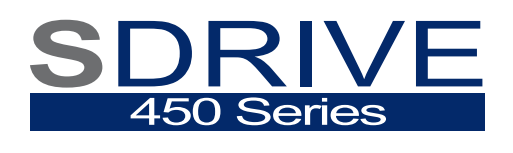

**VARIABLE SPEED DRIVE** 

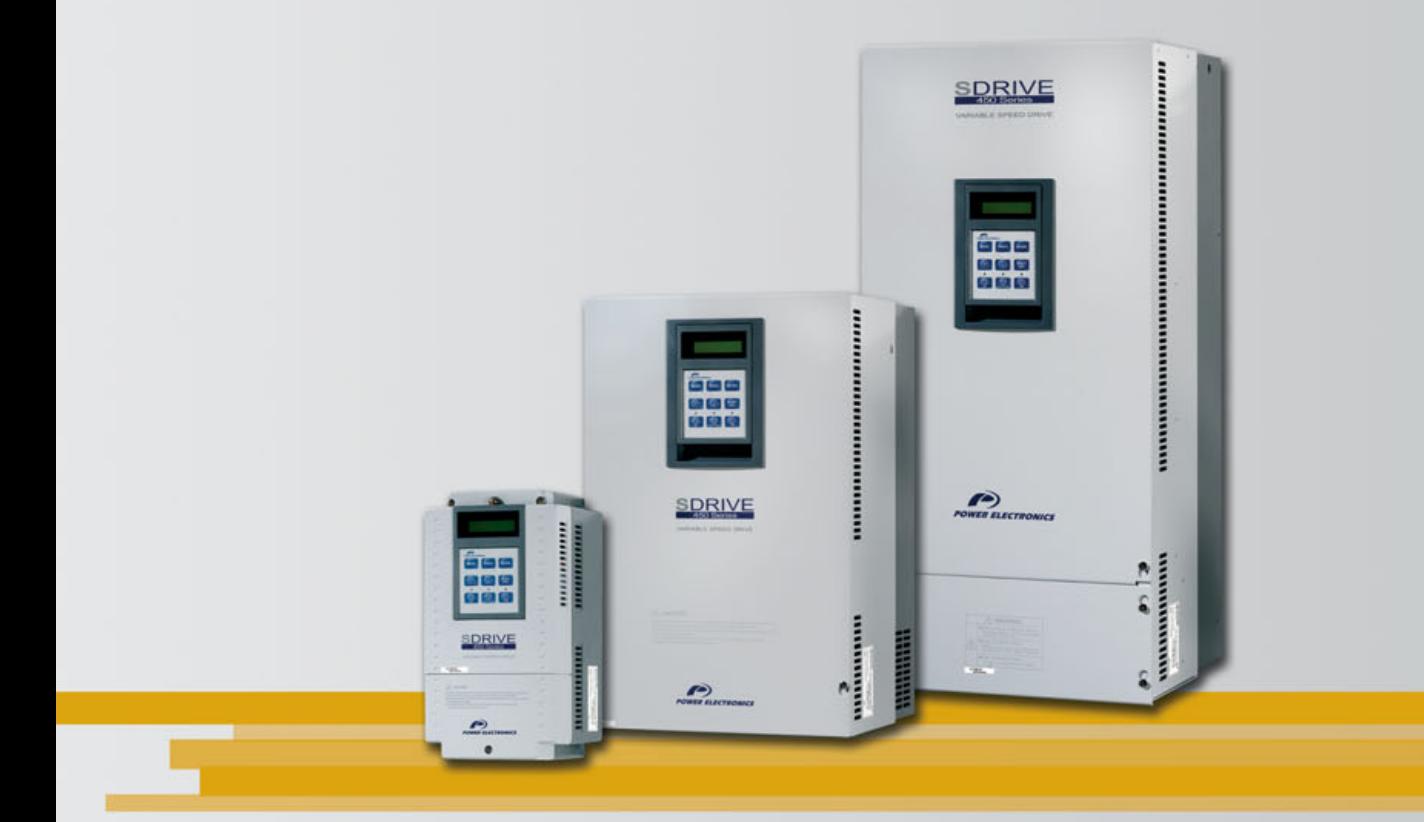

# variable speed drive **Getting Started Manual**

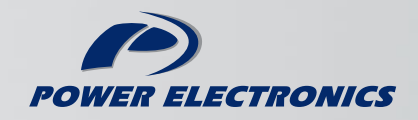

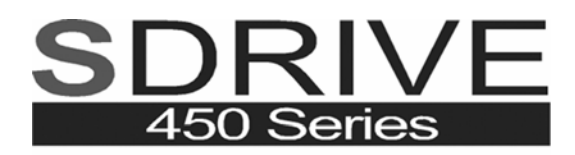

VARIABLE SPEED DRIVE

# frequency converter Getting Started Manual

**Edition: october 2006**  SD45IM01BI Rev. B

## **SAFETY SYMBOLS**

Always follow safety instructions to prevent accidents and potential hazards from occurring.

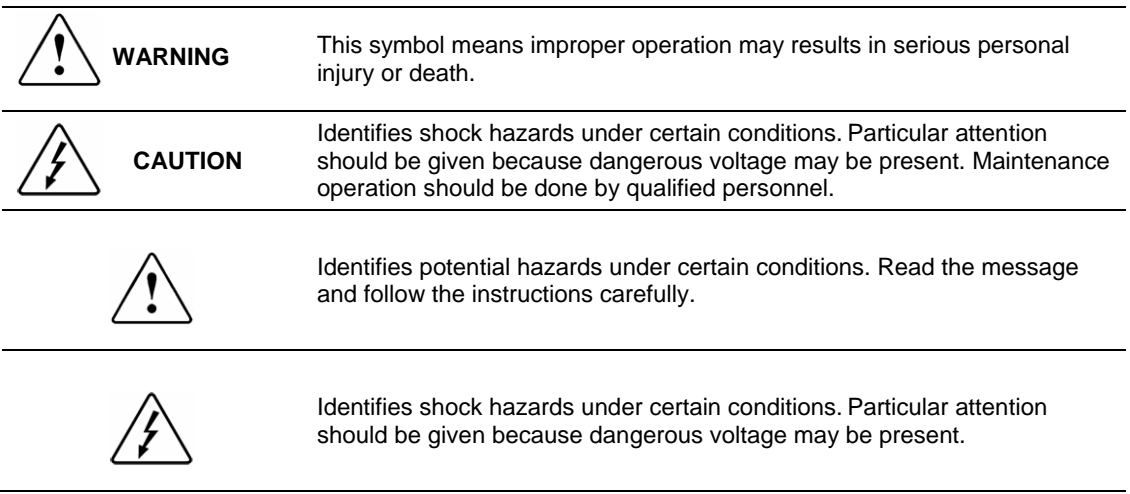

### **Edition of october 2006**

This publication could present technical imprecision or misprints. The information here included will be periodically modified and updated, and all those modifications will be incorporated in later editions. To consult the most updated information of this product you might access through our website [www.power-electronics.com](http://www.power-electronics.com/) where the latest version of this manual can be downloaded.

### **Revisions**

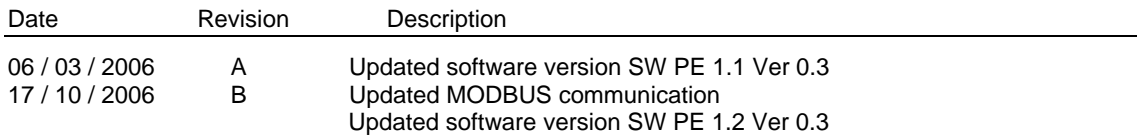

# <span id="page-5-0"></span>**INDEX**

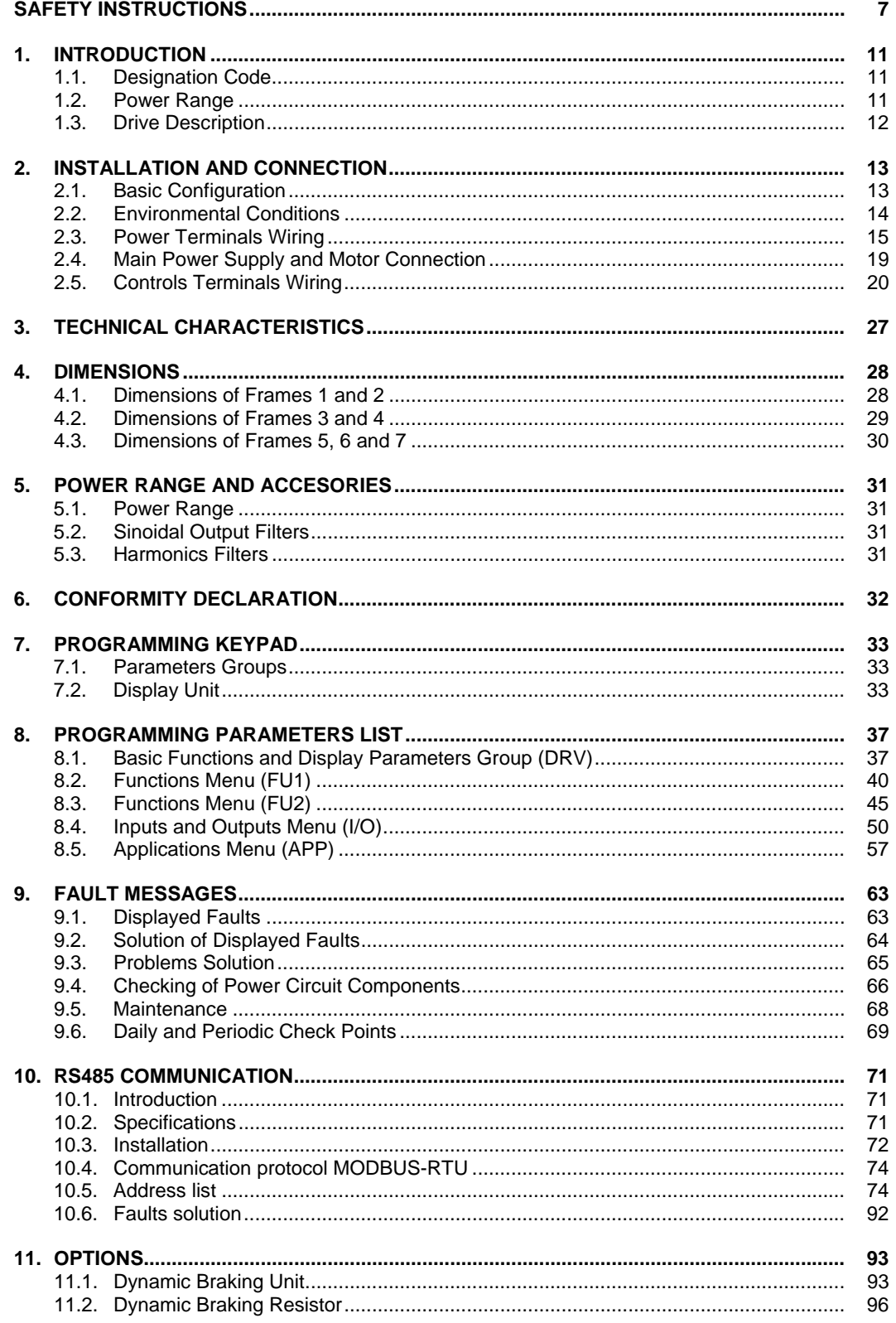

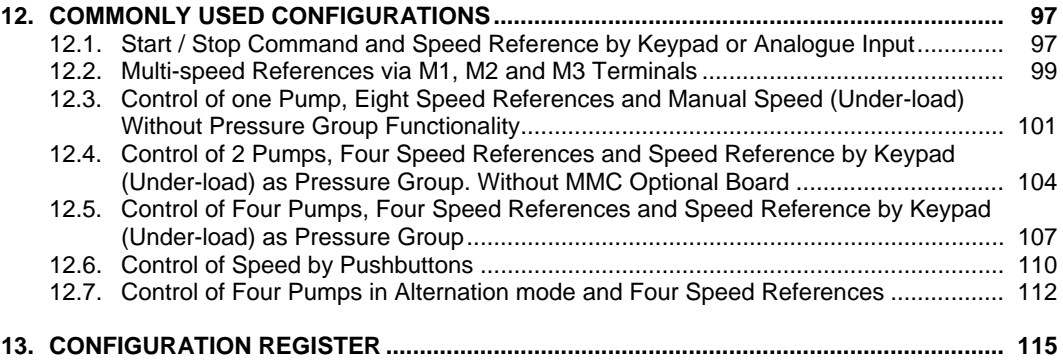

# <span id="page-7-0"></span>**[SAFETY INSTRUCTIONS](#page-5-0)**

## **IMPORTANT!**

- Read this manual carefully to maximise the performance of this product and to ensure its safe use.
- In this manual, safety messages are classified as follows:

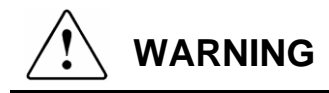

**Do not remove the cover while the power is applied or the unit is in operation.**  Otherwise, electric shock could occur.

**Do not run the inverter with the front cover removed.**  Otherwise, you may get an electric shock due to the high voltage terminals or exposure of charged capacitors.

**Do not remove the cover except for periodic inspections or wiring, even if the input power is not applied.**  Otherwise, you may access the charged circuits and get an electric shock.

**Wiring and periodic inspections should be performed at least 10 minutes after disconnecting the input power and after checking the DC Link voltage is discharged with a meter (below 30VDC).**  Otherwise, you may get an electric shock.

**Operate the switches with dry hands.**  Otherwise, you may get an electric shock.

**Do not use cables with damaged insulation.**  Otherwise, you may get an electric shock.

**Do not subject the cables to abrasions, excessive stress, heavy loads or pinching.**  Otherwise, you may get an electric shock.

# **CAUTION**

#### **Install the inverter on a non-flammable surface. Do not place flammable material nearby.**

Otherwise, fire could occur.

#### **Disconnect the input power if the inverter gets damaged.**  Otherwise, it could result in a secondary accident or fire.

**After the input power is applied or removed, the inverter will remain hot for a** 

#### **couple of minutes.**

Touching hot parts may result in skin burns.

#### **Do not apply power to a damaged inverter or to an inverter with parts missing even if the installation is complete.**  Otherwise, you may get an electric shock.

### **Do not allow lint, paper, wood chips, dust, metallic chips or other foreign matter into the inverter.**

Otherwise, fire or accident could occur.

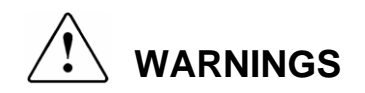

#### **RECEPTION**

- The SDRIVE 450 is carefully tested and perfectly packed before leaving the factory.
- In the even of transport damage, please ensure that you notify the transport agency and POWER ELECTRONICS: 902 40 20 70 (International +34 96 136 65 57) or your nearest agent, within 24hrs from receipt of the goods.

### **UNPACKING**

- Make sure model and serial number of the variable speed drive are the same on the box, delivery note and unit.
- Each variable speed drive is supplied with a SDRIVE 450 technical manual.

#### **SAFETY**

- Before operating the inverter, read this manual thoroughly to gain and understanding of the unit. If any doubt exists then please contact POWER ELECTRONICS, (902 40 20 70 / +34 96 136 65 57) or your nearest agent.
- Wear safety glasses when operating the inverter with power applied and the front cover is removed.
- Handle the inverter with care according to its weight.
- Install the inverter according to the instructions within this manual.
- Do not place heavy objects on the inverter.
- Ensure that the mounting orientation is correct.

#### **SEGURIDAD**

- Do not drop the inverter or subject it to impact.
- The SDRIVE 450 inverters contain static sensitive printed circuits boards. Use static safety procedures when handling these boards.
- Avoid installing the inverter in conditions that differ from those described in the *Technical Characteristics* section.

#### **CONNECTION PRECAUTIONS**

- To ensure correct operation of the inverter it is recommended to use a SCREENED CABLE for the control wiring.
- For EMERGENCY STOP, make sure supply circuitry is open.
- Do not disconnect motor cables if input power supply remains connected. The internal circuits of the SDRIVE 700 series will be damaged if the incoming power is connected and applied to output terminals (U, V, W).
- It is not recommended to use a 3-wire cable for long distances. Due to increased leakage capacitance between conductors, over-current protective feature may operate malfunction.
- Do not use power factor correction capacitors, surge suppressors, or RFI filters on the output side of the inverter. Doing so may damage these components.
- Always check whether the DC Link LED is OFF before wiring terminals. The charge capacitors may hold high-voltage even after the input power is disconnected. Use caution to prevent the possibility of personal injury.
- The maximum recommended cable length between the inverter and motor is:
	- o For models 3.7kW to 22kW, do not exceed 50m when operating at factory default carrier frequency.
	- o For models 30kW to 75kW, do not exceed 150m when operating at default carrier frequency.
- For greater output cable lengths please consult the Technical Department at POWER ELECTRONICS.

#### **TRIAL RUN**

- Verify all parameters before operating the inverter. Alteration of parameters may be required depending on application and load.
- Always apply voltage and current signals to each terminal that are within levels indicated within this manual. Otherwise, damage to the inverter may result.

#### **OPERATION PRECAUTIONS**

- When the Auto Restart function is enabled, keep clear of driven equipment, as the motor will restart suddenly after a fault is reset.
- The "STOP / RESET" key on the keypad is active only if the appropriate function setting has been made. For this reason, install a separate EMERGENCY STOP push button that can be operated at the equipment.
- If a fault reset is made with the reference signal still present then a restart will occur. Verify that it is permissible for this to happen, otherwise an accident may occur.
- Do not modify or alter anything within the inverter.
- Before programming or operating the SDRIVE 450 series, initialise all parameters back to factory default values.

#### **EARTH CONNECTION**

- The inverter is a high frequency switching device, and leakage current may flow. Ground the inverter to avoid electrical shock. Use caution to prevent the possibility of personal injury.
- Connect only to the dedicated ground terminal of the inverter. Do not use the case or the chassis screw for grounding.
- When installing, grounding wire should be connected first and removed last.
- The earth cable must have a minimal cross sectional area that meets local country electrical regulations.
- Motor ground must be connected to the drive ground terminal and not to the installation's ground. We recommend that the section of the ground connection cable should be equal or higher than the active conductor.
- **Installation ground must be connected to the inverter ground terminal.**

# <span id="page-11-0"></span>**1. [INTRODUCTION](#page-5-0)**

# **1.1. Designation Code**

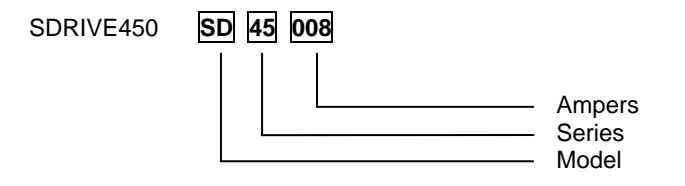

## **1.2. Power Range**

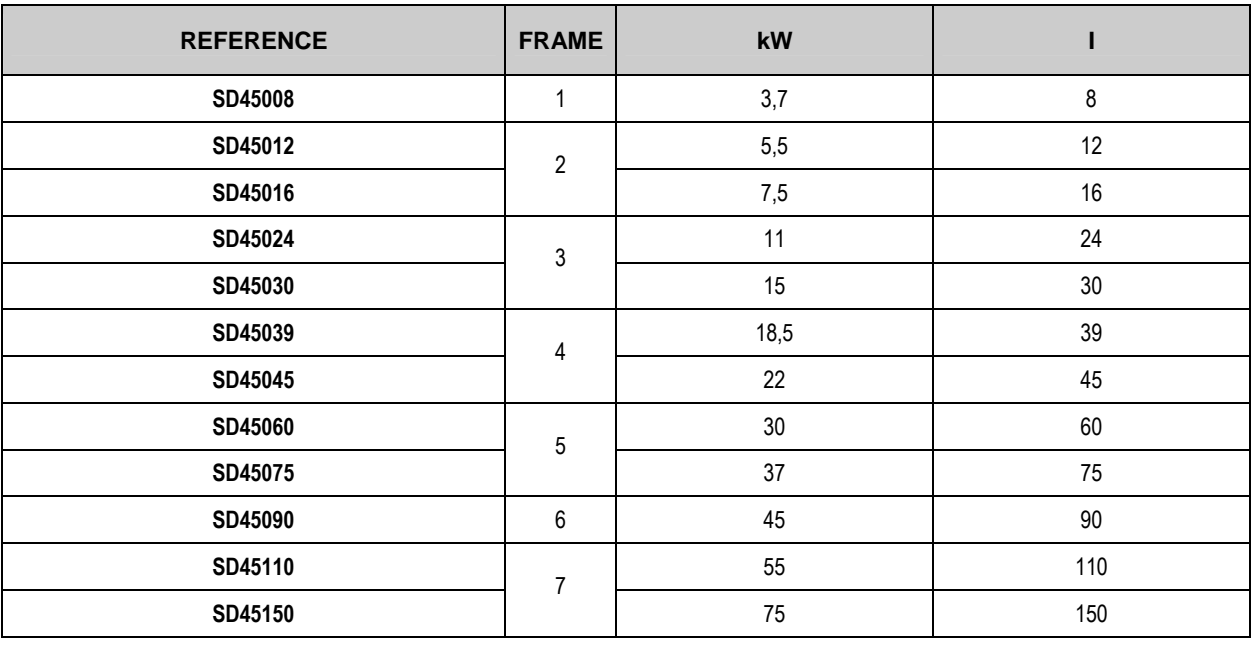

**STANDARD MOTORS: 4 POLES. SOFTWARE VERSION: S/W PE 1.2 Ver 0.3** 

# **1.3. Drive Description**

The SD450 is the ideal frequency inverter for ac motor operation from 3,7kW to 90kW, in all kinds of industry and most applications: HVAC (heating ventilation, air conditioning), MMC (multiple motors control), transport, handling…

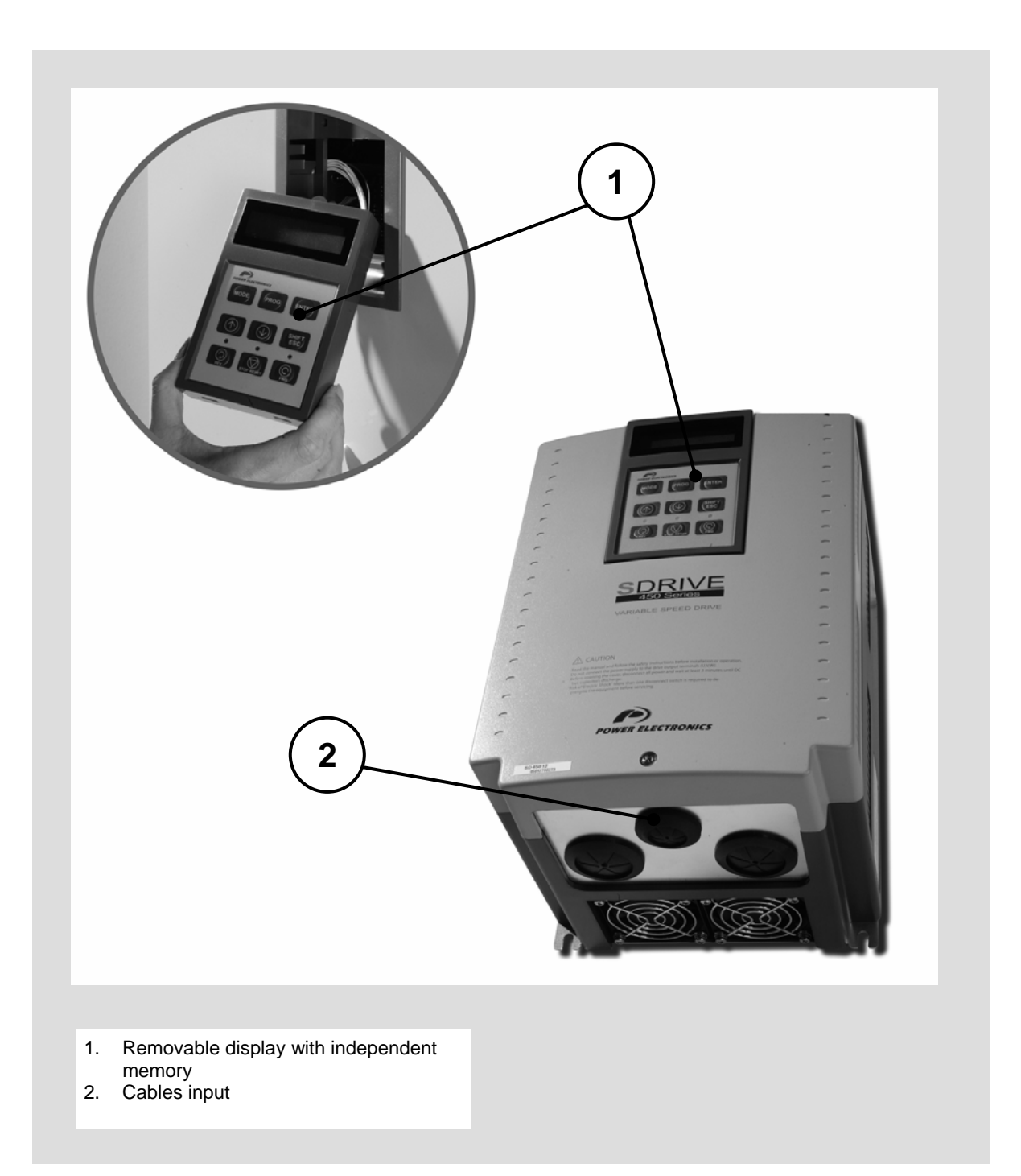

# <span id="page-13-0"></span>**2. [INSTALLATION AND CONNECTION](#page-5-0)**

## **2.1. Basic Configuration**

The following devices are required to operate the inverter. Proper peripheral devices must be selected and correct connections must be done to ensure proper operation. An incorrectly applied or installed inverter can result in system malfunction or reduction in product life as well as component damage. You must read and understand this manual thoroughly before proceeding.

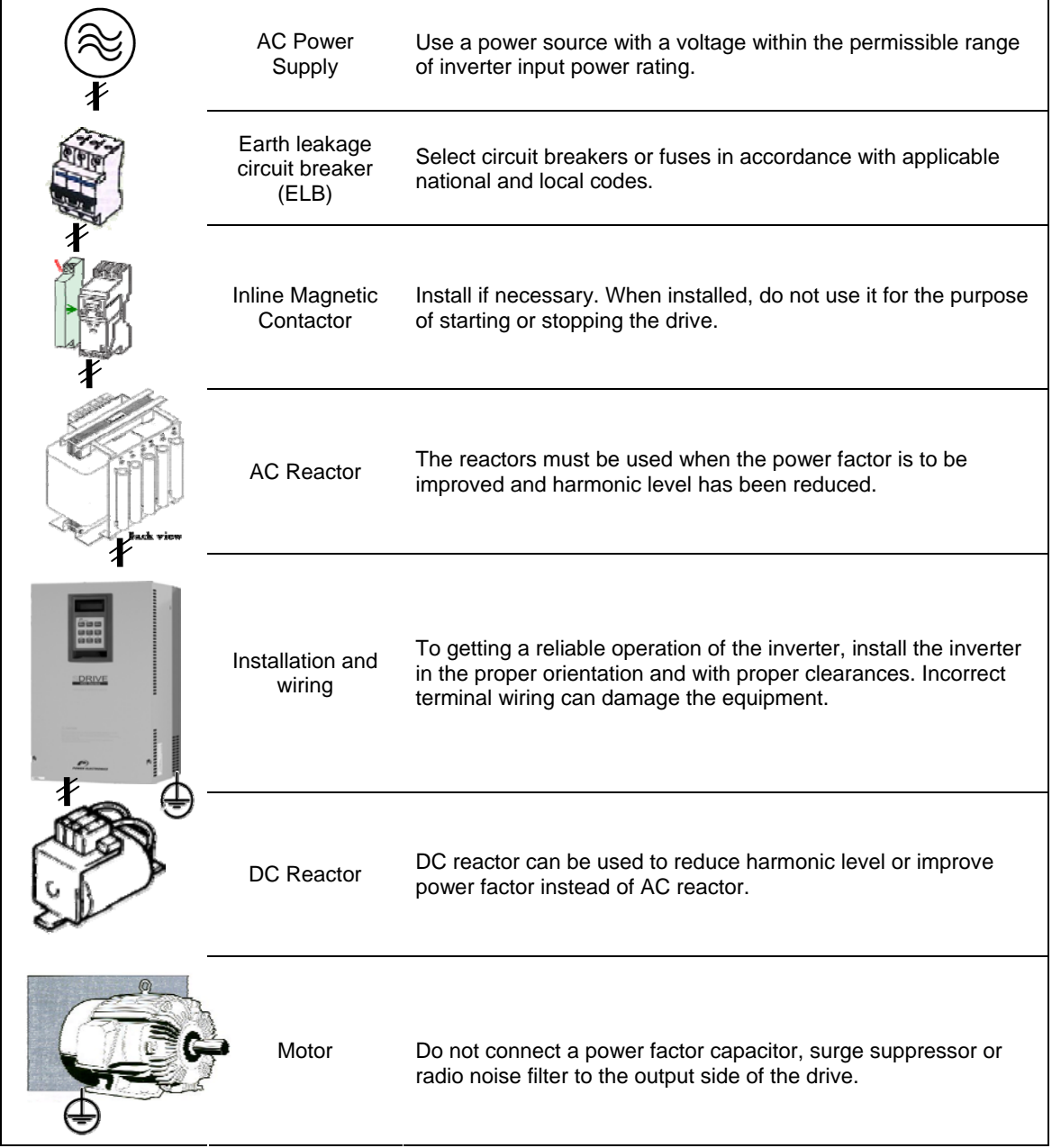

# **2.2. Environmental Conditions**

Verify ambient conditions of mounting location. Ambient temperature should not be below -10ºC (14ºF) or above 50ºC (122ºF). Relativity humidity should be less than 90% (non-condensing). Altitude should be below 1.000m (3.300ft).

The inverter must be mounted vertically with sufficient horizontal and vertical space between adjacent equipment.

- A = Higher to 100mm (500mm in case of drives up to 30kW and greater).
- B = Higher to 50mm (200mm in case of drives up to 30kW and greater).

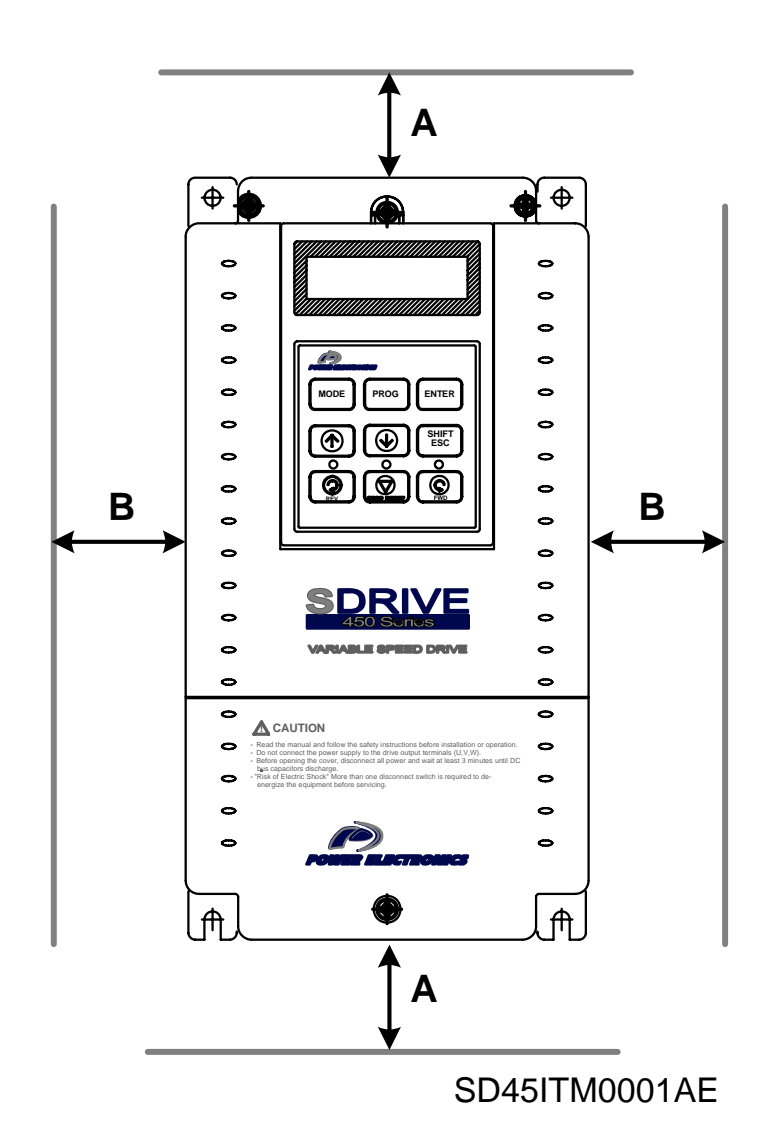

*Figure 2.1 SDRIVE 450 mounting* 

# **2.3. Power Terminals Wiring**

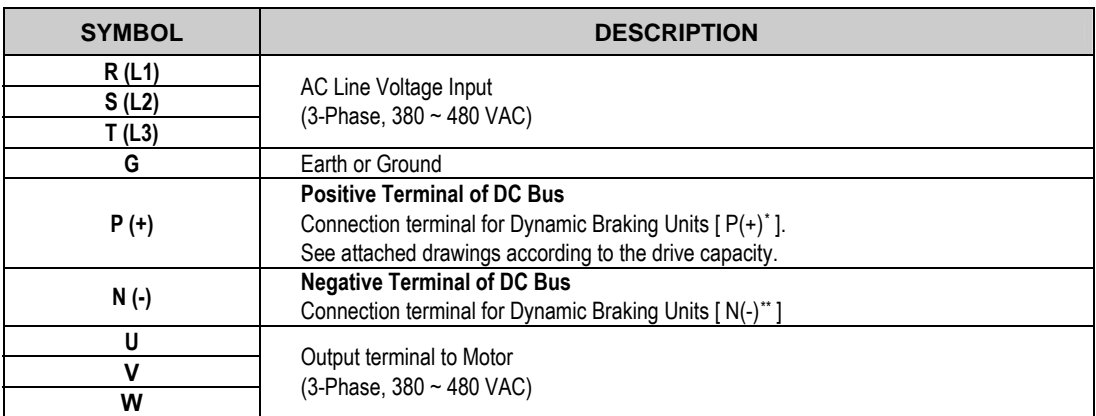

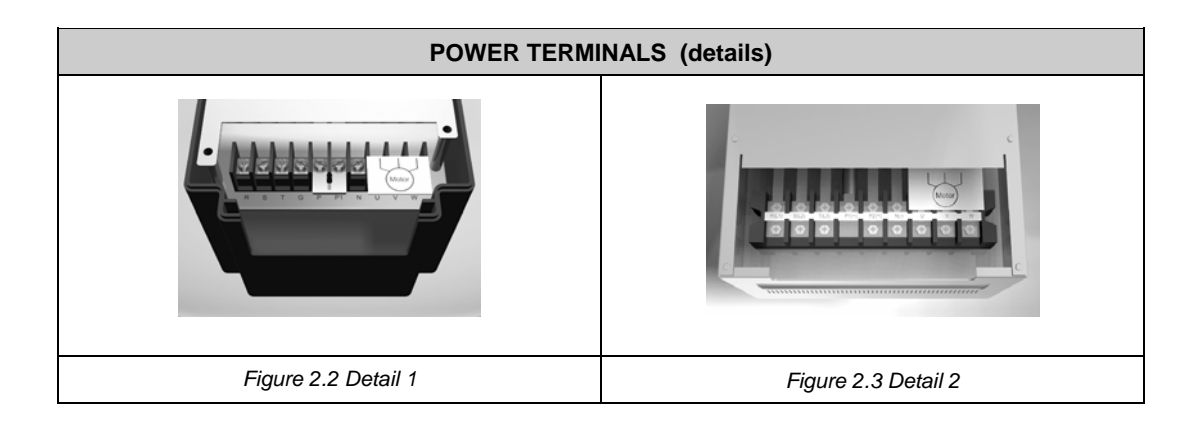

<sup>1</sup> \* P terminal is for optional Dynamic Braking Unit.

<span id="page-15-1"></span><span id="page-15-0"></span><sup>\*\*</sup> N terminal is for optional Dynamic Braking Unit.

### **2.3.1. Configuration of Frames 1 and 2**

- This configuration is correct for models from SD45008 to SD45016.
- These drives does not built-in the DC Bus inductance, this connection is optional.
- Regarding to the braking capacity, an external Dynamic Braking Unit should be connected depending on the ED needed.

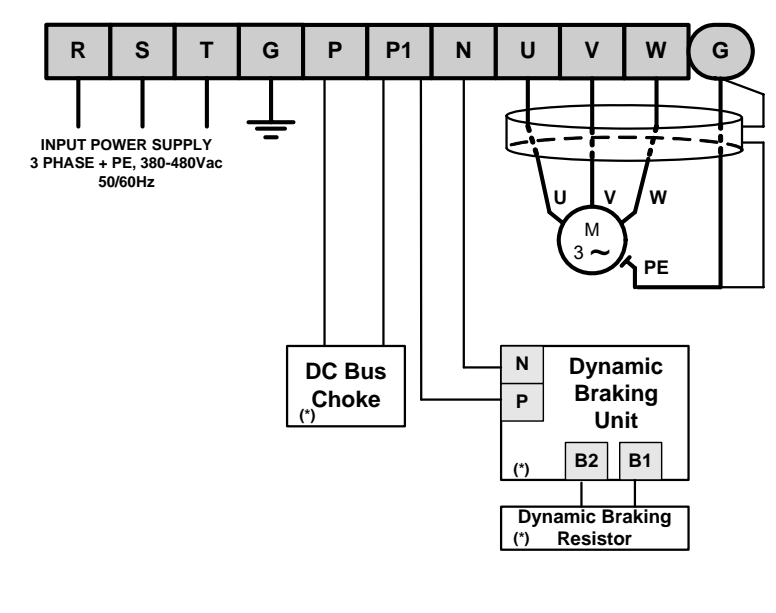

**(\*) Options Motor cable shield should be connected to the drive and additionally to the general earth of the installation.**

**SD45DTP0001DI**

## **2.3.2. Configuration of Frame 3**

Dynamic braking resistor or dynamic braking unit can be added to the SD45024 and SD45030 drives.

*Figure 2.4 Power circuit frames for Frames 1 and 2* 

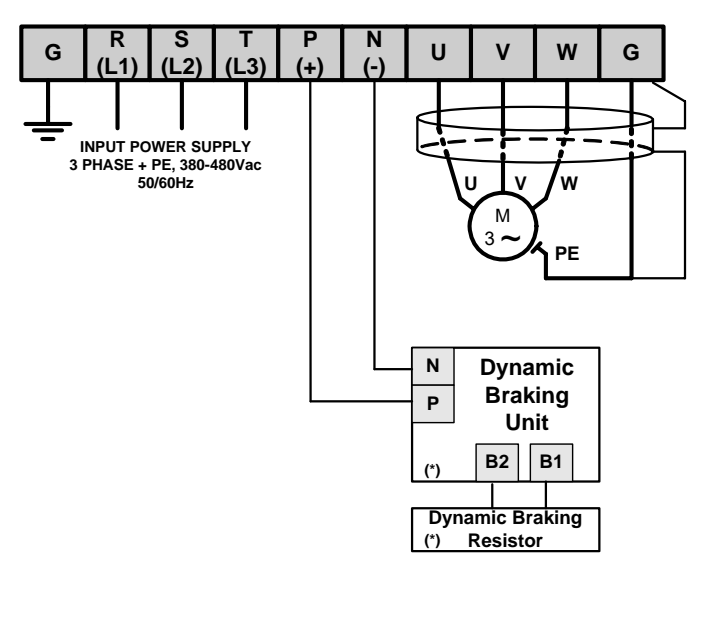

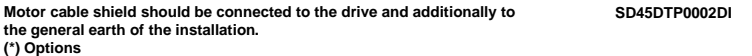

*Figure 2.5 Power circuit wiring for Frame 3* 

## **2.3.3. Configuration of Frame 4**

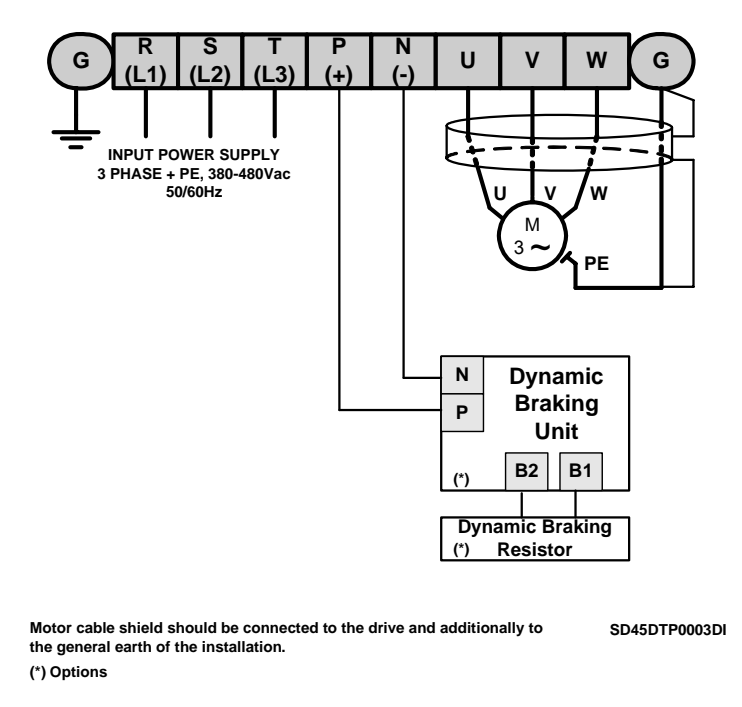

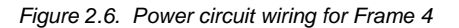

## **2.3.4. Configuration of Frames 5, 6 and 7**

The wiring for inverters from SD45060 to SD45150 could be done in a similar way of above mentioned. The main difference is the physical distribution of the terminals.

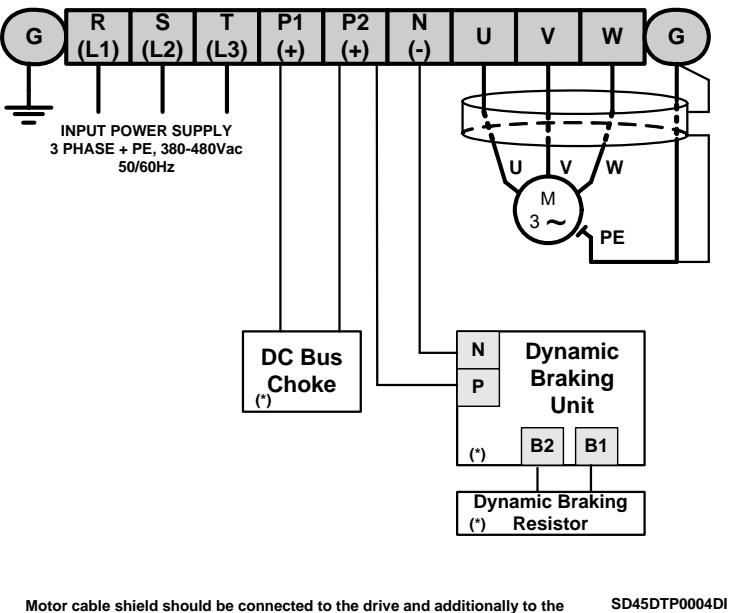

**Motor cable shield should be connected to the drive and additionally to the general earth of the installation. (\*) Options**

*Figure 2.7 Power circuit wiring for Frames 5 to 7* 

## **2.3.5. Wiring and Cross Section of Terminals**

Pay attention to the following table when information for wiring, cross section of terminals and screws is required to connect correctly the main power supply  $(R, S, T)$  and the output to the motor (U, V, W).

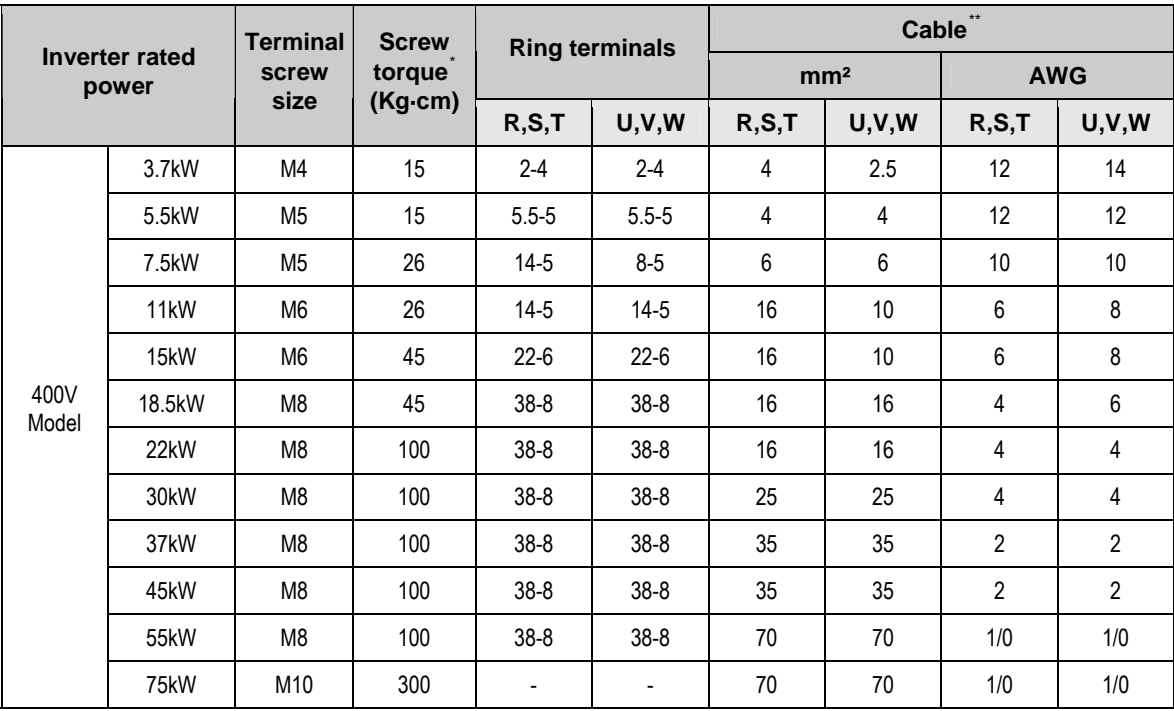

1

<span id="page-18-1"></span><span id="page-18-0"></span>Apply the rated torque to terminal screws. Loosen screws can cause of short circuit and malfunction. Tightening the screw too much can damage the terminals and cause short circuit and malfunction.<br>
Use cooper wire with 600V, 75 °C ratings for wiring.

Recommended cable section. It is absolutely necessary that the installer guaranties the correct observance of the law and the regulations that are in force in those countries or areas where this device is going to be installed.

## **2.4. Main Power Supply and Motor Connection**

**Power supply must be connected to the R(L1), S(L2), and T(L3) terminals.** Connecting it to the U, V, and W terminals causes internal damages to the inverter. Arranging the phase sequence is not necessary.

**Motor should be connected to the U, V, and W terminals.** If the forward command (FX) is on, the motor should rotate counter clockwise when viewed from the load side of the motor. If the motor rotates in the reverse, switch the U and V terminals.

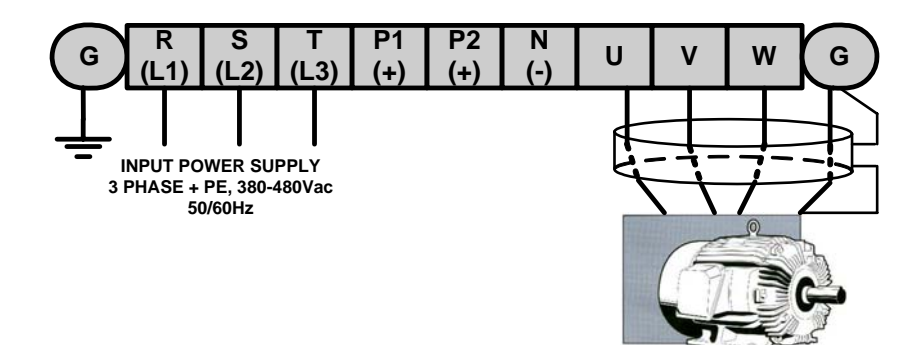

**SD45DTP0005CI**

*Figure 2.8 Inverter and motor connection* 

# **2.5. Control Terminals Wiring**

## **2.5.1. Control Terminals Detail**

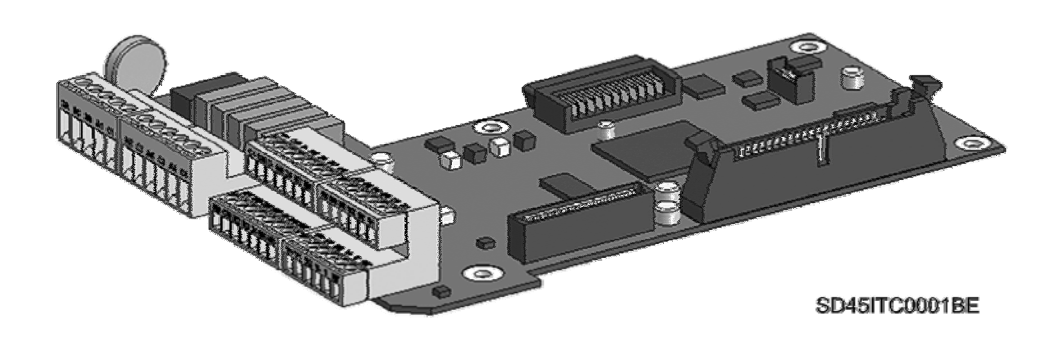

*Figure 2.9 Connectors on control board* 

### **Control connectors for inverters from SD45008 to SD45045 (3.7kW a 22kW)**

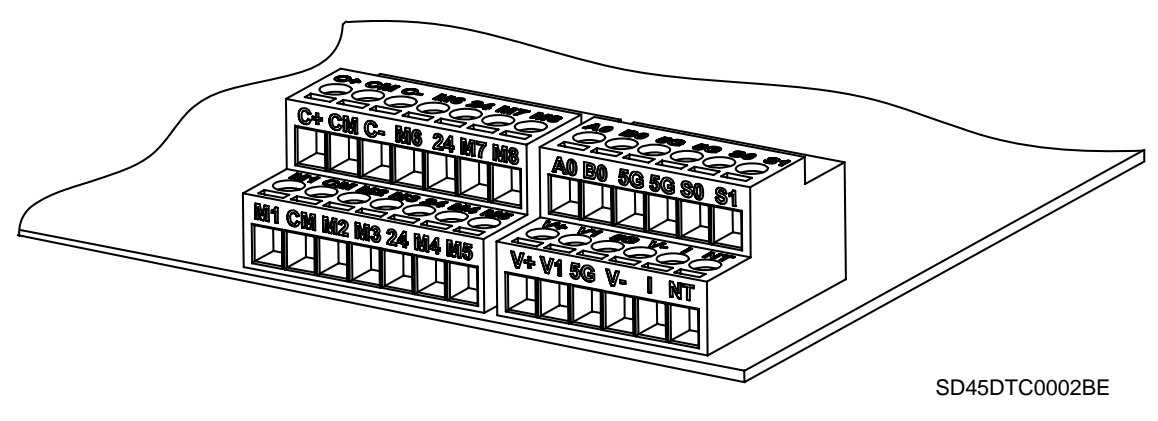

*Figure 2.10 Detail of control terminals for Frame 1 to Frame 4* 

### **Control connectors for inverters from SD45060 to SD45150 (30kW a 75kW)**

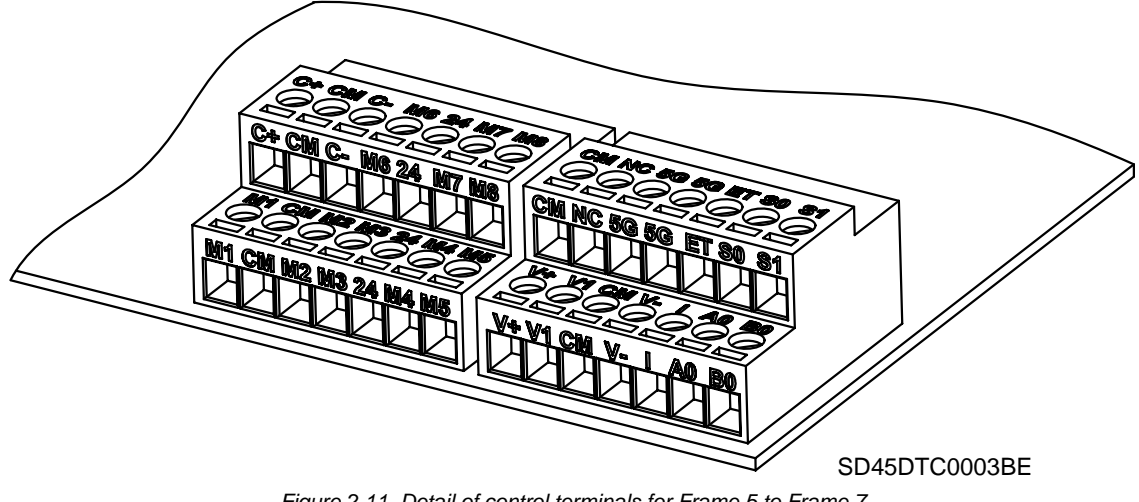

*Figure 2.11 Detail of control terminals for Frame 5 to Frame 7* 

#### **Connection precautions**

- CM and 5G terminals are insulated each other. Do not connect these terminals together or to the power ground.
- Use shielded wires or twisted wires for control circuit wiring, and separate these wires from the main power circuits and other high voltage circuits (200V relay sequence circuit).
- It is recommended to use the cables of 0.0804mm<sup>2</sup> (28 AWG) ~ 1.25mm<sup>2</sup> (16 AWG) for TER1, TER2 control terminals and the cables of 0.33mm² (22 AWG) ~ 2.0mm² (14 AWG) for TER3, TER4 control terminals.

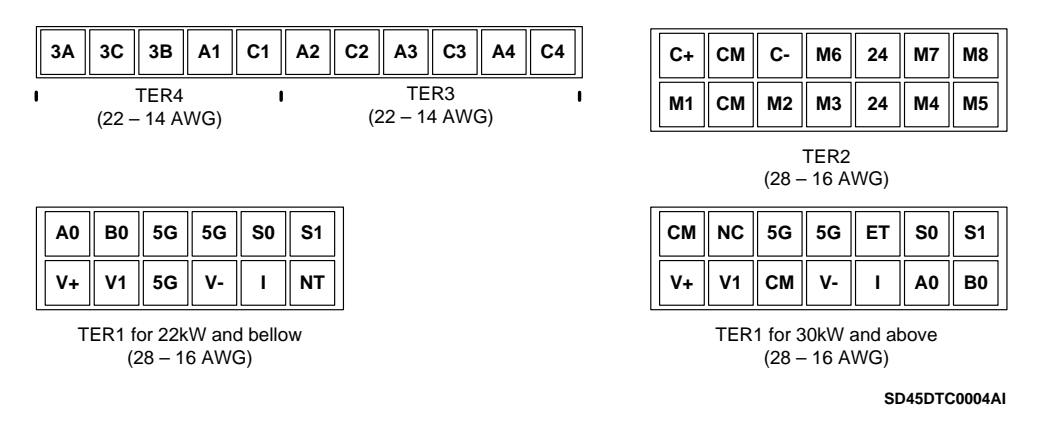

*Figure 2.12 Detail of control terminals for SD450 Series* 

### **Description of control terminals**

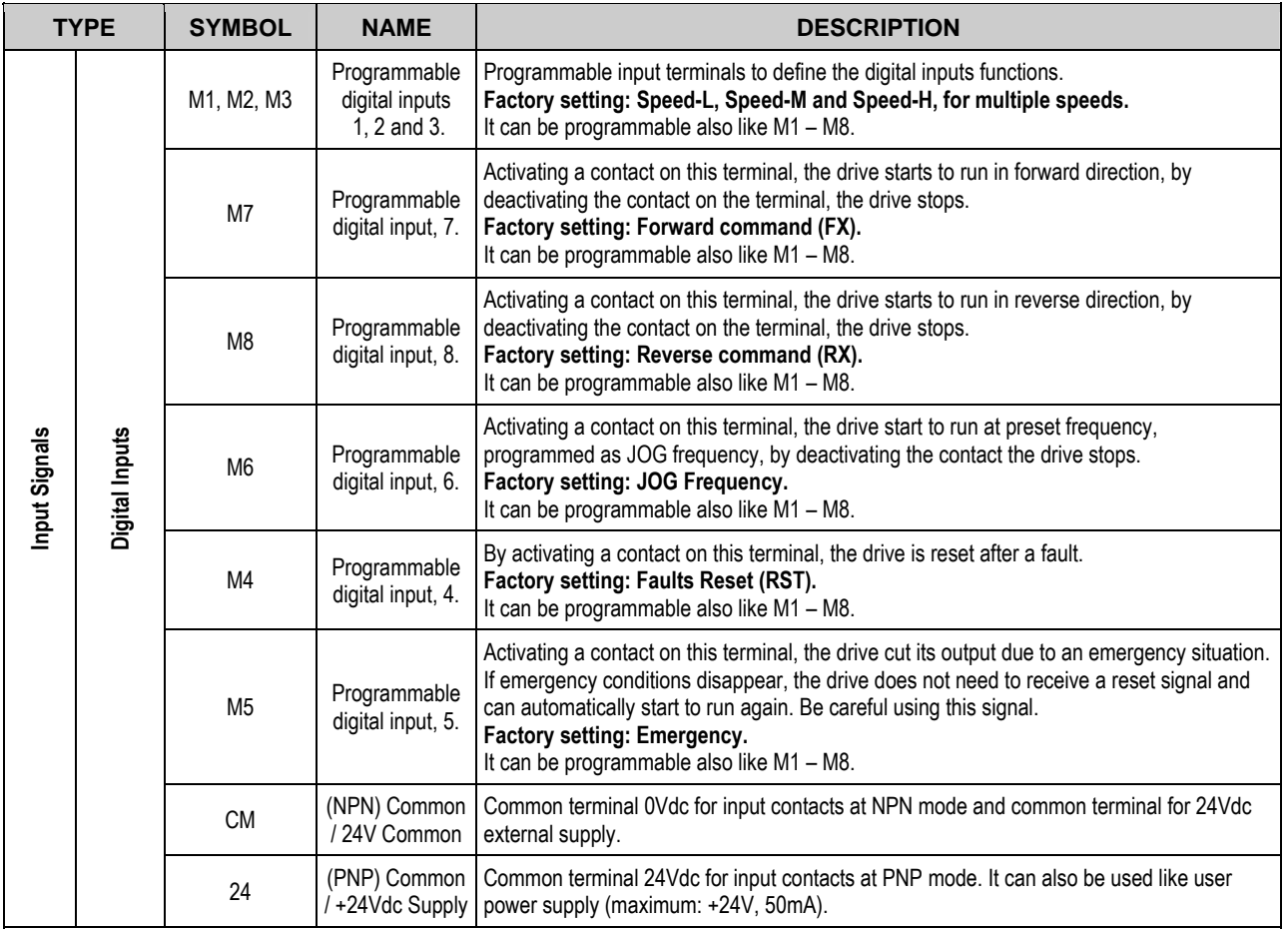

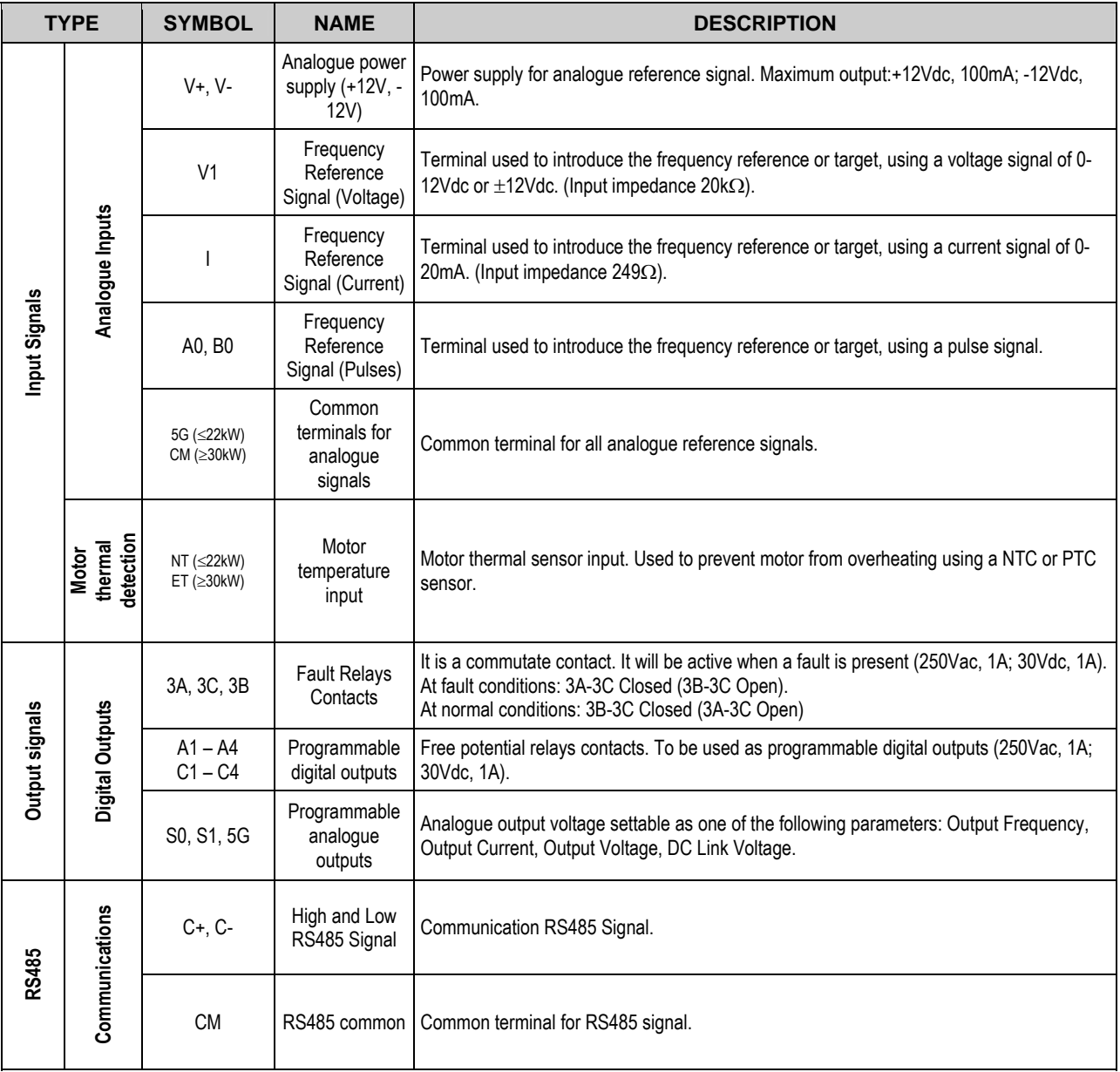

The SD450 series provides two different way of functioning regarding to the input signals: NPN or PNP modes. The corresponding connections methods are shown below:

### **NPN mode**

It is necessary to set J1 at NPN (lower position). In that case, the input terminals will be energized using the internal power supply of the drive. CM terminal (GND for 24Vdc) will be the common terminal for contact input signals.

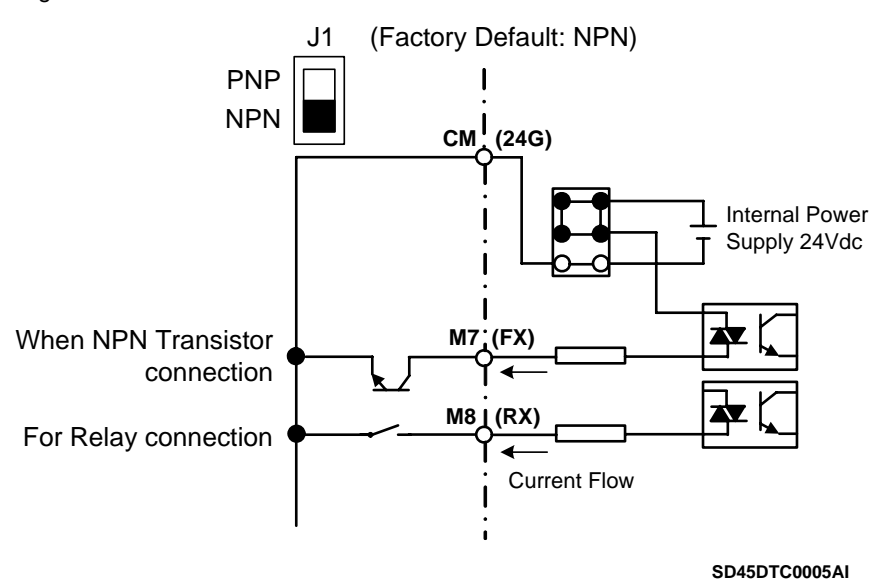

*Figure 2.13 Control terminals at NPN mode* 

### **PNP mode**

It is necessary to set J1 at PNP (upper position). In that case, the input terminals will be energized using the internal power supply of the drive. 24 terminal (24Vdc) will be the common terminal for contact input signals.

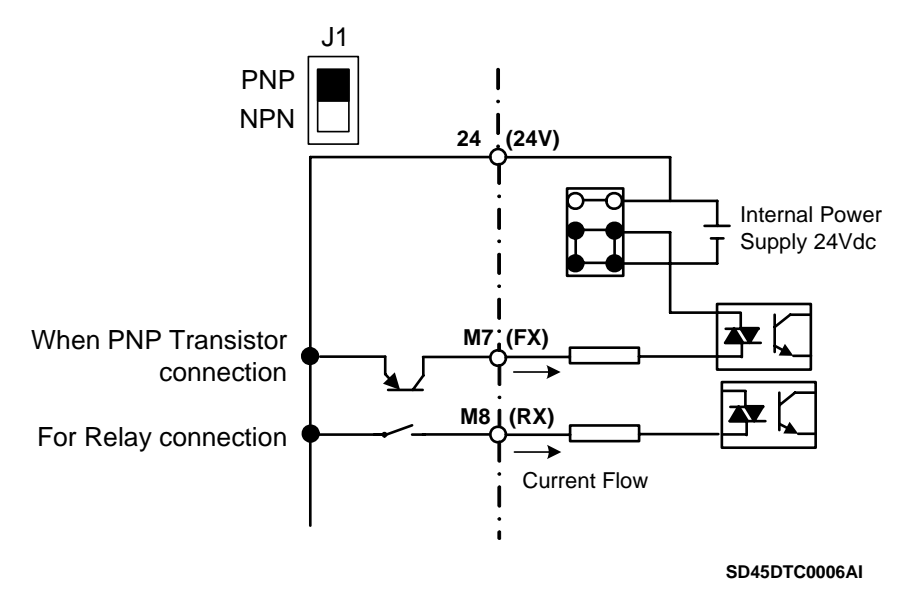

*Figure 2.14 Control terminals at PNP mode and internal power supply* 

### **PNP mode (external supply)**

It is necessary to set J1 at PNP (upper position). In this case, the input terminals will be energized using and external power supply of 24Vdc, but its GND terminal must be connected to CM terminal of the drive. 24 terminal of the external power supply will be the common for the contact input signals.

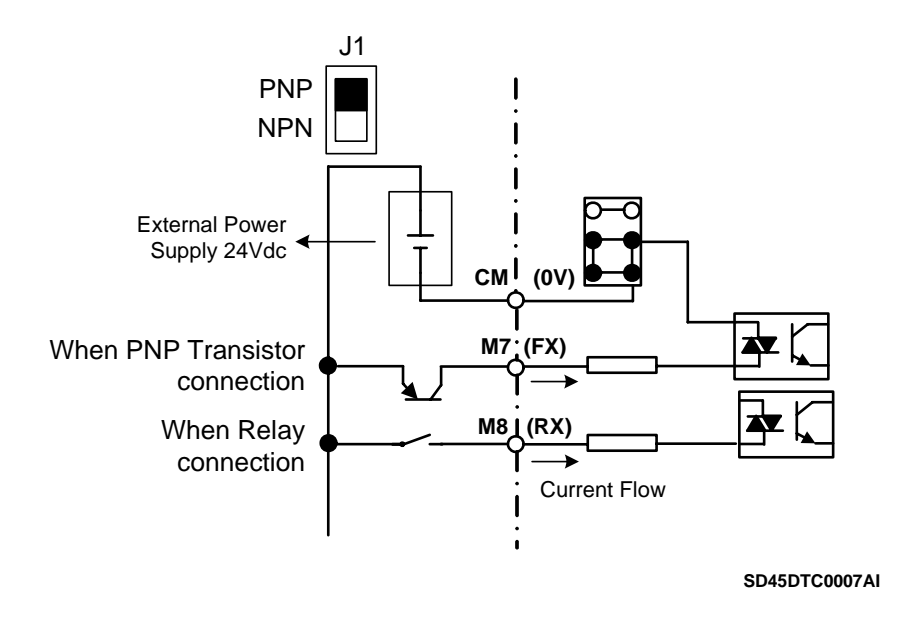

*Figure 2.15 Control terminals at PNP mode and external power supply* 

### **2.5.2. Standard Connection for Control Terminals**

Digital inputs and outputs connection is standard for all drives capacities, as it is shown in the following figure:

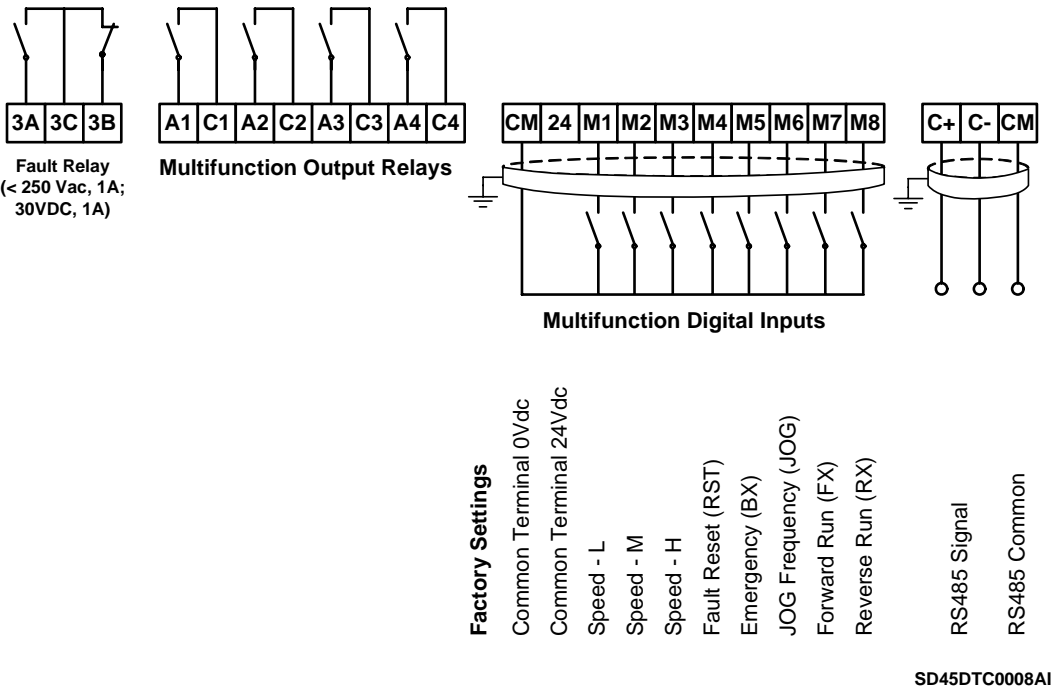

*Figure 2.16 General wiring for SD450 Series* 

Analogue inputs and outputs are not standard for the complete SD450 series. The following differences must be taken into consideration:

a) Control signal wiring from 3.7kW to 22kW.

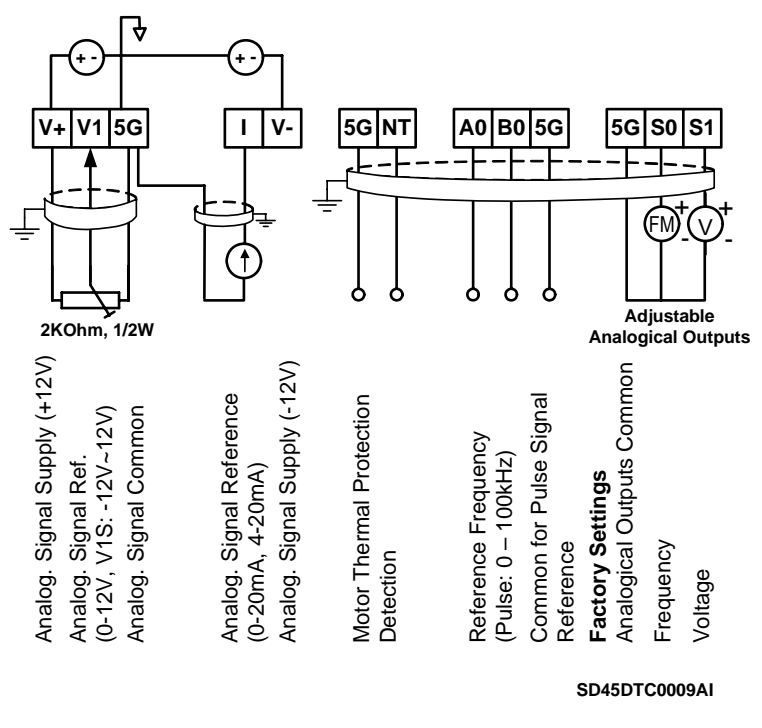

*Figure 2.17 General wiring for analogue signals for Frames 1 to 4* 

b) Control signal wiring from 30kW to 75kW.

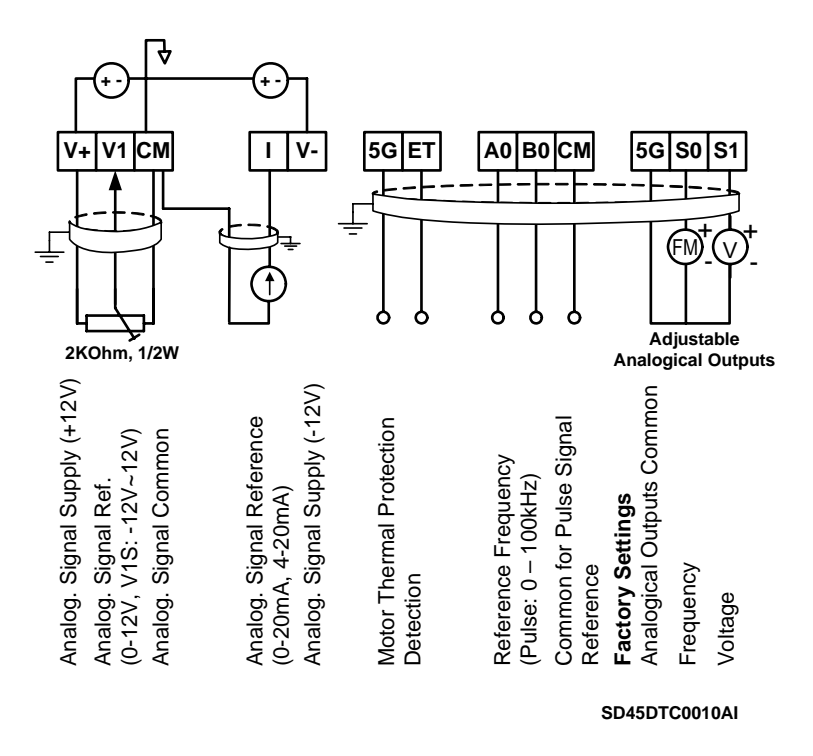

*Figure 2.18 General wiring for analogue signals for Frames 5 to 7* 

**Note:** Do not apply voltage directly to M7(FX) and M8 (RX) terminals.

# <span id="page-27-0"></span>**3. [TECHNICAL CHARACTERISTICS](#page-5-0)**

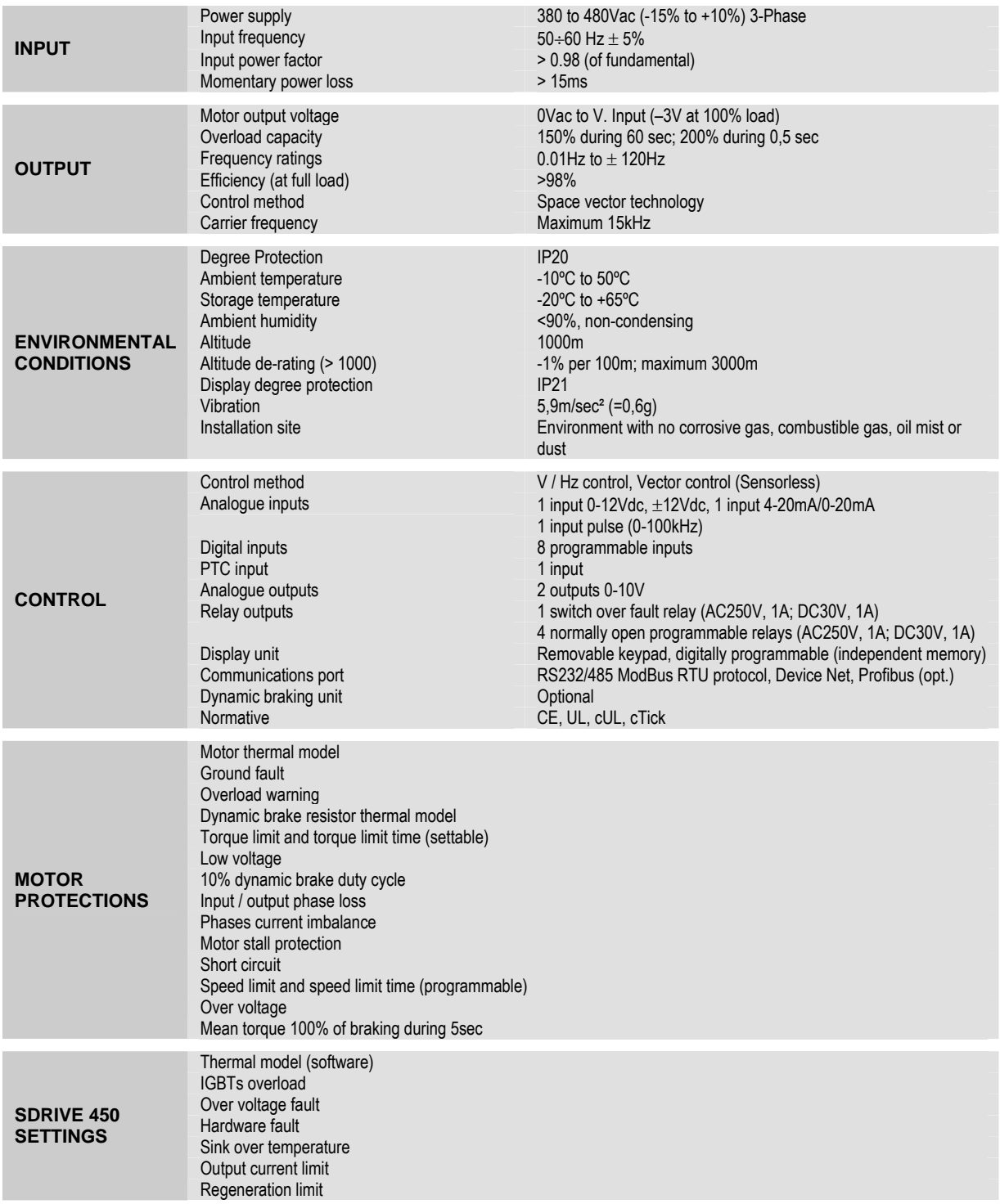

# <span id="page-28-0"></span>**4. [DIMENSIONS](#page-5-0)**

## **4.1. Dimensions of Frames 1 and 2**

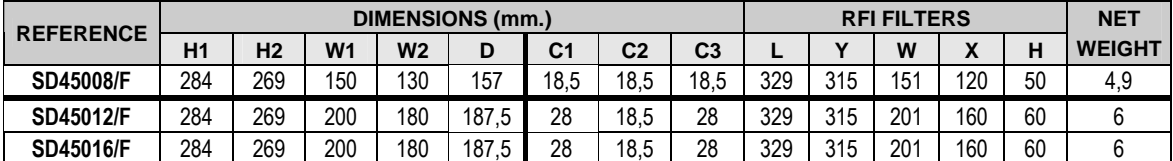

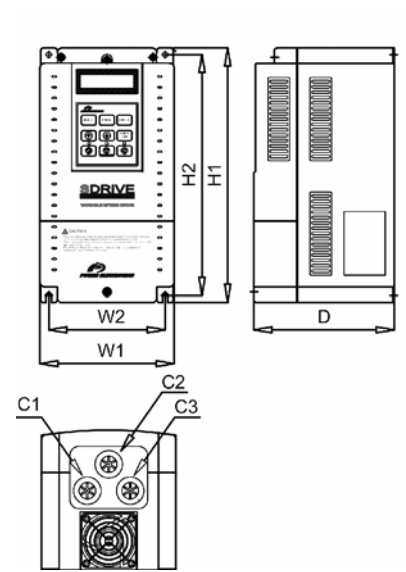

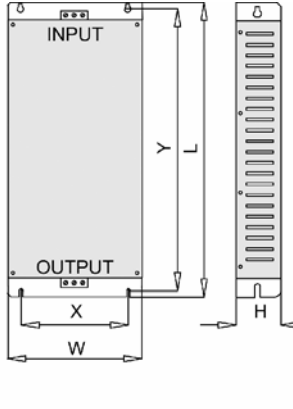

FILTER FRAME 1

SD45DTD0001CI

*Figure 4.1 Dimensions of Frame 1* 

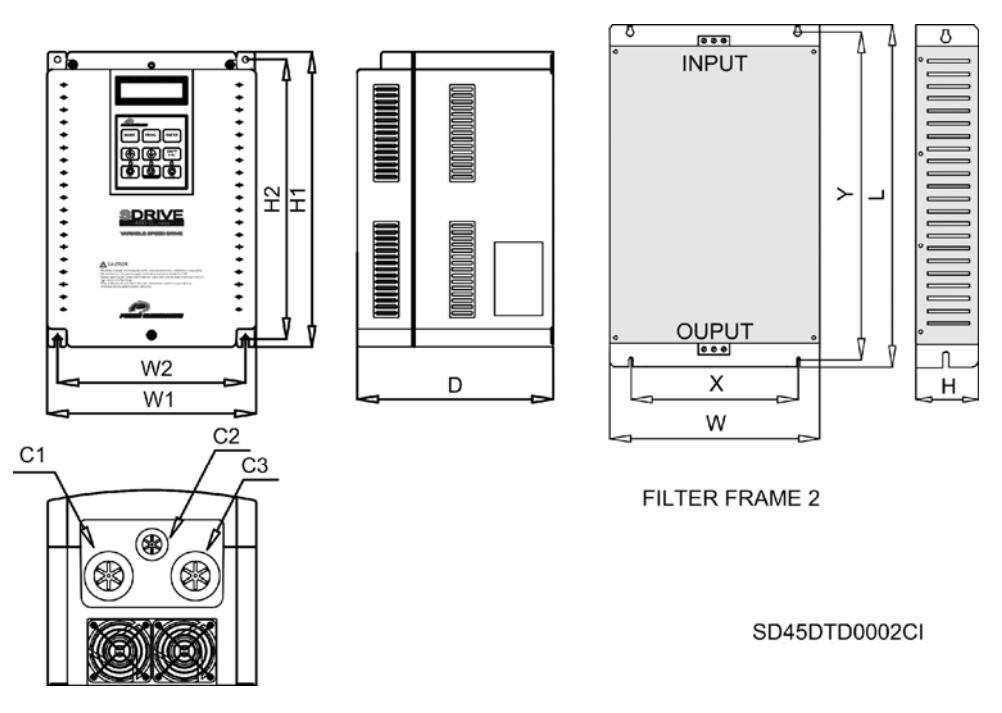

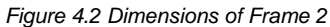

# **4.2. Dimensions of Frames 3 and 4**

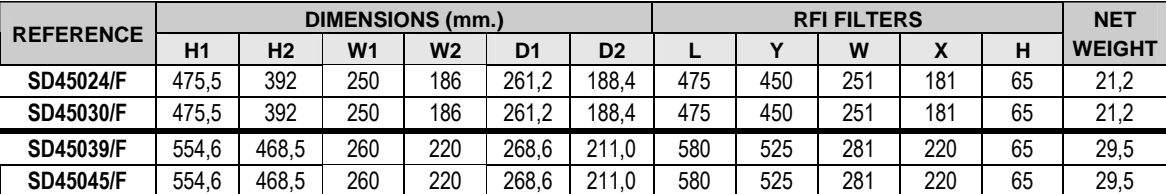

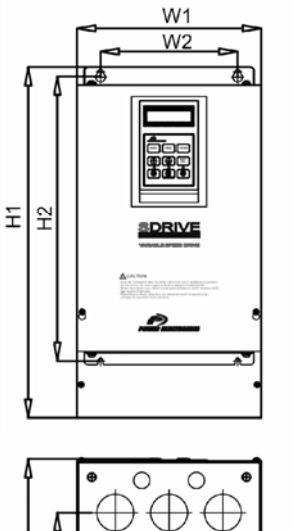

δ D<sup>2</sup>

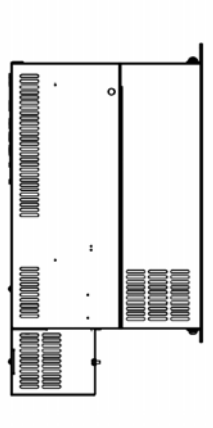

FILTER FRAME 3

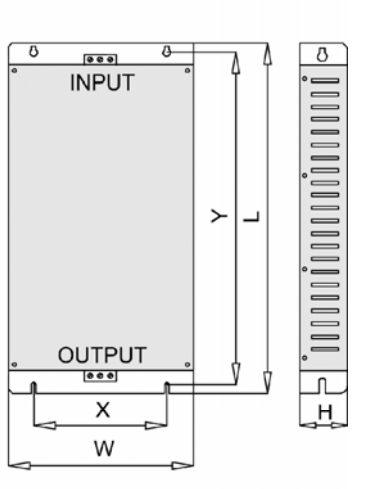

SD45DTD0003DI

*Figure 4.3 Dimensions of Frame 3* 

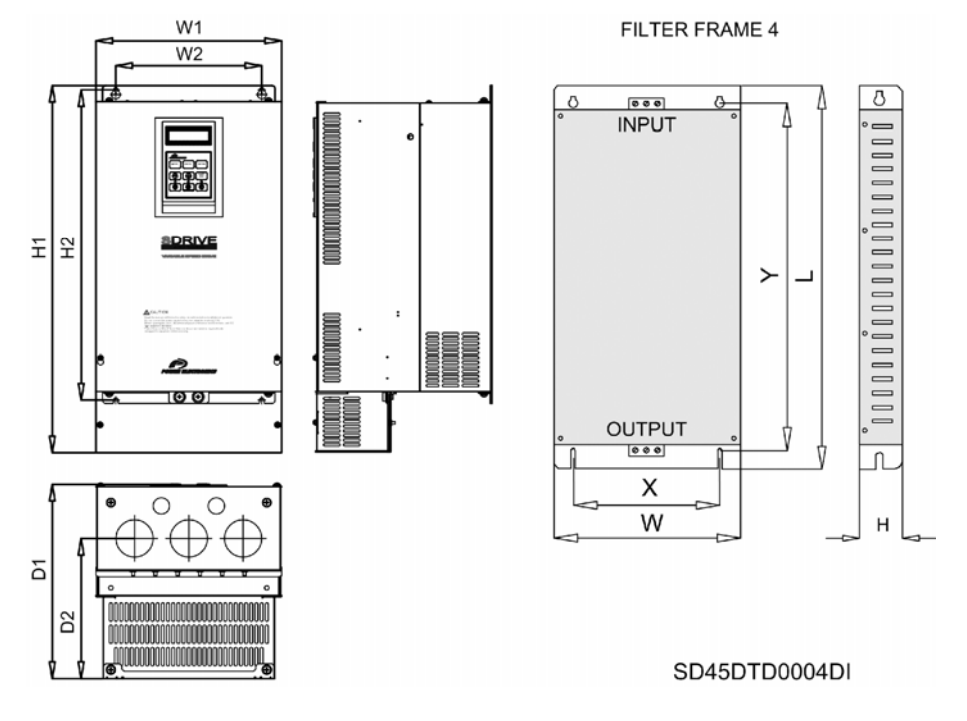

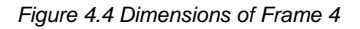

# **4.3. Dimensions of Frames 5, 6 and 7**

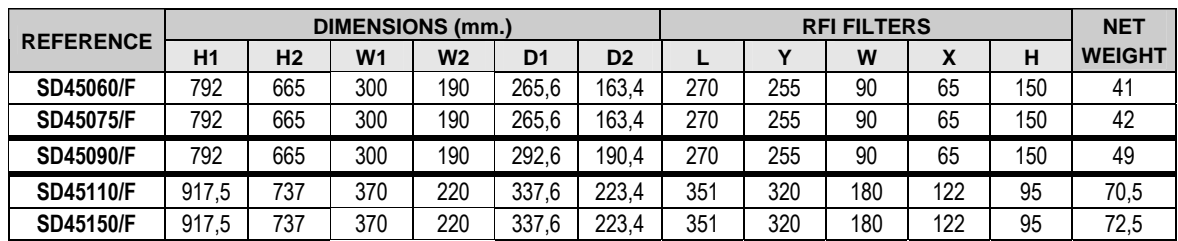

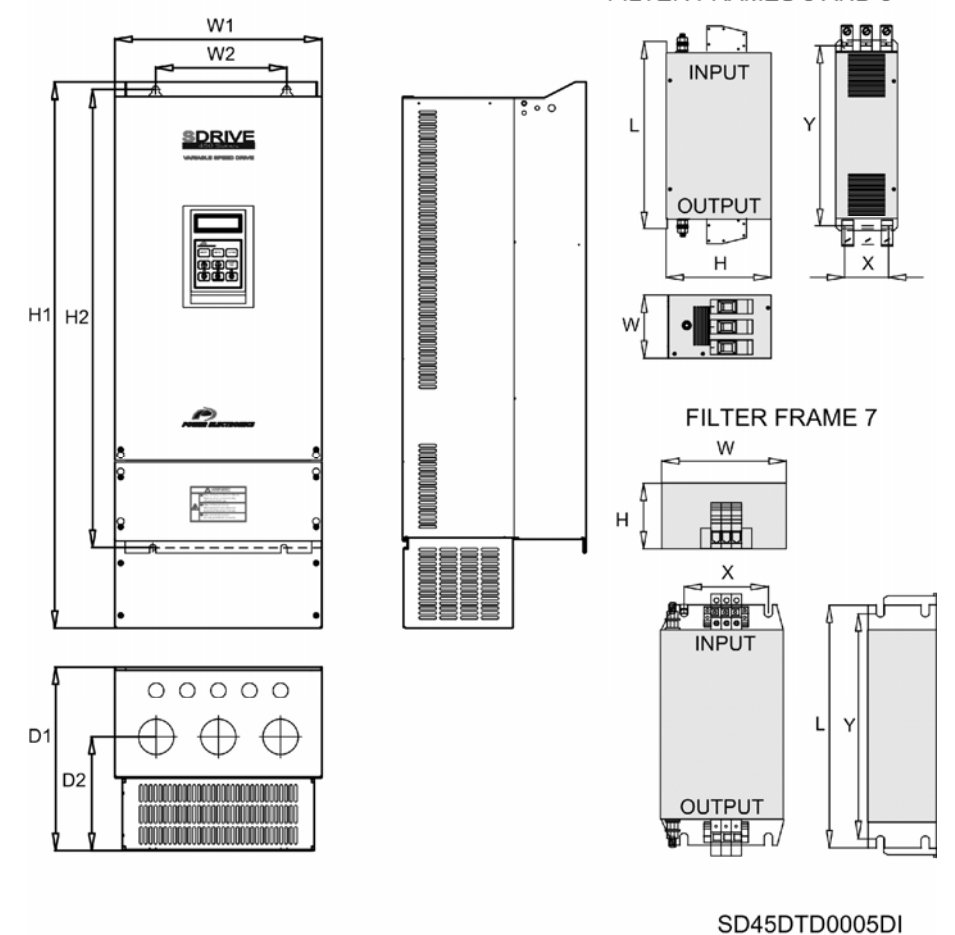

FILTER FRAMES 5 AND 6

*Figure 4.5 Dimensions of Frames 5, 6 and 7* 

**Note**: The net weights do not include the filters at any reference.

# <span id="page-31-0"></span>**5. [POWER RANGE AND ACCESORIES](#page-5-0)**

## **5.1. Power Range**

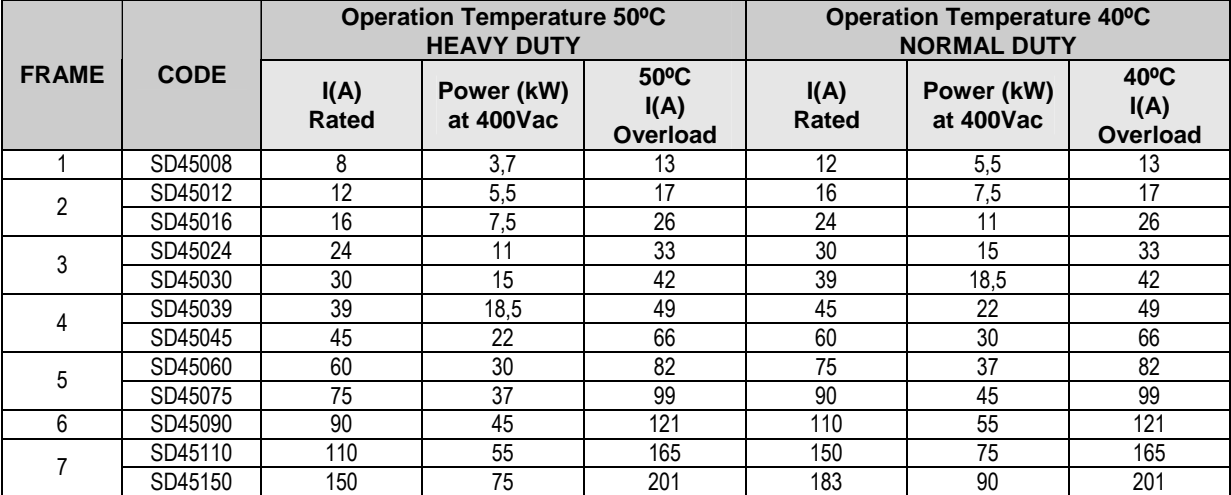

## **5.2. Sinoidal Output Filters**

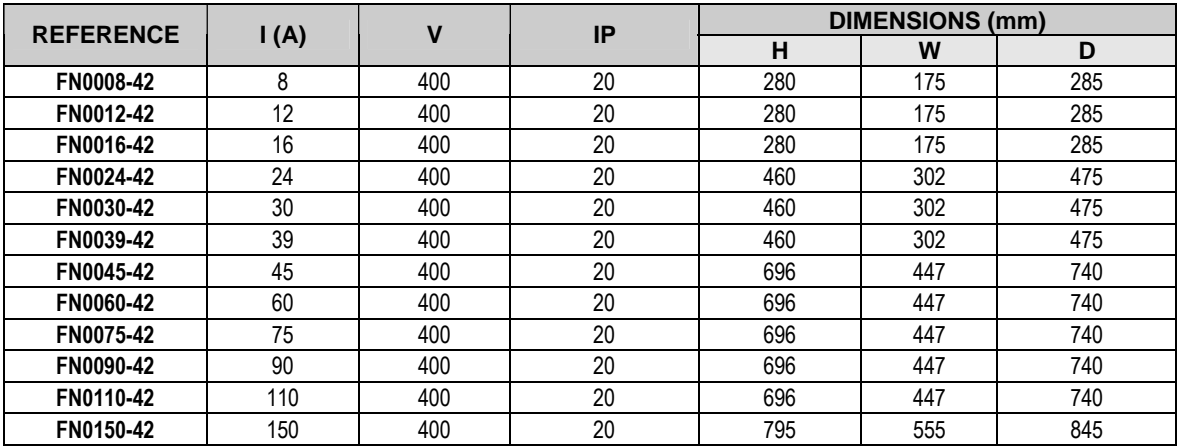

## **5.3. Harmonics Filters**

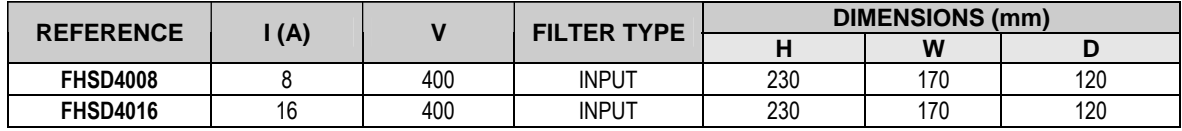

# <span id="page-32-0"></span>**6. [CONFORMITY DECLARATION](#page-5-0)**

Directives to be conformed are:

#### **CD 73/23/EEC and CD 89/336/EEC**

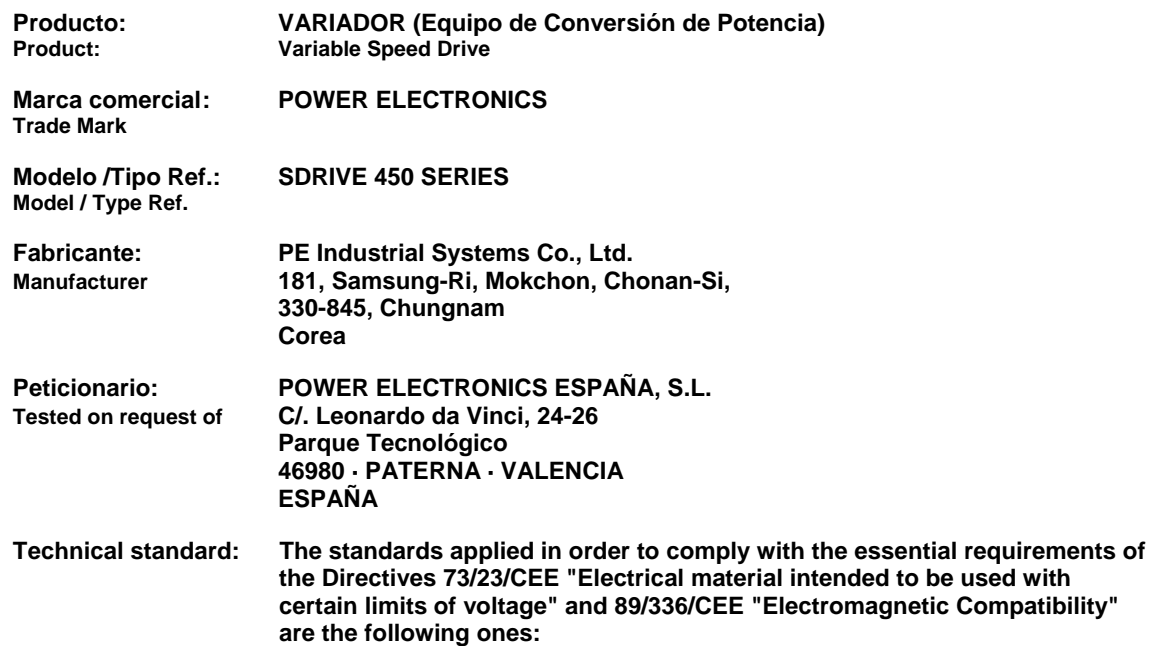

**EN 50178 (1997):** Electronic equipment for use in power installations.

**EN 50081-2 (1993):** Electronic Compatibility. Generic emission standards. Part 2: Industrial environment.

**EN 55011 (1994):** Industrial, scientific and medical (ISM) radio-frequency equipment radio disturbances characteristics. Limits and methods of measurement.

**EN 50082-2 (1995):** Electromagnetic Compatibility. Generic immunity standard. Part 2: Industrial environment.

**EN 61000-4-2 (1995):** Electromagnetic Compatibility (EMC). Part 4: Testing and measurement techniques. Section 2: Electrostatic discharge immunity test. Basic EMC publication (IEC 1000-4-2: 1995).

**ENV 50140 (1993):** Electromagnetic Compatibility. Basic immunity. Radiated radio-frequency electromagnetic field. Immunity test.

**ENV 50204 (1995):** Radiated electromagnetic field from digital radio telephones.

**EN 61000-4-4 (1995):** Electromagnetic Compatibility (EMC). Part 4: Testing and measurement techniques. Section 4: Electrical fast transient/burst immunity test. Basic EMC publication (IEC 1000-4-4: 1995).

**ENV 50141 (1993):** Electromagnetic Compatibility. Basic immunity standard. Conducts disturbances induced by radiofrequency fields. Immunity test.

**EN 61000-4-8 (1993):** Electromagnetic compatibility (EMC). Part 4: Testing and measurement techniques. Section 8: Power frequency magnetic field immunity test. Basic EMC publication (IEC 1000-4-8: 1993).

# <span id="page-33-0"></span>**7. [PROGRAMMING KEYPAD](#page-5-0)**

## **7.1. Parameters Groups**

SDRIVE 450 series has six parameters groups classified according its function as it shown below.

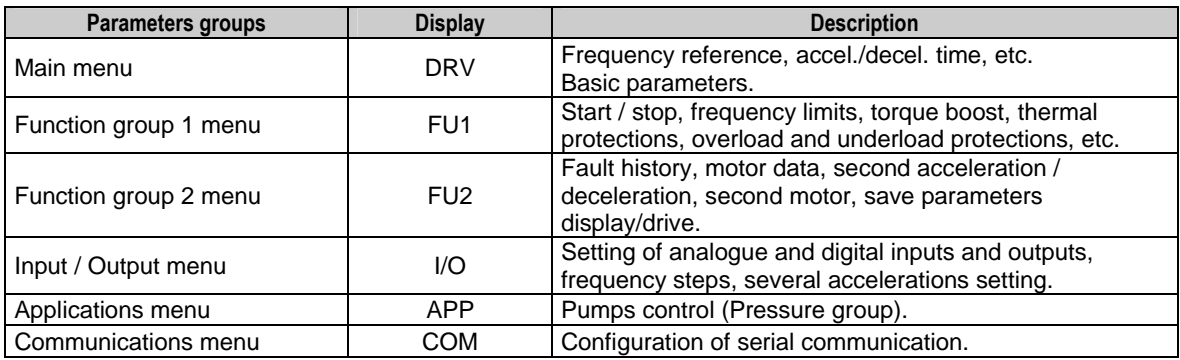

## **7.2. Display Unit**

The Liquid Crystal Display (LCD) can show up to 32 alphanumeric characters maximum. That makes possible to check some settings directly on the screen. A description of the keypad unit and display is shown below.

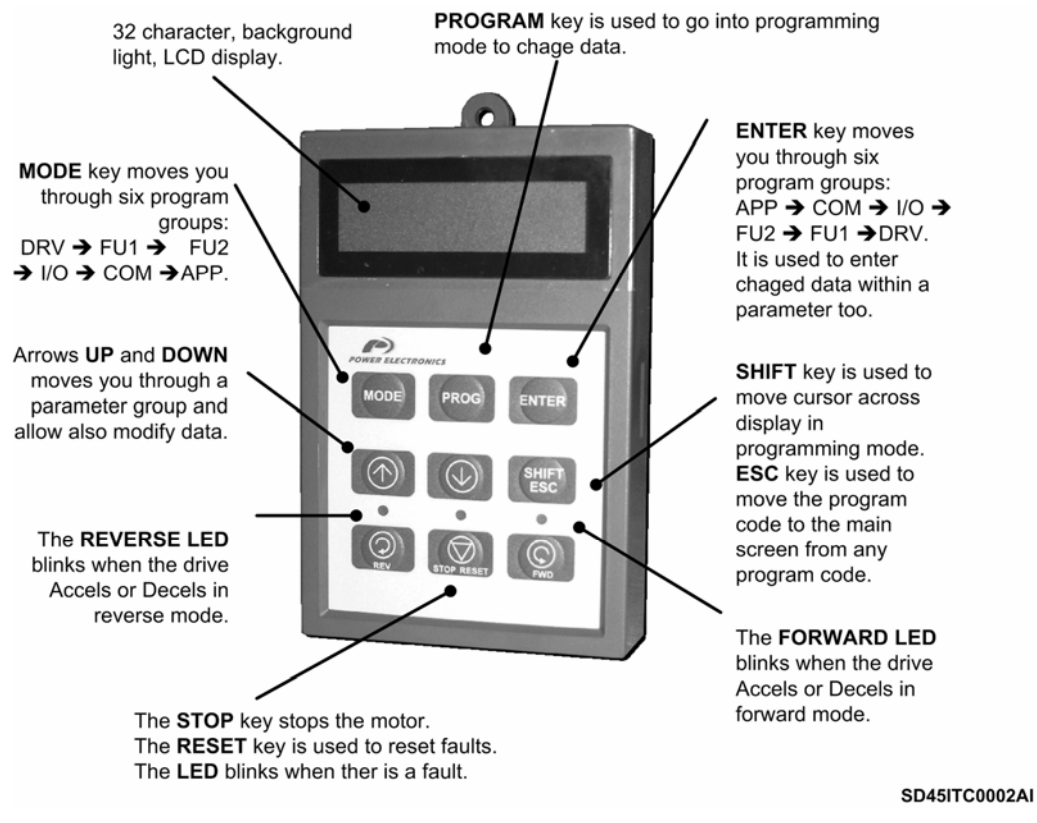

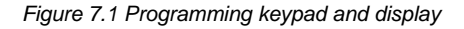

## **7.2.1. Liquid Crystal Display**

Different fields on display and their meaning can be seen at the following figure.

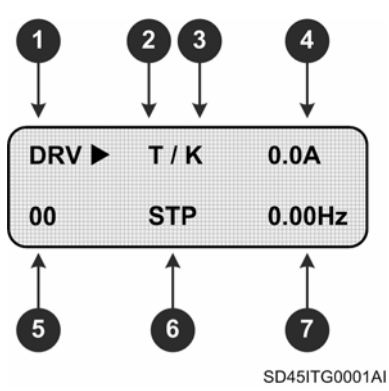

*Figure 7.2 LCD display* 

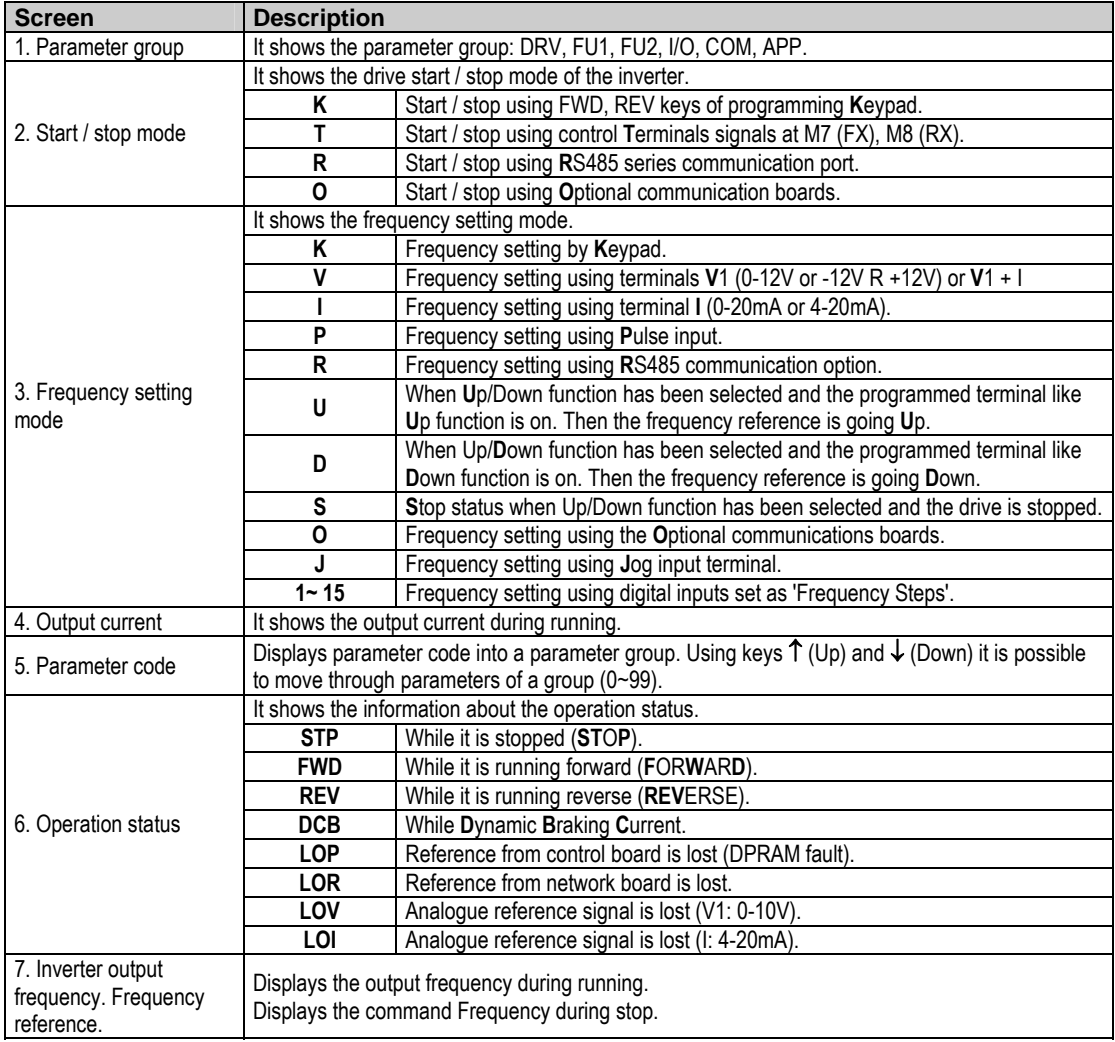

## **7.2.2. Procedure for Parameter Setting**

- Pressing **MODE** key successively, you will access to different parameters groups (increasing order, from DRV to APP). Pressing **ENTER** key the access is in a decreasing way (from APP to DRV).
- Pressing keys ↑ or ↓ you will access to desired parameter inside the parameter group previously selected. First parameter in each group, coded as 00, is always a **"Parameter jump"**. If you already know the parameter code to which you will access, you could directly introduce it here, and then the change will be direct, without passing through all parameters. In DRV group, parameter DRV-00 is not a "parameter jump", in this case this is reference frequency input.
- Pressing **PROG** key all modifiable parameters are edited, to modify parameter value. Cursor starts to blink.
- Key **SHIFT/ESC** is used to move cursor onto the desired digit to be modified. As far as cursor is placed on such a digit, press keys  $\uparrow$  or  $\downarrow$  to modify it.
- **Pressing ENT** key all setting data is saved. Cursor stops from blinking.
- When a parameter is being set and the change is not wanted to be saved, because we want to cancel this action, key **MODE,** should be pressed escaping from "Programming" mode.
- If you are at any parameter group and you want to come back to main parameter, key **SHIFT/ESC** should be pressed.

**Note:** Data cannot be modified when: Parameter is not adjustable during operating mode. Parameter lock function is activated in FU2-94 (Parameter lock).

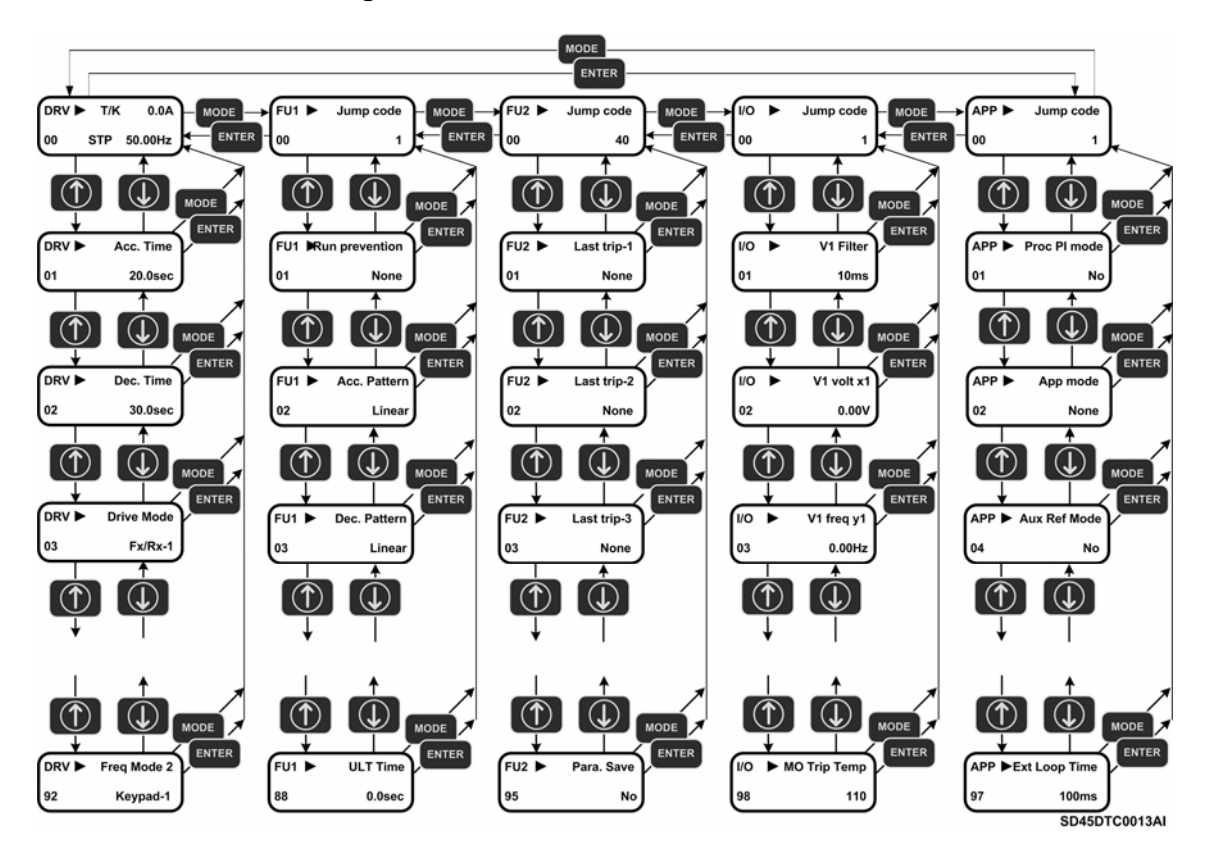

## **7.2.3. Parameter Navigation**

*Figure 7.3 Parameter navigation*
#### **7.2.4. Operation Modes**

SD450 has several operation modes as it is shown bellow.

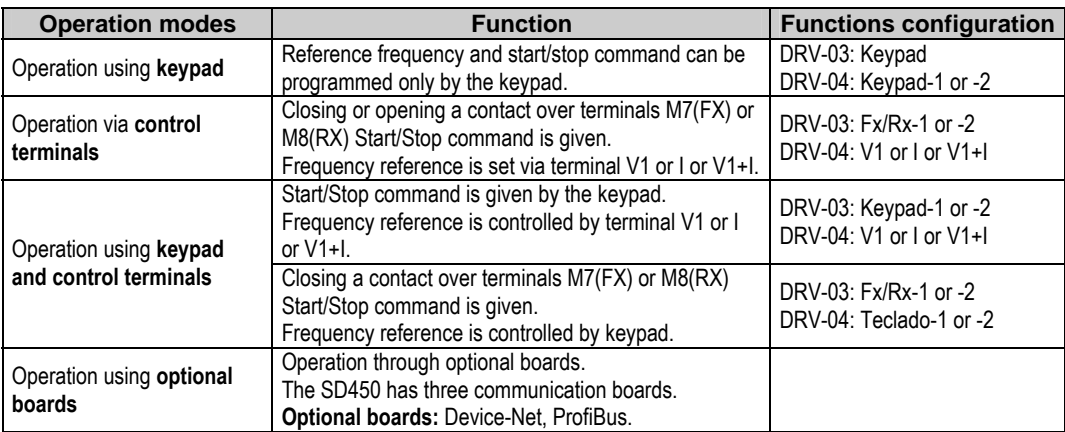

# **8. [PROGRAMMING PARAMETERS LIST](#page-5-0)**

### **8.1. [Basic Functions and Display Parameters Group \(DRV\)](#page-5-0)**

| <b>Display</b>               |                            | <b>Description</b>                                                        | Range                      | <b>Default</b><br>value | Memory<br>address | <b>Function</b>                                                                                                    | Set<br>during<br><b>RUN</b> |  |  |
|------------------------------|----------------------------|---------------------------------------------------------------------------|----------------------------|-------------------------|-------------------|----------------------------------------------------------------------------------------------------|-----------------------------|--|--|
| DRV <sup>1</sup> ▶<br>$00\,$ | Cmd. Freq<br>$0.00$ Hz     | Reference<br>frequency, output<br>current (LCD)                           | 0 A FU1-30<br>(Max. freq.) | $0.00$ Hz               | 9100              | It supplies information about start/stop motor status.<br>frequency setting mode, output current, drive status, output<br>frequency or reference frequency.                                                                                                    | <b>YES</b>                  |  |  |
| DRV <sup>1</sup> ▶<br>$00\,$ | T/K 0.00Hz<br>R 0.0%F 0.0% | Reference and<br>feedback value                                           | $0 - 100%$                 | $\mathbf{0}$            | 9100              | Setting of reference number 1 in PID mode and displays<br>feedback PID value or sensor value.<br>Note: This parameter only appears if option APP-02 is set<br>to "Yes".                                                                                                    | <b>YES</b>                  |  |  |
| DRV <sup>2</sup><br>01       | Acc. Time<br>20.0 sec      | Acceleration time                                                         | 0 to 600.0<br>sec          | 20.0sec                 | 9101              | This parameter sets acceleration and deceleration time                                                                                                    | <b>YES</b>                  |  |  |
| $DRV^2$<br>02                | Dec. Time<br>30.0 sec      | Deceleration time                                                         | 0 to 600.0<br>sec          | 30.0sec                 | 9102              | from 0Hz to FU2-70.                                                                                                    | <b>YES</b>                  |  |  |
|                              |                            |                                                                           | Keypad                     |                         | 9103              | Start / stop are controlled by keypad.                                                                                                    |                             |  |  |
| <b>DRV</b> ▶<br>03           | $Fx/Rx-1$                  | Drive mode Start / Stop control<br>mode                                   | $Fx/Rx-1$                  | $Fx/Rx-1$               |                   | Control terminals of optional board FX, RX and CM will<br>control start / stop orders.<br>$FX = 1$ and RX = 0 $\Rightarrow$ Forward command.<br>$FX = 0 \implies$ Stop.<br>$FX = 0$ and RX = 1 $\Rightarrow$ Reverse command.<br>$RX = 0 \Rightarrow Stop.$                                | N <sub>O</sub>              |  |  |
|                              |                            |                                                                           | $Fx/Rx-2$                  |                         |                   | Control terminals of optional sub-board FX, RX and CM will<br>control start / stop commands.<br>$FX = 1$ and RX = 0 $\Rightarrow$ Forward command.<br>$FX = 0$ and $RX = 0 \implies Stop$ .<br>$FX = 1$ and RX = 1 $\Rightarrow$ Reverse command.<br>$FX = 0$ and $RX = 0 \implies Stop$ . |                             |  |  |
|                              |                            |                                                                           | Int.485                    |                         |                   | Start / stop are controlled by RS485 communication net.<br>Frequency is set in DRV-00. New reference will not be                                                                                                    |                             |  |  |
|                              |                            | Frequency control<br>mode (Method to<br>introduce reference<br>frequency) | Keypad-1                   | Keypad-1                | 9104              | effective until <b>ENT</b> key is pressed.                                                                                                    |                             |  |  |
|                              |                            |                                                                           | Keypad-2                   |                         |                   | As previous option but in this case the reference is modified<br>at time.                                                                                                    |                             |  |  |
|                              |                            |                                                                           | V <sub>1</sub>             |                         |                   | Reference frequency (0-12V) is introduced using control<br>terminal V1.                                                                                                    |                             |  |  |
|                              |                            |                                                                           | V <sub>1</sub> S           |                         |                   | Reference frequency (-12 to +12V) is introduced using<br>control terminal V1.                                                                                                    |                             |  |  |
|                              |                            |                                                                           | $\overline{1}$             |                         |                   | Reference frequency (4-20mA/0-20mA) is introduced using<br>control terminal I.                                                                                                    |                             |  |  |
| DRV <sup>3</sup> ▶<br>04     | Freq mode<br>Keypad-1      |                                                                           | $V1 + I$                   |                         |                   | Reference frequency ( $0 \sim 10V$ , $4 \sim 20$ mA) is introduced<br>using control terminals V1, I. Signal V1 is added to signal I.                                                                                                    | NO                          |  |  |
|                              |                            |                                                                           | Pulse                      |                         |                   | Reference frequency ( $0 \sim 100$ kHz) is introduced using<br>control terminals A0 and B0.                                                                                                    |                             |  |  |
|                              |                            |                                                                           | Int. 485                   |                         |                   | Reference frequency is introduced by RS485                                                                                                    |                             |  |  |
|                              |                            |                                                                           | Ext. PID                   |                         |                   | communication net using terminals C+, C-.<br>It will be available when APP-80 'Ext PID Mode' is set to                                                                                                    |                             |  |  |
|                              |                            |                                                                           |                            |                         |                   | 'Yes'. In this case, 4-20mA signal applied in I will become<br>the reference signal of the inverter for this External PID<br>operation mode. Consult linked parameters (I/O-20 - I/O-27<br>and APP-80 to APP-97)                                                                           |                             |  |  |

<sup>&</sup>lt;sup>1</sup> Alternatives options to introduce the frequency are "Multi-function terminals M1.. M3" (I/O-20 to 22), "JOG frequency" (I/O-25).<br><sup>2</sup> Function linked with set values in "Maximum frequency" FU1-30, "Selection between Maximum frequency or Delta"

FU1-73 and "Time scale" FU1-74.

 $3$  When other options to introduce reference frequency are selected in "Multi-function terminals M1.. M3" (I/O-20 to 22),

<sup>&</sup>quot;JOG frequency" (I/O-25), option set in DRV-03 is disabled.

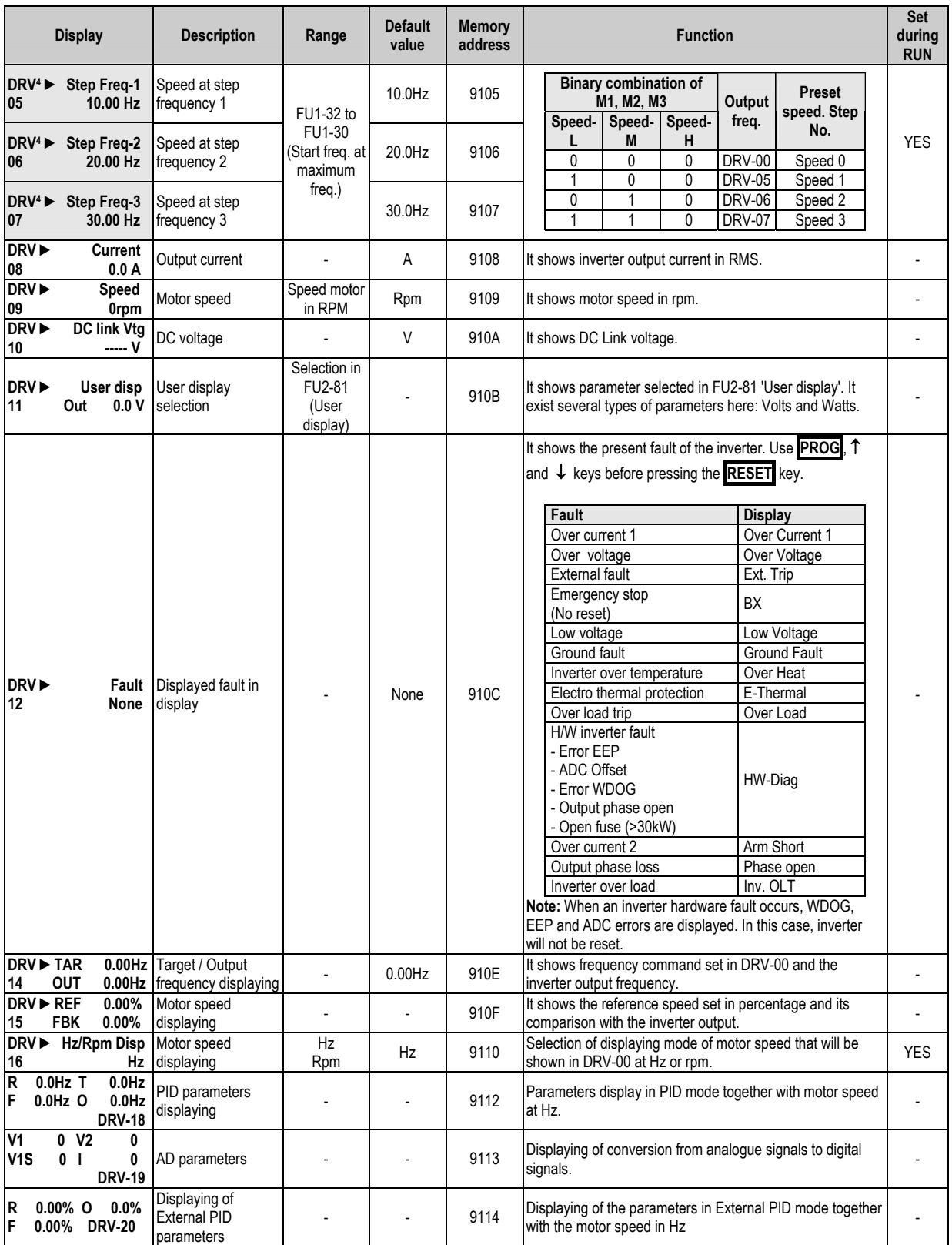

<sup>4</sup> These parameters are selected by configuring "Multi-function terminals M1.. M3" (I/O-20 to 22), as table indicates. Display will change according to the selected units (%, Bar, kPa, etc) in PID operation when units of V1 or I or Pulse are selected. See I/O-86 to I/O-88 parameters. (Ex. When  $% \rightarrow$  DRV-05 = Step freq.-1 is selected, 10.00Hz becomes to 20.00%).

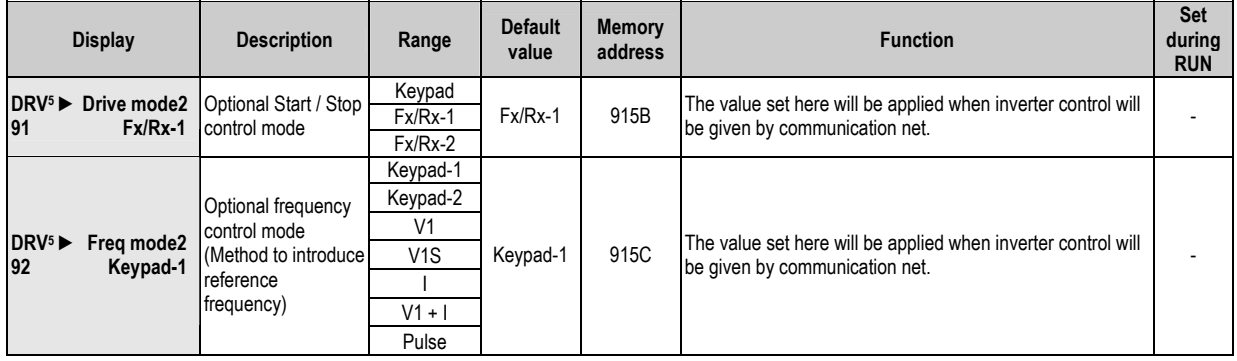

<sup>&</sup>lt;sup>5</sup> It is only available if any of digital inputs is set as 'Main-drive' in I/O-20 to I/O-27 and DRV-03 and DRV-04 are set to 'Int 485' at the same time.

## **8.2. [Functions Menu \(FU1\)](#page-5-0)**

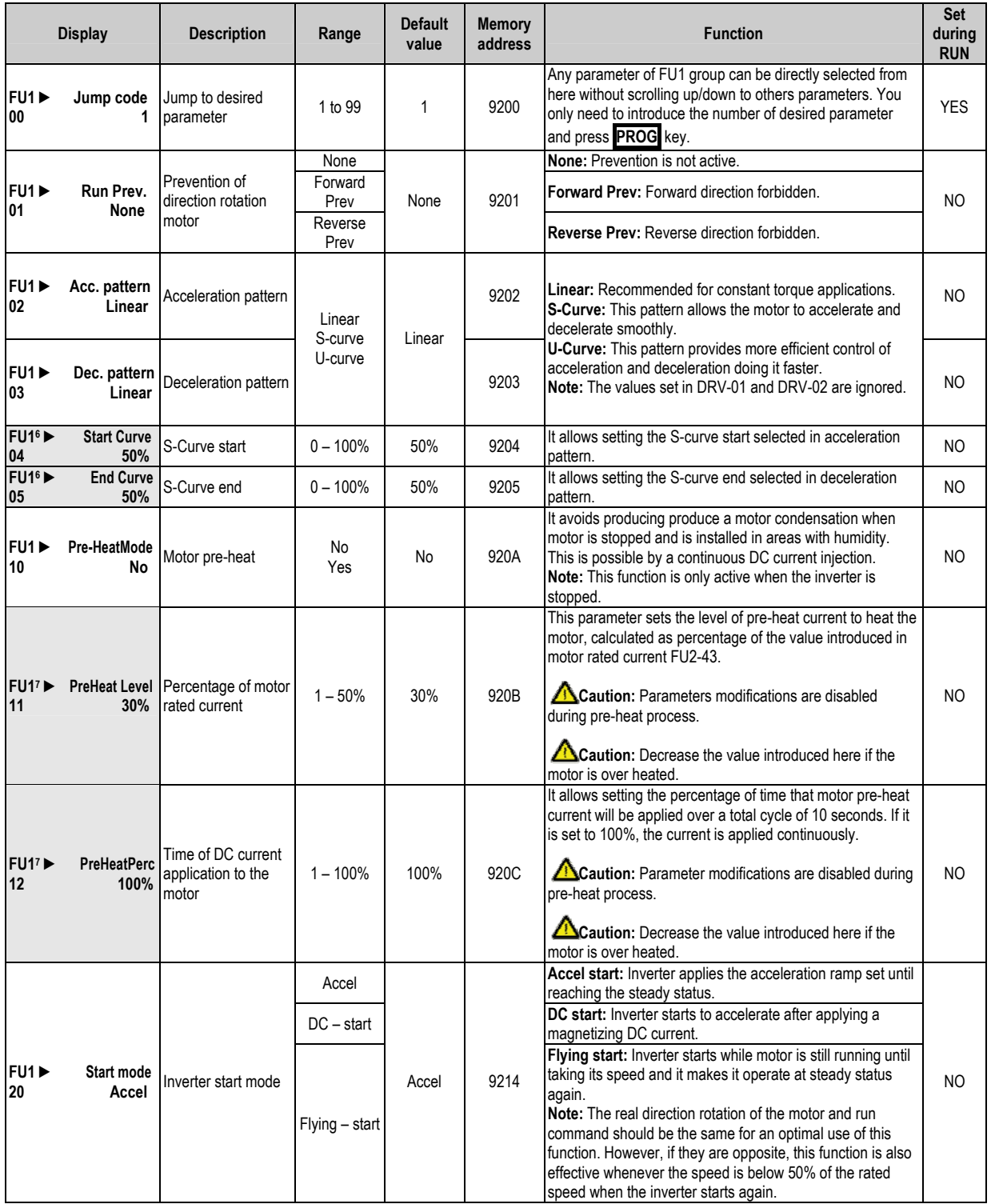

<sup>&</sup>lt;sup>6</sup> It is only available if 'S-Curve' is set in acceleration and deceleration patterns.<br><sup>7</sup> It is only available if pre-heat mode is set in FU1-10.

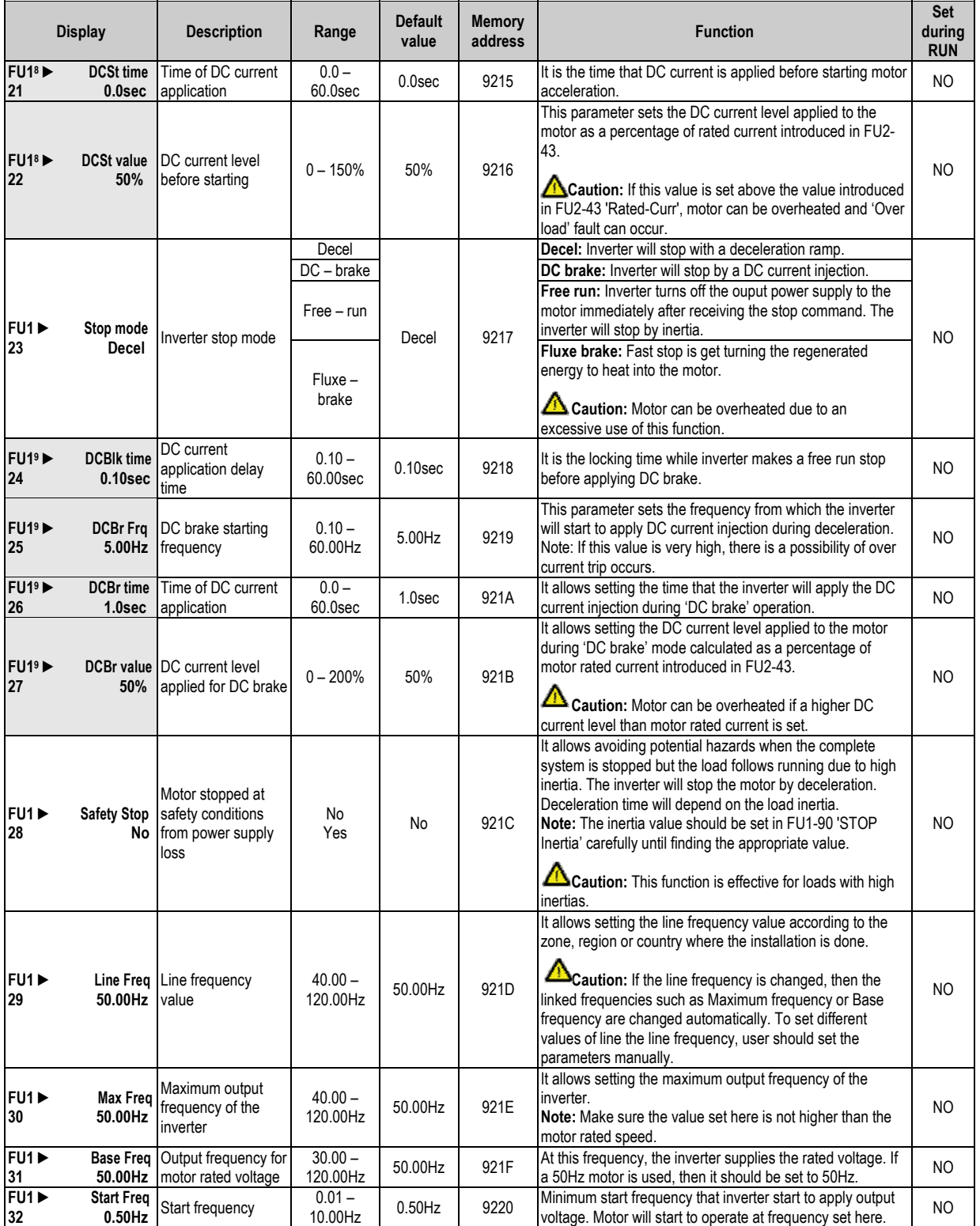

<sup>&</sup>lt;sup>8</sup> It is only available if DC-start as Inverter start mode is selected in FU1-20.<br><sup>9</sup> It is only available if DC-brake as Inverter stop mode is selected in FU1-23.

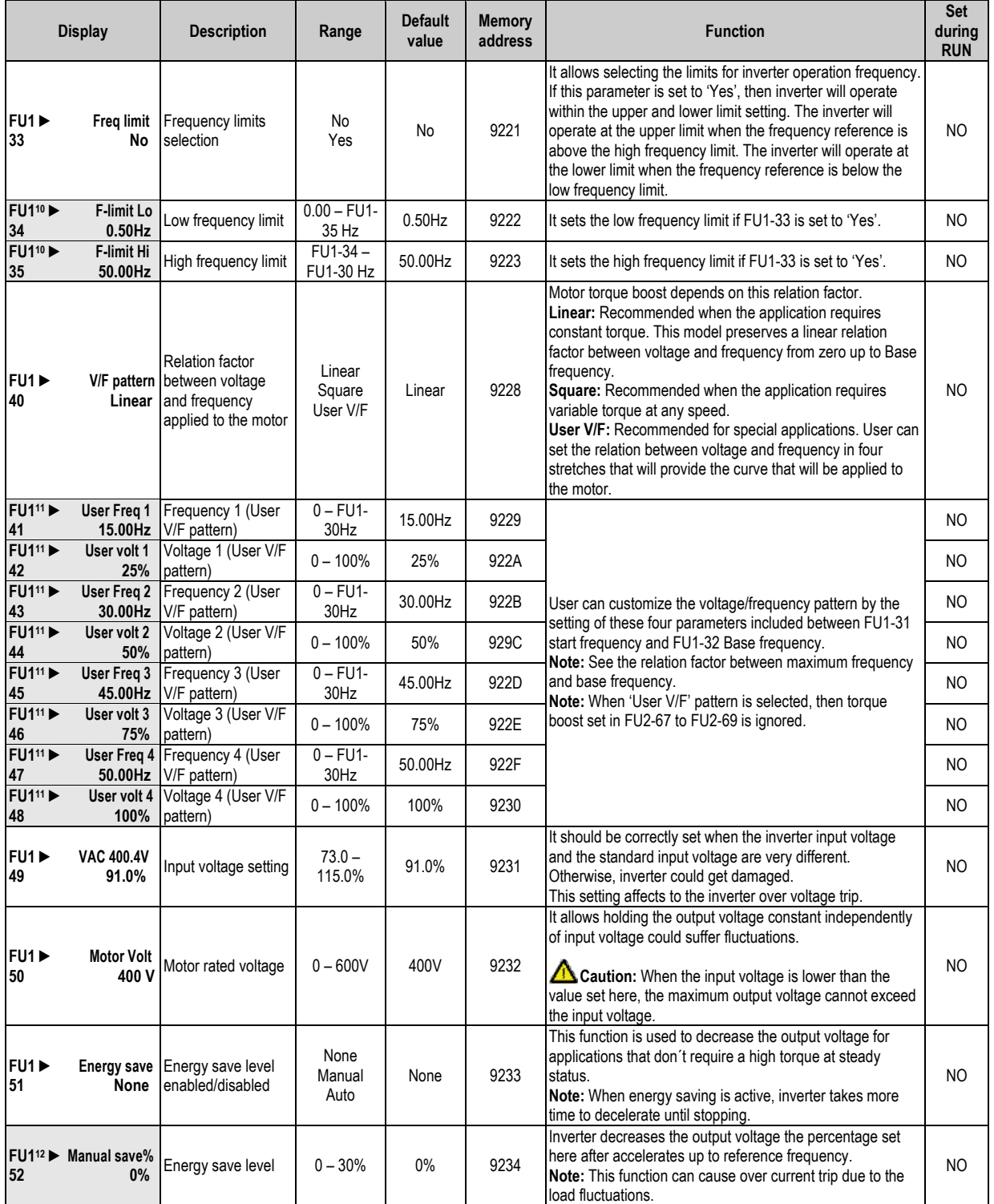

<sup>&</sup>lt;sup>10</sup> It is only available if the application of frequency limits is set in FU1-33.<br><sup>11</sup> It is only available if FU1-40 is set to 'User V/F'.<br><sup>12</sup> It is only available if FU1-51 is set to 'Manual'.

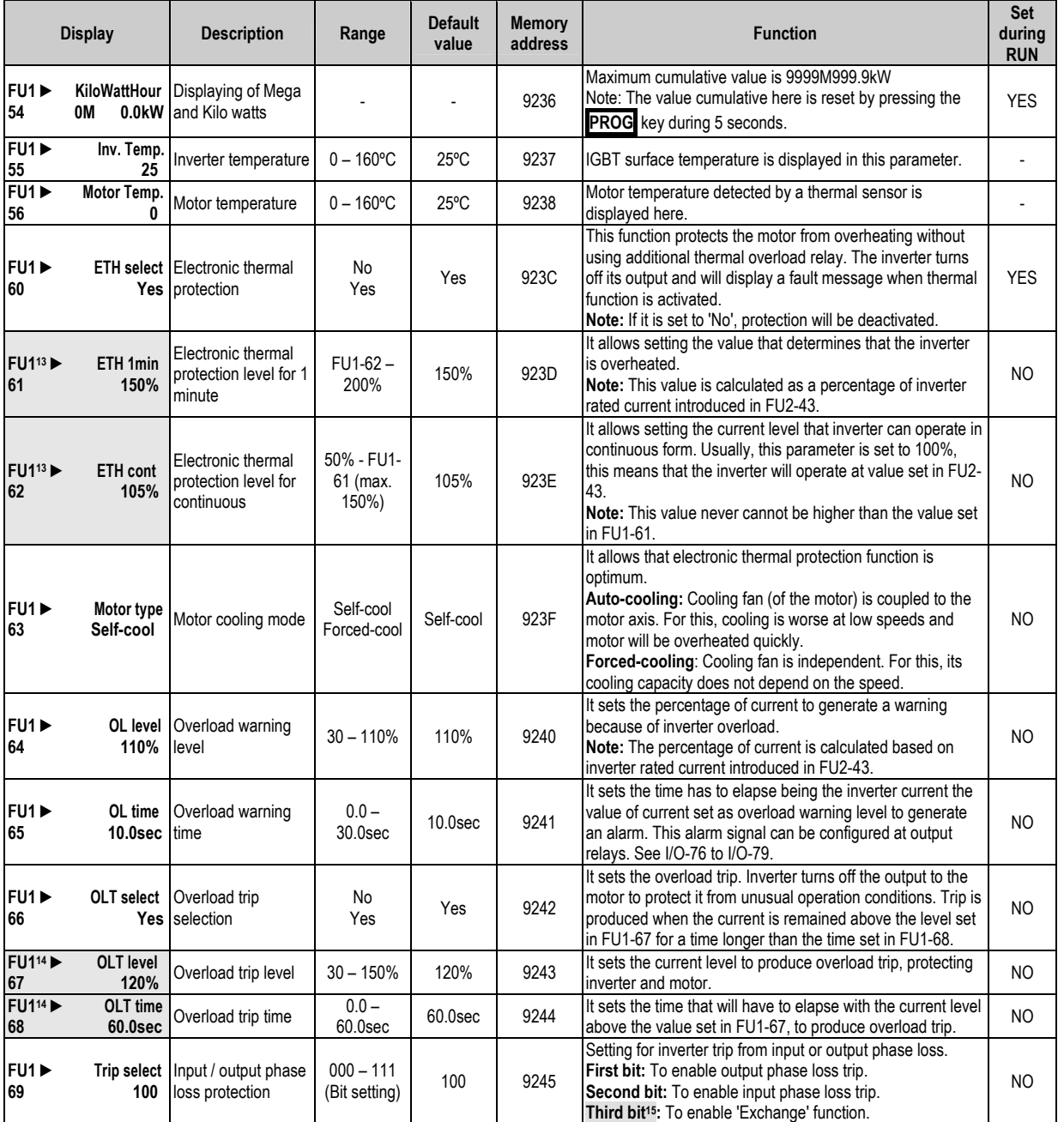

 $13$  It is only available if FU1-60 is set to 'Yes'.

<sup>&</sup>lt;sup>14</sup> It is only available if FU1-66 is set to 'Yes'.<br><sup>15</sup> In this case (100), you need to configure auxiliary inputs and outputs for example (I/O-20 = 'Exchange' and I/O-76 = COMM line'). When I/O-20 is active, the inverter will turn off the output voltage and will activate the corresponding relay to I/O-76 (Aux1).

|                                 | <b>Display</b>                        | <b>Description</b>                                                       | Range                                    | <b>Default</b><br>value | <b>Memory</b><br>address | <b>Function</b><br>during<br><b>RUN</b>                                                                                                    |            |  |  |  |  |
|---------------------------------|---------------------------------------|--------------------------------------------------------------------------|------------------------------------------|-------------------------|--------------------------|----------------------------------------------------------------------------------------------------|------------|--|--|--|--|
| FUT<br>70                       | Stall prev.<br>000                    | Stall prevention<br>mode                                                 | $000 - 111$<br>(Bit setting)             | 000                     | 9246                     | It allows setting the dynamic limitation of current during<br>acceleration and deceleration status, and during steady                                                                                                    |            |  |  |  |  |
|                                 | Stall level<br>100%                   |                                                                          | $30 - 150%$                              | 100%                    |                          | status. Also, it allows setting the level of this limitation.<br><b>Setting Range</b><br><b>FU1-</b><br>3rd<br>2 <sub>nd</sub><br>1 <sup>st</sup><br><b>Description</b><br>70<br><b>Bit</b><br>Bit<br>Bit                                                                                                    |            |  |  |  |  |
|                                 |                                       |                                                                          |                                          |                         |                          | Current limitation<br>$\mathbf 0$<br>$\mathbf{0}$<br>0<br>000<br>deactivated.<br>Limitation activated                                                                                                    |            |  |  |  |  |
|                                 |                                       |                                                                          |                                          |                         | 9247                     | $\mathbf{1}$<br>0<br>$\mathbf{0}$<br>001<br>during acceleration.<br>Limitation at steady<br>$\mathbf{0}$<br>$\mathbf{0}$<br>$\mathbf{0}$<br>000<br>status. NO<br>OPERATIVE.                                                                                                    |            |  |  |  |  |
| FU1 ▶                           |                                       | Limitation current                                                       |                                          |                         |                          | Limitation activated<br>0<br>$\mathbf 0$<br>100<br>1<br>during deceleration.<br>Limitation activated at<br>1<br>$\mathbf{1}$<br>111<br>1                                                                                                    | <b>YES</b> |  |  |  |  |
| 71                              |                                       | level                                                                    |                                          |                         |                          | three statuses.<br>Note: Do not set the value of FU1-71 above the value of<br>inverter rated current.<br>Note: FU1-71 is a percentage of motor rated current<br>introduced in FU2-43.<br>Note: Acceleration and deceleration times can be<br>increased due to current limitation.<br>Note: Output frequency can oscillate if limitation persists at<br>steady status.<br>Note: Limitation level can be automatically reduced if the |            |  |  |  |  |
| FU1 <sup>&gt;</sup><br>72       | Acc/Dec ch F<br>$0.00$ Hz             | Frequency of<br>acceleration and<br>deceleration change                  | $0 - FU1-30$                             | $0.00$ Hz               | 9248                     | inverter operates at higher frequencies than base<br>frequency.<br>It allows setting the frequency level that acceleration and<br>deceleration ramps applied to the inverter will be changed.<br>Acceleration: First, the ramp set in I/O-50 will be applied<br>and then, the ramp set in DRV-01.<br>Deceleration: First, the ramp set in DRV-02 will be applied<br>and then, the ramp set in I/O-51                                |            |  |  |  |  |
| FU1 <sup>&gt;</sup><br>73       | <b>Acc/Dec Freq</b><br>Max            | Frequency for<br>acceleration and<br>deceleration                        | Max<br>Delta                             | Max                     | 9249                     | This is the frequency used to define acceleration and<br>deceleration ramps.                                                                                                    |            |  |  |  |  |
| FU1▶<br>74                      | Time scale<br>0.1 <sub>sec</sub>      | Time scale                                                               | $0.01$ sec<br>0.1 <sub>sec</sub><br>1sec | $0.1$ seg               | 924A                     | It allows changing the time scale.<br>0.01sec: Maximum time range is 60s.<br>0.1sec: Maximum time range is 600s.<br>1sec: Maximum time range is 6000s.                                                                                                    |            |  |  |  |  |
| FU1 ▶<br>80                     | No                                    | To memorize the<br>Up/Dn Save reference of<br>motorized<br>potentiometer | No<br>Yes                                | No                      | 9250                     | It allows deciding if the inverter should memorize the<br>reference frequency introduced by motorized potentiometer.<br>Note: This function is linked with the reference introduction<br>through digital inputs. See I/O-20 to I/O-27.<br>Caution: This function cannot be used in PID mode.                                                                                                    |            |  |  |  |  |
| FU1<br>81                       | 0.0 <sub>sec</sub>                    | Run Delay T   Delay time at the<br>starting                              | $0.0 -$<br>600.0sec                      | 0.0 <sub>sec</sub>      | 9251                     | Delay time for run command. This option is only valid when<br>the signal is introduced by terminals.                                                                                                    |            |  |  |  |  |
| FU1 ▶<br>85                     | ULT select<br>No                      | Underload trip<br>selection                                              | No<br>Yes                                | No                      | 9255                     | It allows activating underload trip. Inverter will turn off its<br>output if detects that it is operating below established<br>levels.                                                                                                    |            |  |  |  |  |
| <b>FU1<sup>16</sup></b> ▶<br>86 | <b>ULT</b> level<br>30%               | Underload level                                                          | $0 - 100%$                               | 30%                     | 9256                     | It allows setting underload trip level calculated as a<br>percentage of motor rated current set in FU2-43.                                                                                                    |            |  |  |  |  |
| <b>FU1<sup>16</sup></b><br>87   | <b>ULT Freq</b><br>15.00Hz            | <b>Underload</b><br>frequency                                            | $FU1-31-$<br>FU1-30                      | 15.00Hz                 | 9257                     | To produce underload trip, output frequency has to be<br>higher than the frequency set here since, there are<br>applications (like fans) that need a small torque at low<br>speed.                                                                                                    |            |  |  |  |  |
| <b>FU1<sup>16</sup></b><br>88   | <b>ULT</b> time<br>0.0 <sub>sec</sub> | Underload trip time                                                      | $0.0 -$<br>200.0sec                      | 0.0 <sub>sec</sub>      | 9258                     | During the time set here, previous specifications have to be<br>given to produce underload trip.                                                                                                    | <b>YES</b> |  |  |  |  |
| <b>FU1<sup>17</sup></b><br>90   | 8                                     | STOP Inertia Setting of load<br>inertia                                  | $8 - 5000$                               | 8                       | 925A                     | It allows setting the approx inertia associated to the<br>application. This parameter is directly linked with 'Safety<br>Stop' function.<br>Note: We recommend to begin with values about 1000 as<br>starting point and from now on, begin to prove with load.                                                                                                    |            |  |  |  |  |

 $\frac{16}{17}$  It is only available if FU1-85 'ULT select' is set to 'Yes'.<br><sup>17</sup> It is only available if FU1-28 'Safety Stop' is set to 'Yes'.

## **8.3. [Functions Menu \(FU2\)](#page-5-0)**

| <b>Display</b>                  |                                  | <b>Description</b>                                    | Range                          | <b>Default</b><br>value | <b>Memory</b><br>address | <b>Function</b>                                                                                                    | <b>Set</b><br>durina<br><b>RUN</b> |
|---------------------------------|----------------------------------|-------------------------------------------------------|--------------------------------|-------------------------|--------------------------|----------------------------------------------------------------------------------------------------|------------------------------------|
| FU2<br>00                       | Jump code<br>40                  | Jump to desired<br>parameter                          | 1 to 99                        | 40                      | 9300                     | Any parameter of FU2 group can be directly selected from<br>here without scrolling up/down to others parameters. You<br>only need to introduce the number of desired parameter<br>and press PROG key.                                                                                                    | <b>YES</b>                         |
| FU2<br>01                       | Last trip-1<br>None              | Last trip of fault<br>history                         |                                | None                    | 9301                     |                                                                                                    | ÷,                                 |
| FU2<br>02                       | None                             | Last trip-2 Last trip-1 of fault<br>history           |                                | None                    | 9302                     | Before pressing the RESET key, if you press the PROG                                                                                                    | $\overline{a}$                     |
| FU2<br>03                       | Last trip-3<br>None              | Last trip-2 of fault<br>history                       |                                | None                    | 9303                     | key, and using $\boxed{\uparrow}$ and $\boxed{\downarrow}$ keys is possible to display the<br>frequency, the current and the operation mode at the                                                                                                    | $\overline{a}$                     |
| FU2<br>04                       | Last trip-4<br>None              | Last trip-3 of fault<br>history                       |                                | None                    | 9304                     | moment of the fault.                                                                                                    | $\overline{a}$                     |
| FU2<br>05                       | Last trip-5<br>None              | Last trip-4 of fault<br>history                       |                                | None                    | 9305                     |                                                                                                    |                                    |
| FU2<br>06                       | <b>Erase trips</b><br>No         | Erase fault history                                   | No<br>Yes                      | No                      | 9306                     | It allows erasing fault history.<br>Note: Parameters initialize does not erase faults.                                                                                                    |                                    |
| FU2<br>07                       | Dwell time<br>0.0 <sub>sec</sub> | Dwell time                                            | $0.0 -$<br>10.0 <sub>sec</sub> | 0.0 <sub>sec</sub>      | 9307                     | It allows setting a time to inverter operates at stipulated<br>speed before applying the acceleration ramp. Dwell<br>function.                                                                                                    | NO                                 |
| <b>FU2<sup>18</sup></b> ▶<br>08 | <b>Dwell Freq</b><br>5.00Hz      | Dwell frequency                                       | $FU1-32-$<br>FU1-30            | 5.00Hz                  | 9308                     | It allows setting the previous speed of inverter operation<br>before applying the acceleration ramp, once run command<br>is received. Dwell function.                                                                                                    | <b>YES</b>                         |
| FU2<br>10                       | No                               | Jump Freq Skip frequencies<br>selection               | No<br>Yes                      | No                      | 930A                     | It allows setting up to three frequency ranges that will be<br>avoided when the inverter operates at steady status. These<br>skips are not considering during acceleration and<br>deceleration. In case of the speed reference is within these<br>ranges, inverter starts to operate at minimum speed of this<br>interval.<br>It allows preventing resonances and vibrations on the<br>structure of the machine.                                             | NO                                 |
| <b>FU2<sup>19</sup></b> ▶<br>11 |                                  | jump Lo 1 Setting of low<br>10.00Hz frequency skip 1  | $0 - FU2-12$                   | 10.00Hz                 | 930B                     | It sets the low frequency of the first skip of frequencies.                                                                                                    | <b>NO</b>                          |
| <b>FU2<sup>19</sup></b><br>12   |                                  | jump Hi 1 Setting of high<br>15.00Hz frequency skip 1 | $FU2-11-$<br>FU1-30            | 15.00Hz                 | 930C                     | It sets the high frequency of the first skip of the frequencies.                                                                                                    | ΝO                                 |
| <b>FU2<sup>19</sup></b> ▶<br>13 |                                  | jump Lo 2 Setting of low<br>20.00Hz frequency skip 2  | $0 - FU2-14$                   | 20.00Hz                 | 930D                     | It sets the low frequency of the second skip of frequencies.                                                                                                    | NO.                                |
| FU2 <sup>19</sup> ▶<br>14       |                                  | jump Hi 2 Setting of high<br>25.00Hz frequency skip 2 | $FU2-13-$<br>FU1-30            | 25.00Hz                 | 930E                     | It sets the high frequency of the second skip of frequencies.                                                                                                    | <b>NO</b>                          |
| $FU2^{19}$<br>15                |                                  | jump Lo 3 Setting of low<br>30.00Hz frequency skip 3  | $0 - FU2 - 16$                 | 30.00Hz                 | 930F                     | It sets the low frequency of the third skip of frequencies.                                                                                                    | <b>NO</b>                          |
| <b>FU2<sup>19</sup></b><br>16   |                                  | jump Hi 3 Setting of high<br>35.00Hz frequency skip 3 | $FU2-15-$<br>FU1-30            | 35.00Hz                 | 9310                     | It sets the high frequency of the third skip o frequencies.                                                                                                    | NO.                                |
| FU2<br>20                       |                                  | Power-on run Restart after power<br>No supply fault   | No<br>Yes                      | No                      | 9314                     | It allows inverter restart automatically after power supply is<br>lost and recovered again.<br>Note: If the motor is still running when the power supply is<br>recovered, a trip can be produced in the inverter. To avoid<br>this, use the function of 'Speed search' combined.<br>Caution: You should pay special attention to<br>application since the motor restart automatically when<br>power supply is recovered again, to avoid possible<br>damages. | NO                                 |
| FU2<br>21                       | No                               | <b>RST restart   Restart after fault</b><br>reset     | No<br>Yes                      | No                      | 9315                     | It allows inverter to start automatically after receiving the<br>signal of fault reset.<br>Note: If the motor is still running when the power supply is<br>recovered, a trip can be produced in the inverter. To avoid<br>this, use the function of 'Speed search' combined.<br>Caution: You should pay special attention to<br>application since the motor restart automatically when<br>power supply is recovered again, to avoid possible<br>damages.     | NO.                                |

 $\frac{18}{18}$  It is only available if dwell time is set to a value higher than zero in FU2-07.<br><sup>19</sup> It is only available if FU2-10 is set to 'Yes'.

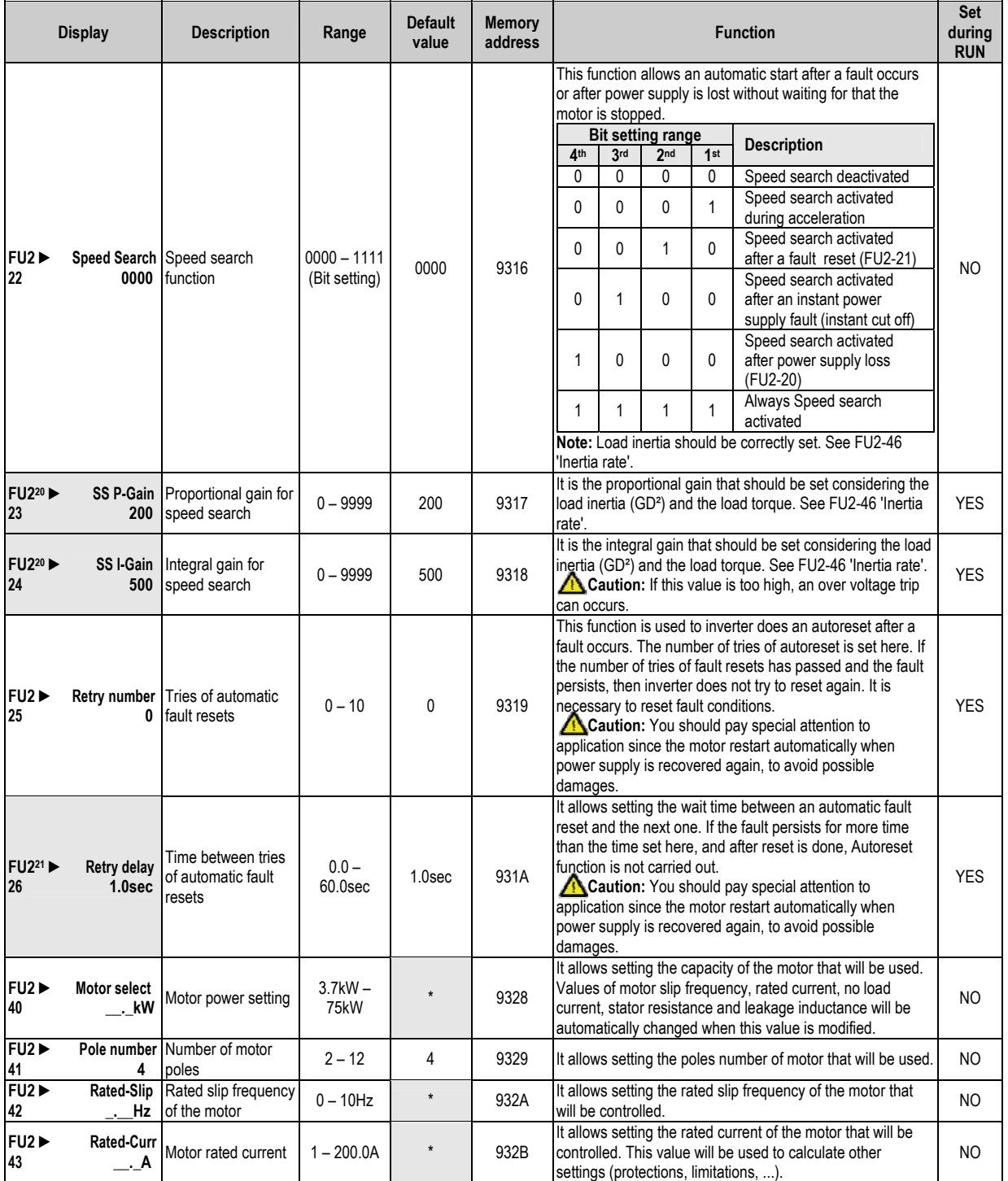

- 
- \* Depending on the inverter capacity.

<sup>&</sup>lt;sup>20</sup> It is only available if active speed search is set at any moment in FU2-22.<br><sup>21</sup> It is only available if autoreset function is set in FU2-25.

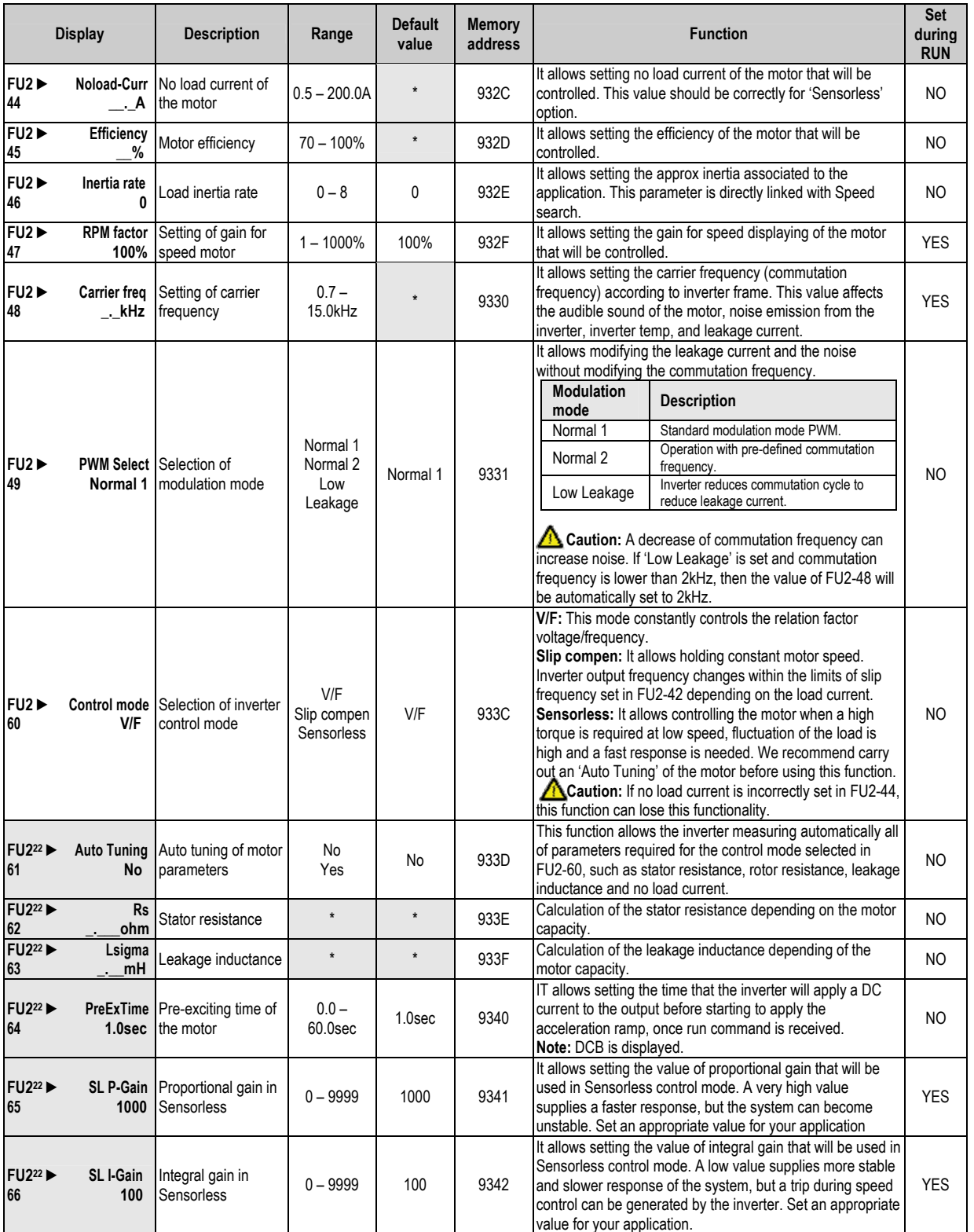

<sup>\*</sup> Depending on the inverter capacity. 22 It is only available if control mode is set to 'Sensorless' in FU2-60.

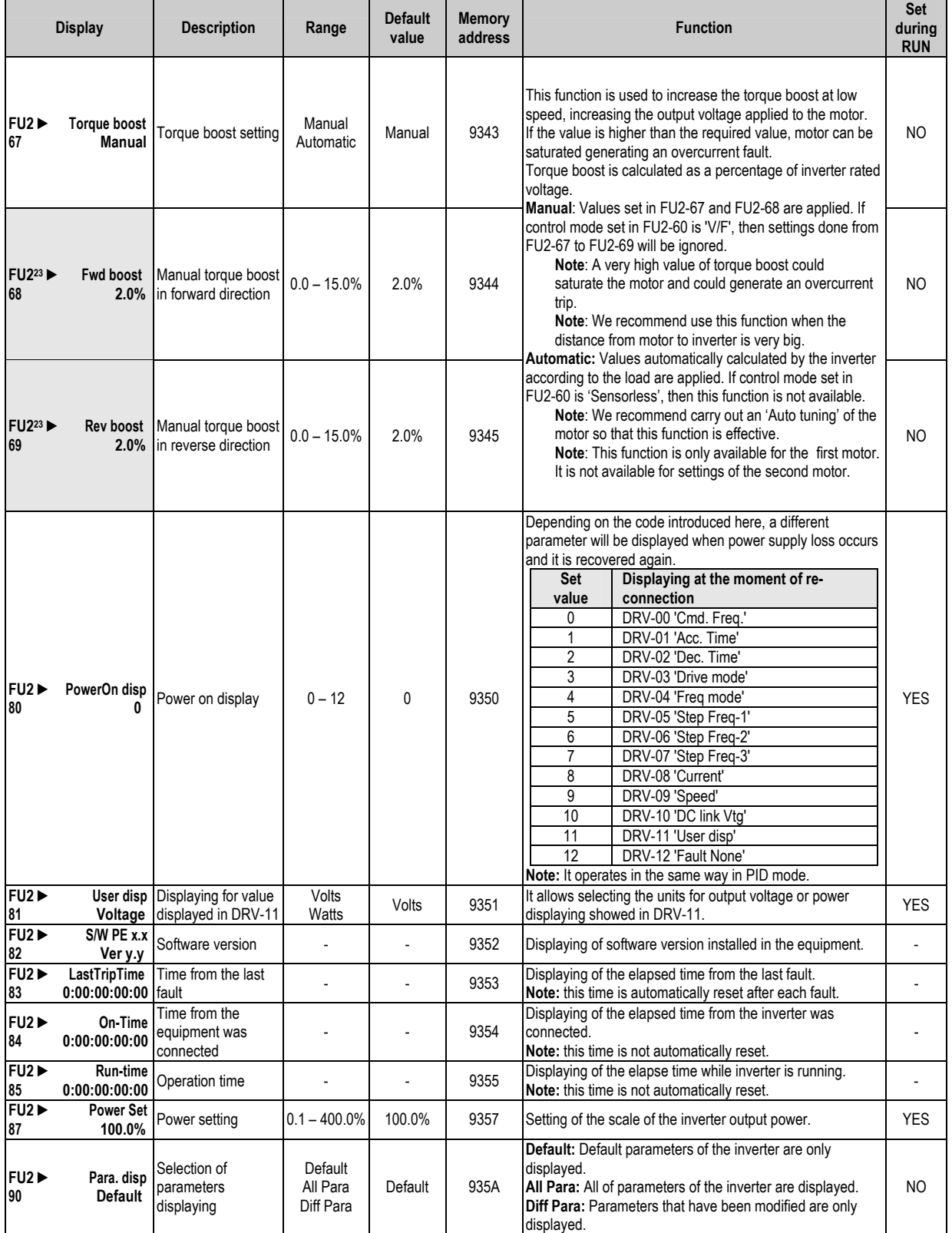

 $^{23}$  It is only available if torque boost is set to 'Manual' in FU2-67.

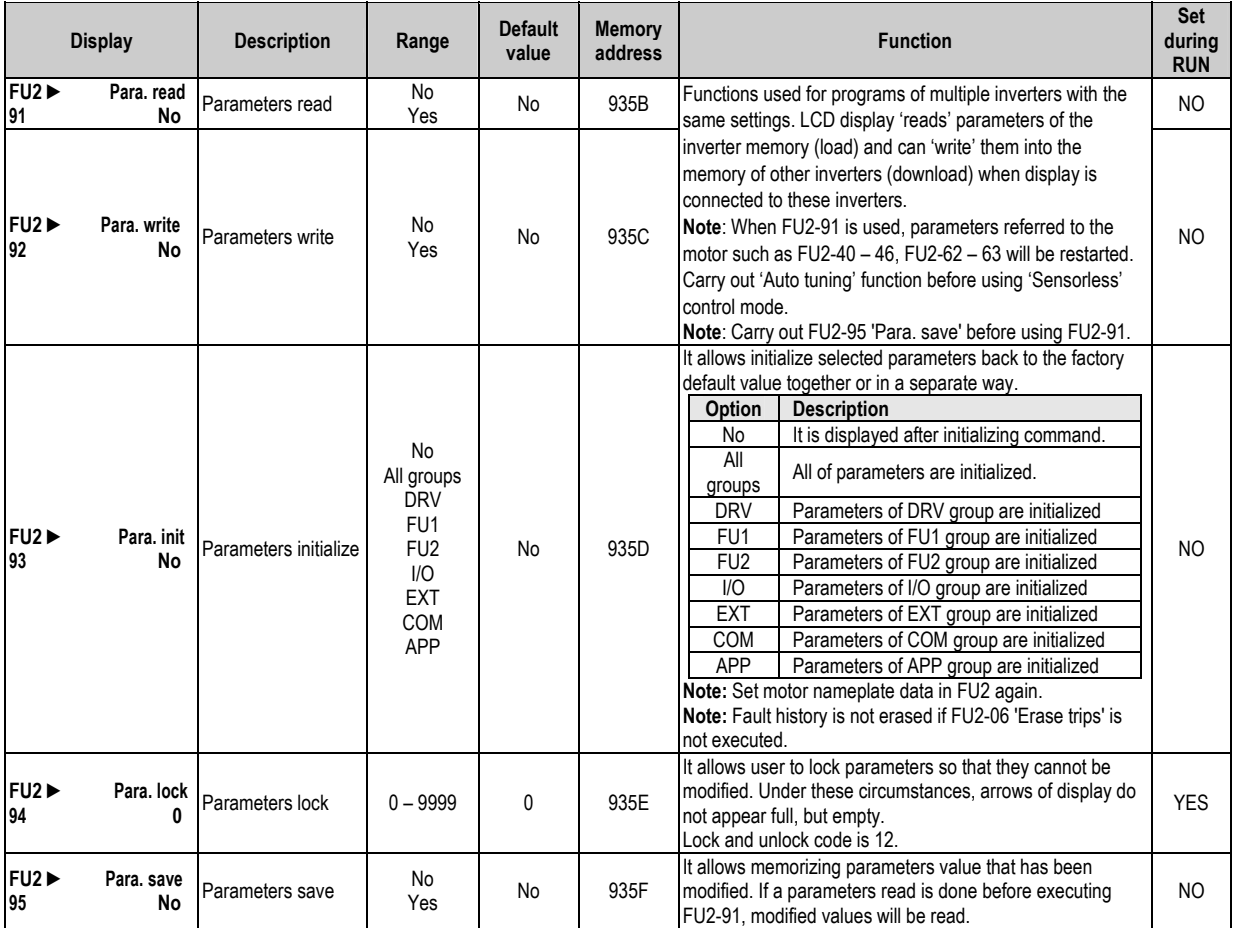

### **8.4. [Inputs and Outputs Menu \(I/O\)](#page-5-0)**

| <b>Display</b>             |                              | <b>Description</b>                                                                       | Range                                           | <b>Default</b><br>value | <b>Memory</b><br>address | <b>Function</b>                                                                                                    | Set<br>during<br><b>RUN</b> |
|----------------------------|------------------------------|------------------------------------------------------------------------------------------|-------------------------------------------------|-------------------------|--------------------------|----------------------------------------------------------------------------------------------------|-----------------------------|
| $I/O \triangleright$<br>00 | Jump code                    | Jump to desired<br>parameter                                                             | 1 to 99                                         | 1                       | 9400                     | Any parameter of I/O group can be directly selected from<br>here without scrolling up/down to others parameters. You<br>only need to introduce the number of desired parameter<br>and press PROG key.                         | <b>YES</b>                  |
| $1/O^{24}$<br>01           | 250 <sub>ms</sub>            | V1 Filter Filter of analogue<br>voltage input                                            | $0 - 9999ms$                                    | 250 <sub>ms</sub>       | 9401                     | Filter for analogue input signal V1. An increase of this value<br>will improve stability in case of the signal is being affected<br>by noise.<br>Note: If you increase this value, response time become<br>slower.            | <b>YES</b>                  |
| $1/O^{24}$<br>02           |                              | V1 volt x1 Minimum voltage of<br>$0.00V$ V1 input                                        | $0.00 - I/O - 04$<br>(12.00V)<br>$max.$ )       | 0.00V                   | 9402                     | Setting the minimum voltage value of input signal V1 that<br>inverter supplies the minimum output frequency set in I/O-<br>03.                                                                                                | <b>YES</b>                  |
| $I/O^{24}$<br>03           | V1 Freq y1<br>$0.00$ Hz      | Minimum frequency<br>for minimum voltage<br>of V1 input                                  | $0.00 - FU1 -$<br>30 Hz                         | $0.00$ Hz               | 9403                     | Setting of minimum frequency for analogue reference signal<br>V1 corresponding to the minimum voltage set in I/O-02.                                                                                                    | <b>YES</b>                  |
| $I/O^{24}$<br>04           | 10.00V                       | V1 volt x2 Maximum voltage of<br>V1 input                                                | $I/O-02$<br>$(0.00V \text{ min.})$<br>$-12.00V$ | 10.00V                  | 9404                     | Setting of maximum voltage value of input signal V1 that<br>inverter supplies the maximum output frequency set in I/O-<br>05.                                                                                                 | <b>YES</b>                  |
| $I/O^{24}$<br>05           | V1 Freq y2<br>50.00Hz        | Maximum frequency<br>for maximum<br>voltage of V1 input                                  | $0.00 - I/O - 03$<br>Hz                         | 50.00Hz                 | 9405                     | Setting of maximum frequency for analogue reference<br>signal V1 corresponding to the maximum voltage set in I/O-<br>04.                                                                                                    | <b>YES</b>                  |
| $1/O^{25}$<br>06           | 250 <sub>ms</sub>            | I Filter   Filter of analogue<br>current input                                           | $0 - 9999ms$                                    | 250ms                   | 9406                     | Filter for analogue input signal I. An increase of this value<br>will improve the stability in case of the signal is being<br>affected by noise.<br>Note: If you increase this value, response time become<br>slower.         | <b>YES</b>                  |
| $I/O^{25}$<br>07           | 4.00mA input                 | I curr x1 Minimum current of I                                                           | $0.00 - I/O - 09$<br>(20.00mA)<br>$max.$ )      | 4.00mA                  | 9407                     | Setting of minimum current value of input signal I that<br>inverter supplies the minimum output frequency set in I/O-<br>08.                                                                                                  | <b>YES</b>                  |
| $1/O^{25}$<br>08           | I Freq y1<br>$0.00$ Hz       | Minimum frequency<br>for minimum current<br>of I input                                   | $0.00 - FU1 -$<br>30 Hz                         | $0.00$ Hz               | 9408                     | Setting of minimum frequency for analogue reference signal<br>I corresponding to the minimum current set in I/O-07.                                                                                                    |                             |
| $1/O^{25}$<br>09           | 20.00mA linput               | I curr x2 Maximum current of                                                             | $I/O-07$<br>(0.00mA min.)<br>$-20.00mA$         | 20.00mA                 | 9409                     | Setting of maximum current value of input signal I that<br>inverter supplies the maximum output frequency set in I/O-<br>10.                                                                                                  |                             |
| $1/O^{25}$<br>10           | I Freq y2<br>50.00Hz         | Maximum frequency<br>for maximum current<br>of I input                                   | $0.00 - I/O - 08$<br>Hz                         | 50.00Hz                 | 940A                     | Setting of maximum frequency for analogue reference<br>signal I corresponding to the maximum current set in I/O-<br>09.                                                                                                    | <b>YES</b>                  |
| $1/O^{26}$<br>11           | P pulse set<br>(A)           | Selection of pulse<br>input mode                                                         | $(A+B)$<br>(A)                                  | (A)                     | 940B                     | Setting of pulse input mode: A or A+B. Do not apply pulse<br>input in both terminals in case of A+B is set.                                                                                                    | <b>YES</b>                  |
| $1/O^{26}$<br>$12 \,$      | P Filter<br>10 <sub>ms</sub> | Filter of pulse input                                                                    | $0 - 9999$ ms                                   | 10ms                    | 940C                     | Filter of analogue pulse input signal. An increase of this<br>value will improve operation stability in case of the input is<br>being affected by noise.<br>Note: If you increase this value, response time become<br>slower. |                             |
| $1/O^{26}$<br>13           | P pulse x1<br>0.0kHz         | Minimum pulse<br>frequency of A0, B0<br>input                                            | $0.0 - I/O-15$<br>(10.0kHz<br>max.)             | 0.0kHz                  | 940D                     | Setting of minimum frequency value of pulse input signal<br>that inverter supplies the minimum output frequency set in<br>$IO-14.$                                                                                            | <b>YES</b>                  |
| $1/O^{26}$<br>14           | P Freq y1                    | Minimum frequency<br>for minimum pulse<br>0.00Hz frequency of A0, B0<br>input            | $0.00 - FU1 -$<br>30 Hz                         | $0.00$ Hz               | 940E                     | Setting of minimum frequency for pulse reference signal<br>corresponding to the minimum pulse frequency set in I/O-<br>13.                                                                                                    | <b>YES</b>                  |
| $1/O^{26}$<br>15           | P pulse x2<br>10.0kHz        | Maximum pulse<br>frequency of A0, B0<br>input                                            | $I/O-13$<br>(0.0mA min.)<br>$-10.0$ kHz         | 10.0kHz                 | 940F                     | Setting of maximum frequency value of pulse input signal<br>that inverter supplies the maximum output frequency set in<br>$IO-16.$                                                                                            | <b>YES</b>                  |
| $1/O^{26}$<br>16           |                              | Maximum frequency<br>P Freq y2 for maximum pulse<br>50.00Hz frequency of A0, B0<br>input | $0 - I/O - 14$<br>Hz                            | 50.00Hz                 | 9410                     | Setting of maximum frequency for pulse reference signal<br>corresponding to the maximum pulse frequency set in I/O-<br>15.                                                                                                    | <b>YES</b>                  |

<sup>&</sup>lt;sup>24</sup> It is only available if reference signal is set to V1, V1S or V1+I in DRV-04 'Frequency mode'.<br><sup>25</sup> It is only available if reference signal is set to I or V1+I in DRV-04 'Frequency mode'.<br><sup>26</sup> It is only available i

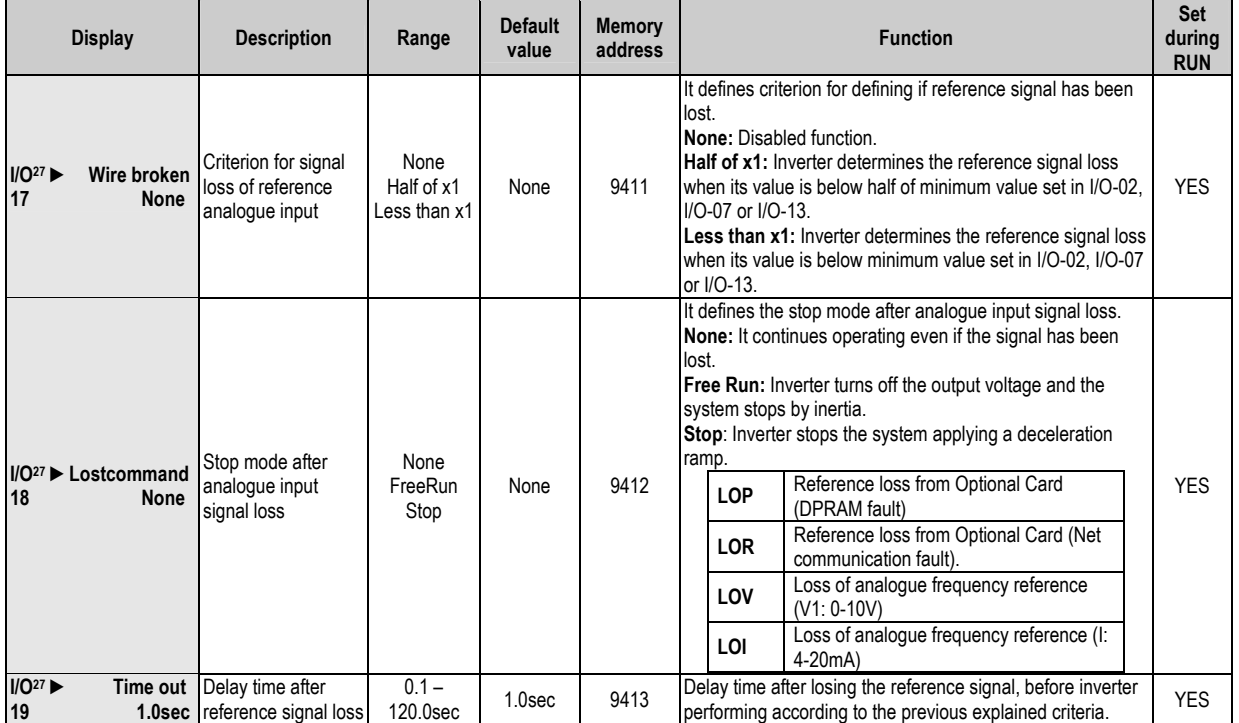

 $^{27}$  It is only available if reference signal is set to V1, V1S, I, V1+I or Pulse in DRV-04 'Frequency mode'. Function will be only executed if the values set in I/O-02, I/O-07 or I/O-13 are different from 0.

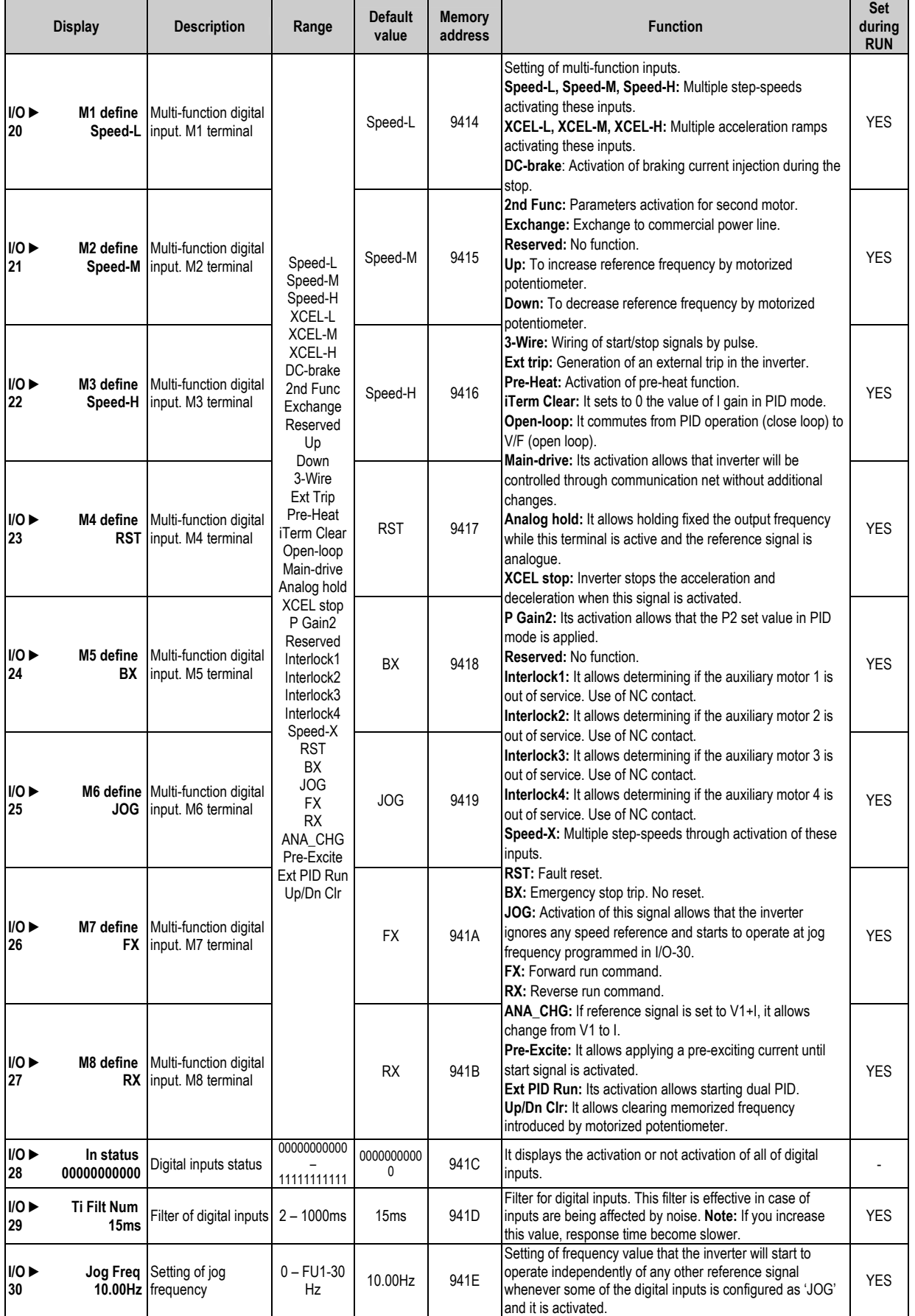

| <b>Display</b>          |                            | <b>Description</b>                               | Range           | Default<br>value    | <b>Memory</b><br>address | <b>Function</b>                                                                                                    |                                                         |                   |                                                                                                    |              | <b>Set</b><br>during<br><b>RUN</b> |  |
|-------------------------|----------------------------|--------------------------------------------------|-----------------|---------------------|--------------------------|----------------------------------------------------------------------------------------------------|---------------------------------------------------------|-------------------|----------------------------------------------------------------------------------------------------|--------------|------------------------------------|--|
| $I/O^{28}$<br>31        |                            | Step Freq-4 Speed at step<br>40.00Hz frequency 4 |                 | 40.00Hz             | 941F                     | Setting of frequency values that will be applied as multiple<br>speeds by activating input signals according to the attached |                                                         |                   |                                                                                                    | <b>YES</b>   |                                    |  |
| $1/0^{28}$<br>32        |                            | Step Freq-5 Speed at step<br>50.00Hz frequency 5 |                 | 50.00Hz             | 9420                     | table:<br>M <sub>2</sub><br>M1<br>M <sub>3</sub>                                                                             |                                                         |                   |                                                                                                    | M4           | <b>YES</b>                         |  |
| $I/O^{28}$<br>33        |                            | Step Freq-6 Speed at step<br>40.00Hz frequency 6 |                 | 40.00Hz             | 9421                     | <b>Step</b><br>0                                                                                                    | Speed-L<br>0                                            | Speed-M<br>0      | Speed-H<br>0                                                                                                    | Speed-X<br>0 | YES                                |  |
| $I/O^{28}$<br>34        |                            | Step Freq-7 Speed at step<br>30.00Hz frequency 7 |                 | 30.00Hz             | 9422                     | $\overline{1}$<br>$\boldsymbol{2}$                                                                                           | 0                                                       | 0<br>1            | 0<br>0                                                                                                    | 0<br>0       | <b>YES</b>                         |  |
| $1/0^{29}$<br>35        |                            | Step Freq-8 Speed at step<br>20.00Hz frequency 8 |                 | 20.00Hz             | 9423                     | 3<br>$\overline{4}$                                                                                                    | 1<br>$\mathbf{0}$                                       | $\mathbf{1}$<br>0 | 0<br>1                                                                                                    | 0<br>0       | <b>YES</b>                         |  |
| 1/O <sup>29</sup><br>36 |                            | Step Freq-9 Speed at step<br>10.00Hz frequency 9 | $0 - FU1-30$    | 10.00Hz             | 9424                     | 5<br>6                                                                                                    | 1<br>0                                                  | 0<br>$\mathbf{1}$ | 1<br>1                                                                                                    | 0<br>0       | <b>YES</b>                         |  |
| $1/O^{29}$<br>37        | Step Freq 10 Speed at step | 20.00Hz frequency 10                             | Hz              | 20.00Hz             | 9425                     | $\overline{7}$<br>8                                                                                                    | 1<br>0                                                  | 1<br>0            | $\mathbf{1}$<br>$\mathbf{0}$                                                                                      | 0<br>1       | <b>YES</b>                         |  |
| $I/O^{29}$<br>38        | Step Freq-11 Speed at step | 30.00Hz   frequency 11                           |                 | 30.00Hz             | 9426                     | 9<br>10                                                                                                    | 1<br>0                                                  | 0<br>1            | $\mathbf 0$<br>$\mathbf{0}$                                                                                       | 1<br>1       | <b>YES</b>                         |  |
| $1/O^{29}$<br>39        | Step Freq-12 Speed at step | 40.00Hz frequency 12                             |                 | 40.00Hz             | 9427                     | 11<br>12                                                                                                    | 0                                                       | 1<br>0            | $\mathbf 0$<br>1                                                                                                  | 1<br>1       | <b>YES</b>                         |  |
| $I/O^{29}$<br>40        | Step Freq 13 Speed at step | 50.00Hz frequency 13                             |                 | 50.00Hz             | 9428                     | 13<br>14                                                                                                    | $\Omega$                                                | 0                 | 1                                                                                                    | 1<br>1       | YES                                |  |
| $1/O^{29}$<br>41        | Step Freq 14 Speed at step | 40.00Hz frequency 14                             |                 | 40.00Hz             | 9429                     | 15                                                                                                    | Frequency values set from Step 0=DRV-00, Step 1 to Step |                   |                                                                                                    |              |                                    |  |
| 1/O <sup>29</sup><br>42 | Step Freq-15 Speed at step | 30.00Hz frequency 15                             |                 | 30.00Hz             | 942A                     | 3 in DRV-05 to DRV-07, and the others indicated here.                                                                        |                                                         |                   |                                                                                                    |              | <b>YES</b>                         |  |
| 1/0<br>50               | Acc time-1<br>20.0sec      | Acceleration time 1                              | 0 – 600.0sec    | 20.0 <sub>sec</sub> | 9432                     | Values set here will be applied based on the explanation<br>done in FU1-72 'Acc/Dec ch F'. Additionally, these values        |                                                         |                   |                                                                                                    |              | <b>YES</b>                         |  |
| 1/0<br>51               | Dec time-1<br>20.0sec      | Deceleration time 1                              |                 | 20.0 <sub>sec</sub> | 9433                     | are used according to the settings done for digital inputs.<br>See I/O-52 to I/O-63.                                         |                                                         |                   |                                                                                                    | <b>YES</b>   |                                    |  |
| $1/0^{30}$<br>52        | Acc time-2<br>30.0sec      | <b>Acceleration time 2</b>                       |                 | 30.0sec             | 9434                     | Setting of time values that will be applied as multiple<br>acceleration and deceleration ramps by activating input           |                                                         |                   |                                                                                                    | <b>YES</b>   |                                    |  |
| $1/O^{30}$<br>53        | Dec time-2<br>30.0sec      | Deceleration time 2                              |                 | 30.0sec             | 9435                     | signals according to the attached table:<br>M <sub>2</sub><br>M <sub>3</sub><br>M <sub>1</sub>                               |                                                         |                   |                                                                                                    | <b>YES</b>   |                                    |  |
| $I/O^{30}$<br>54        | Acc time-3<br>40.0sec      | Acceleration time 3                              |                 | 40.0sec             | 9436                     | <b>Step</b><br>DRV-01: Acc-0                                                                                                 |                                                         | XCEL-L            | <b>XCEL-M</b>                                                                                                    | XCEL-H       | <b>YES</b>                         |  |
| $I/O^{30}$<br>55        | Dec time-3<br>40.0sec      | Deceleration time 3                              |                 | 40.0sec             | 9437                     | I/O-50: Acc-1                                                                                                    | DRV-02: Dec-0                                           | 0                 | 0                                                                                                    | 0            | <b>YES</b>                         |  |
| $I/O^{31}$<br>56        | Acc time-4<br>50.0sec      | Acceleration time 4                              |                 | 50.0sec             | 9438                     | I/O-51: Dec-1<br>I/O-52: Acc-2                                                                                               |                                                         | 1                 | 0                                                                                                    | 0            | <b>YES</b>                         |  |
| $I/O^{31}$<br>57        | Dec time-4<br>50.0sec      | Deceleration time 4                              | $0 - 600.0$ sec | 50.0sec             | 9439                     | I/O-53: Dec-2<br>I/O-54: Acc-3                                                                                               |                                                         | 0                 | $\mathbf{1}$                                                                                                    | 0            | <b>YES</b>                         |  |
| $I/O^{31}$<br>58        | Acc time-5<br>40.0sec      | Acceleration time 5                              |                 | 40.0sec             | 943A                     | I/O-55: Dec-3<br>I/O-55: Acc-4                                                                                               |                                                         | 1                 | 1                                                                                                    | 0            | <b>YES</b>                         |  |
| $I/O^{31}$<br>59        | Dec time-5<br>40.0sec      | Deceleration time 5                              |                 | 40.0sec             | 943B                     | I/O-57: Dec-4<br>I/O-58: Acc-5                                                                                               |                                                         | 0                 | 0                                                                                                    | 1            | <b>YES</b>                         |  |
| $I/O^{31}$<br>60        | Acc time-6<br>30.0sec      | Acceleration time 6                              |                 | 30.0 <sub>sec</sub> | 943C                     | $\overline{1/O}$ -59: Dec-5<br>I/O-60: Acc-6                                                                                 |                                                         | 1                 | 0                                                                                                    | 1            | <b>YES</b>                         |  |
| $1/O^{31}$<br>61        | Dec time-6<br>30.0sec      | Deceleration time 6                              |                 | 30.0sec             | 943D                     | I/O-61: Dec-6<br>I/O-62: Acc-7                                                                                               |                                                         | 0                 | 1                                                                                                    | 1            | <b>YES</b>                         |  |
| $1/O^{31}$<br>62        | Acc time-7<br>$20.0$ sec   | Acceleration time 7                              |                 | 20.0sec             | 943E                     | I/O-63: Dec-7                                                                                                    |                                                         | 1                 | 1                                                                                                    | 1            | <b>YES</b>                         |  |
| $1/O^{31}$<br>63        | Dec time-7<br>20.0sec      | Deceleration time 7                              |                 | 20.0sec             | 943F                     |                                                                                                    |                                                         |                   |                                                                                                    | <b>YES</b>   |                                    |  |
| 1/0<br>68               |                            | S0 Level Offset for S0<br>0.0% analogue output   | $0.0 - 100.0\%$ | 0.0%                | 9444                     |                                                                                                    |                                                         |                   | Setting of the beginning of S0 analogue output. It allows<br>moving level of 0V up to 100.0% of output frequency. |              | <b>YES</b>                         |  |
| 1/0<br>69               |                            | S1 Level Offset for S1<br>0.0% analogue output   | $0.0 - 100.0\%$ | 0.0%                | 9445                     | Setting of the beginning of S0 analogue output. It allows<br>moving level of 0V up to 100.0% of output frequency.            |                                                         |                   |                                                                                                    |              | <b>YES</b>                         |  |

 $^{28}$  It is only available if three of digital inputs are set to 'Speed-L', 'Speed-M' and 'Speed-H'. See configuration of inputs from M1 to M8 (I/O-20 to I/O-27).<br><sup>29</sup> It is only available if four of digital inputs are set to 'Speed-L', 'Speed-M', 'Speed-H' and 'Speed-X'. See configuration

of inputs from M1 to M8 (I/O-20 to I/O-27).

 $30$  It is only available if two of digital inputs are set to 'XCEL-L', 'XCEL-M'. See configuration of inputs from M1 to M8 (I/O-20 to I/O-27).

 $31$  It is only available if three of digital inputs are set to 'XCEL-L', 'XCEL-M' and 'XCEL-H'. See configuration of inputs from M1 to M8 (I/O-20 to I/O-27).

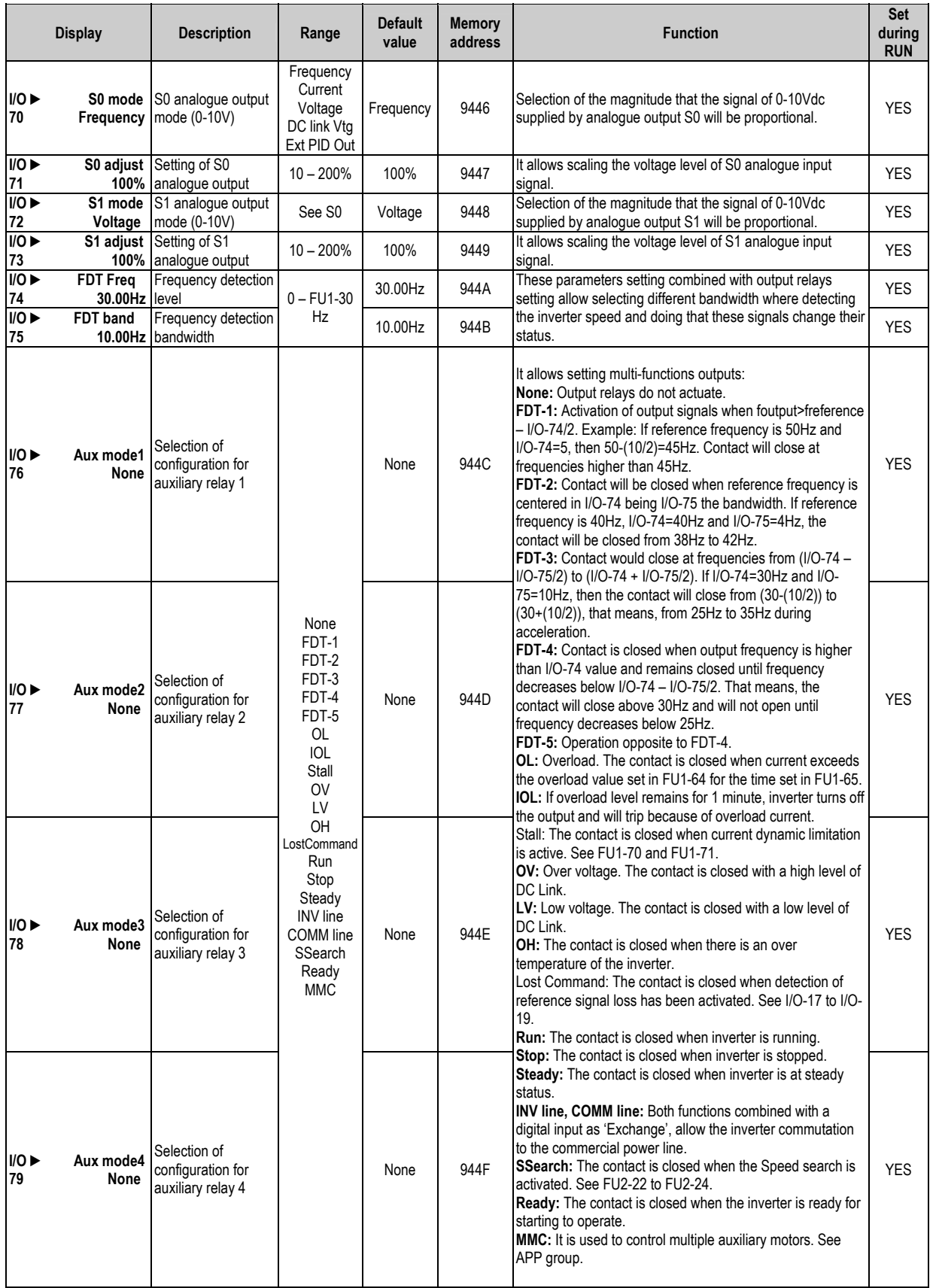

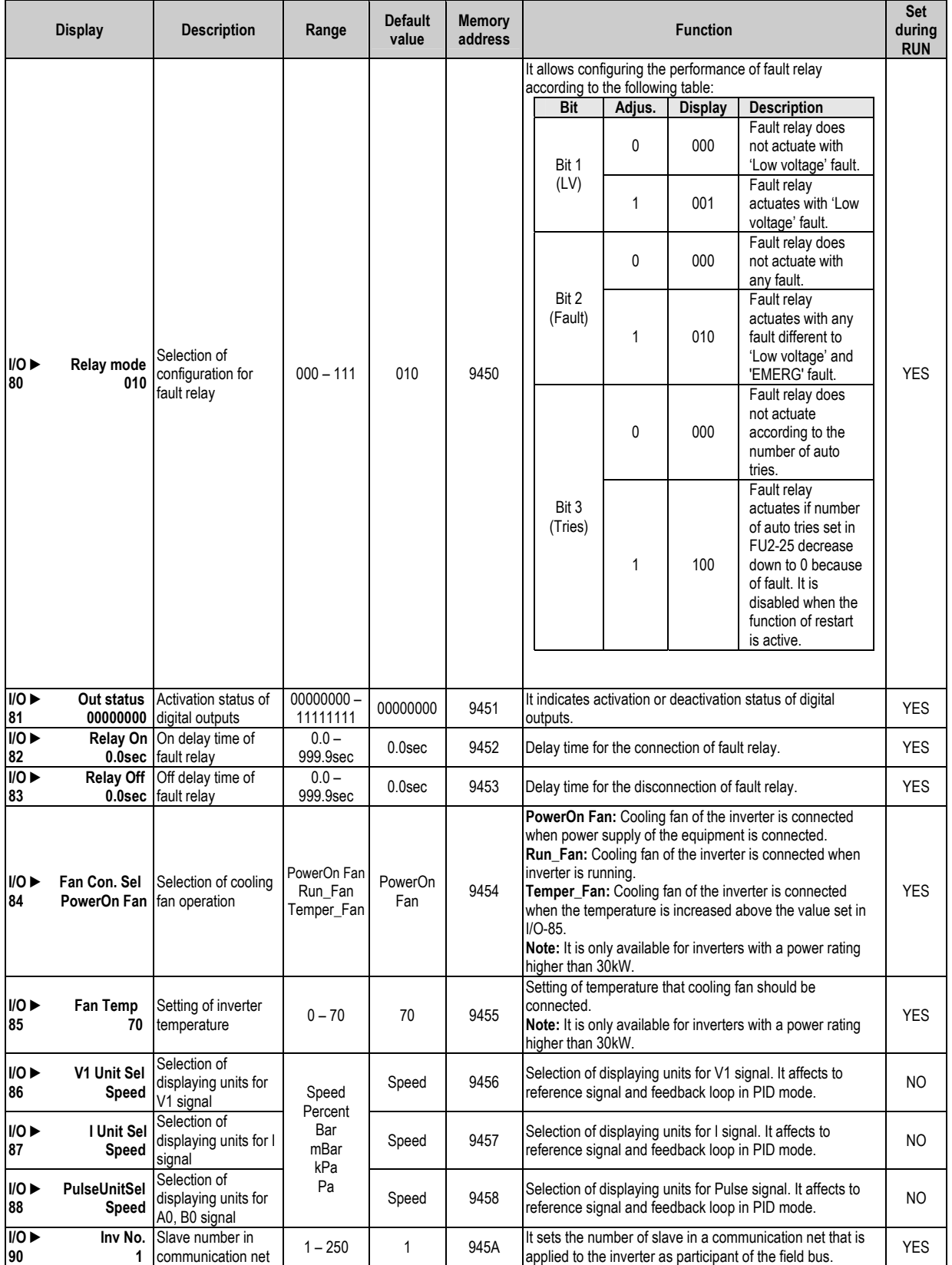

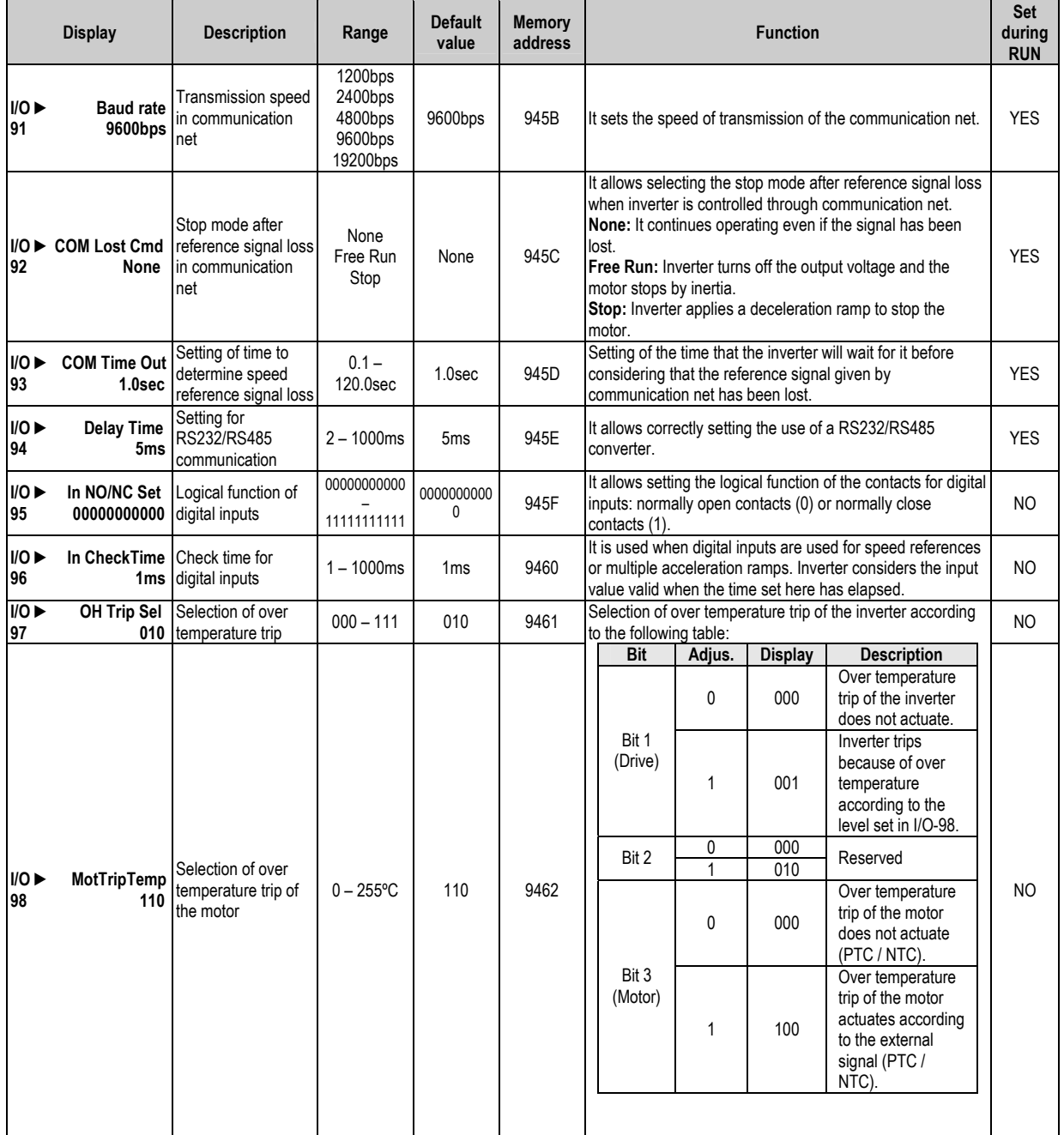

## **8.5. [Applications Menu \(APP\)](#page-5-0)**

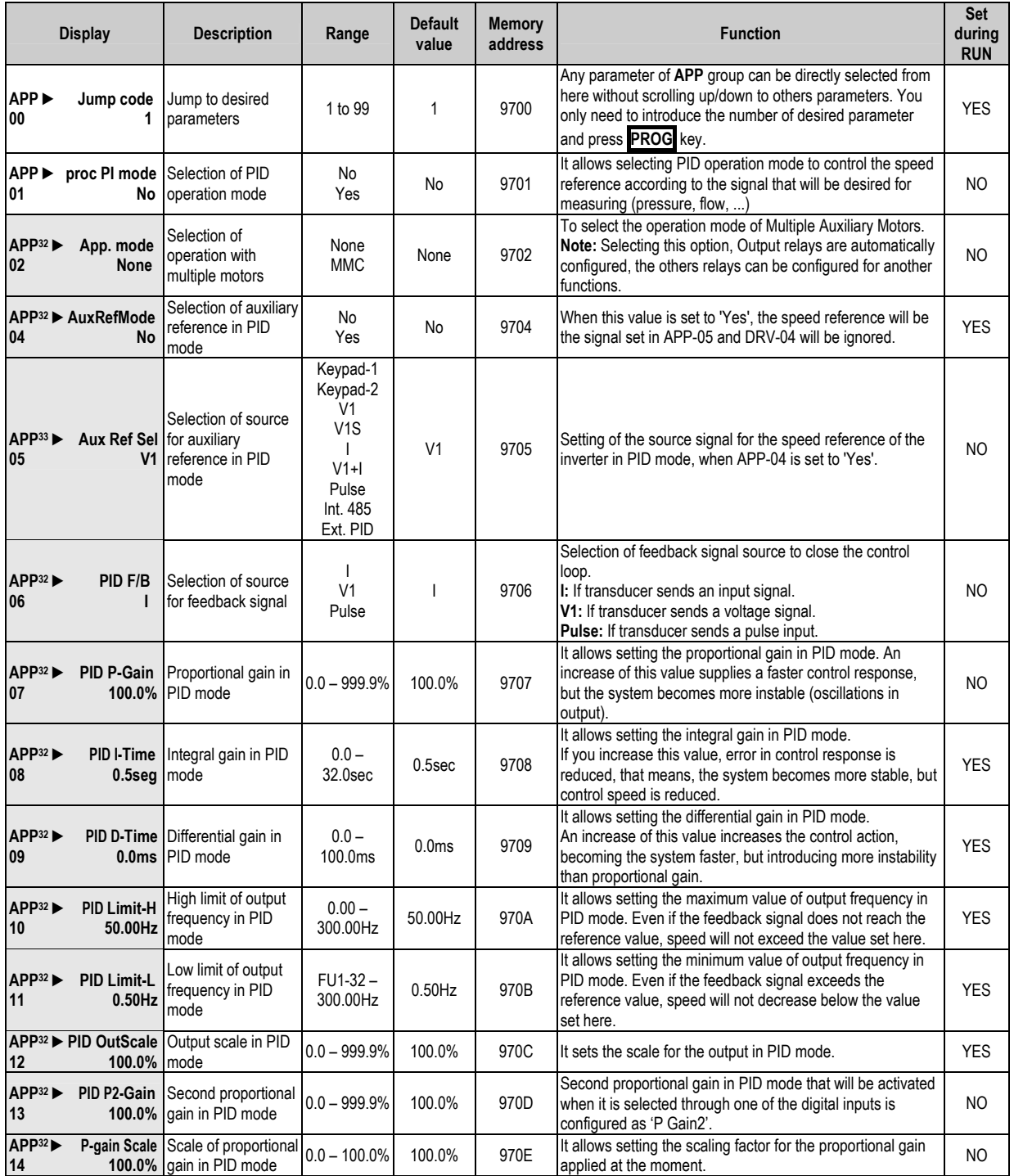

 $32$  It is only available if PID operation mode is activated, set in APP-01.<br> $33$  It is only available if auxiliary reference mode is activated in APP-04.

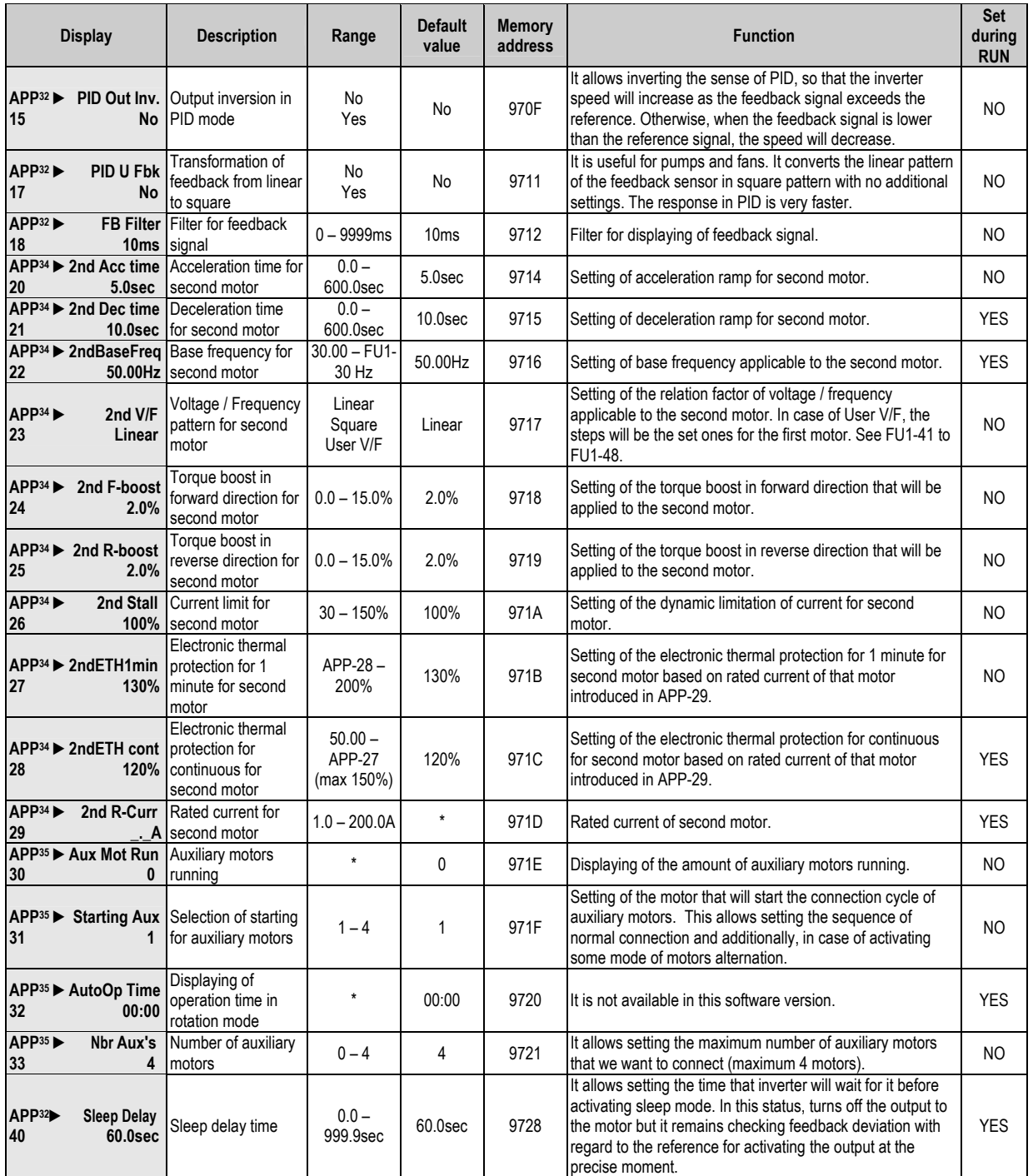

 $\frac{32}{34}$  It is only available if PID operation mode is activated, set in APP-01.<br><sup>34</sup> It is only available if one of digital inputs is set as '2nd Func' in terminals from M1 to M8. See I/O-20 to I/O-27. Values

will be only applied when that configured input is activated.<br><sup>35</sup> It is only available if PID mode has been activated in APP-01, and additionally, MMC mode is selected in APP-02.

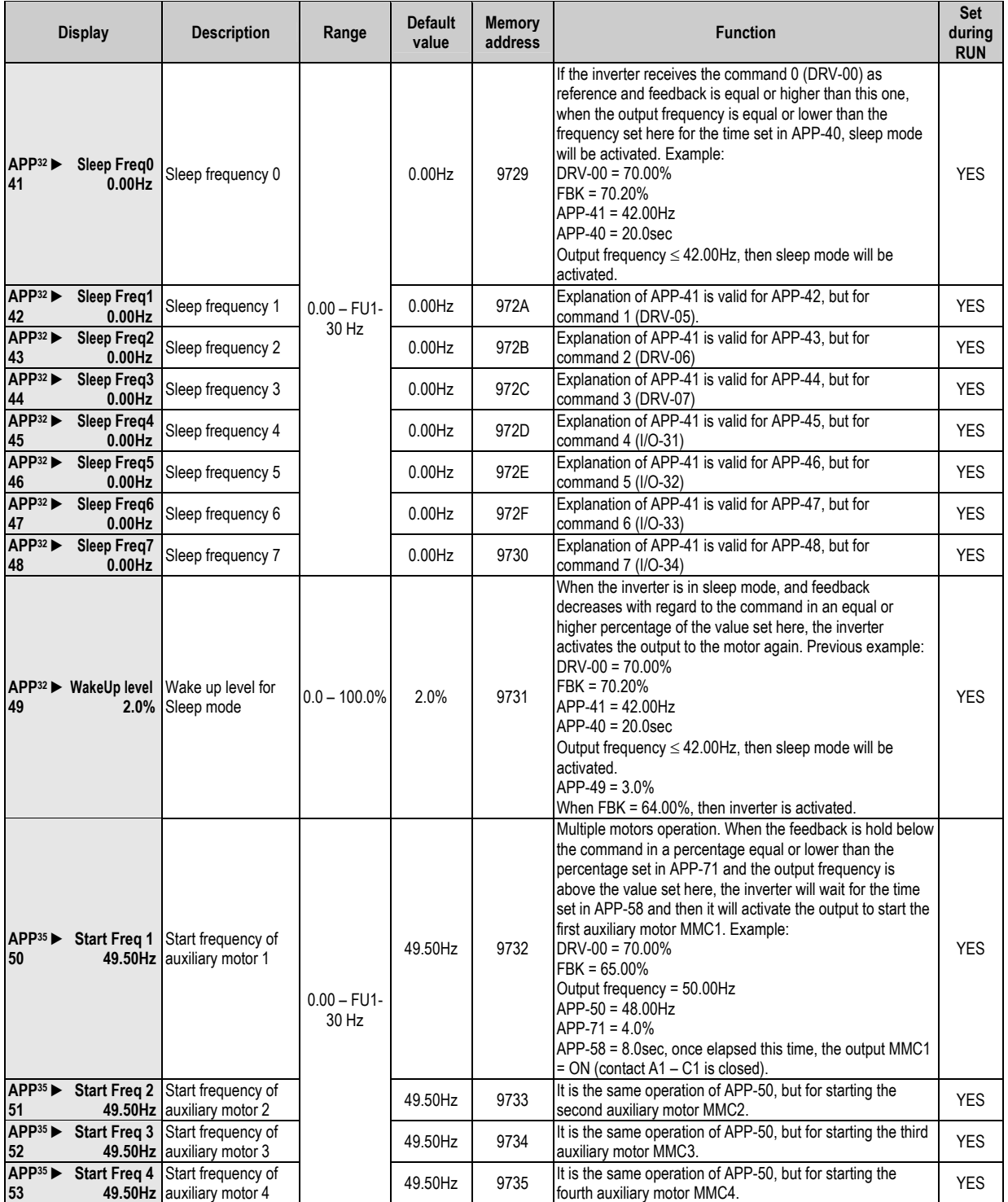

 $\frac{32}{35}$  It is only available if PID operation mode is activated, set in APP-01.<br><sup>35</sup> It is only available if PID mode has been activated in APP-01, and additionally, MMC mode is selected in APP-02.

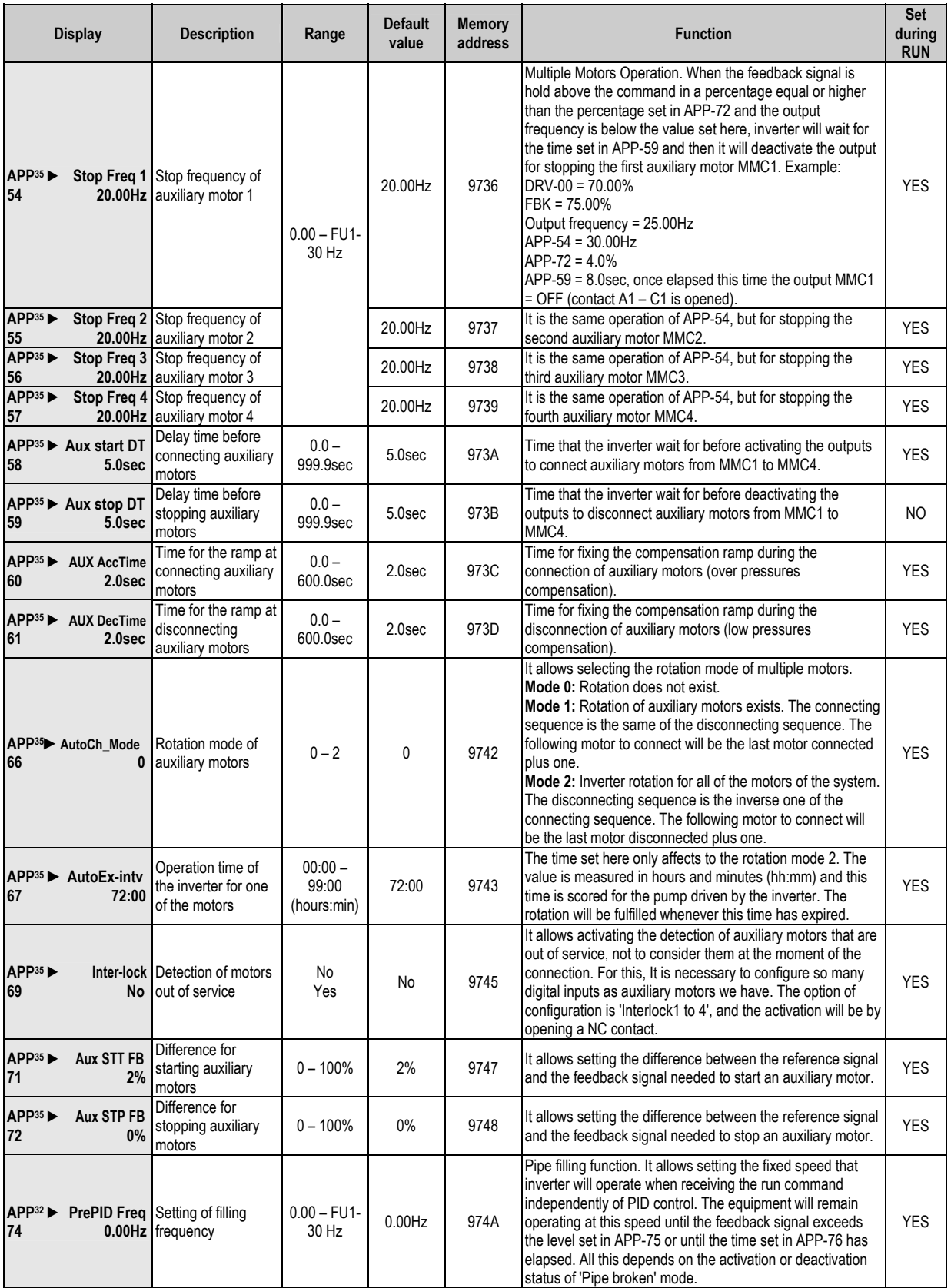

 $\frac{32}{35}$  It is only available if PID operation mode is activated, set in APP-01.<br><sup>35</sup> It is only available if PID has been activated in APP-01, and additionally, MMC mode is selected in APP-02.

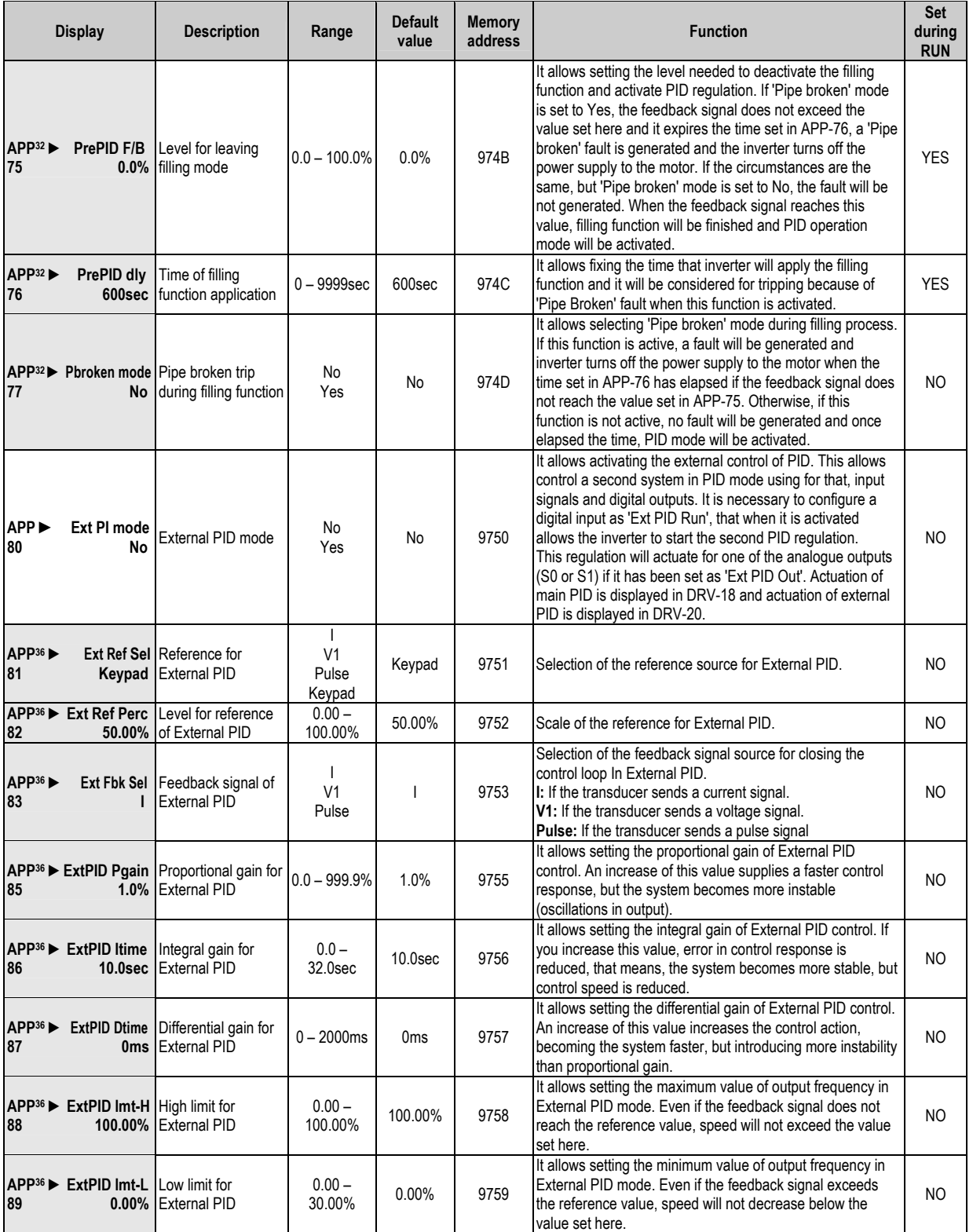

 $\frac{32}{32}$  It is only available if PID operation mode is activated, set in APP-01.<br><sup>36</sup> It is only available if PID operation mode is activated to control other external PID system set in APP-80.

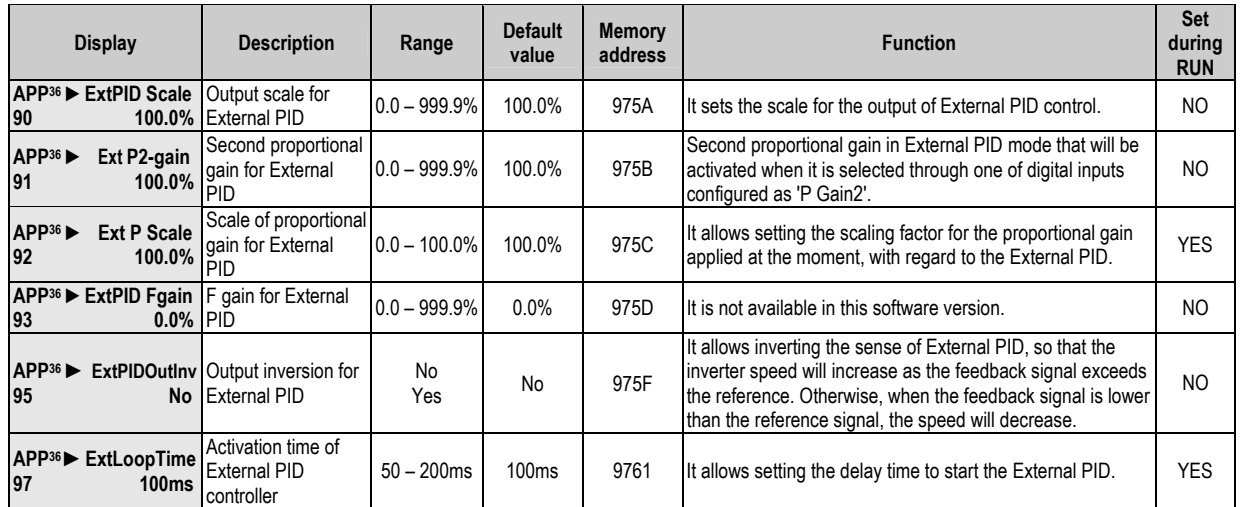

 $\overline{\frac{36}{}}$  It is only available if PID operation mode is activated to control other external PID system set in APP-80.

# **9. [FAULT MESSAGES](#page-5-0)**

#### **9.1. Displayed Faults**

When a fault occurs, the drive stops turning off the output voltage and displays the fault in DRV-12. The 5 latest trips can be stored from FU2-01 through FU2-05 saving also the operation conditions present on the drive at trip moment. Using **PROG** key before pressing **RESET**, it is possible to read the status present when trips occurred: it is possible to check Frequency, Current and status (acceleration, deceleration or steady status).

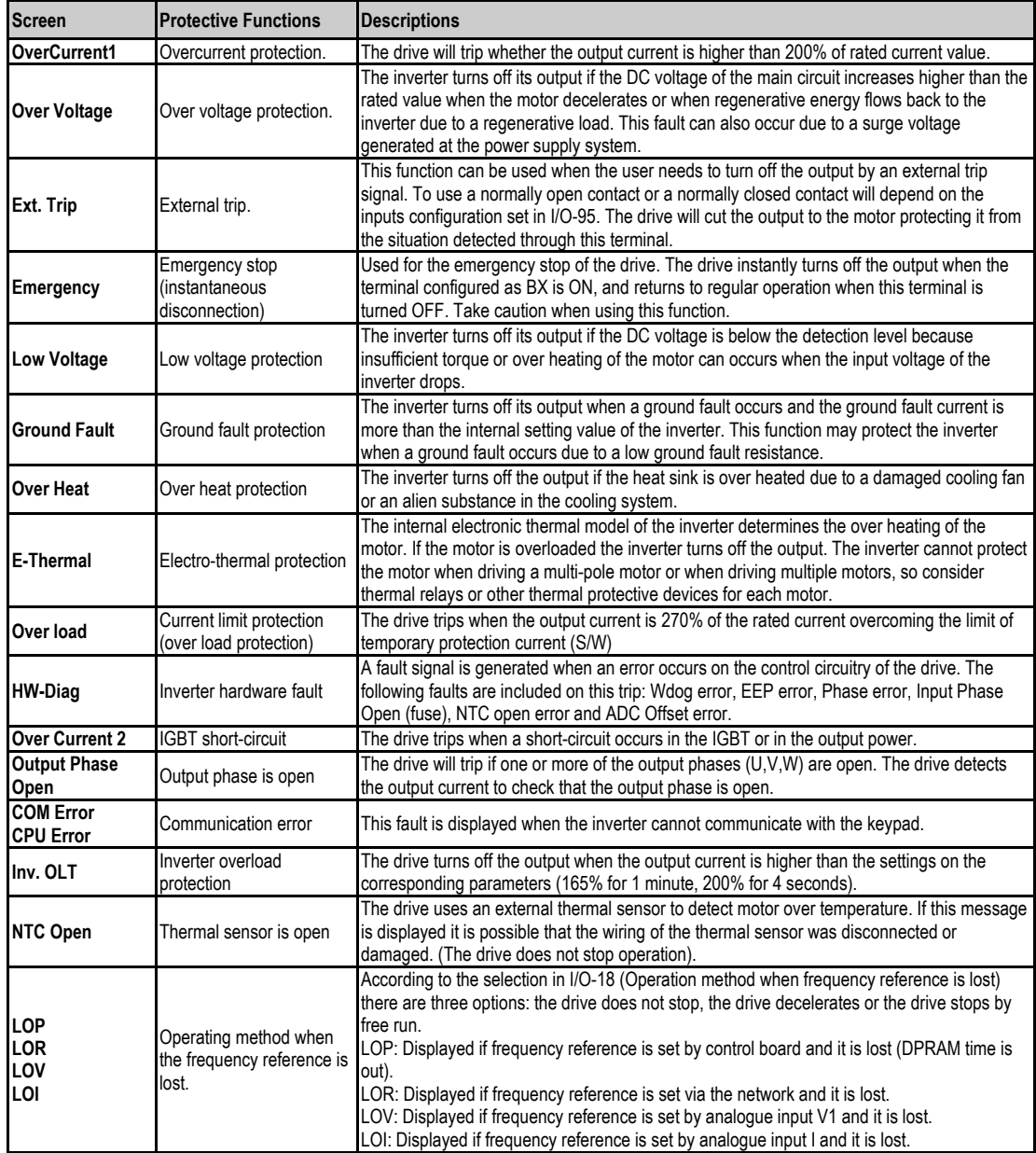

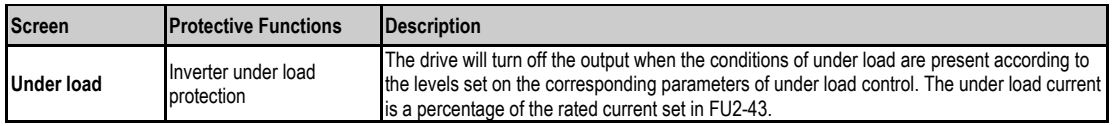

To reset the fault, press the **RESET** key, active the digital input set as Reset (M4 by default) or turn off the input power supply of the drive and turn on again. If the problem persists, please contact with the technical service of POWER ELECTRONICS or an authorised agent.

### **9.2. Solution of Displayed Faults**

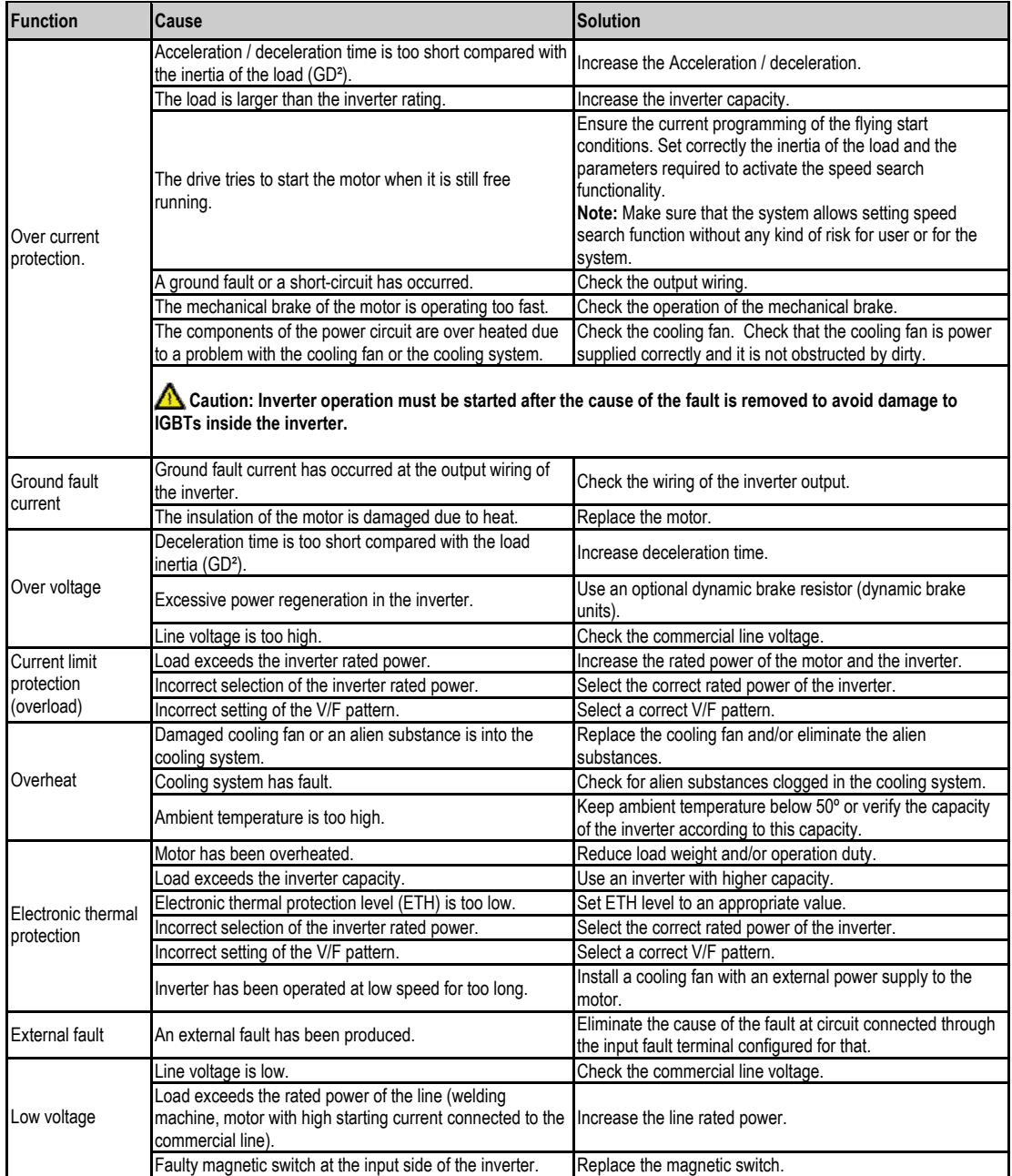

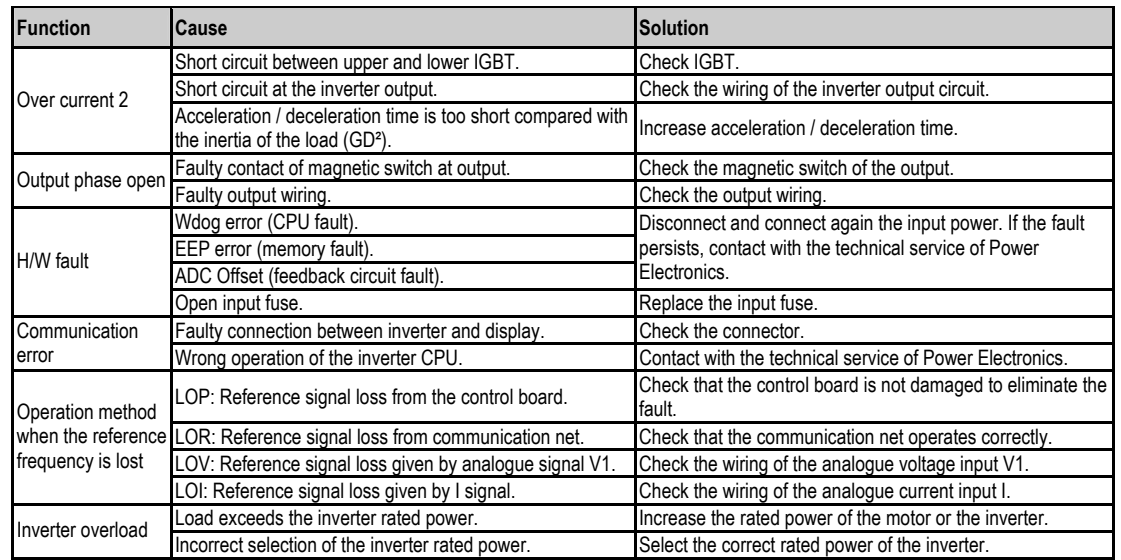

### **9.3. Problems Solution**

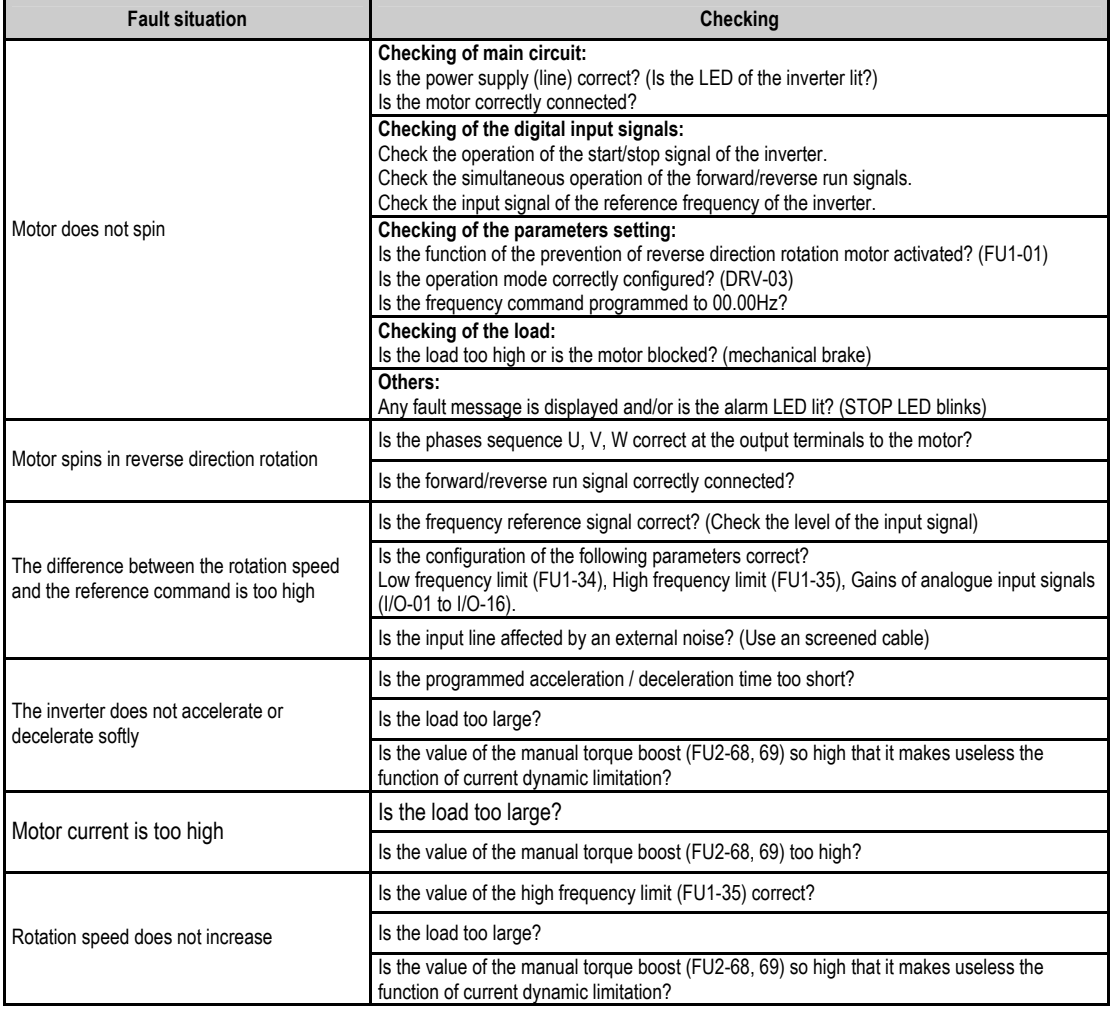

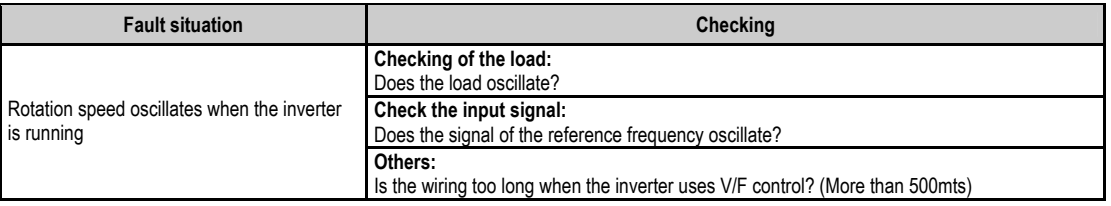

### **9.4. Checking of Power Circuit Components**

Before checking the power circuit components, be sure to disconnect the input power supply and wait for until the electrolytic capacitors of the main circuit (DCP-DCN) are discharged.

1. Checking of the rectifier and the inverter bridge for 3.7kW to 22kW.

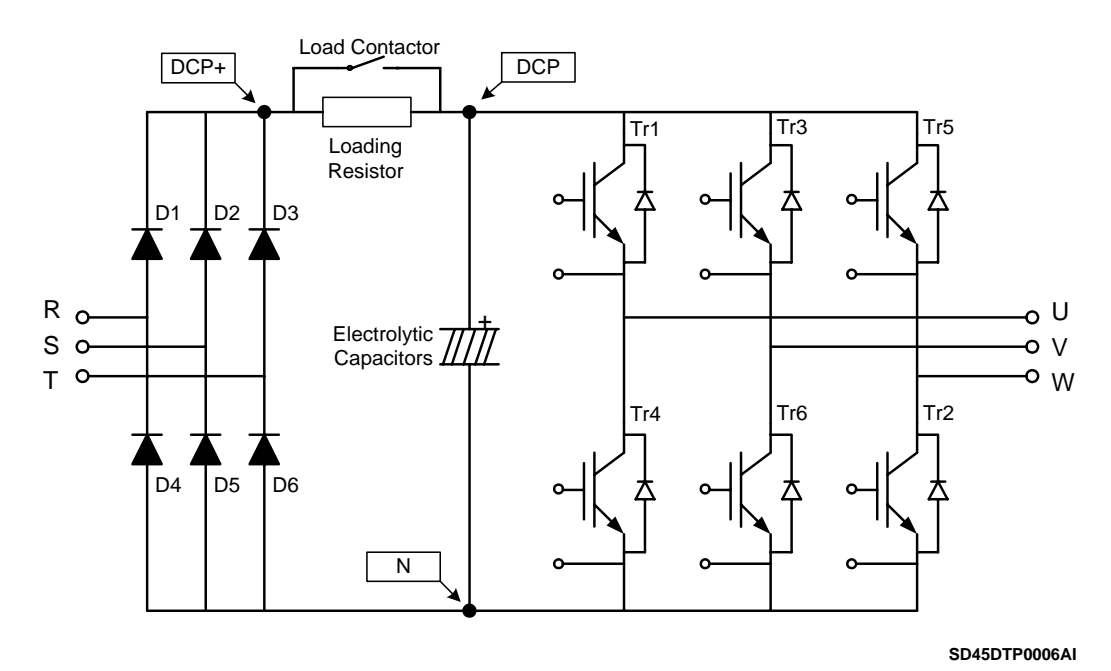

*Figure 9.1. Drawing of rectifier and inverter bridge up to 22kW* 

- Disconnect the power wiring of RST and UVW terminals.
- Check if the power terminals of the inverter (R, S, T, U, V, W, P1 (or P2 or P), N) are still charged or not by using an appropriate tester.
- Wait for until the electrolytic capacitors (DCP DCN) are discharged at a safety level.
- During test, huge amounts of ohms (approx. Mega ohms) will be displayed when we have an 'Open' situation. In case of 'Close' situation, the resistance values that will be displayed are around ten of ohms. Sometimes, the connection will seem to be closed due to the stored load into the Bus capacitors, but it will disappear soon and the value of Mega ohms will be displayed again.
- The displayed values of measurement are not always the same. These values change according to the tester used to carry out the measurements.

Measurements can be carried out according to the attached table:

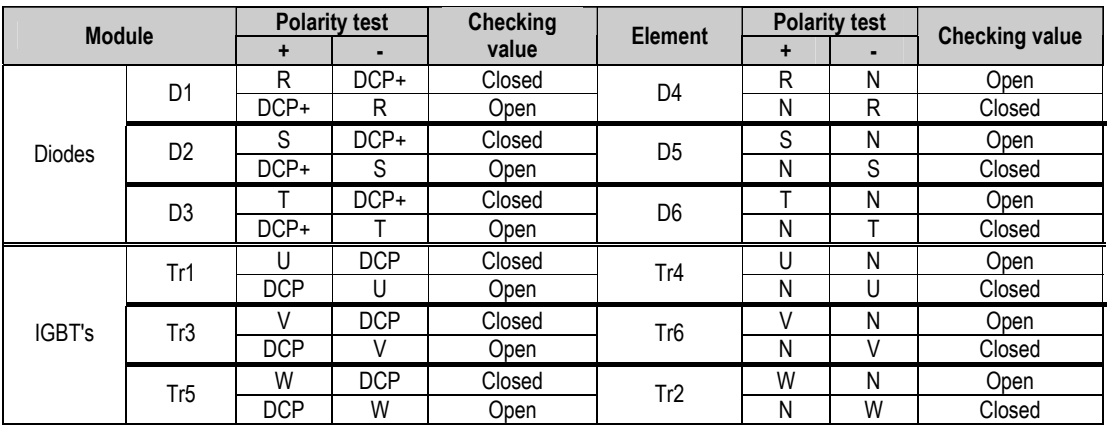

2. Checking of the rectifier and the inverter bridge for 30kW to 75kW.

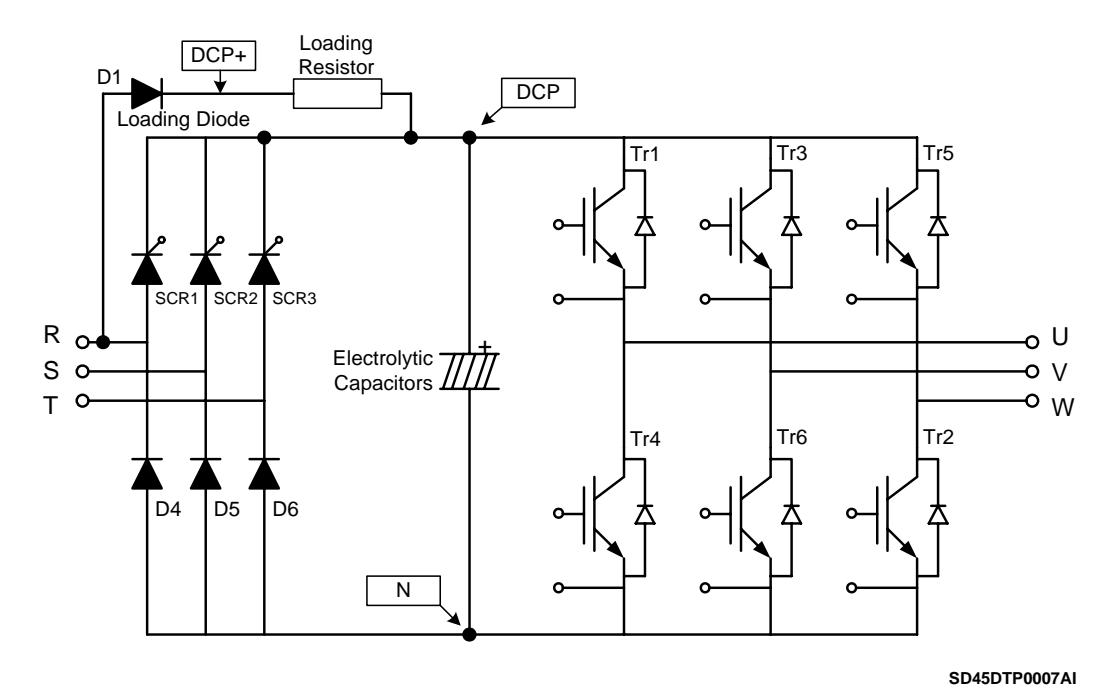

*Figure 9.2. Drawing of rectifier and inverter bridge from 30kW* 

- Measurements should be carried out following the same safety and precaution instructions recommended in the previous section.
- Measurements can be carried out according to the attached table:

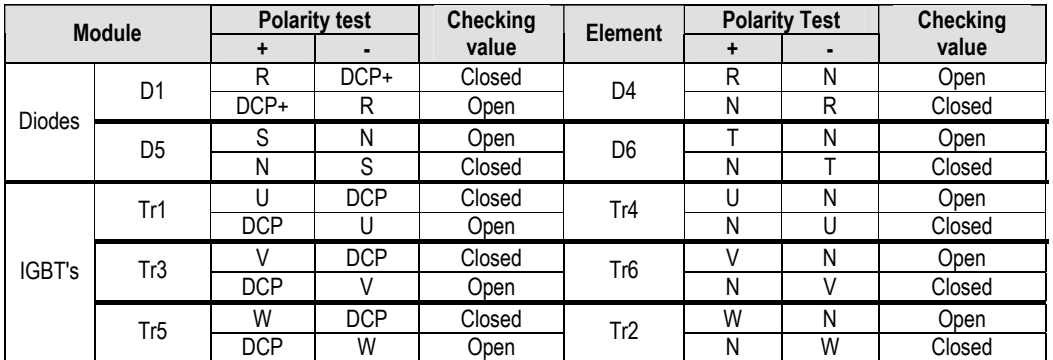

#### **9.5. Maintenance**

SD450 inverters consist of many electronic parts such as semiconductors devices. Nevertheless, temperature, humidity, vibrations and deteriorated components can reduce its efficiency. To avoid any possible irregularity, we recommend making periodic inspections.

#### **9.5.1. Warnings**

- Be sure to remove the input power while performing maintenance.
- Be sure to perform maintenance after checking the DC link capacitor has discharged. Check that the voltage between terminals  $P - N$ , or  $P1 - N$  or  $P2 - N$ , is below DC 30V. The bus capacitors in the inverter main circuit can still be charged even after the power supply is turned off.
- The correct output voltage of the inverter can only be measured by using a rectifier voltage meter. Other voltage meters, including digital voltage meters, are likely to display incorrect values caused by the high frequency PWM output voltage of the inverter.

#### **9.5.2. Routine Inspection**

Be sure to check the following points before handling the inverter:

- Conditions of the installation site.
- **Conditions of the inverter cooling system.**
- **Excessive vibrations.**
- **Excessive overheating.**

#### **9.5.3. Periodic Inspection**

- Are there screws and bolts loose? Is there corrosion presence due to the ambient conditions? In this case, tighten them or replace the affected parts.
- Are there dust particles or dirty in the inverter cooling system? In this case, clean it with compressed air.
- Are there dust particles or dirty in control boards? In this case, clean it with compressed air.
- Are there connectors faulty? In this case, check the corresponding connector.
- Check the rotation direction of the cooling fan, the condition of capacitors and the connections of the magnetic contactor. Replace them if there are any abnormalities.

#### **9.5.4. Megger / Dielectric Test.**

Perform the megger test of the equipment after disconnecting the inverter. Test voltage should not be applied to the inverter. Megger test only should be performed for the power circuit (do not executed for the control circuit).

Use a DC 500V megger. Dielectric test should not be executed to the inverter; otherwise, IGBTs may be damaged.

# **9.6. Daily and Periodic Check Points**

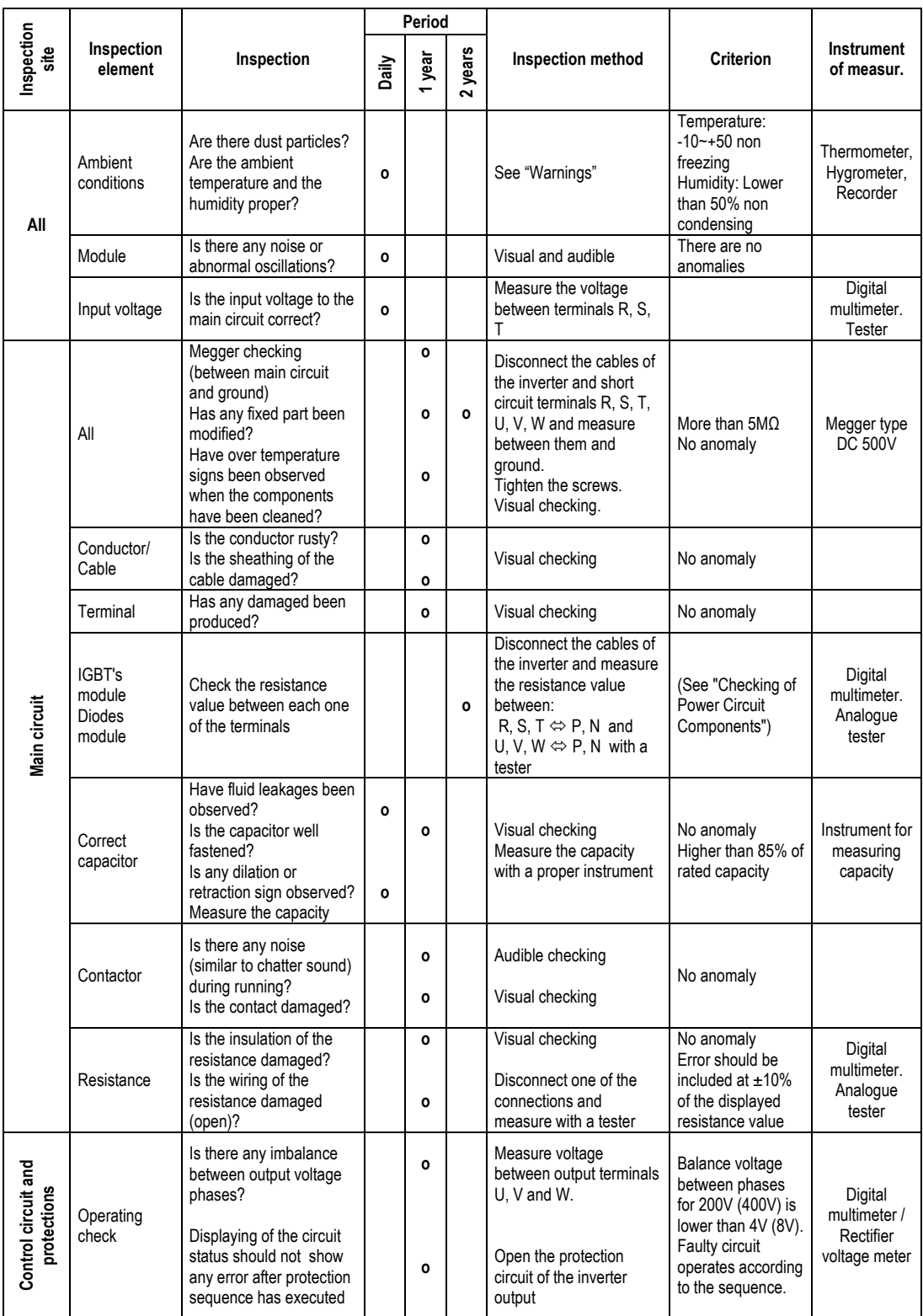

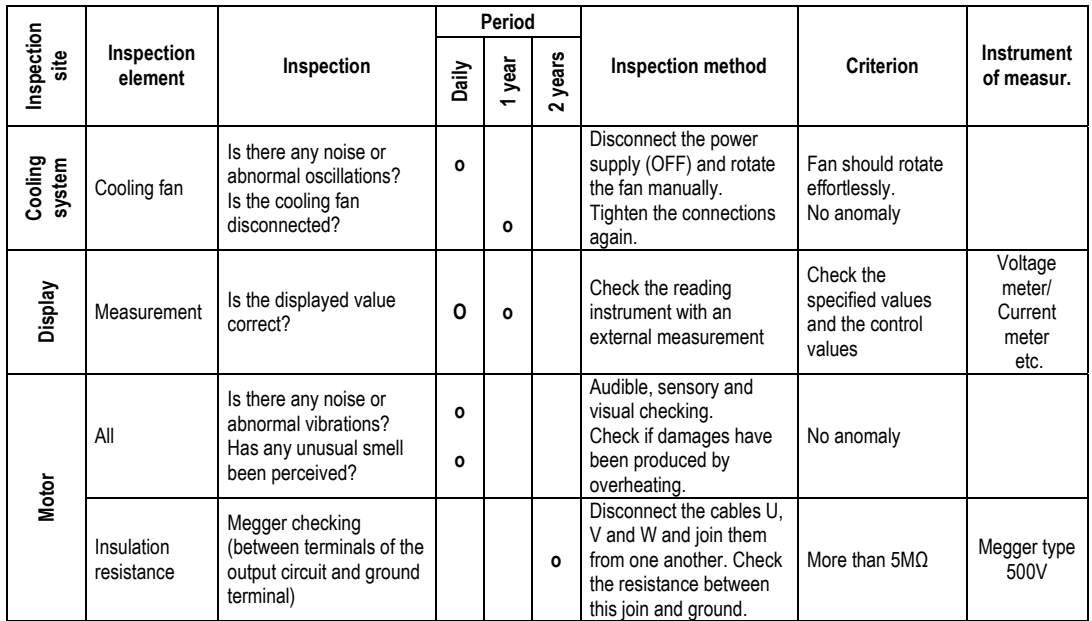

**Note:** Values between ( ) are referred to the inverters of 400V model.

**Note:** Long life of the main components above indicated is based on a continuous operation for the stipulated load. These conditions can change according to the environment conditions.

# **10.[RS485 COMMUNICATION](#page-5-0)**

#### **10.1. Introduction**

Inverter can be controlled and monitored by the sequence program of a PLC or other master module.

Drives or other slave devices can be connected in a RS485 network to be controlled by a PLC or a computer. In this way, parameter settings and monitoring can be executed from a computer, using a user program.

To communicate, user can use any kind of RS232/485 converter, which specifications depend on the manufacturer.

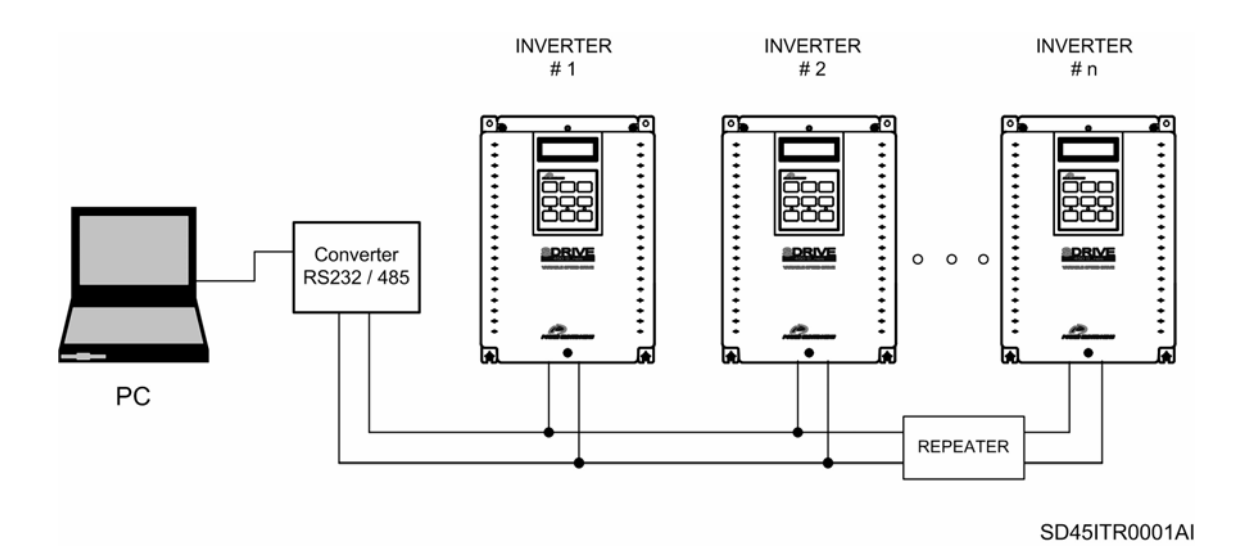

*Figure 10.1 System configuration in RS485 network* 

**Note:** Install a repeater is recommended for upgrading the communication speed or in case of the length of the communication cable is higher than 1.200m. Its use is necessary to upgrade the communication quality in the noise high environment.

### **10.2. Specifications**

General specifications.

- Communication method: RS485.
- Transmission form: Bus method, Multi drop Link System.
- Applicable drive: SD450.
- Converter: RS232 converter.
- Connectable drives: 31.
- Transmission distance: Below 1.200m maximum (within 700m recommended).
Specifications of the installation.

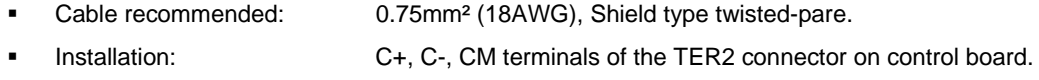

Power supply: Insulated power supply from the inverter power supply.

Specifications of the communication.

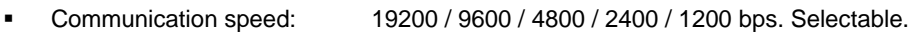

- Control procedure: Asynchronous communication system.
- Communication system: Half duplex.
- Stop bit length: 1 bit.
- Sum check: 2 byte.
- Parity check: None.
- Protocol supported: Parameter Read/Write, Monitoring parameter register/execution Broadcasting.

## **10.3. Installation**

#### **10.3.1.Connection of the communication cable**

Use C+ terminal to connect RS485 high signal and C- terminal to connect RS485 low signal.

If more than one inverter will be connected, to establish communication between them connect CM terminal.

Install a repeater for upgrading the communication speed or in case of the length of the communication cable is higher than 1.200m. Its use is necessary to upgrade the communication quality in the noise high environment.

To connect a terminator resistor (120Ω), set J3 switch ON (upper position). J3 switch is placed on the left side of the connector shown on the picture (TER2).

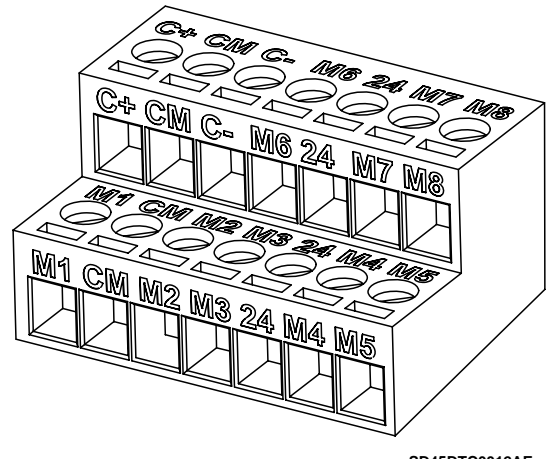

**SD45DTC0012AE**

*Figure 10.2 TER2 connector of control board* 

After connecting the cable, set the following parameters that refer to the communication as follows:

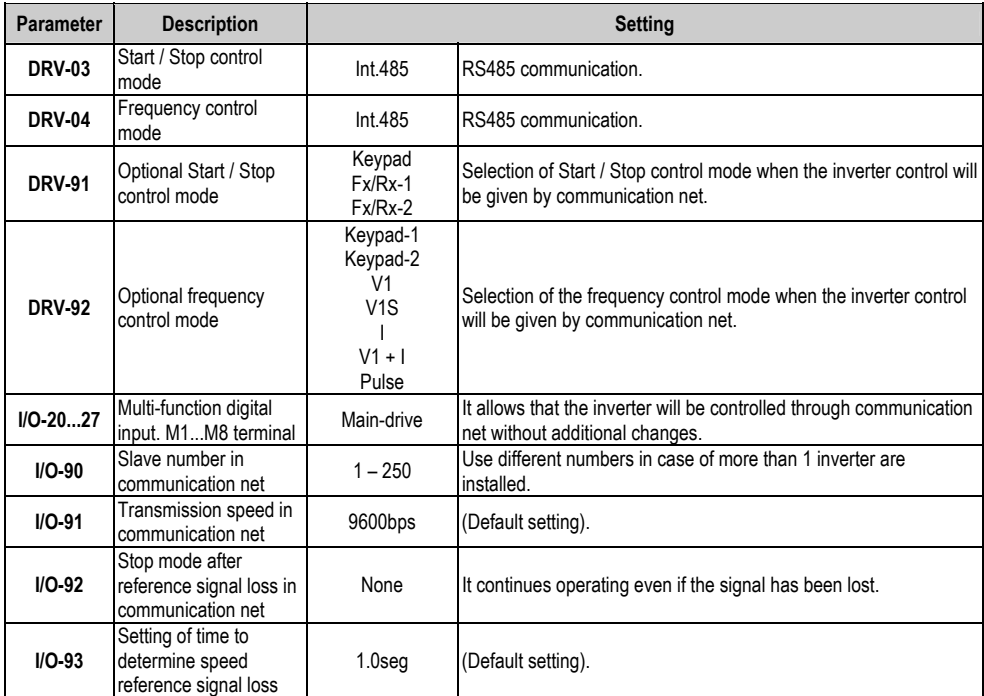

#### **10.3.2.Operation of the inverter in the communication network**

After installing the equipment in the communication net, follow the steps below to operate with the inverter integrated in the network:

- Check if the computer and the inverter are connected correctly.
- Turn on the inverter, but do not connect the load until stable communication between the computer and the inverter is verified.
- Start the operating program for the inverter from the computer.
- Verify that the inverter operates in a correct way using the operating program from the computer.
- See '10.6 Fault solutions' if the communication is not operating correctly.

## **10.4. Communication protocol MODBUS-RTU**

Computer or other devices can be 'master' and inverters will be 'slave'. In this way, inverter responds to Read / Write command from master.

Supported function code.

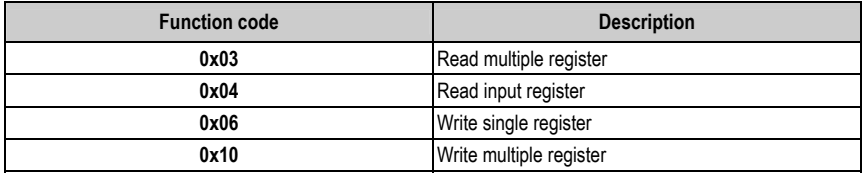

Exception code.

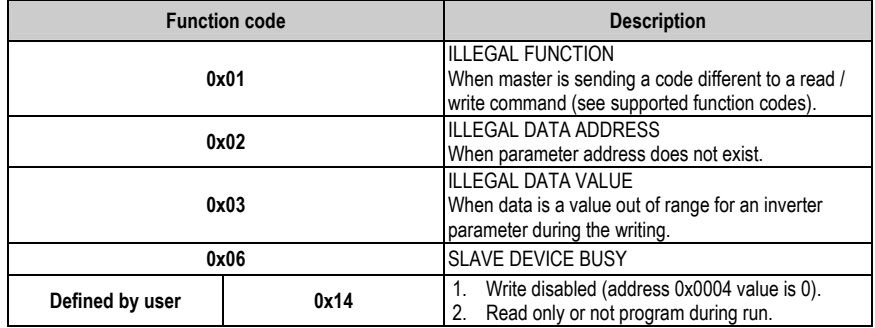

## **10.5. Address list**

#### **10.5.1.Common Area**

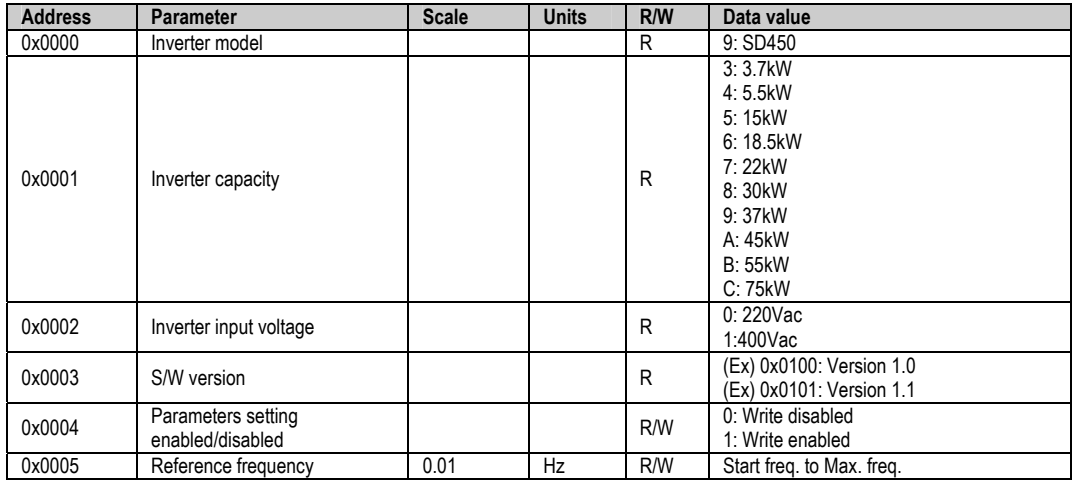

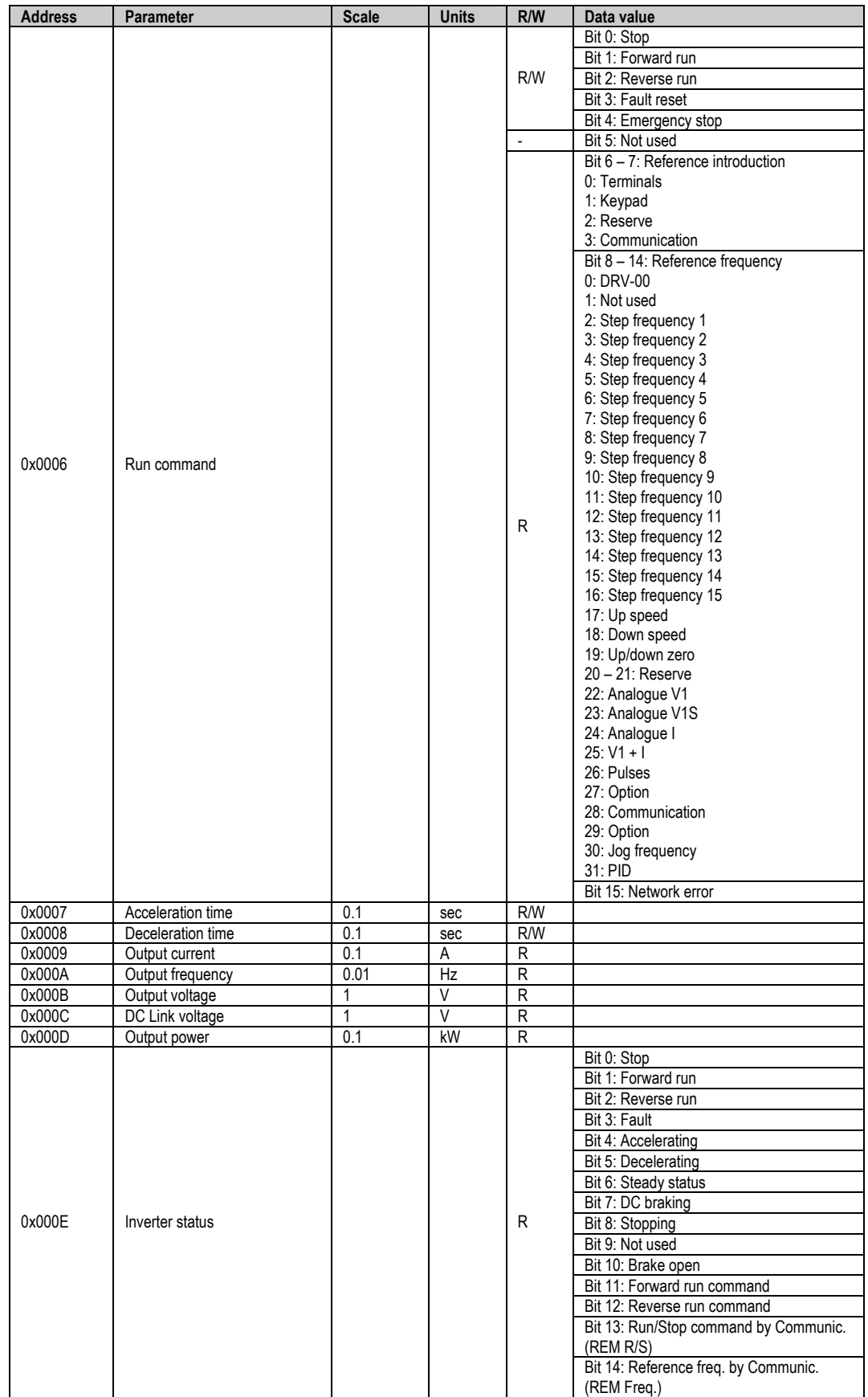

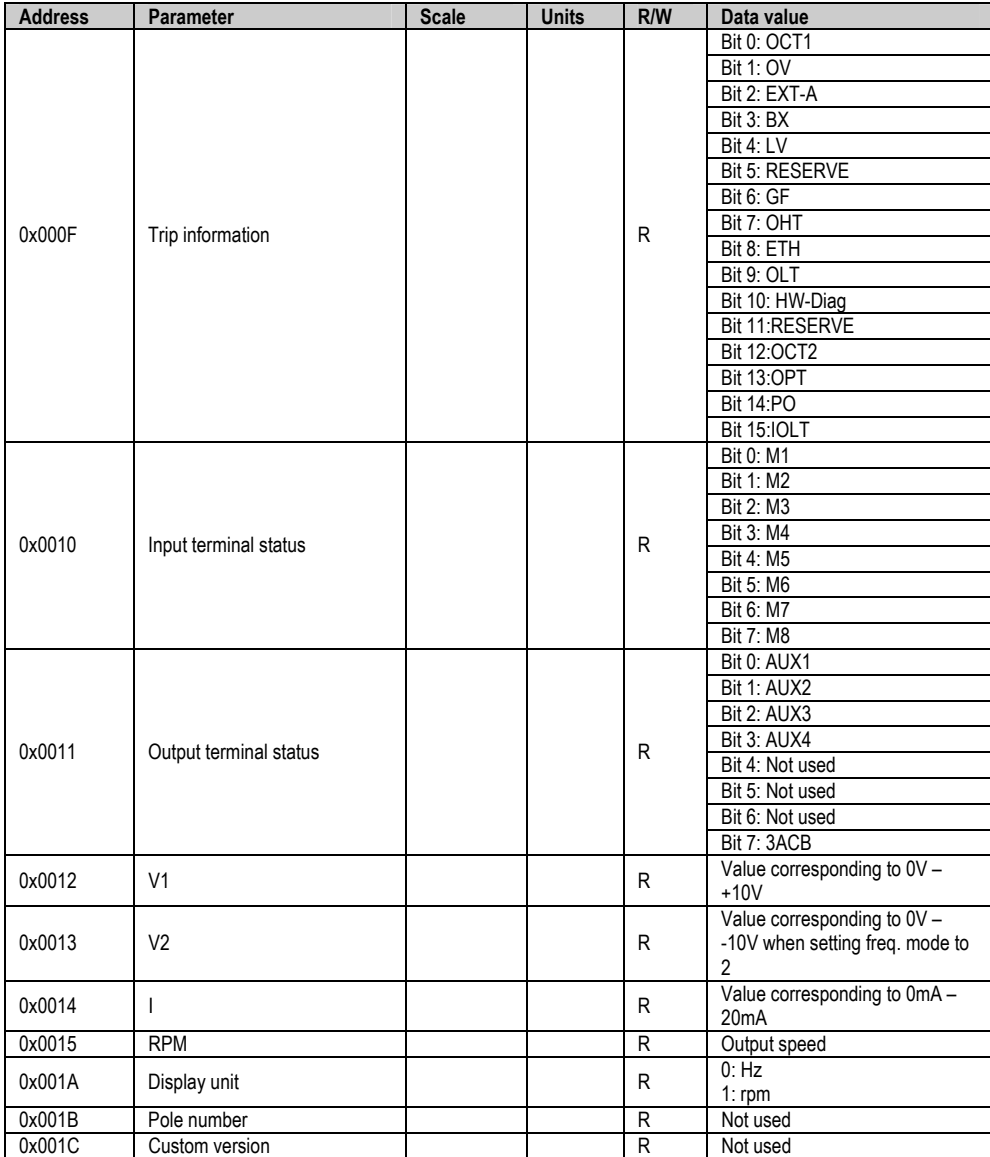

#### **Notes:**

1. Run / Stop command by communication (address 0x0006)

All of the bits are activated when changing their status from 0 to 1. For example, if the drive trips due to a fault during running, the drive cannot start after resetting the fault until the start command is given again.

2. Addresses 0x0005 and 0x0006

The values of the addresses above indicated will be erased after the drive is power off. These addresses only keep their values while the drive is power on.

### **10.5.2.Basic Functions and Display Parameters Group (DRV)**

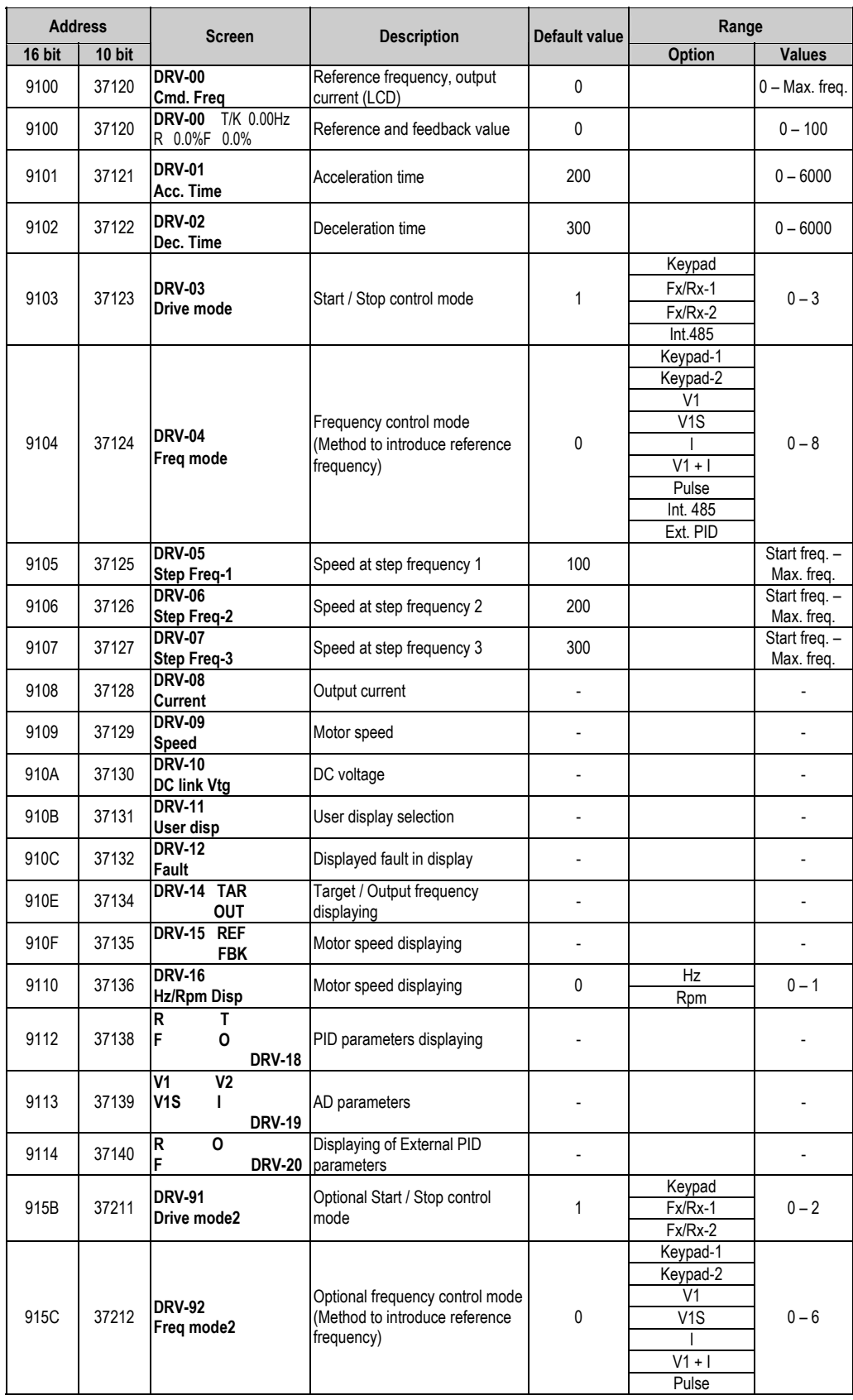

### **10.5.3. Functions Menu (FU1)**

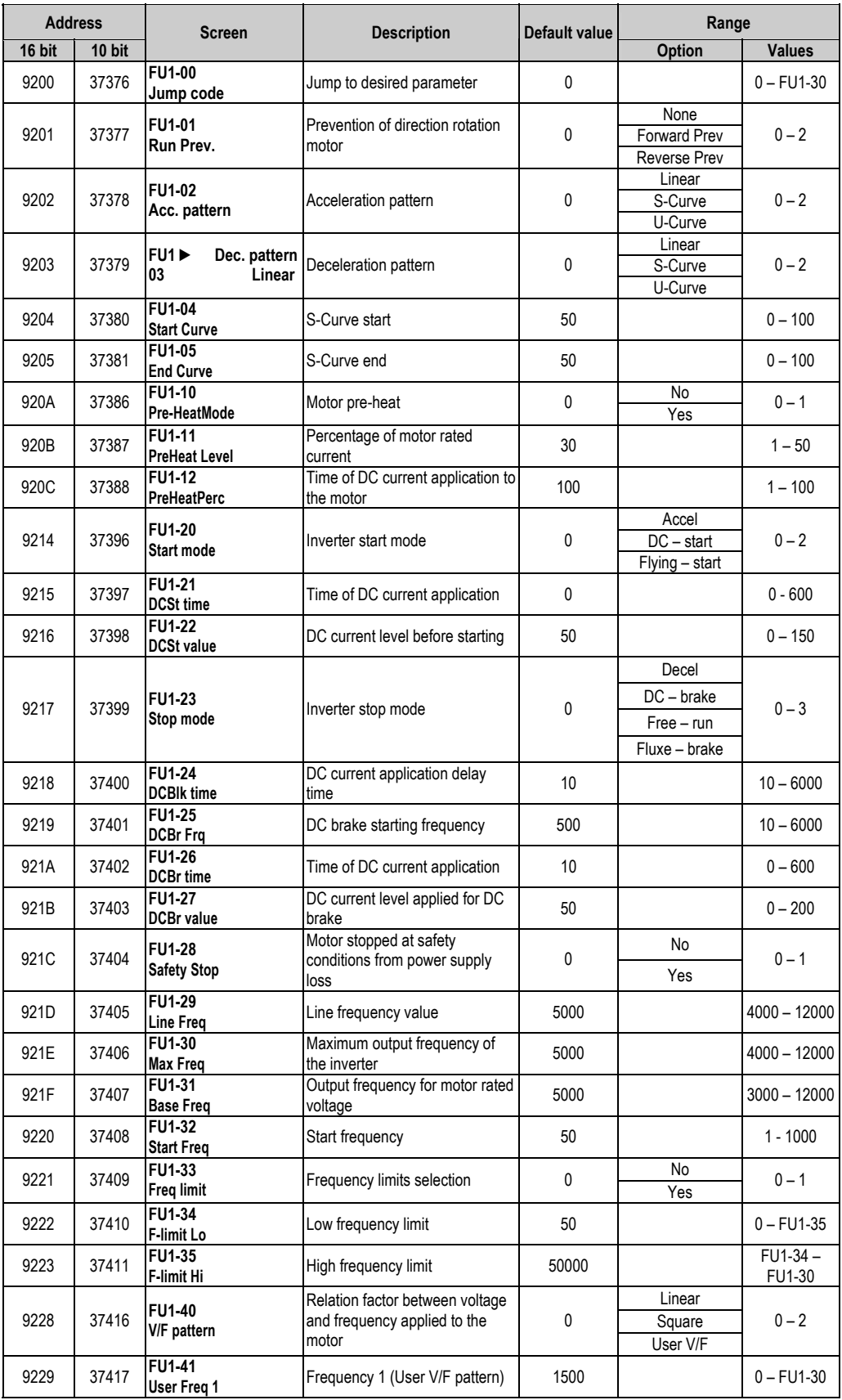

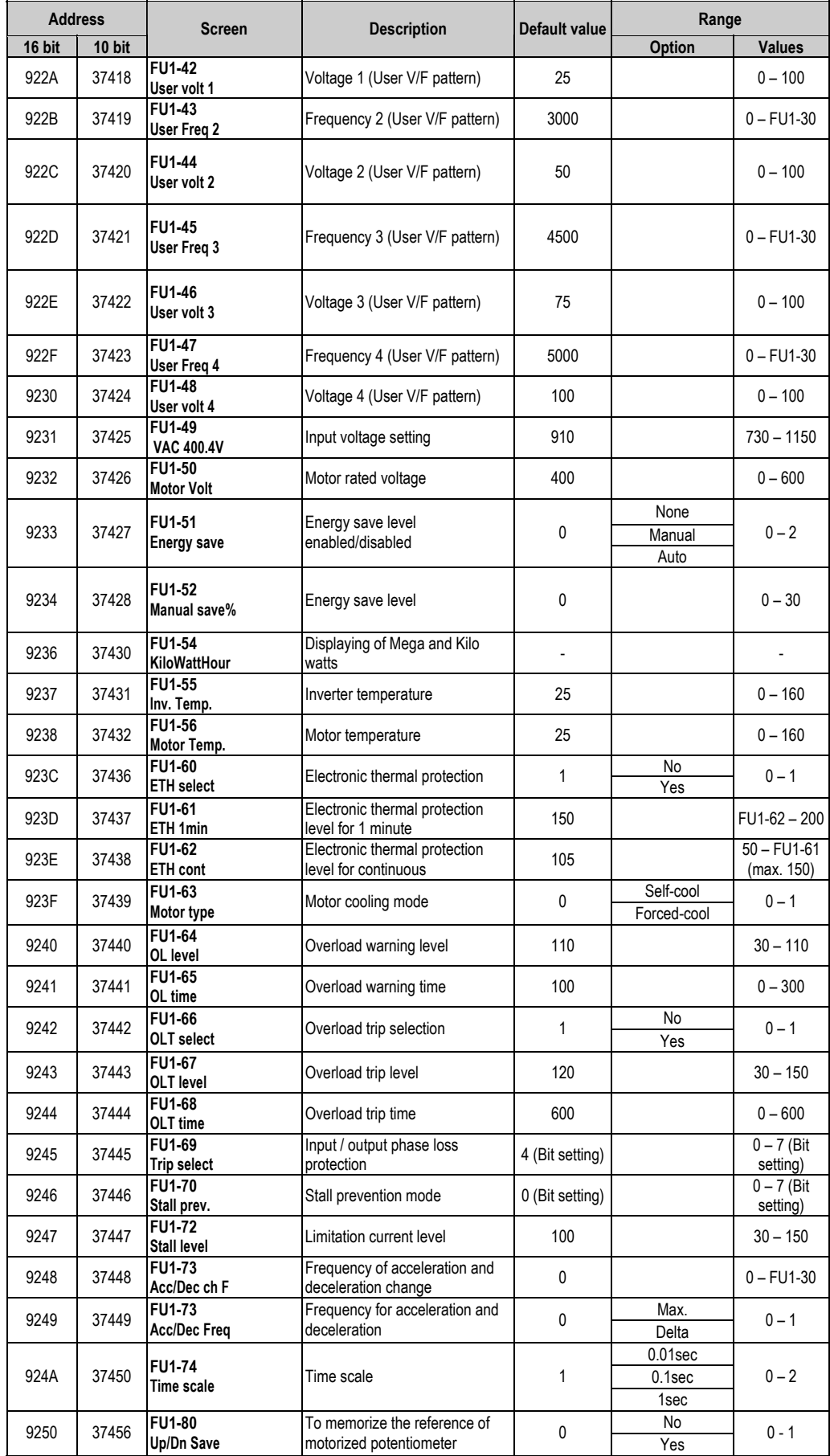

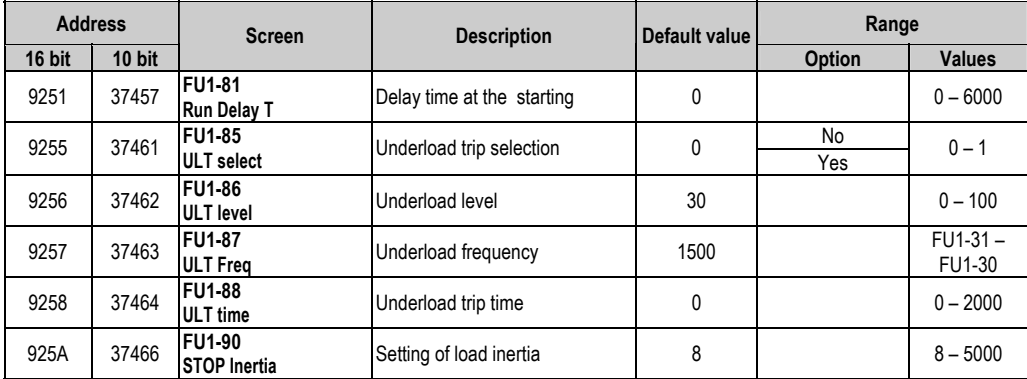

### **10.5.4. Functions Menu (FU2)**

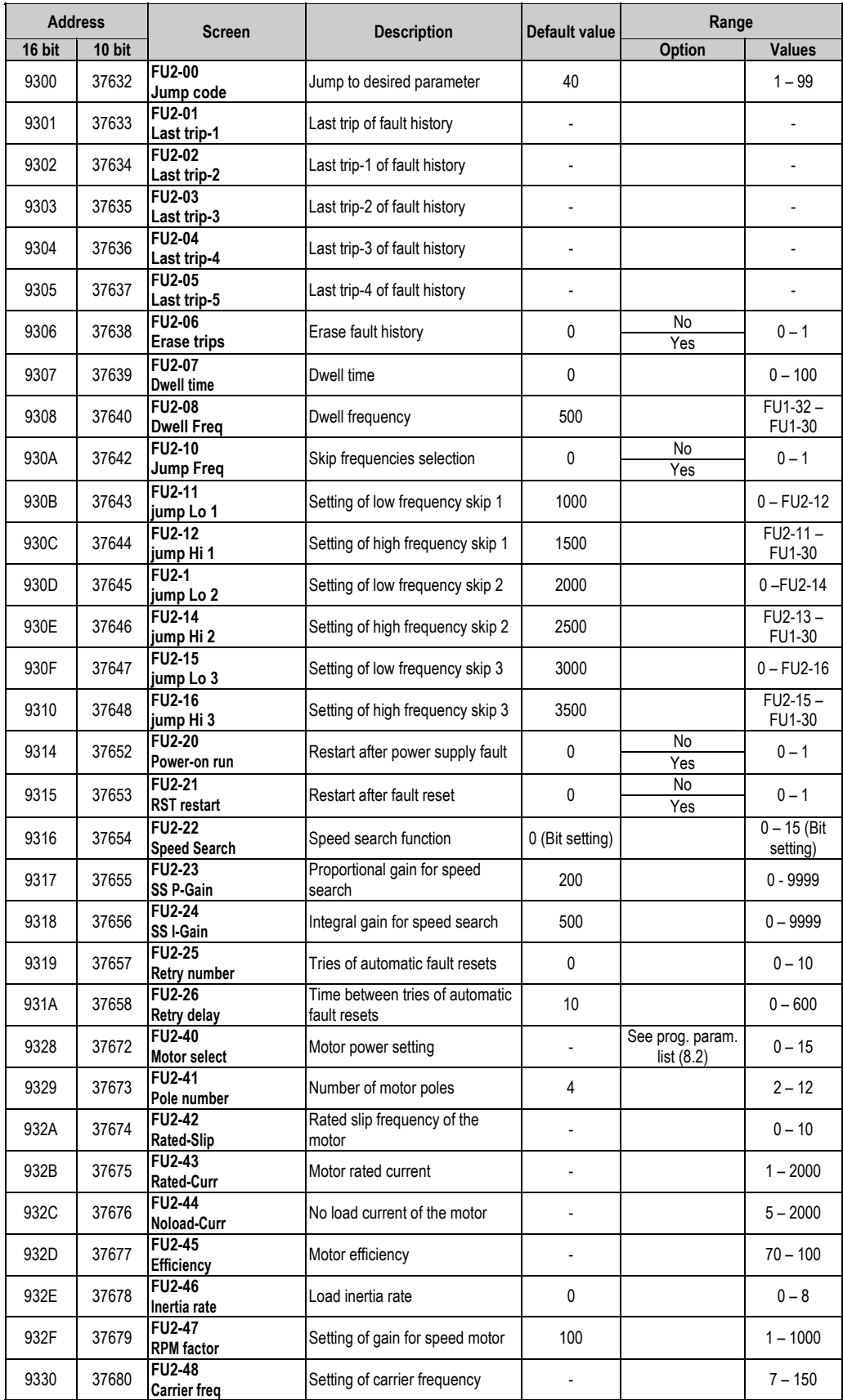

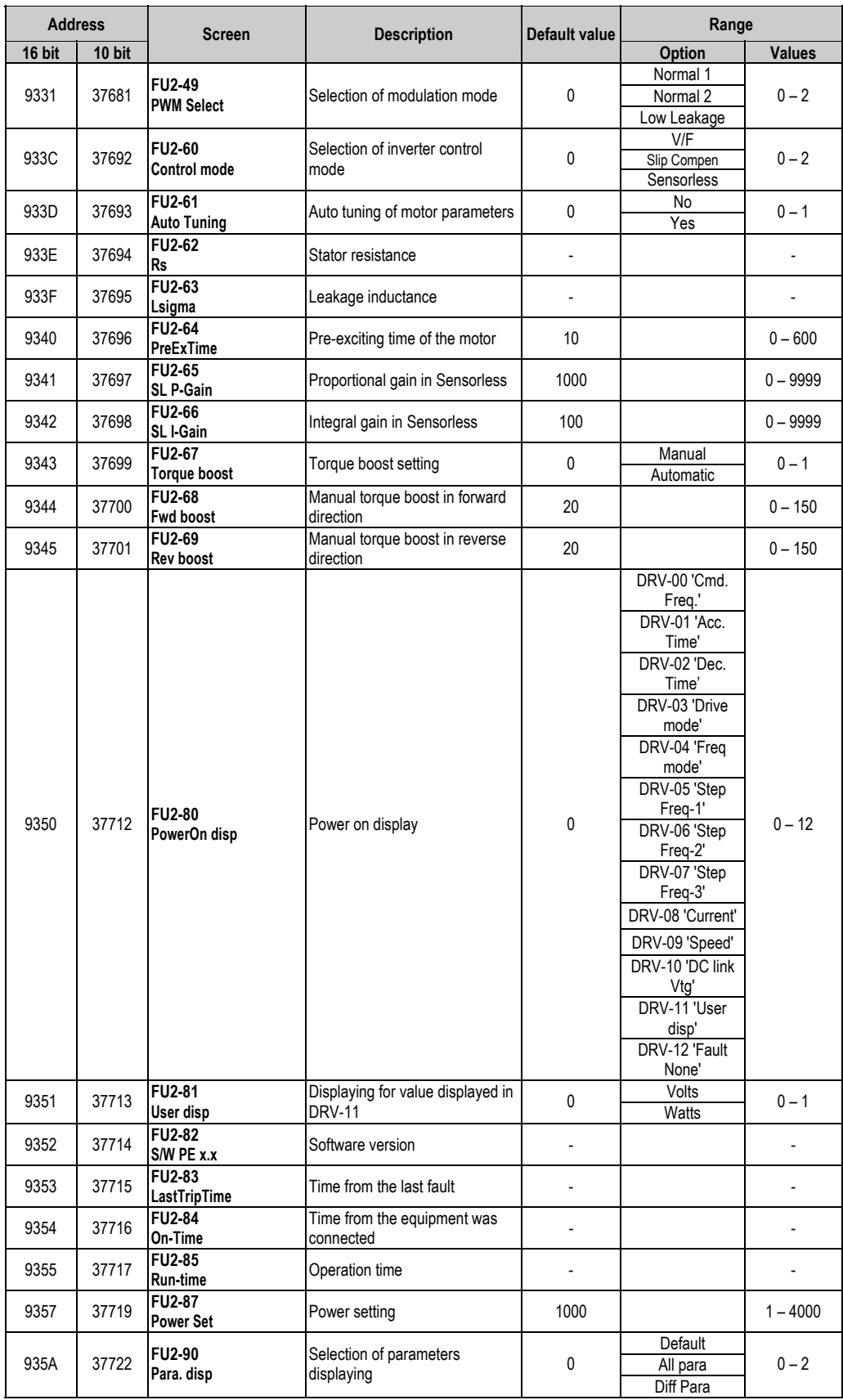

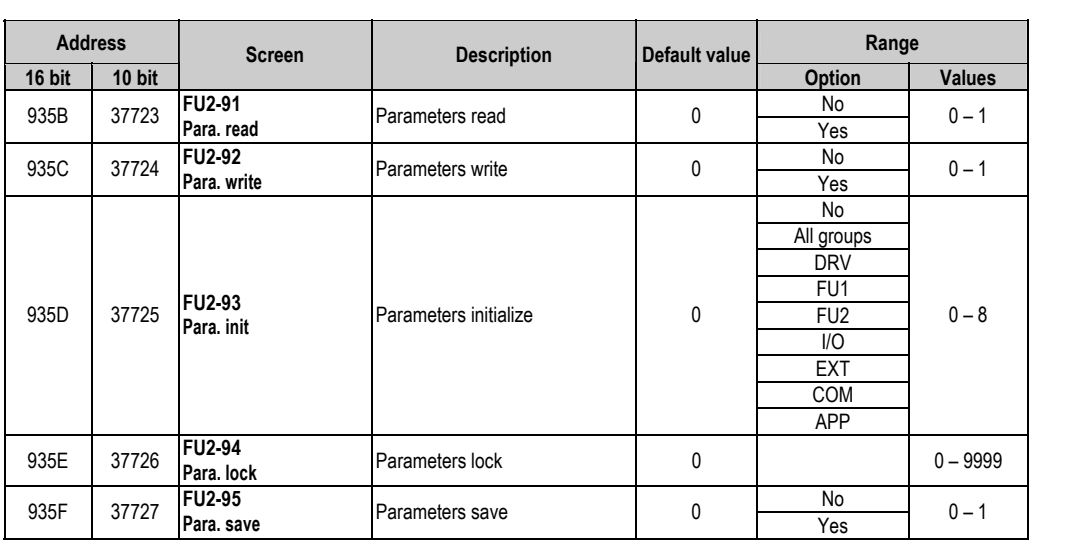

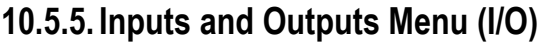

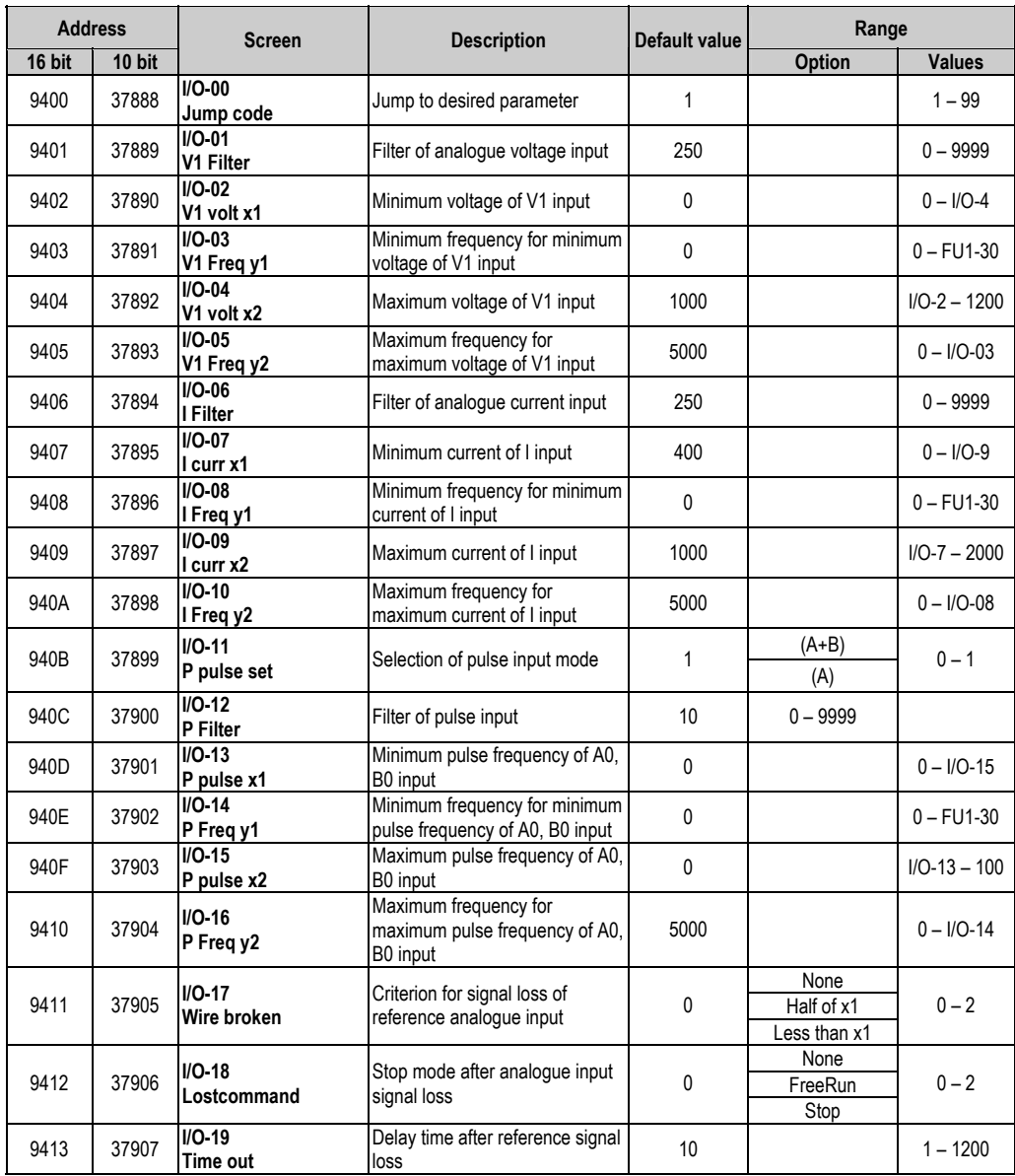

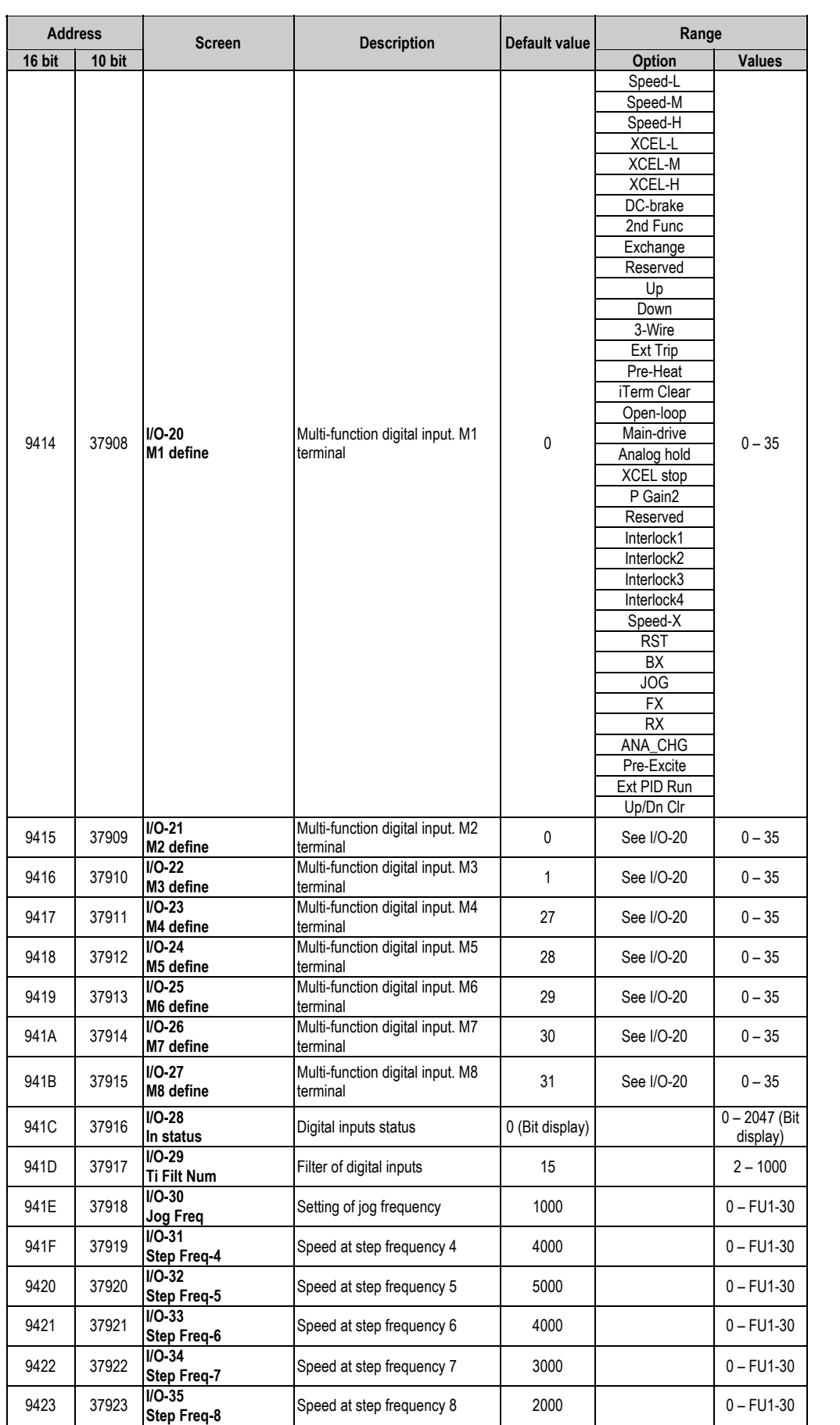

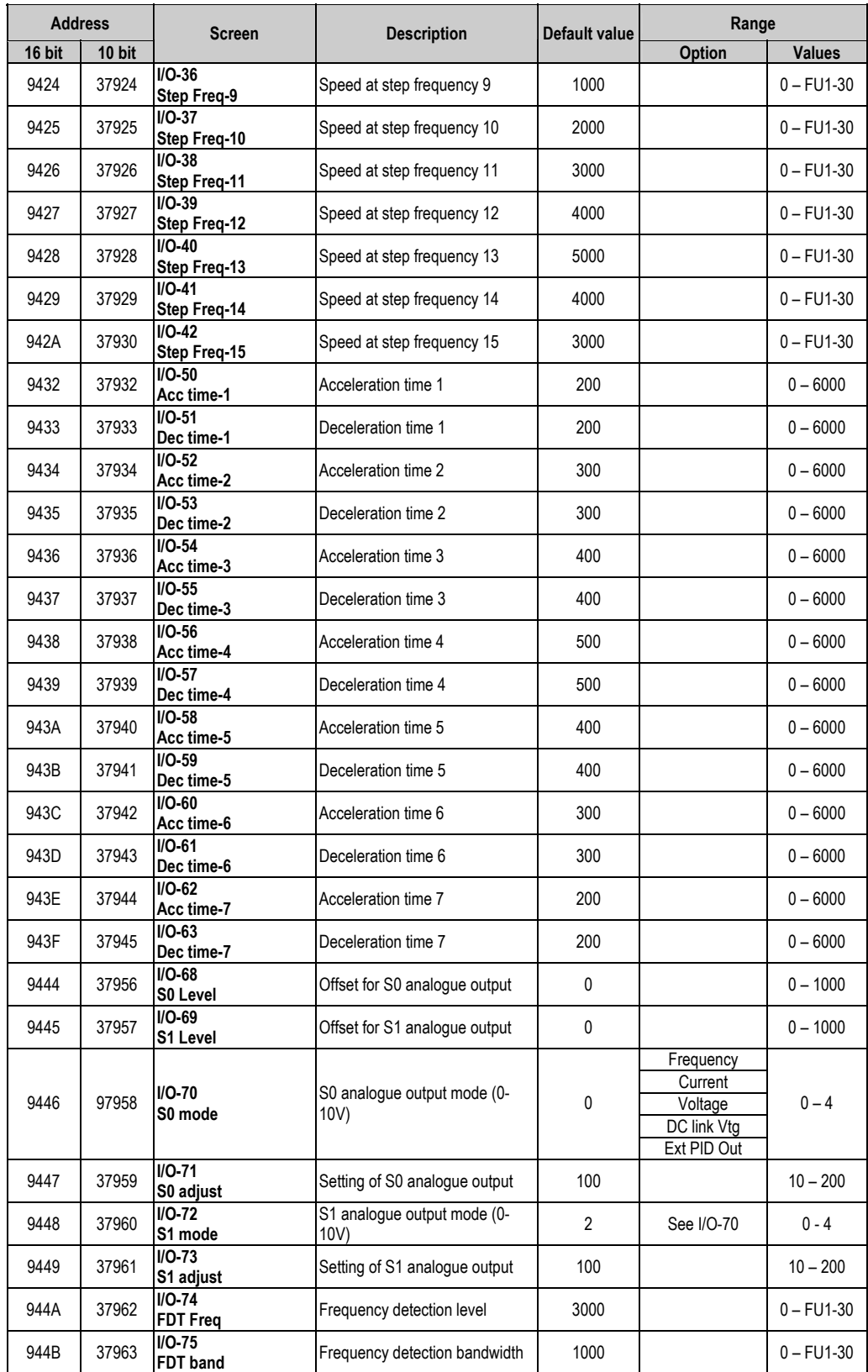

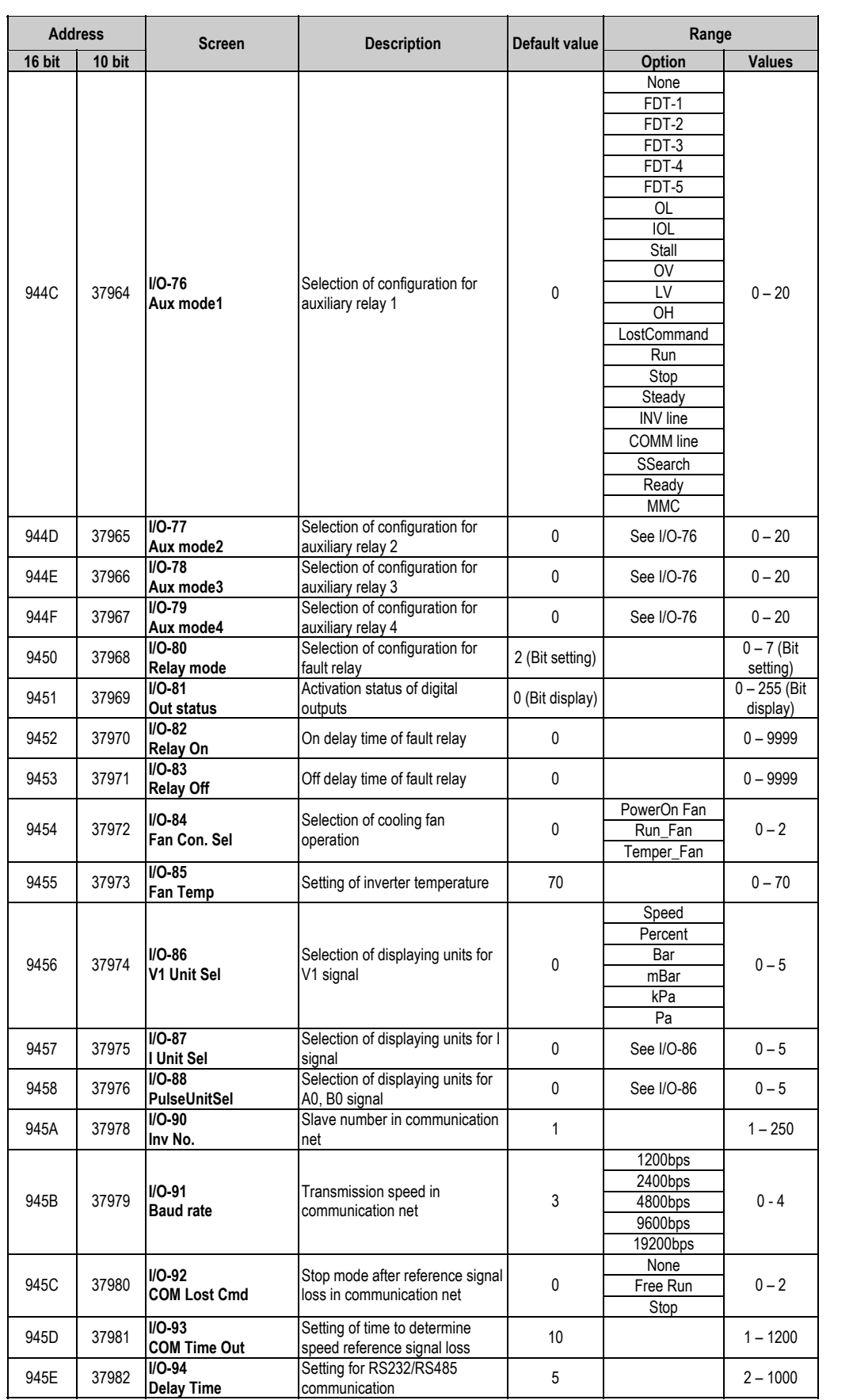

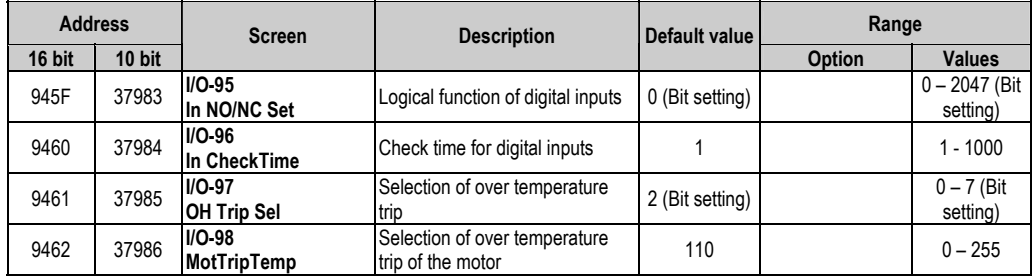

### **10.5.6.Applications Menu (APP)**

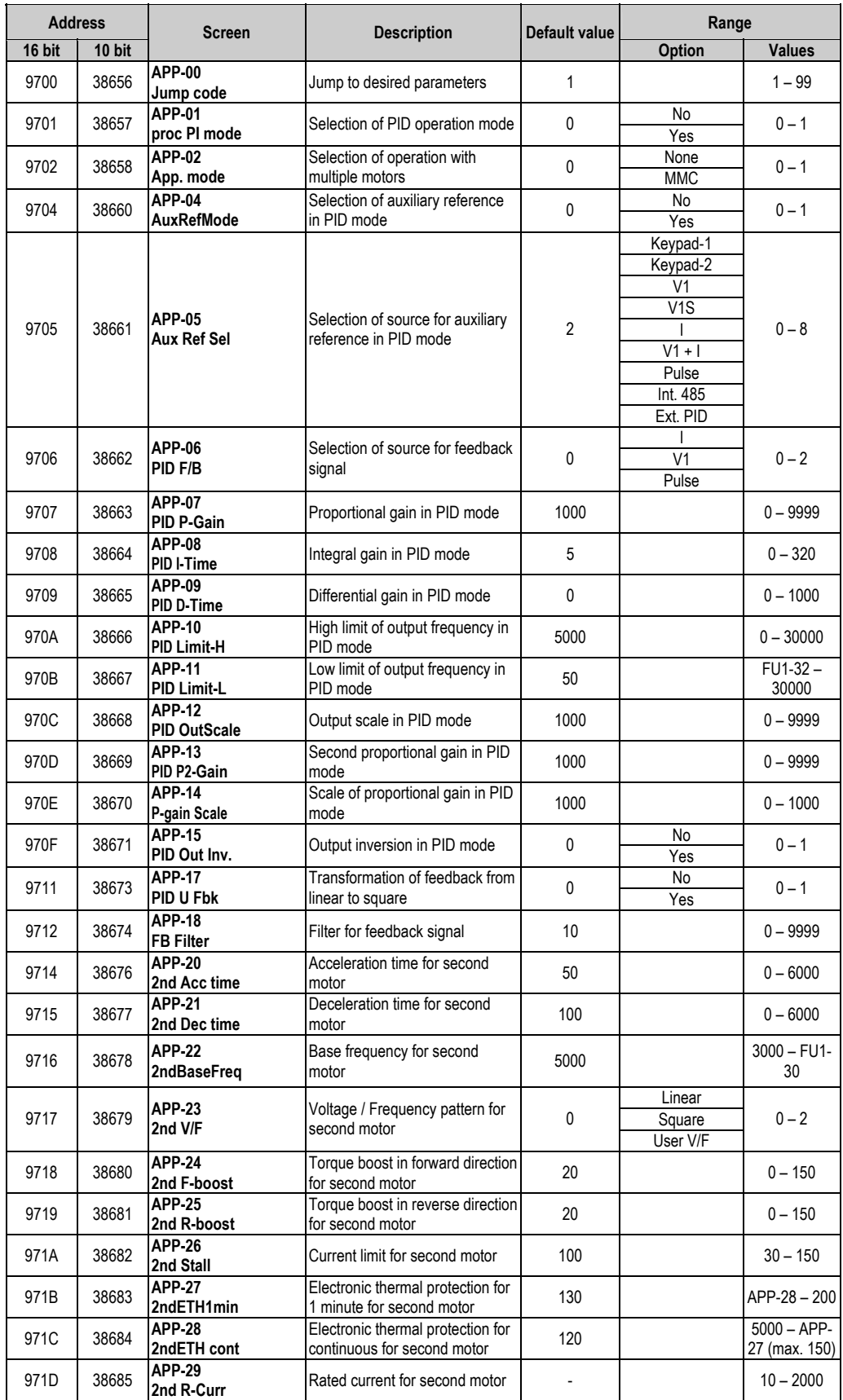

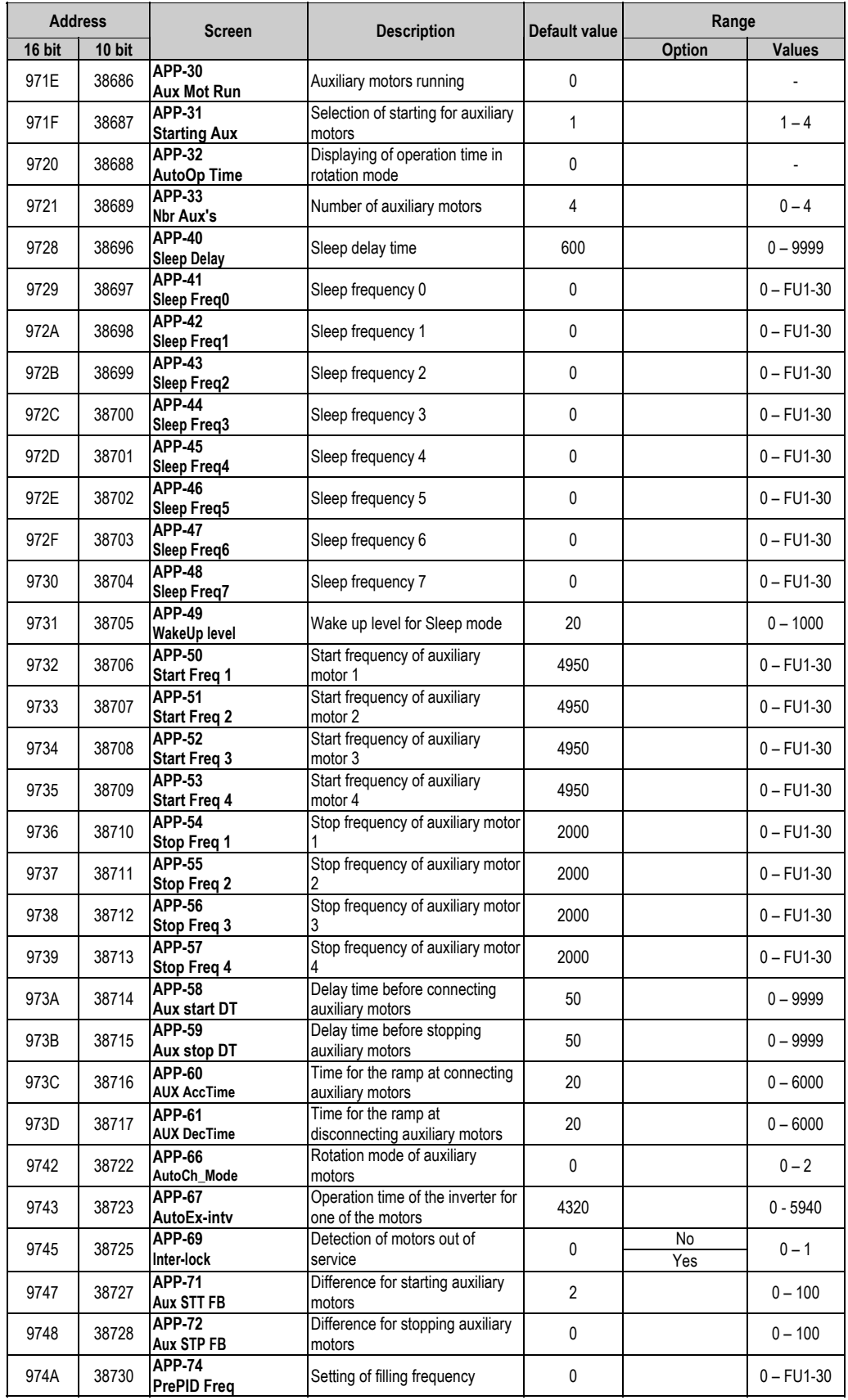

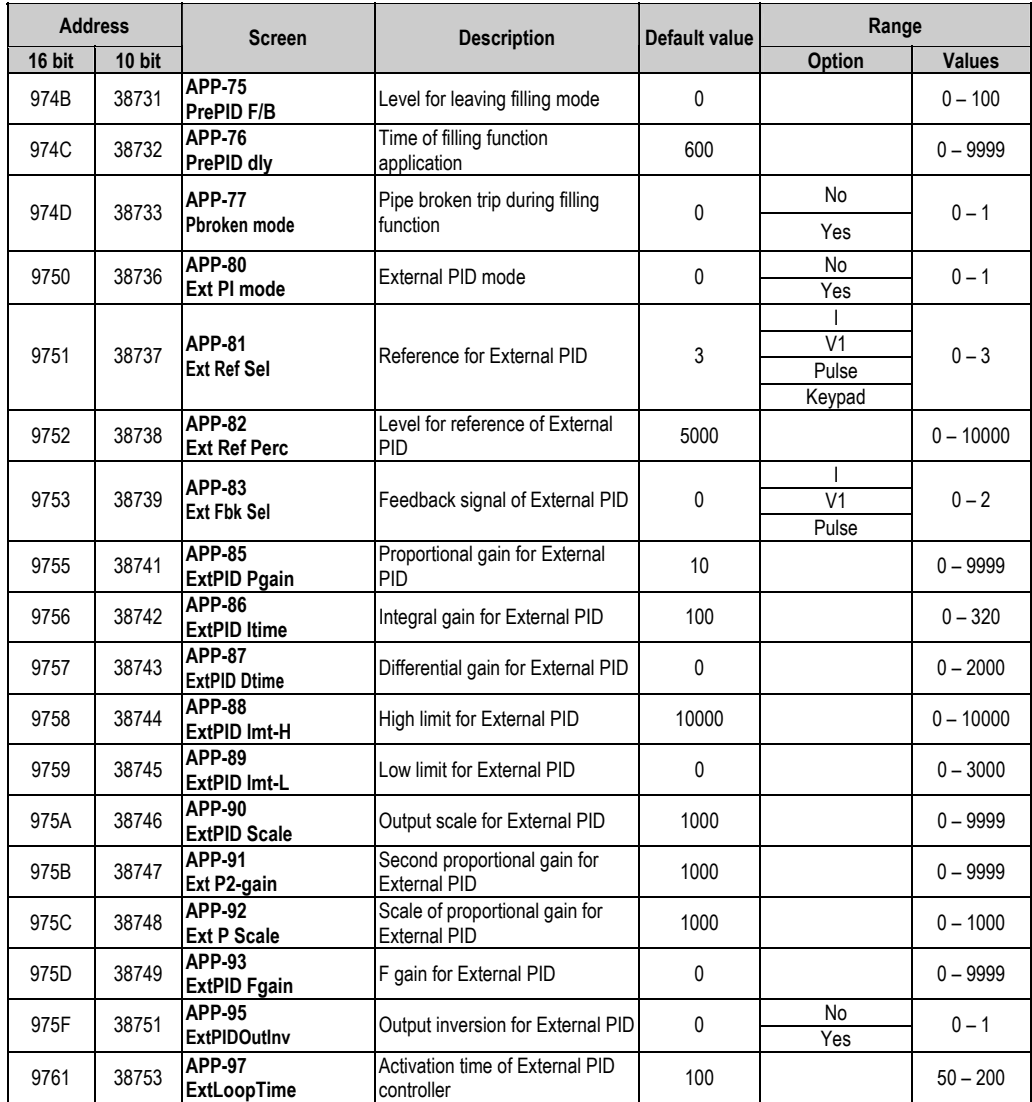

## **10.6. Faults solution**

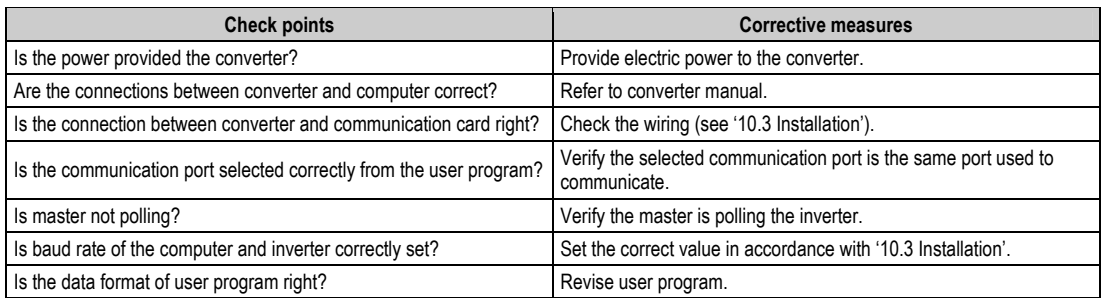

# **11.[OPTIONS](#page-5-0)**

Inverter of SD450 Series has multiple options for different applications. Consult the following table and select the corresponding options for your application.

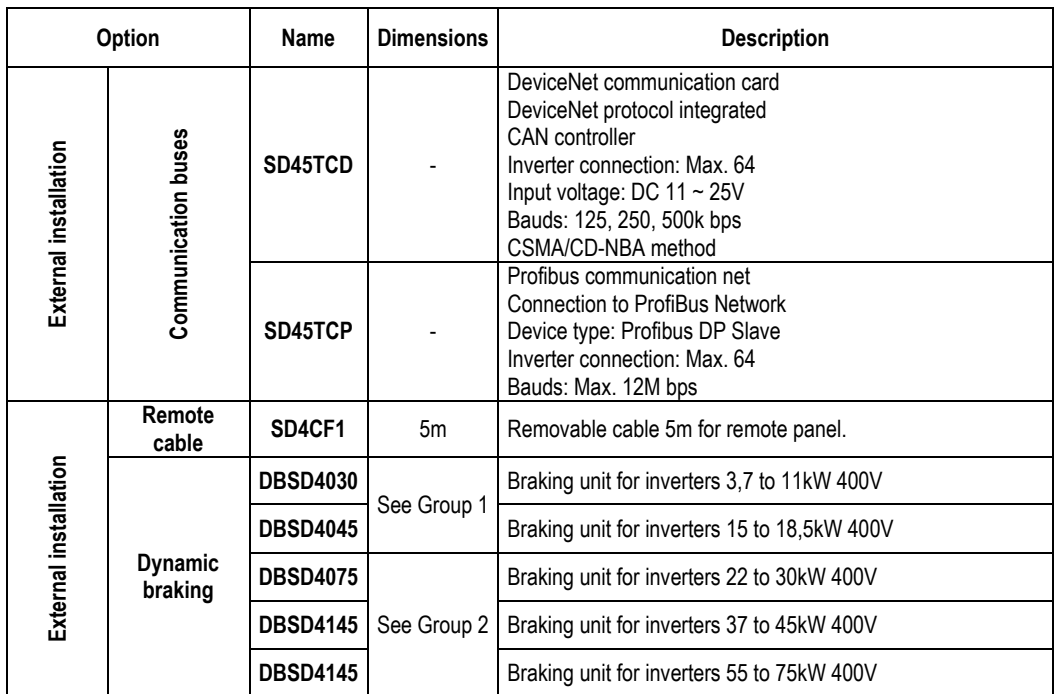

## **11.1. Dynamic Braking Unit**

SD450 inverters have not DB circuits as standard component. If you need to conduct the regenerated energy you have to install an optional DB unit with the corresponding dynamic braking resistors. Any basic information about these braking units is included here. For additional information, consult the specifications of each concrete module.

#### **11.1.1. Terminals Configuration**

Terminals for dynamic braking units are the described ones in the attached table:

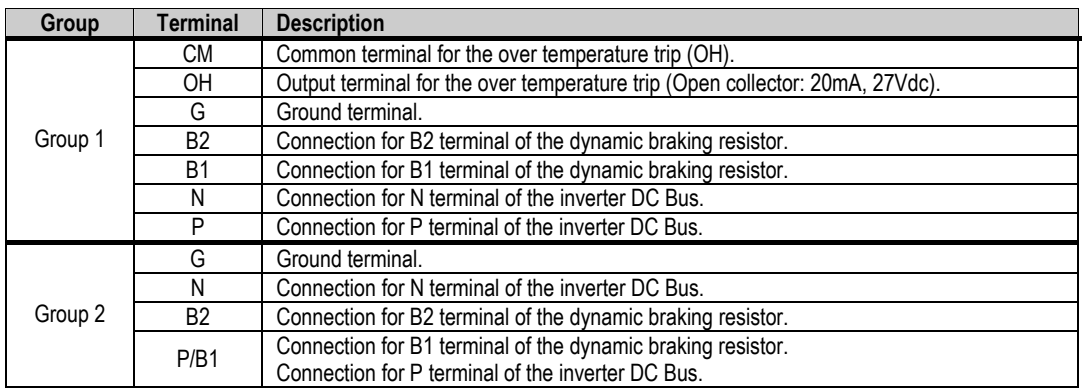

#### **11.1.2.Dimensions**

Next, dynamic braking units of each group are shown:

a) Group 1.

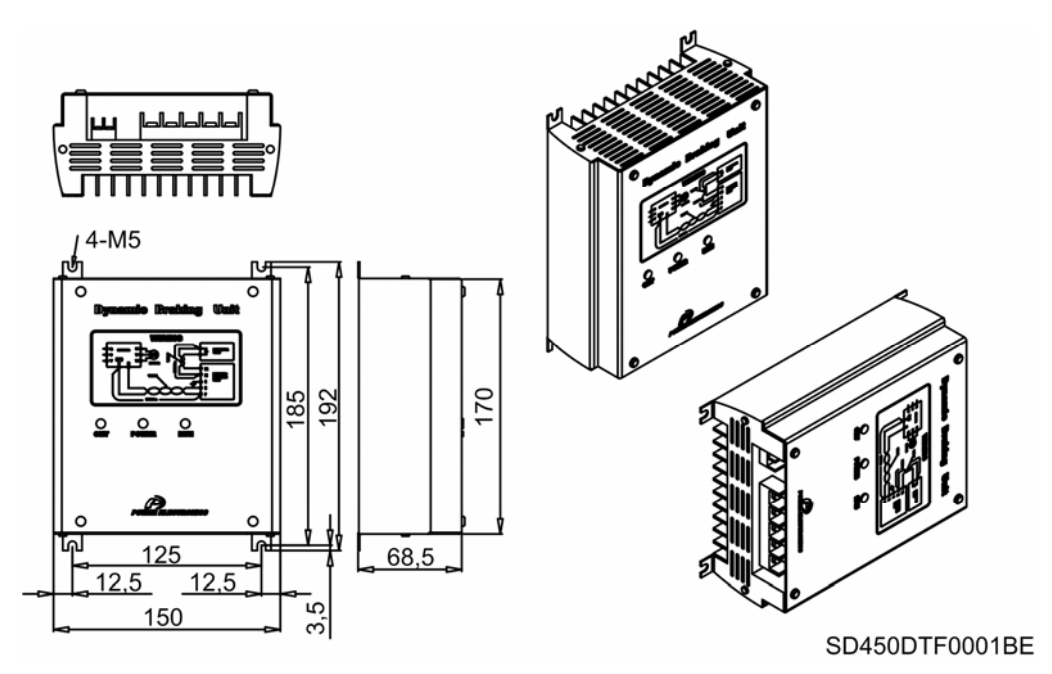

*Figure 11.1. Dynamic braking unit for inverters from 3,7kW to 18,5kW* 

b) Group 2.

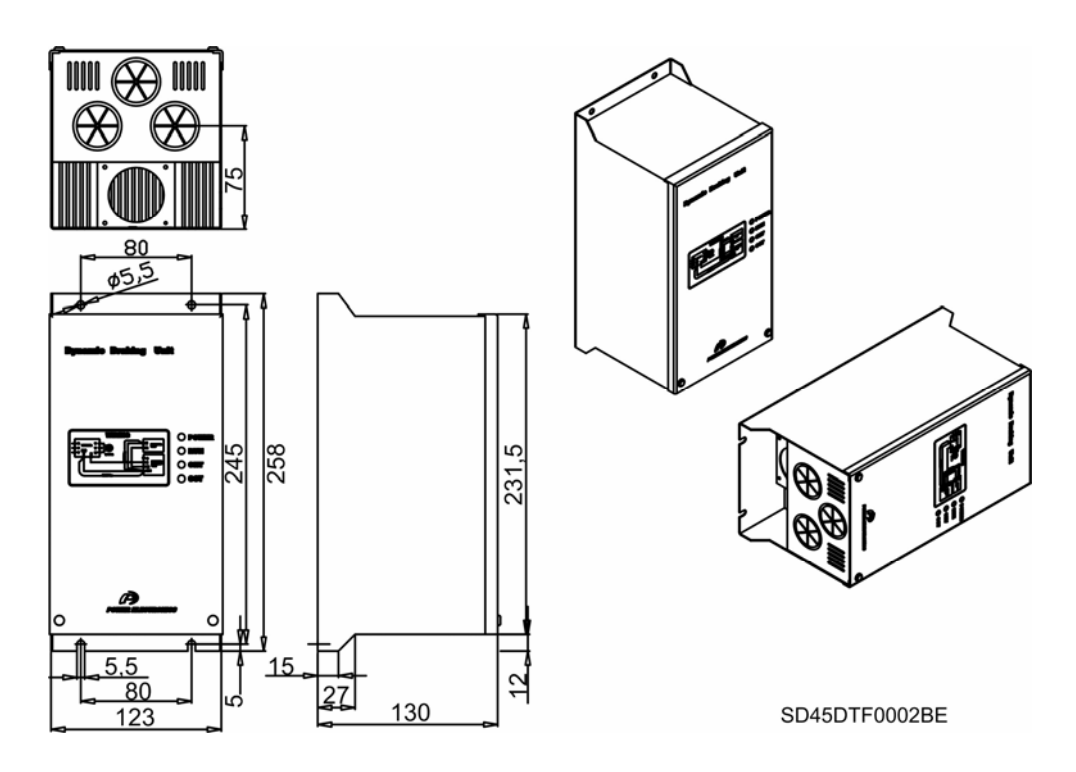

*Figure 11.2. Dynamic braking unit for inverters from 22kW to 75kW* 

### **11.1.3. Leds Description**

a) Group 1:

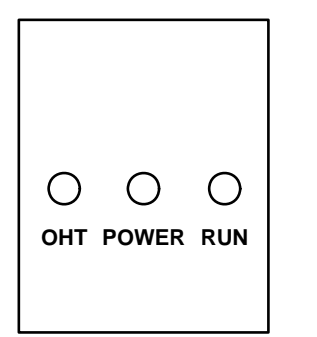

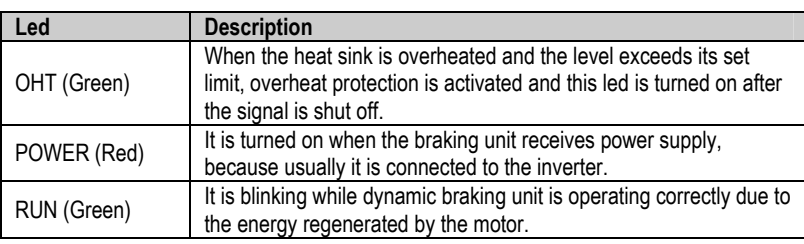

#### **SD45DTF0003AE**

b) Group 2:

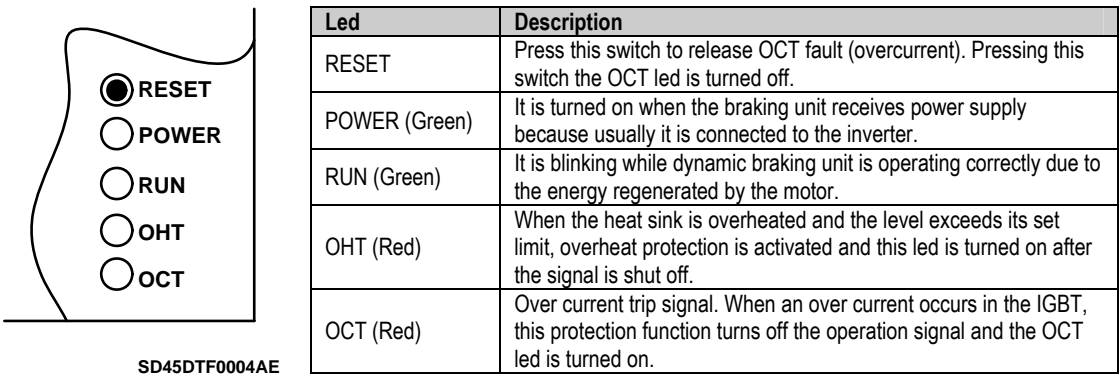

### **11.1.4.Wiring for Braking Units and Braking Resistor**

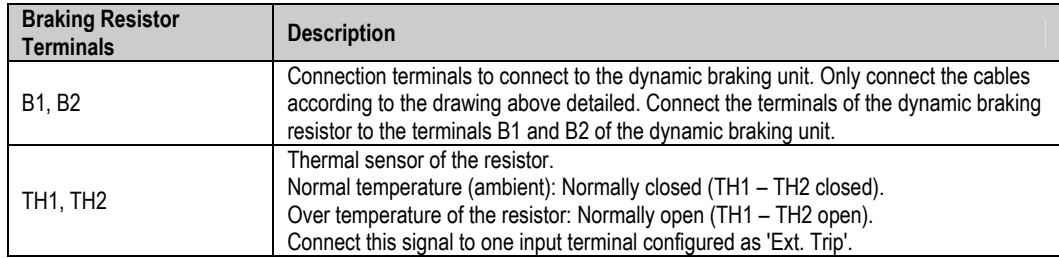

Wiring is detailed in the following figure:

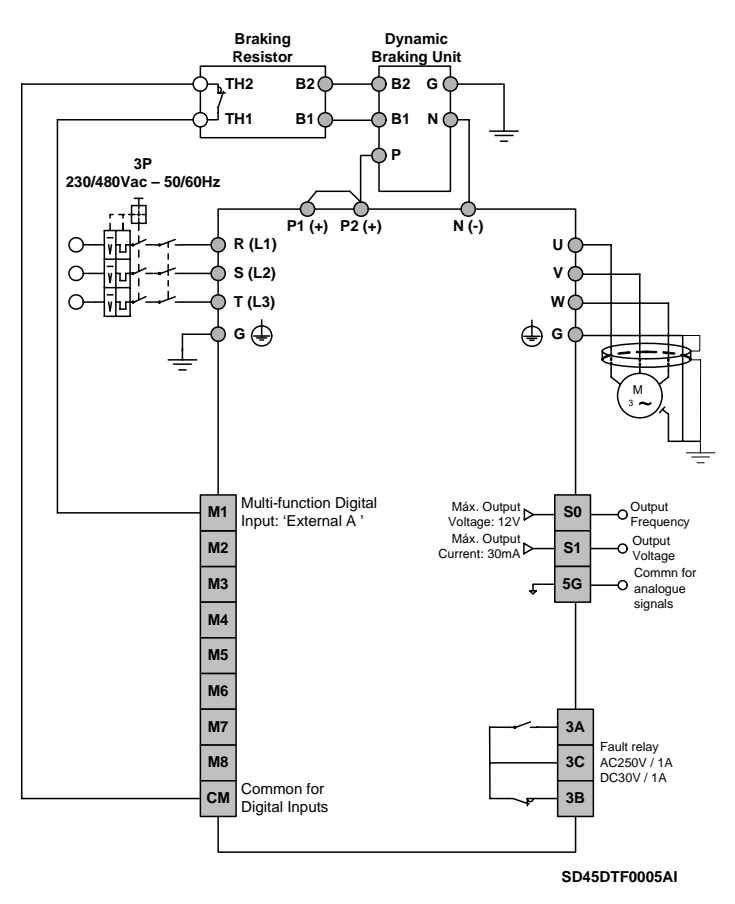

*Figure 11.3. Wiring for dynamic braking units. Connection of the braking resistor trip* 

## **11.2. Dynamic Braking Resistor**

#### **11.2.1.Selection of the External Resistor (Optional)**

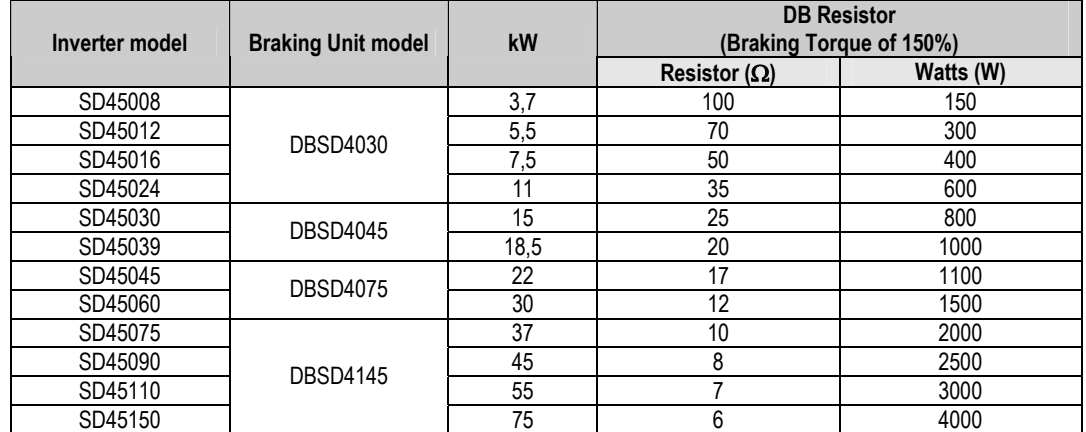

\*This table is based on ED of 5% with continuous braking time of 15 seconds. For other applications, consult with Technical Department of Power Electronics.

## **CAUTION**

#### **Do not touch the braking resistor during inverter operation since it could be very hot (more than 150ºC).**

It is recommended to use braking resistors equipped with thermal sensors. Connect it to one of the programmable input terminals (M1 to M8) after selecting the option of 'Ext. Trip' in the corresponding I/O parameter.

# **12.[COMMONLY USED CONFIGURATIONS](#page-6-0)**

## **12.1. Start /Stop Command and Speed Reference by Keypad or Analogue Input**

### **12.1.1.Parameters Configuration**

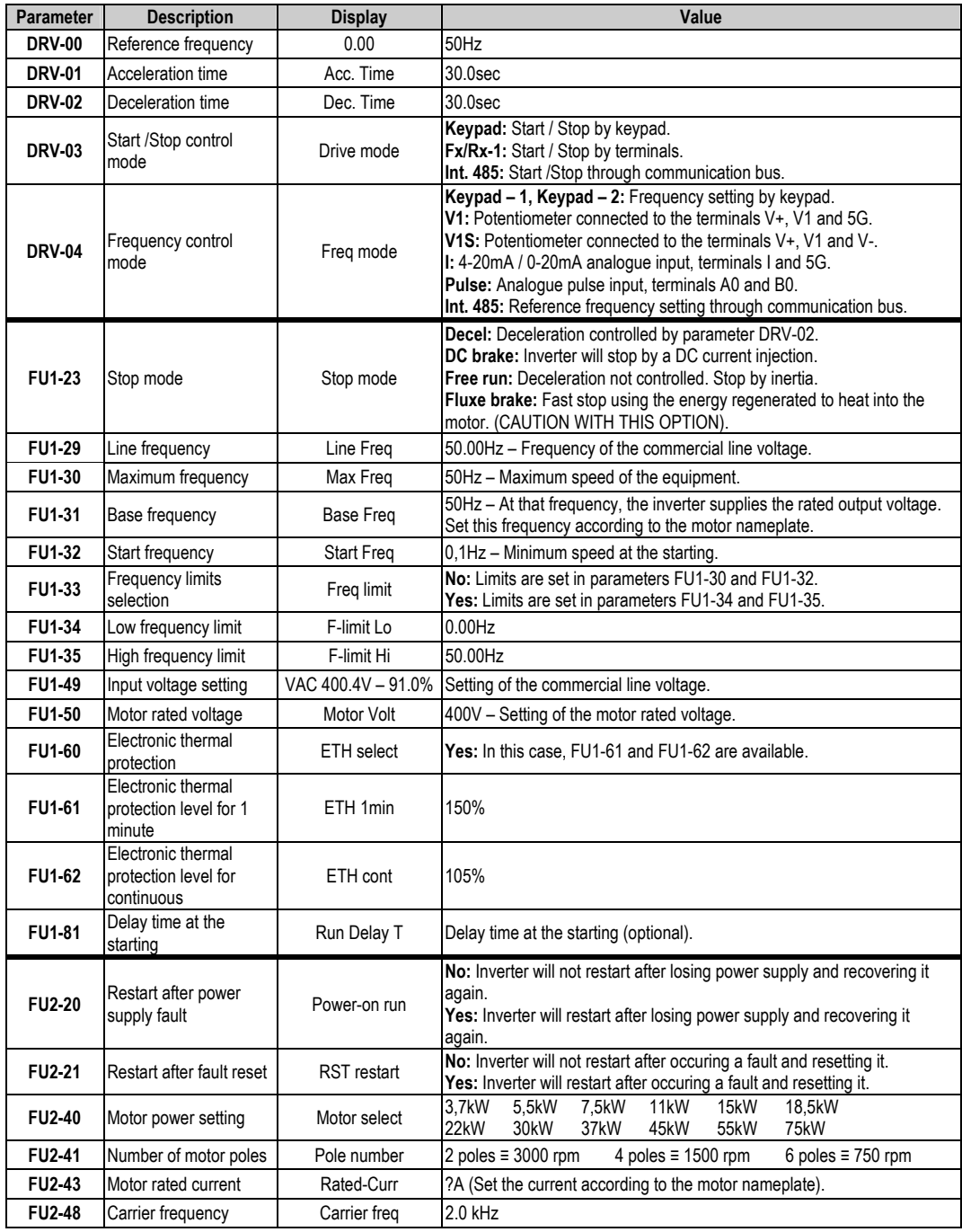

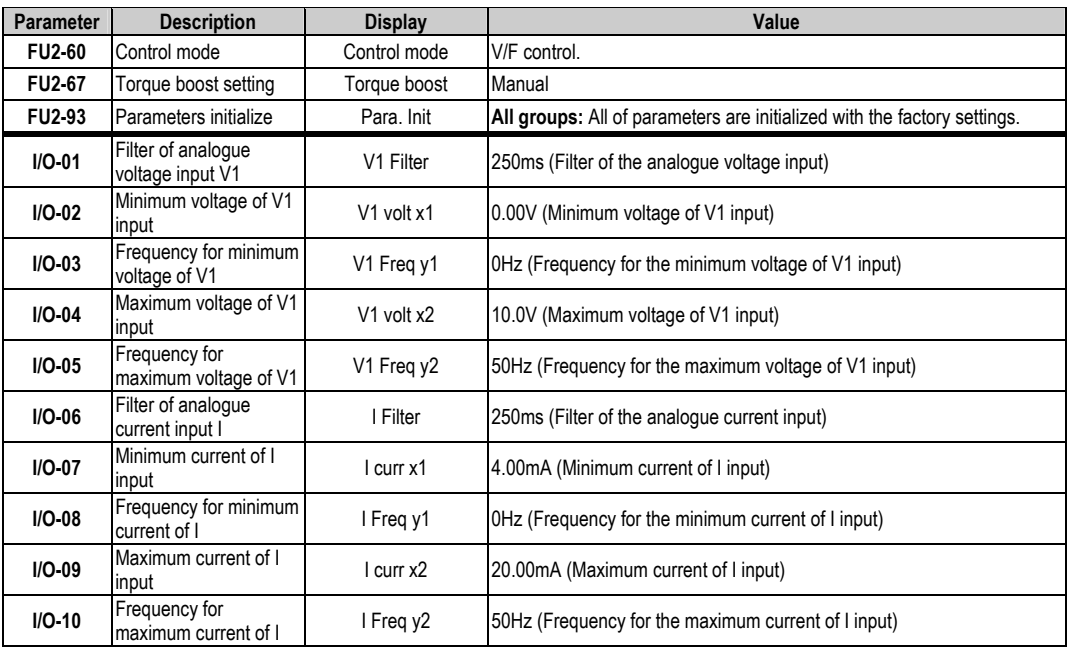

#### **12.1.2.Connections Drawing**

Terminals CM / M7: start command (NO status). Terminals I / 5G: 4-20mA analogue input. Terminals VR / V1 / 5G: 0-10 V analogue input.

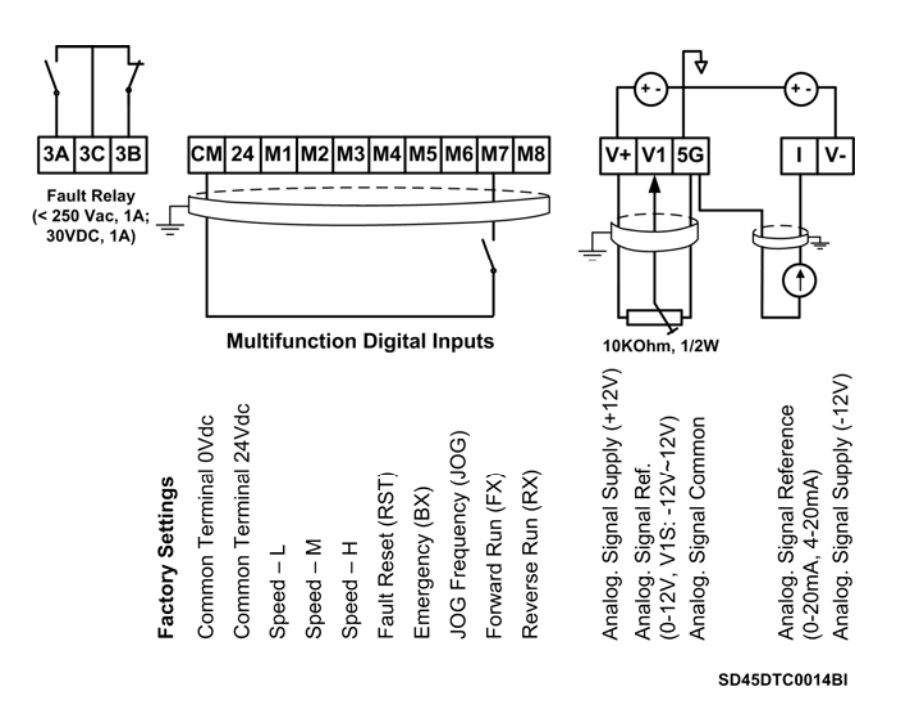

*Figure 12.1. Start / Stop command and speed reference by keypad or analogue input* 

**Note:** Control cables have to be screened and must be connected to the ground.

## **12.2. Multi-speed References via M1, M2 and M3 Terminals**

## **12.2.1. Parameters Configuration**

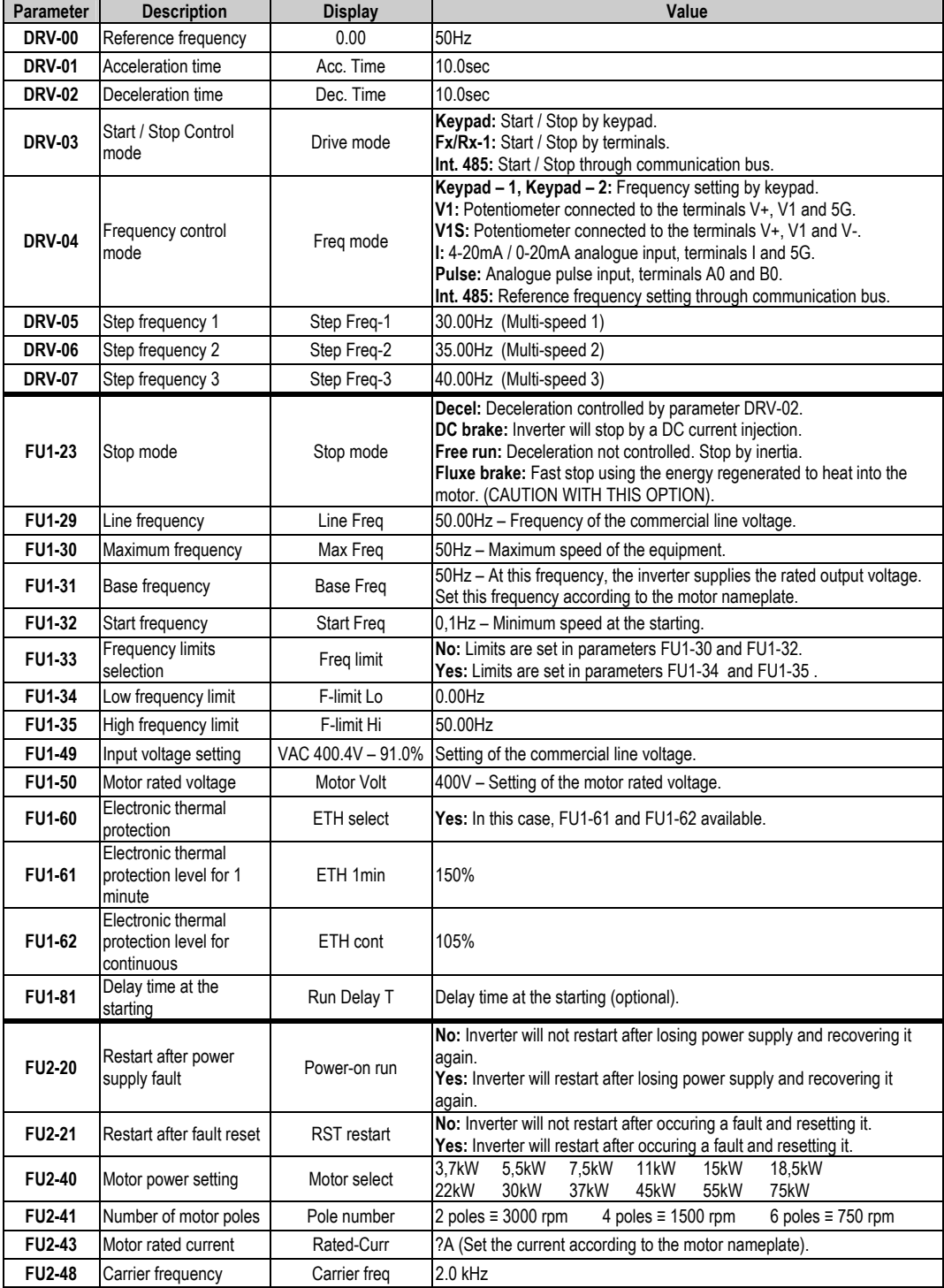

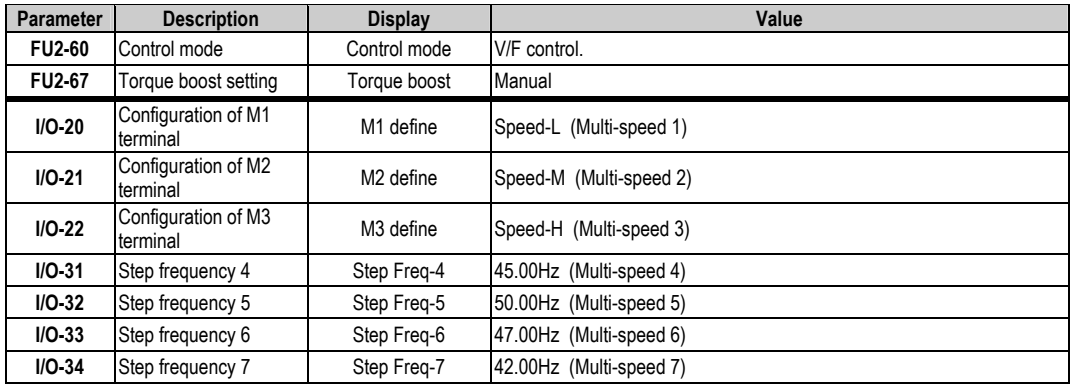

Depending on the status of the input terminals M1, M2 and M3, different programmed frequencies can be selected:

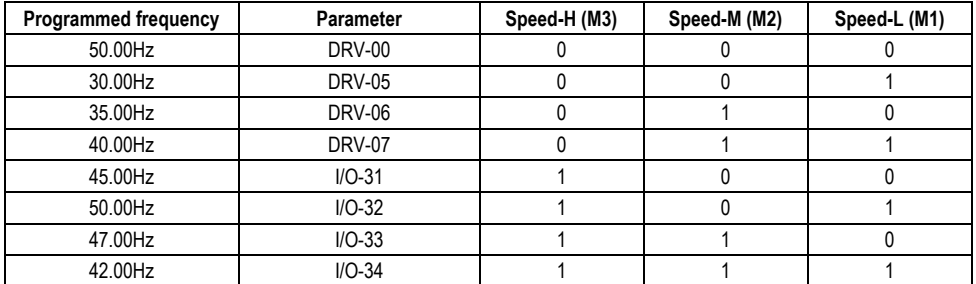

#### **12.2.2.Connections Drawing**

Terminals CM / M7: start command (NO status). Terminals CM / M1: Multi-reference Speed-L (NO status). Terminals CM / M2: Multi-reference Speed-M (NO status). Terminals CM / M3: Multi-reference Speed-H (NO status).

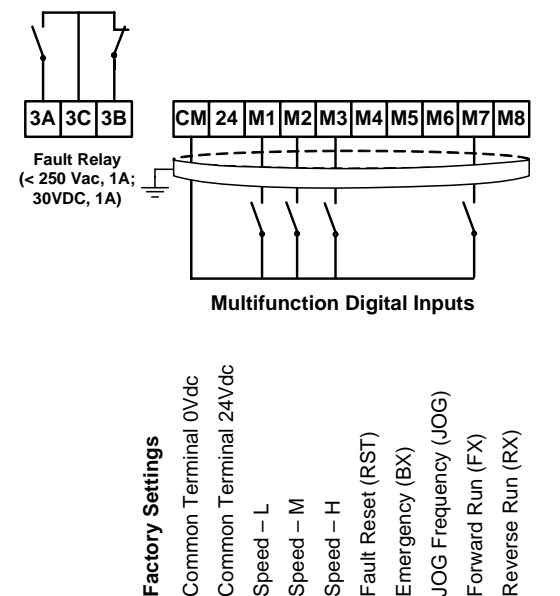

**SD45DTC0015AI**

*Figure 12.2. Multi-speed references via M1, M2 and M3 terminals* 

**Note:** Control cables have to be screened and must be connected to the ground. 5G terminal will be CM terminal for inverters with a capacity equal or higher than 30kW.

## **12.3. Control of one Pump, Eight Speed References and Manual Speed (Under-load) Without Pressure Group Functionality**

### **12.3.1.Parameters Configuration**

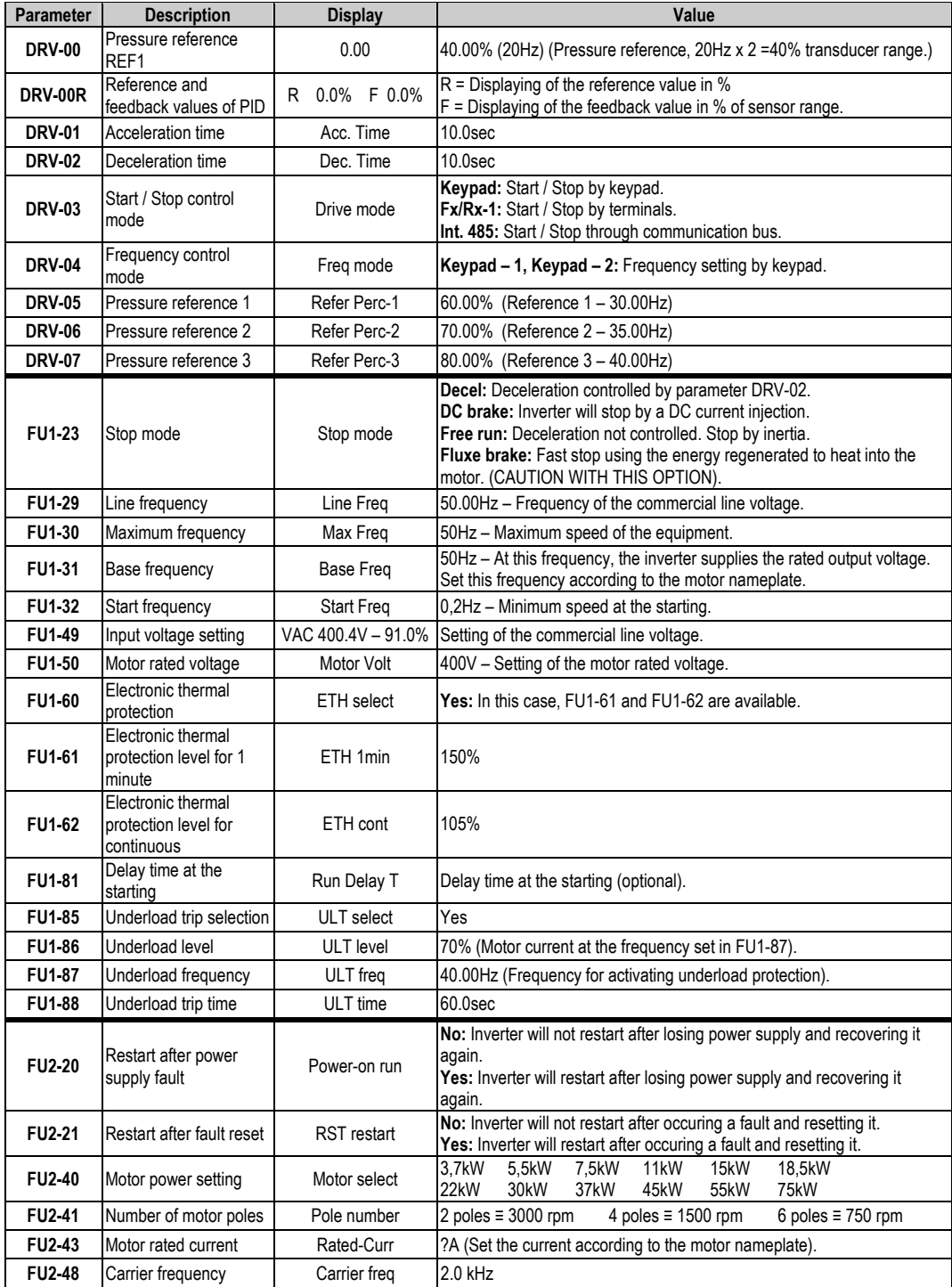

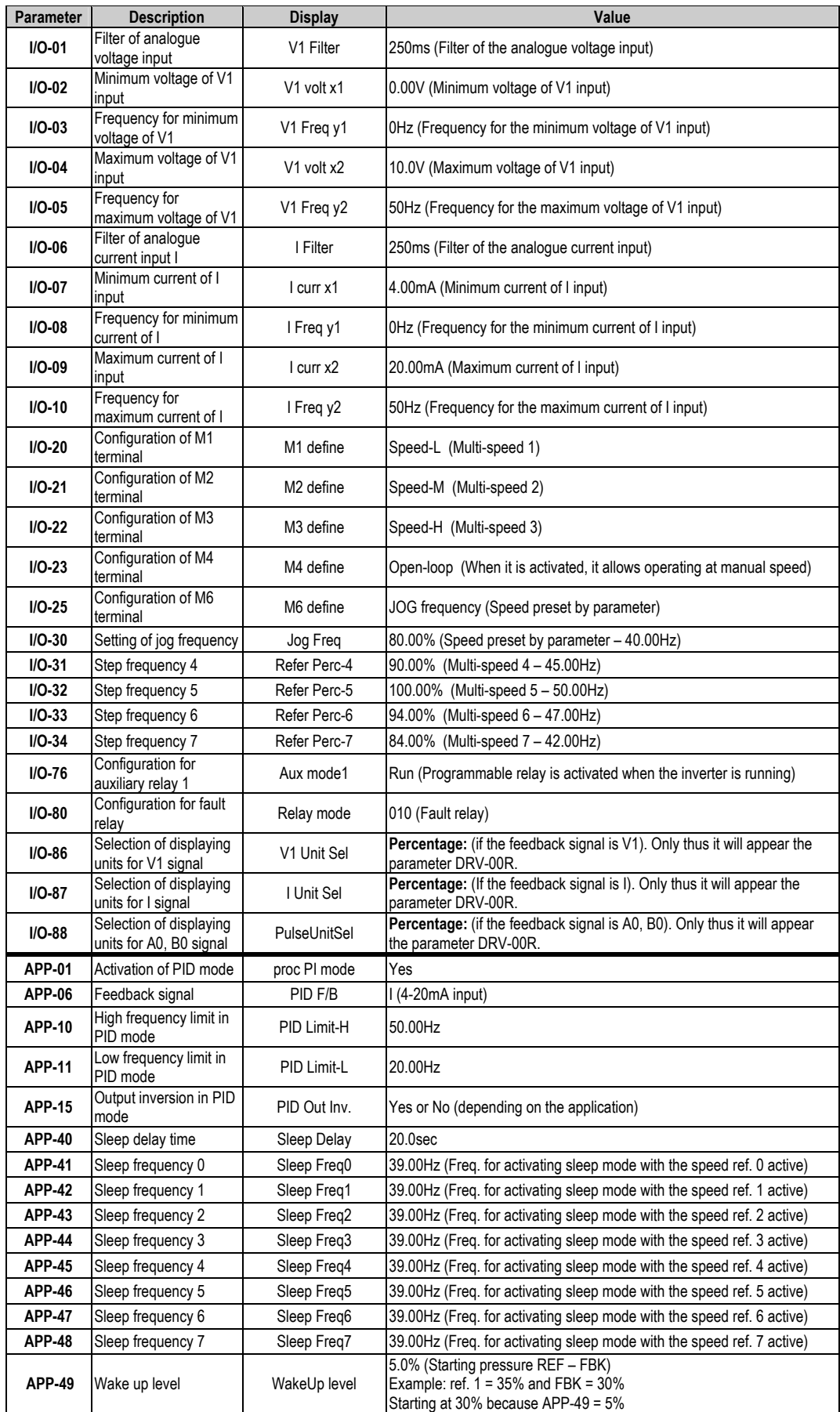

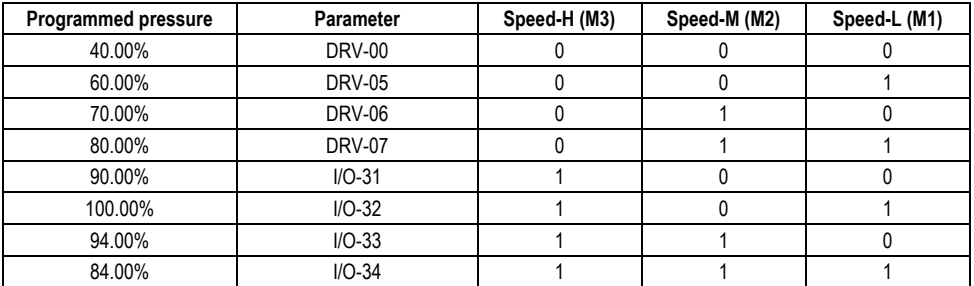

Depending on the status of the input terminals M1, M2 and M3, different programmed pressures can be selected:

#### **12.3.2.Connections Drawing**

Terminals CM / JOG: Change to manual speed set in parameter I/O-25 (NO status).

Terminals CM / M1: Terminal 1 (NO status).

Terminals CM / M2: Terminal 2 (NO status).

Terminals CM / M3: Terminal 3 (NO status).

Terminals CM / M7: Start command.

Terminals A1/C1: Programmable output relay.

Terminals 3A, 3B, 3C: Programmable fault relay.

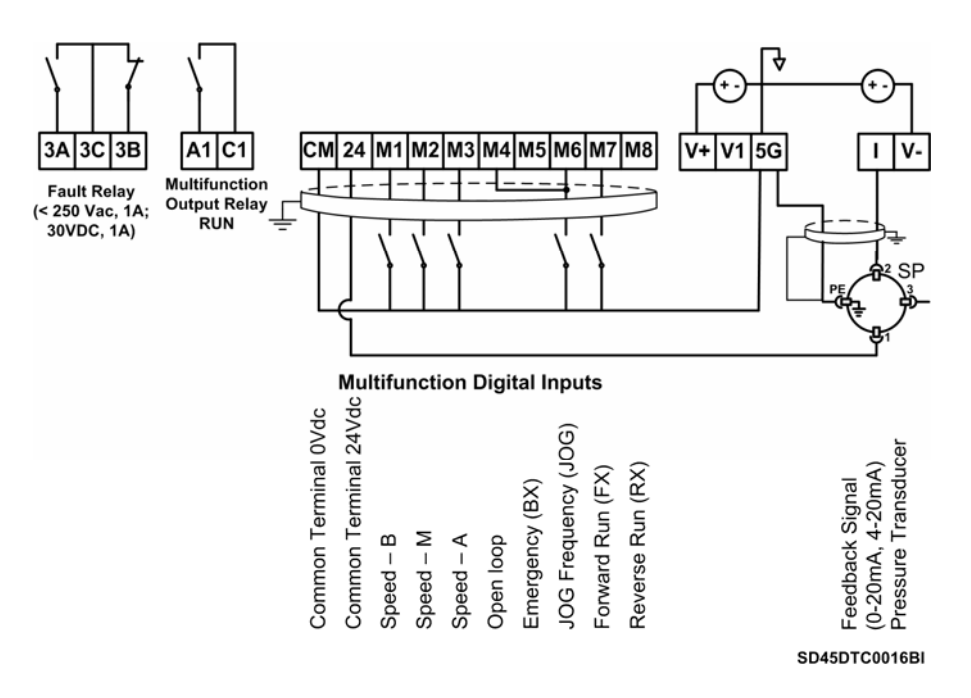

*Figure 12.3. Control of one pump, eight speed references and manual speed* 

**Note:** Control cables have to be screened and must be connected to the ground. 5G terminal will be CM terminal for inverters with a capacity equal or higher than 30kW. For inverters with a capacity lower than 30kW, user should join 5G and CM terminals.

## **12.4. Control of 2 Pumps, Four Speed References and Speed Reference by Keypad (Under-load) as Pressure Group. Without MMC Optional Board**

### **12.4.1.Parameters Configuration**

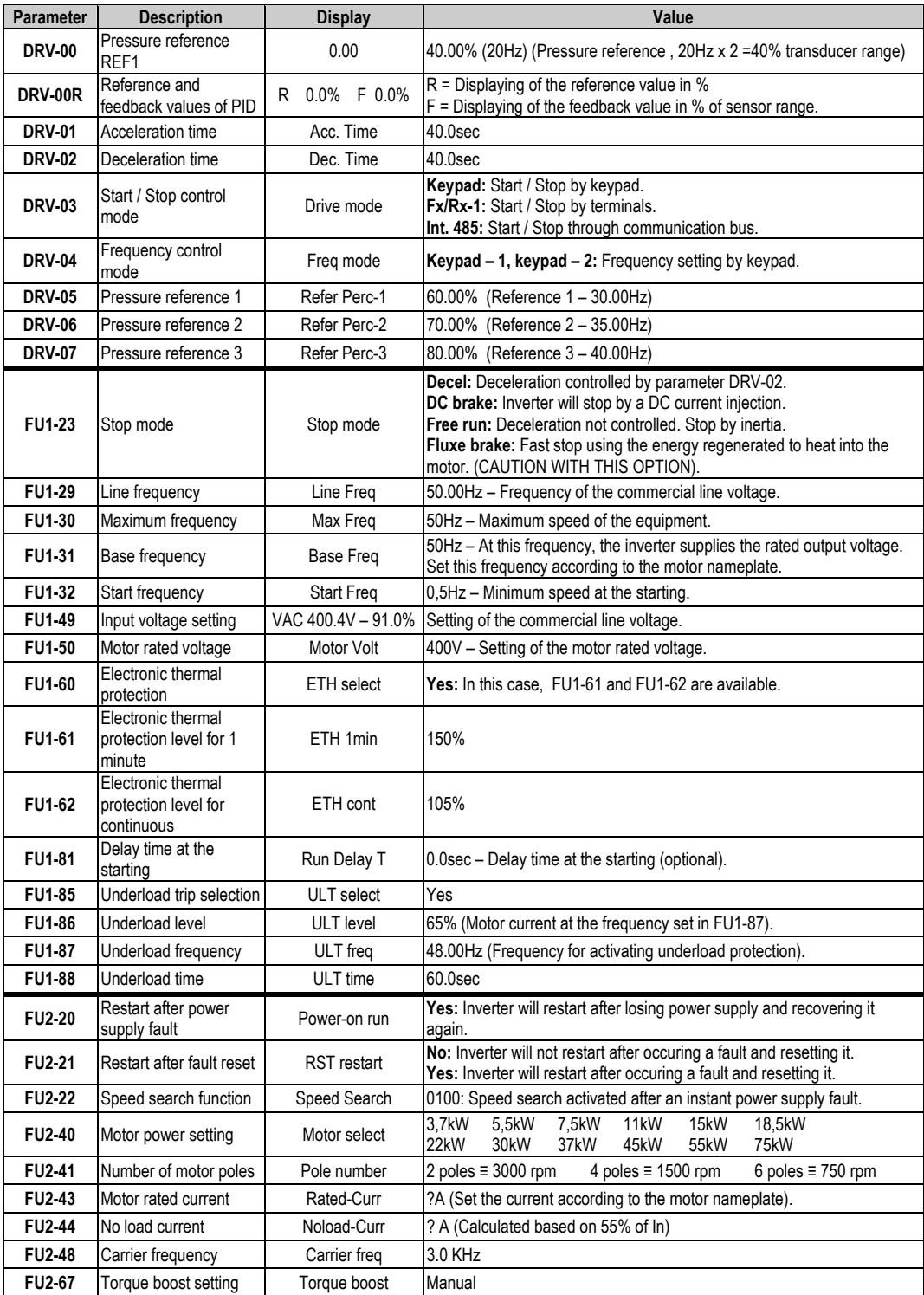

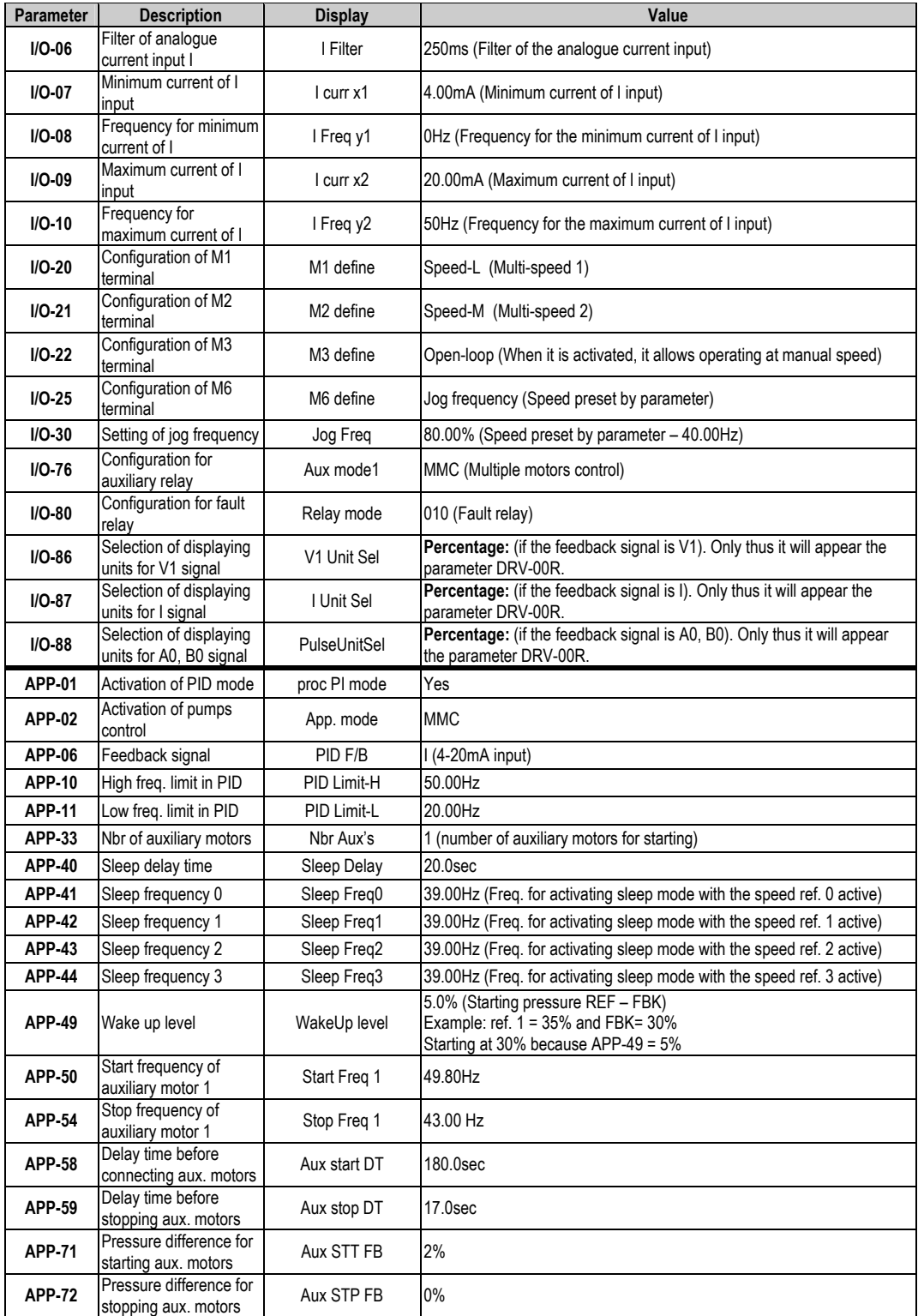

Depending on the status of the input terminals P1and P2, different programmed pressures can be selected:

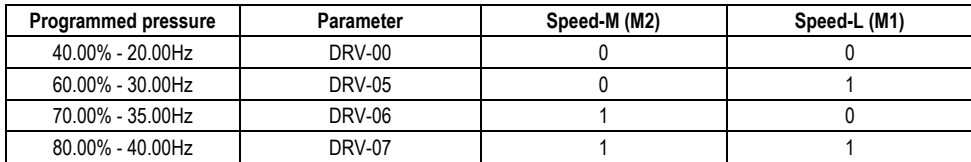

#### **12.4.2.Connections Drawing**

Terminals CM / M4 Change to manual speed set in parameter I/O-25 (NO status). Terminals CM / M1: Terminal 1 (NO status). Terminals CM / M2: Terminal 2 (NO status). Terminals CM / M7: Start command. Terminals A1/C1: Pump 2 start. Terminals 3A, 3B, 3C: Fault relay.

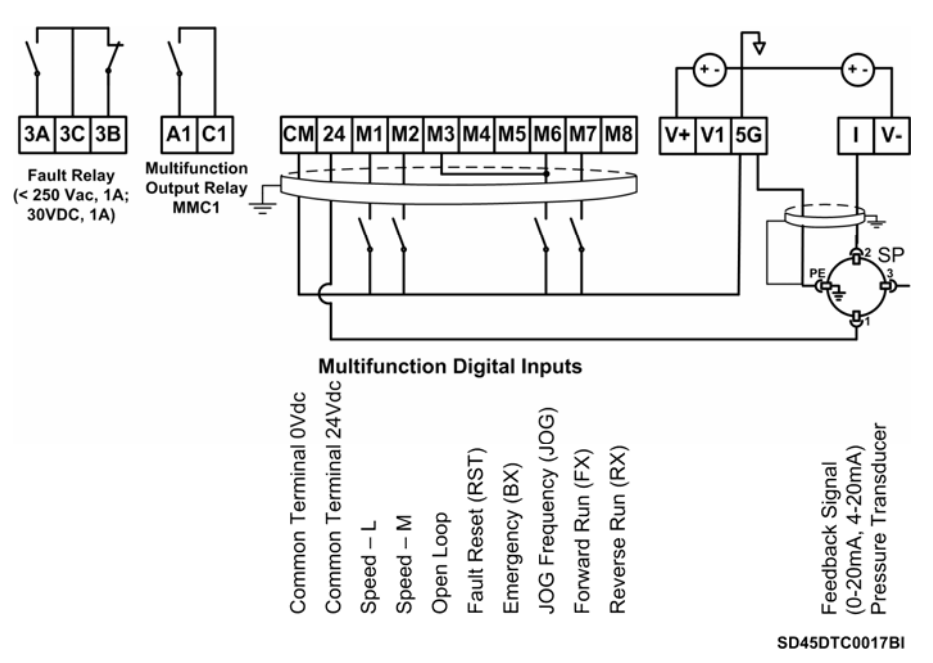

*Figure 12.4. Control of two pumps, four speed references and speed reference by keypad as pressure group* 

**Note:** Control cables have to be screened and must be connected to the ground. 5G terminal will be CM terminal for inverters with a capacity equal or higher than 30kW. For inverters with a capacity lower than 30kW, user should join 5G and CM terminals.

## **12.5. Control of Four Pumps, Four Speed References and Speed Reference by Keypad (Under-load) as Pressure Group**

### **12.5.1.Parameters Configuration**

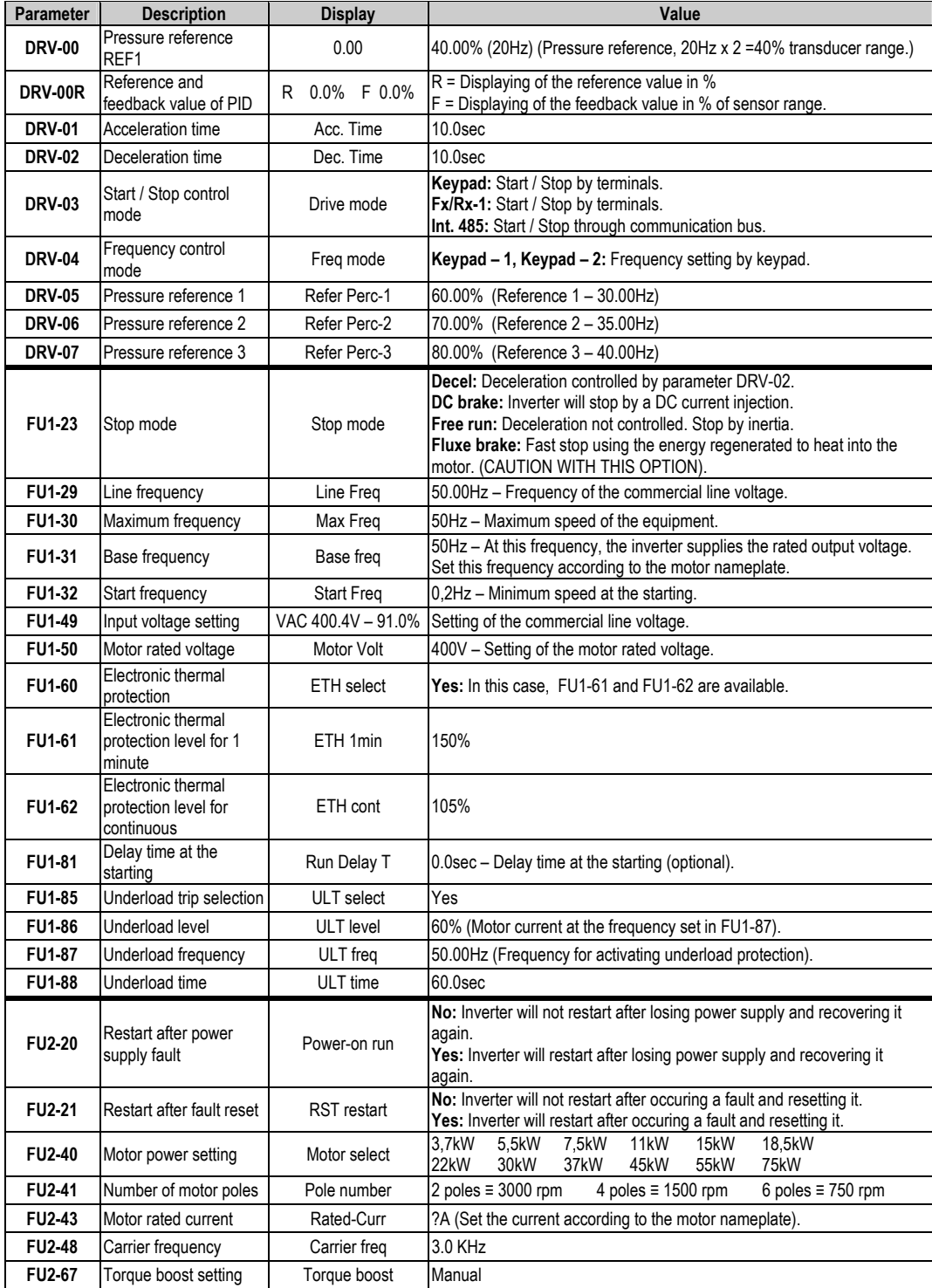
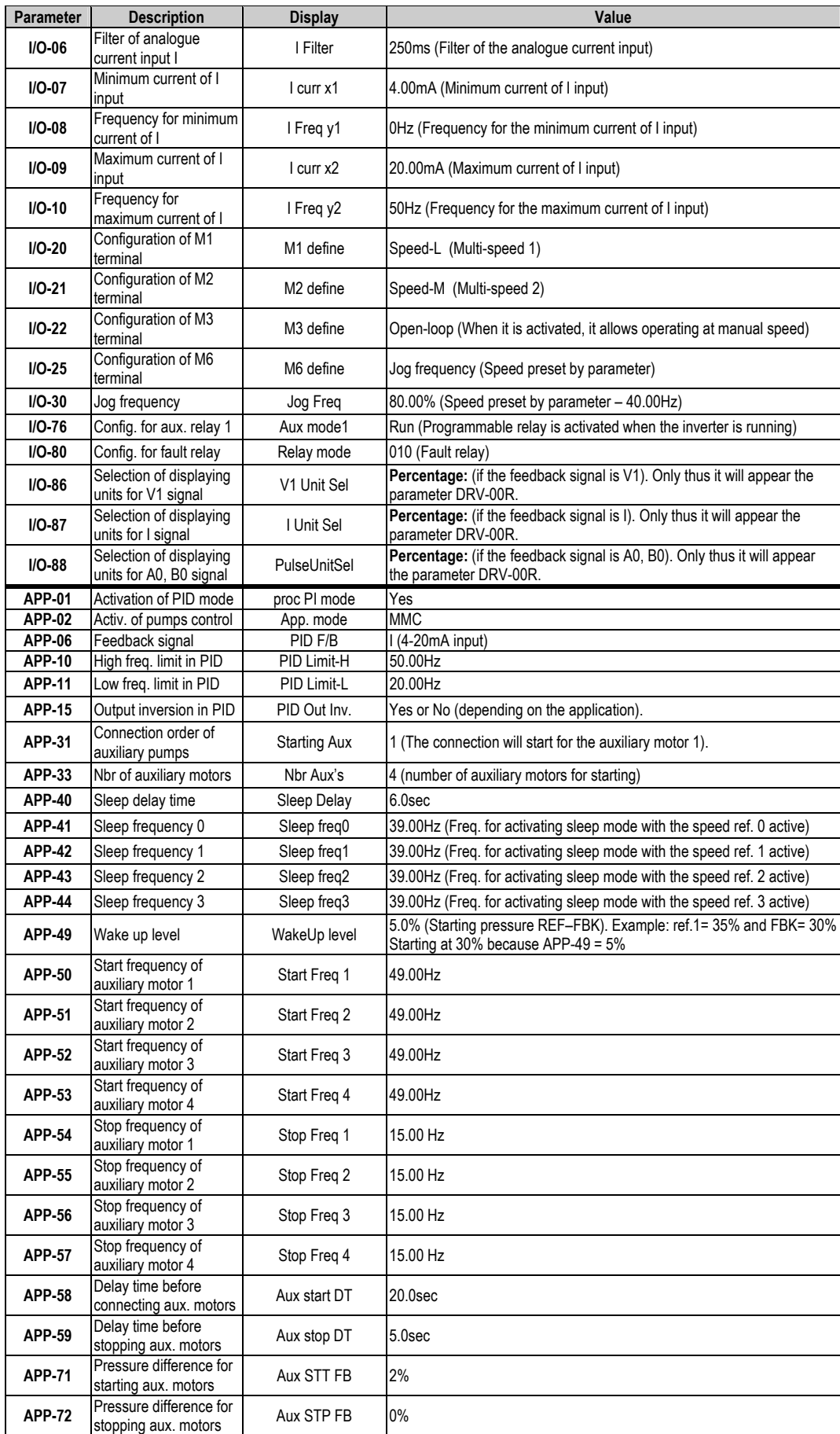

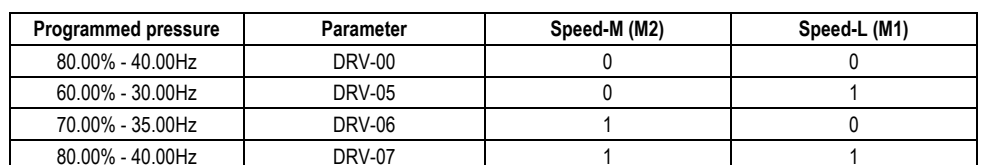

Depending on the status of the input terminals M1and M2, different programmed pressures can be selected:

#### **12.5.2.Connections Drawing**

Terminals CM / JOG: Change to manual speed set in parameter I/O-25 (NO status).

Terminals CM / M1: Terminal 1 (NO status).

Terminals CM / M2: Terminal 2 (NO status).

Terminals CM / M7: Start command.

Terminals A1 / C1: Start command of pump 1.

Terminals A2 / C2: Start command of pump 2.

Terminals A3 / C3: Start command of pump 3.

Terminals A4 / C4: Start command of pump 4.

Terminals 3A, 3C, 3B: Fault relay.

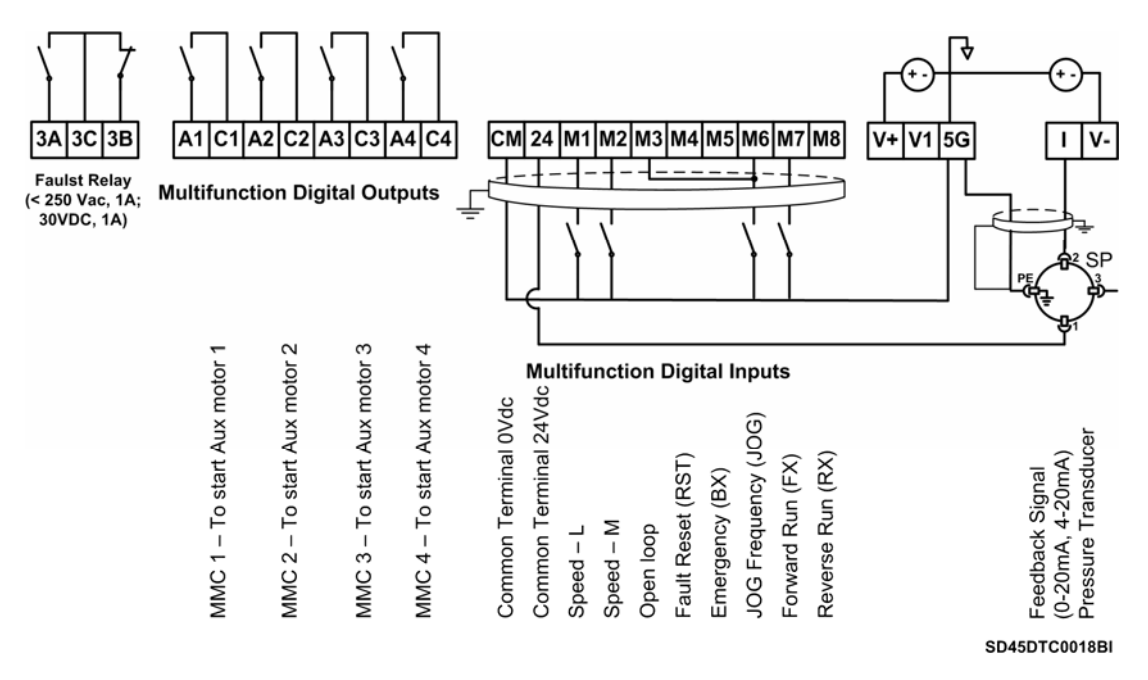

*Figure 12.5. Control of four pumps, four speed references and speed reference by keypad as pressure group* 

**Note:** Control cables have to be screened and must be connected to the ground. 5G terminal will be CM terminal for inverters with a capacity equal or higher than 30kW. For inverters with a capacity lower than 30kW, user should join 5G and CM terminals.

## **12.6. Control of Speed by Pushbuttons**

## **12.6.1.Parameters Configuration**

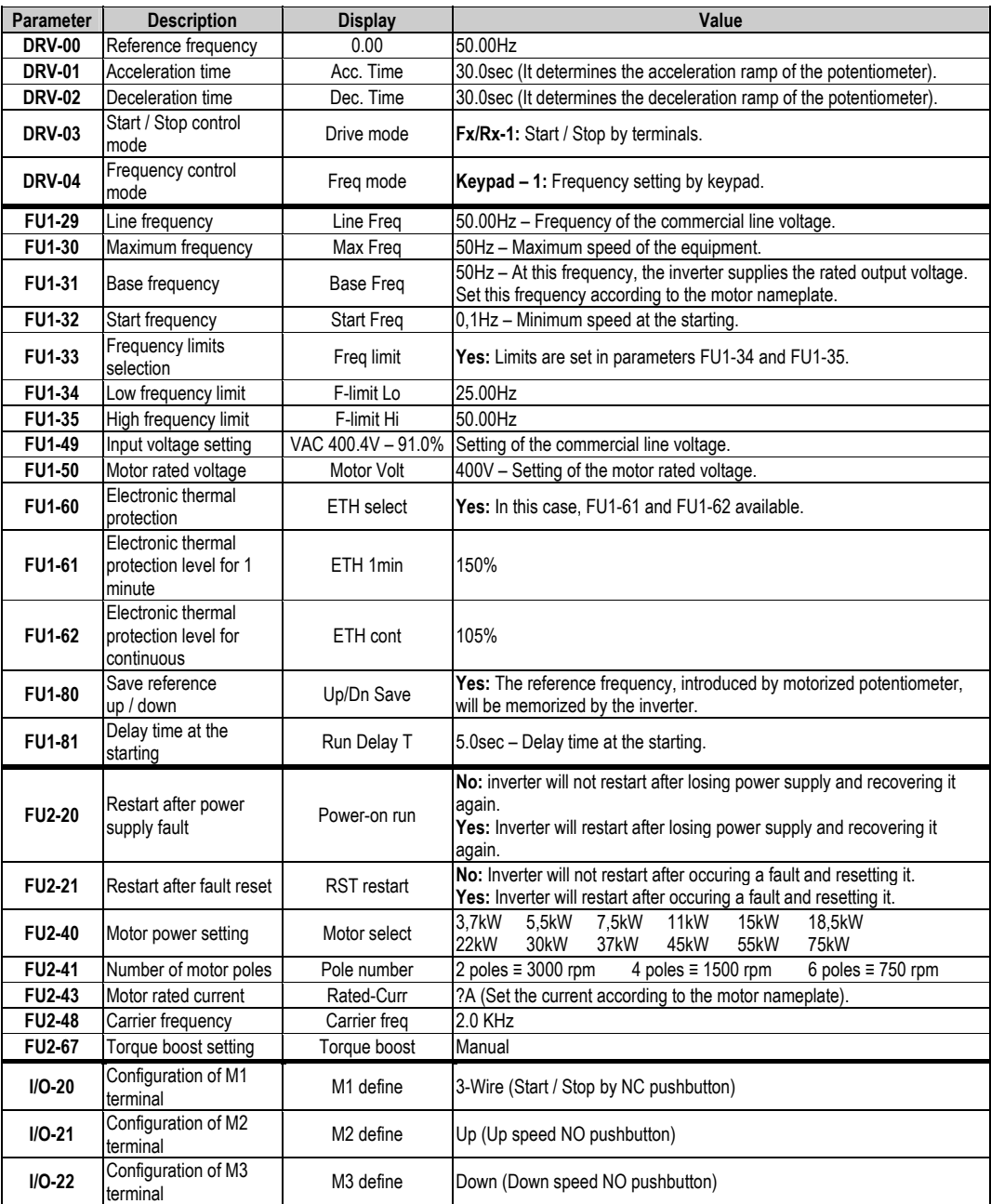

#### **12.6.2.Connections Drawing**

Terminals CM / M7: Start pushbutton (NO status). Terminals CM / M1: Stop pushbutton (NC status). Terminals CM / M2: Up speed pushbutton (NO status). Terminals CM / M3: Down speed pushbutton (NO status).

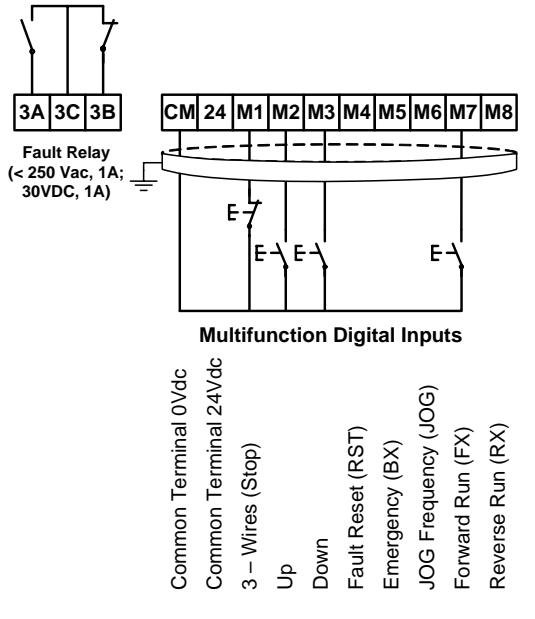

**SD45DTC0019AI**

*Figure 12.6. Control of speed by pushbuttons* 

**Note:** Control cables have to be screened and must be connected to the ground. 5G terminal will be CM terminal for inverters with a capacity equal or higher than 30kW.

> Start command will be executed through a NO pushbutton between CM and M7 terminals. Stop command will be executed through a NC pushbutton between CM and M1 terminals. When the start command M7 is executed (CM common) the inverter will start holding the speed at 0.00Hz. When we press M2 pushbutton the speed will be increased up to minimum speed FU1-34, and if we follow pressing M2, the speed will follow being increased according to the acceleration ramp DRV-01. When we stop, the reference speed will be held if we activate the parameter FU1-80 (reference memorization).

## **12.7. Control of Four Pumps in Alternation mode and Four Speed References**

## **12.7.1.Parameters Configuration**

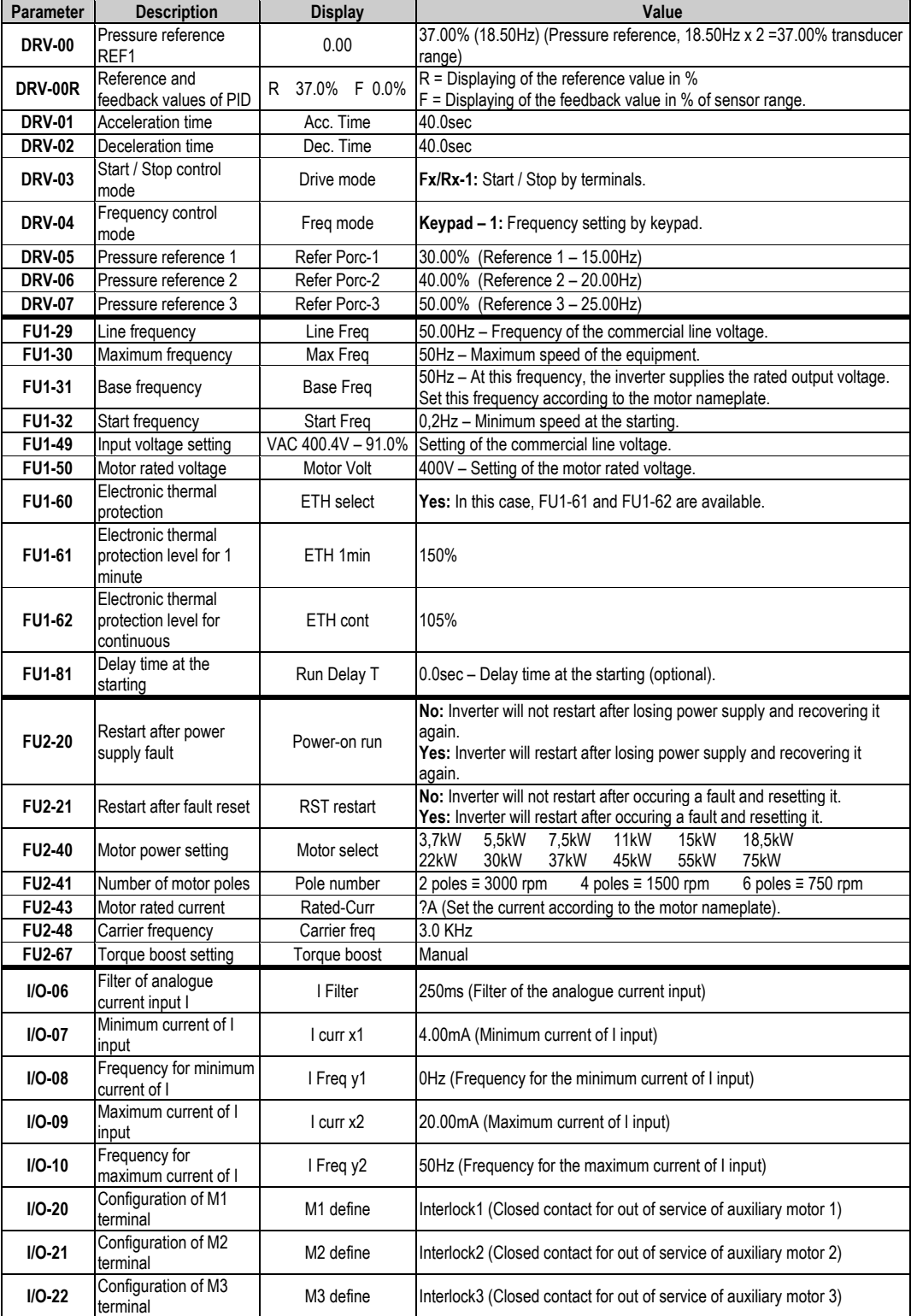

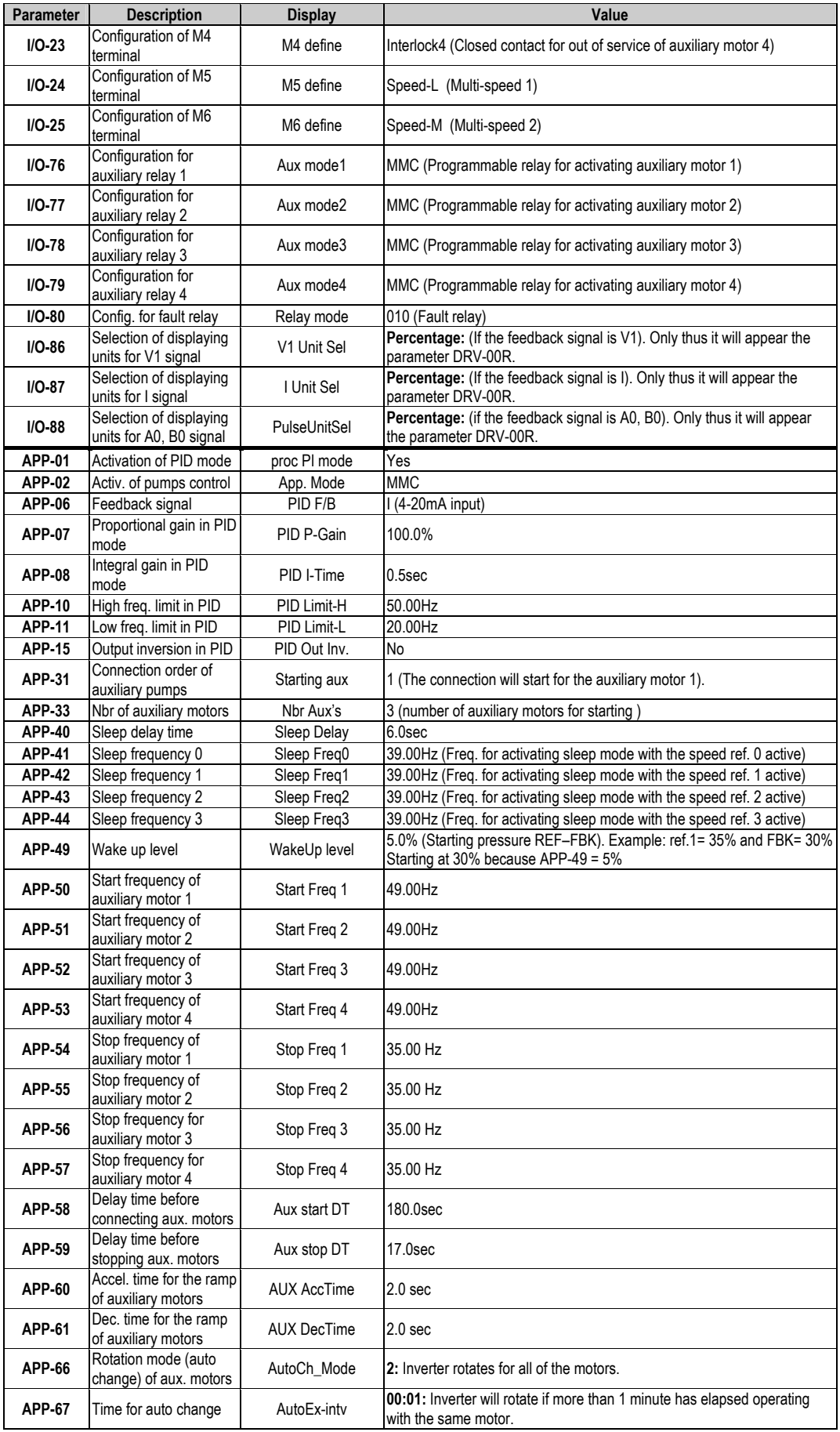

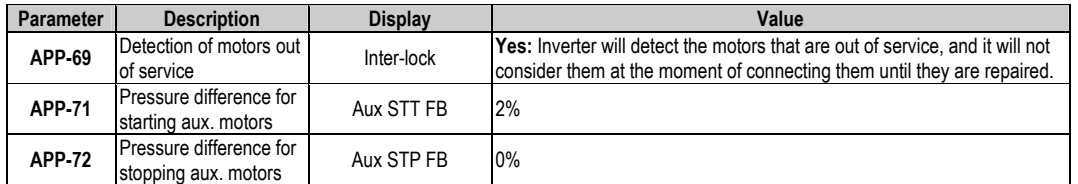

Depending on the status of the input terminals M5 and M6, different programmed pressures can be selected:

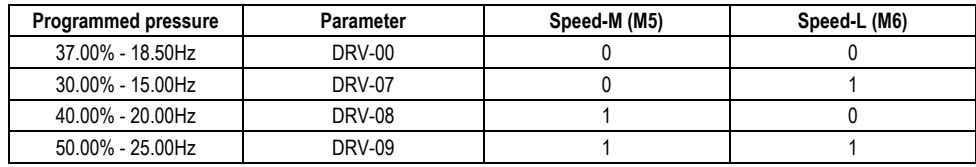

#### **12.7.2.Connections Drawing**

Terminals CM / M7: Start command (NO status). Terminals CM / M1: Thermal switch of Pump 1 (NC status). Terminals CM / M2: Thermal switch of Pump 2 (NC status). Terminals CM / M3: Thermal switch of Pump 3 (NC status). Terminals CM / M4: Thermal switch of Pump 4 (NC status). Terminals CM / M5: Selection of pressure reference (NO status). Terminals CM / M6: Selection of pressure reference (NO status). Terminals A1 / C1 (Aux Relay 1): Command of Contactor of Pump 1. Terminals A2 / C2 (Aux Relay 2): Command of Contactor of Pump 2. Terminals A3 / C3 (Aux Relay 3): Command of Contactor of Pump 3. Terminals A4 / C4 (Aux Relay 4): Command of Contactor of Pump 4.

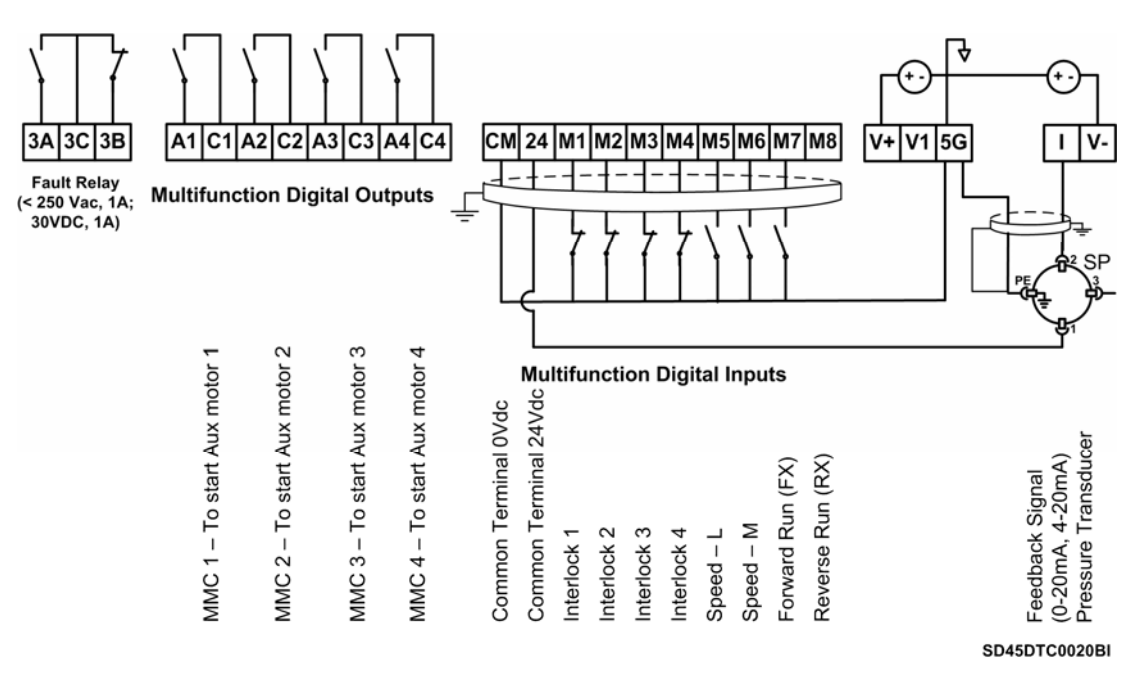

*Figure 12.7. Control of four pumps in alternation mode and four speed references* 

**Note:** Control cables have to be screened and must be connected to the ground. 5G terminal will be CM terminal for inverters with a capacity equal or higher than 30kW. For inverters with a capacity lower than 30kW, user should join 5G and CM terminals.

# **13.[CONFIGURATION REGISTER](#page-6-0)**

VARIABLE SPEED DRIVE: SD450.<br>SERIAL No: MODEL: MODEL: SERIAL No: APPLICATION: DATE: CUSTOMER: NOTES:

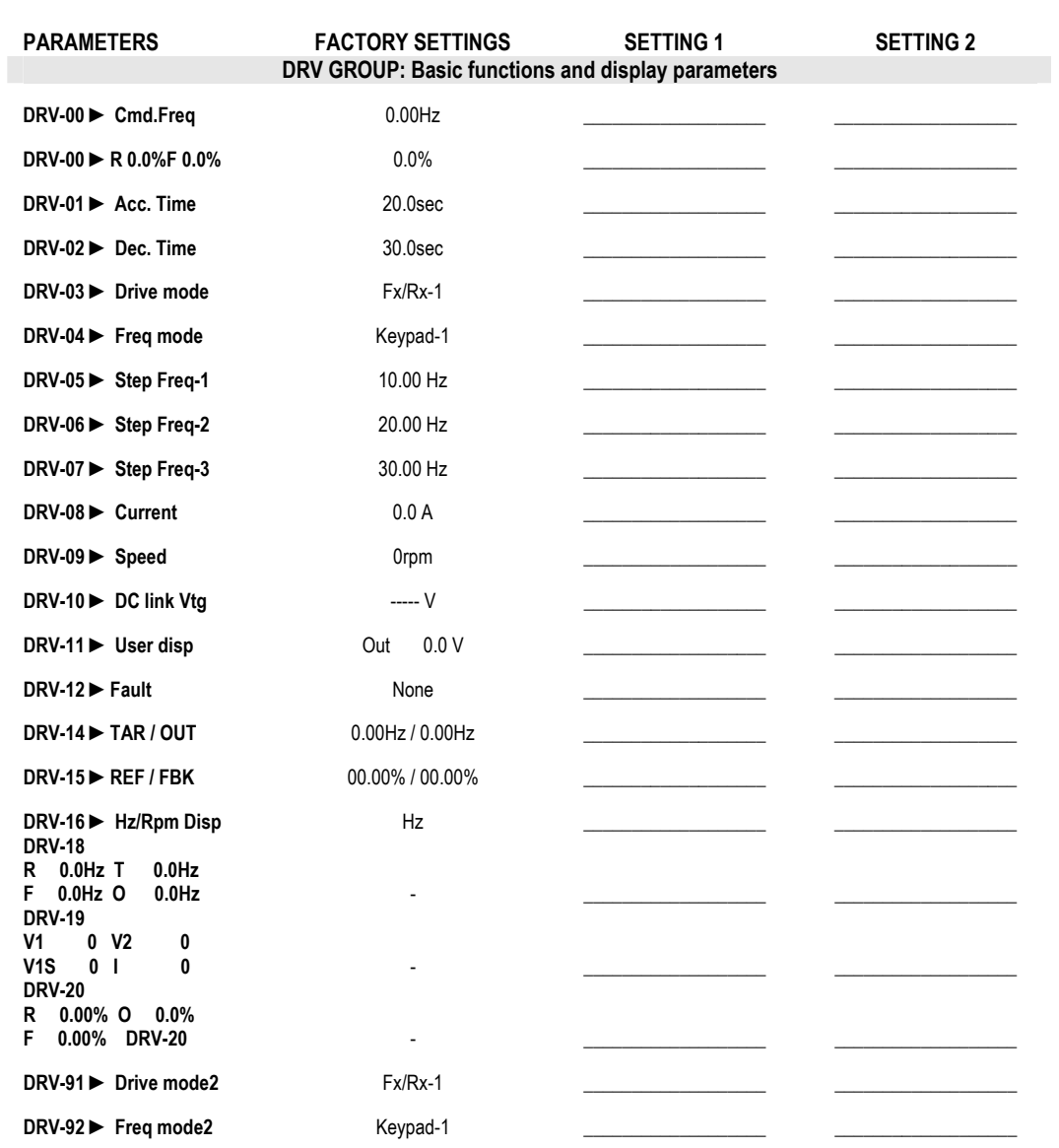

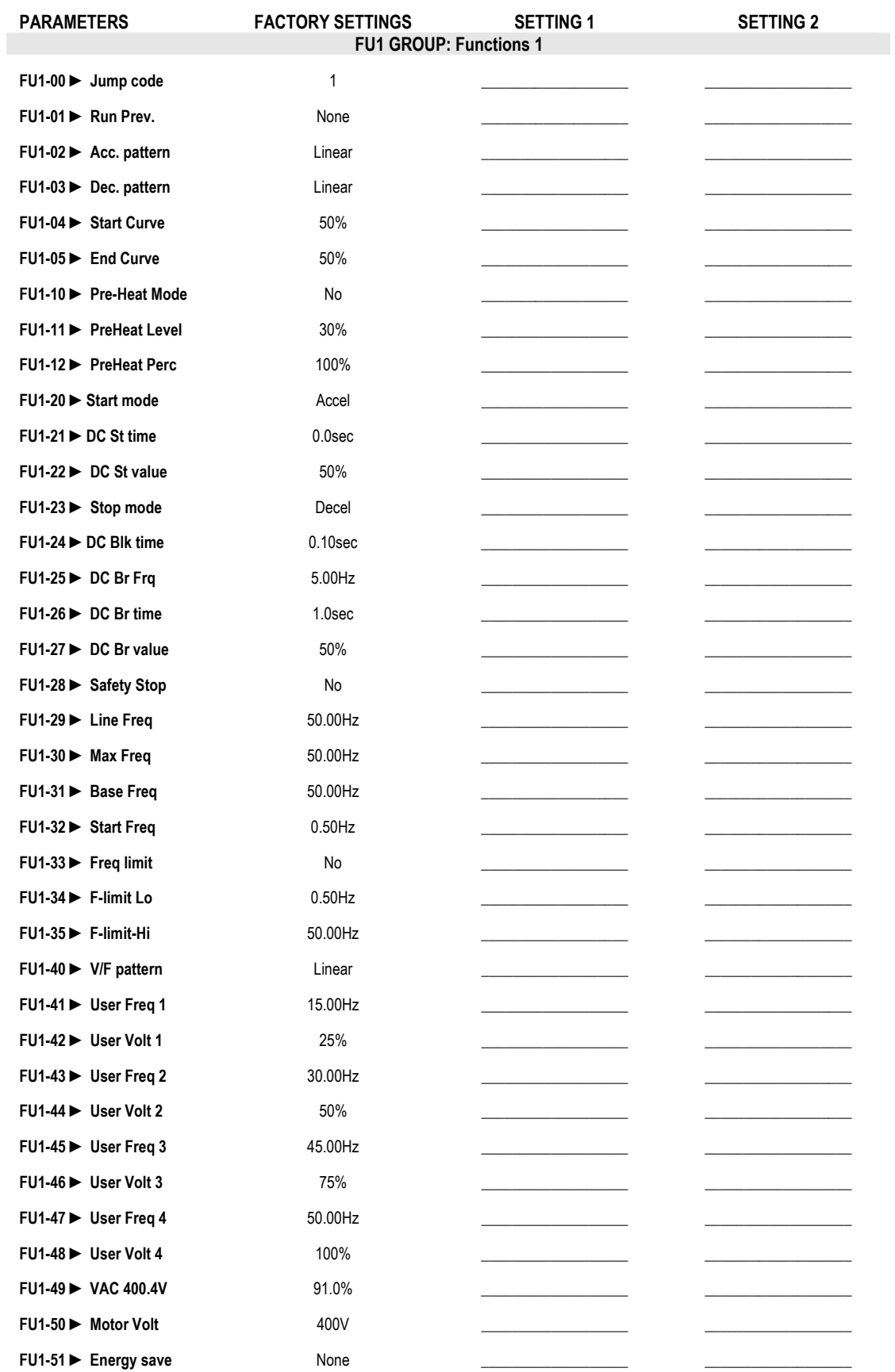

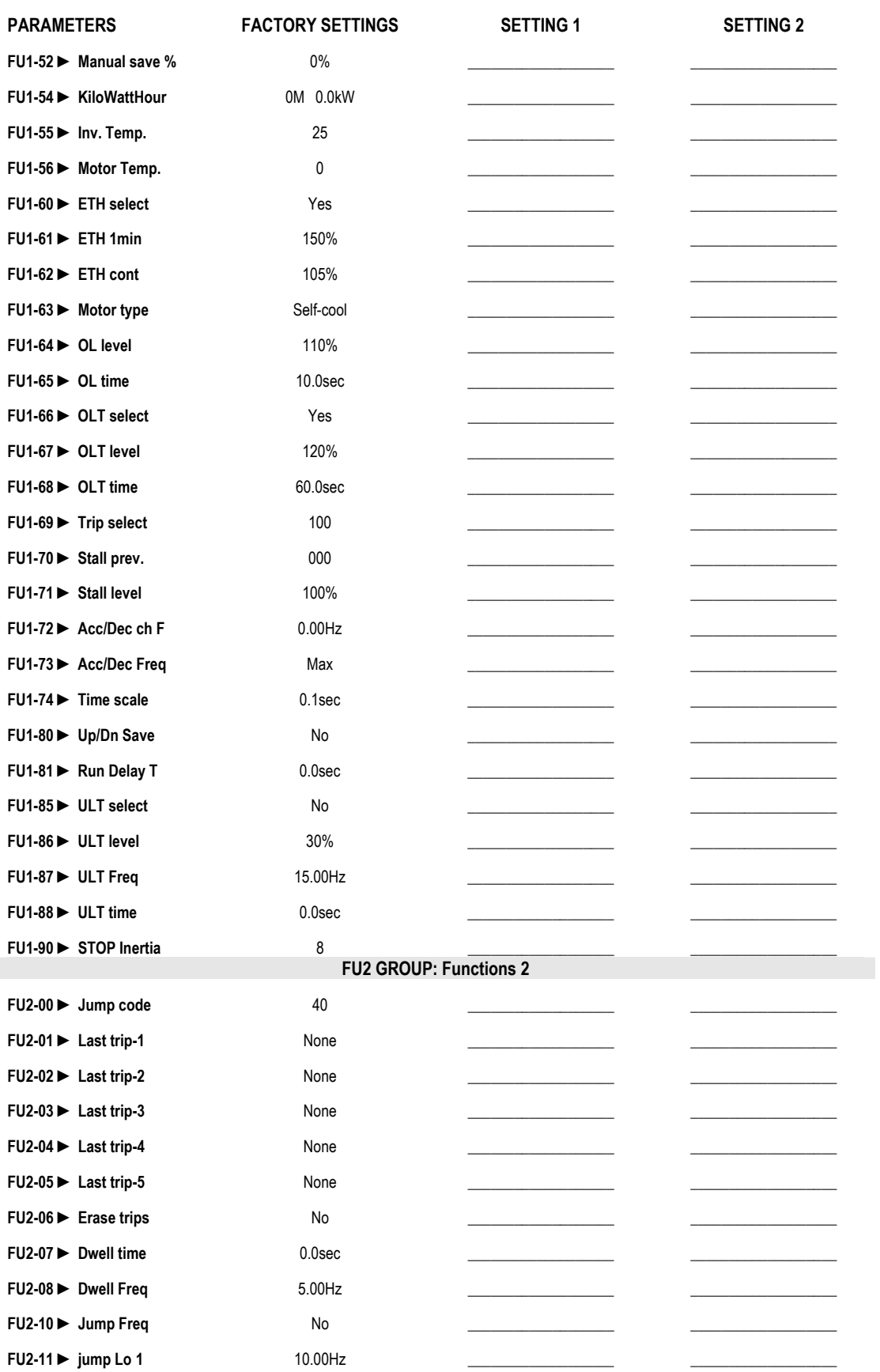

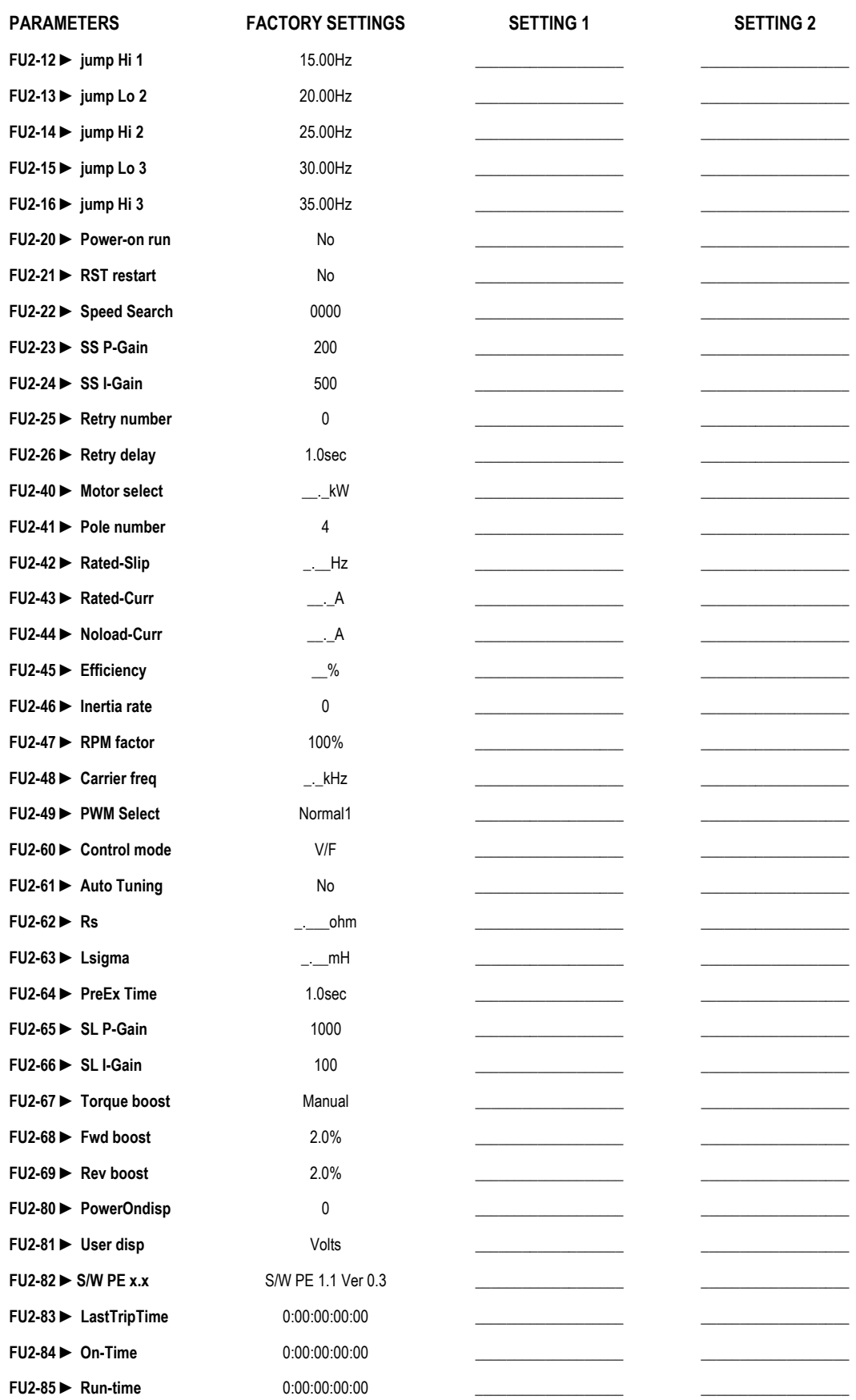

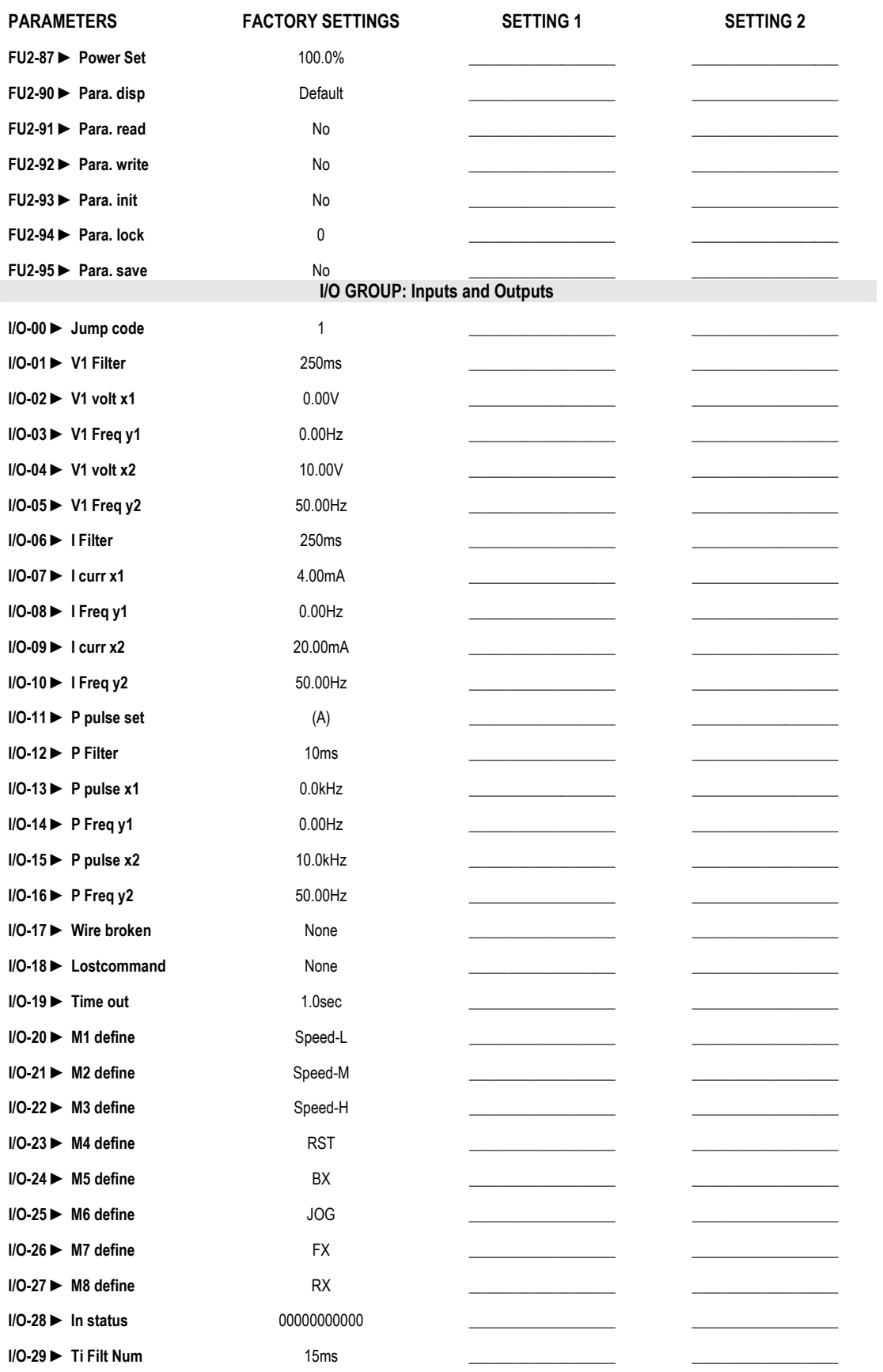

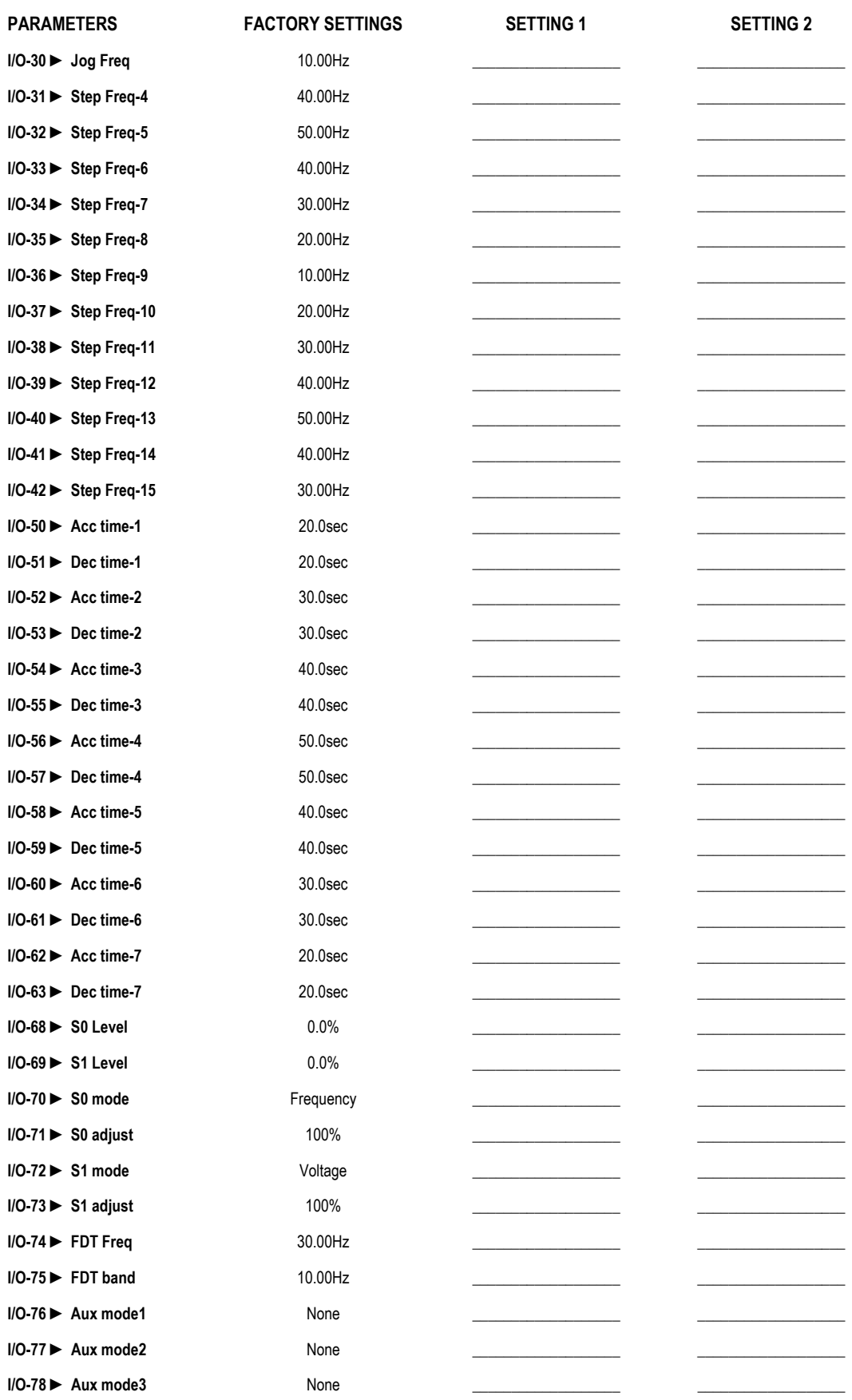

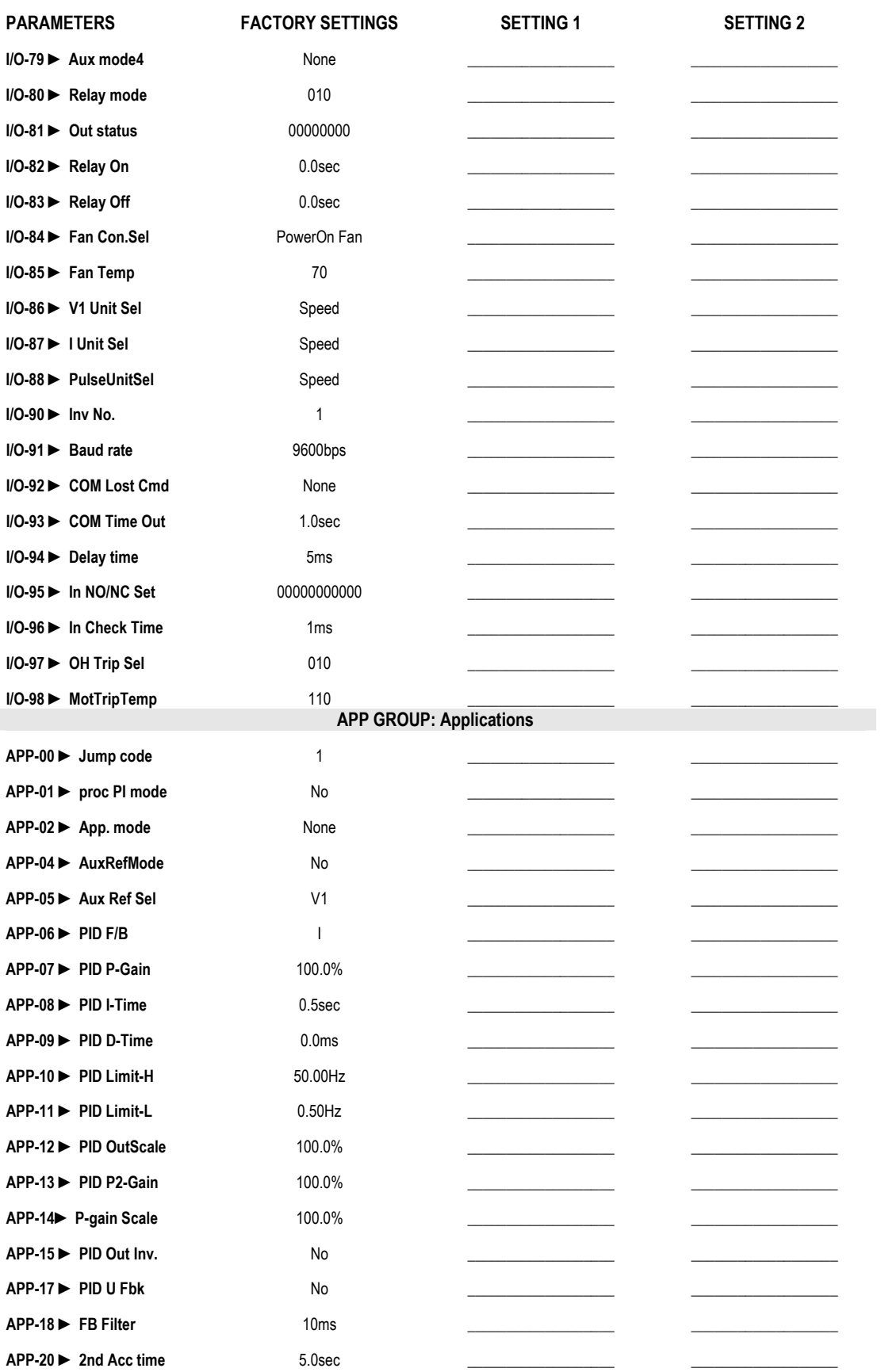

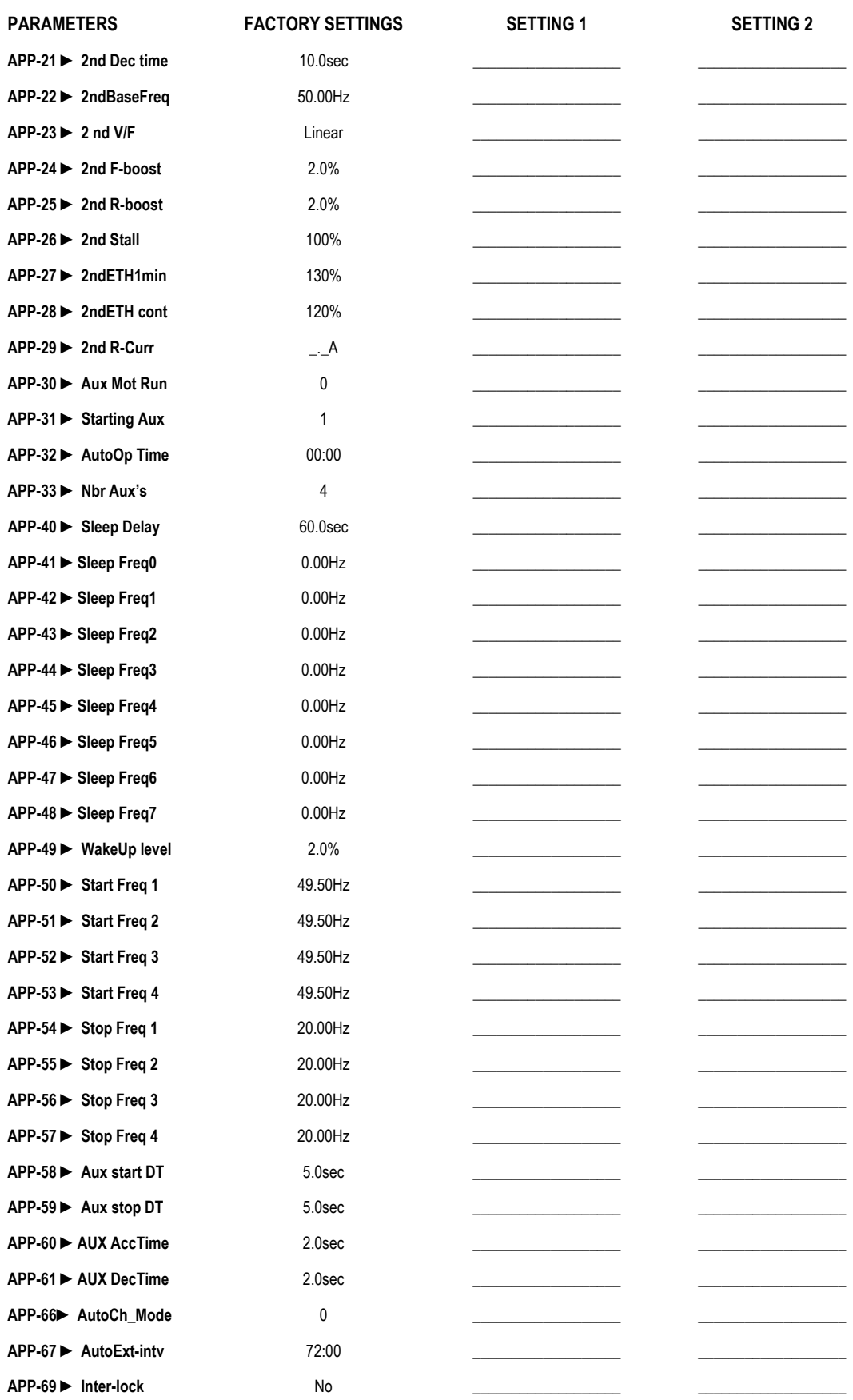

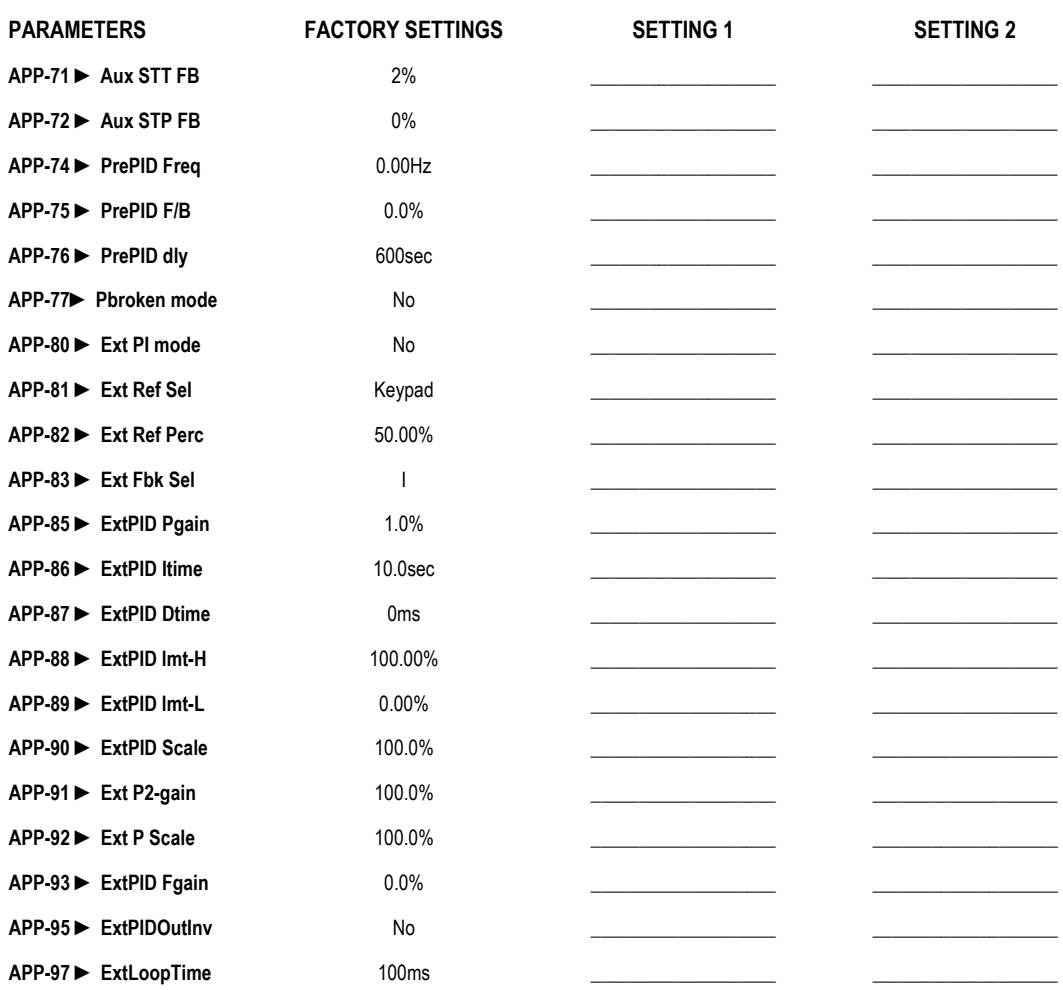

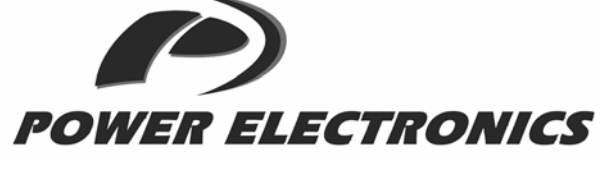

*24 hours technical assistance, 365 days a year* 

**HEAD OFFICE** | **C/ Leonardo da Vinci, 24 - 26, Parque Tecnológico · 46980 · Paterna · Valencia · Tel. +34 96 136 65 57· Fax. +34 96 131 82 01 | www.power-electronics.com** 

#### **SPANISH BRANCHES:**  .<br>بارک

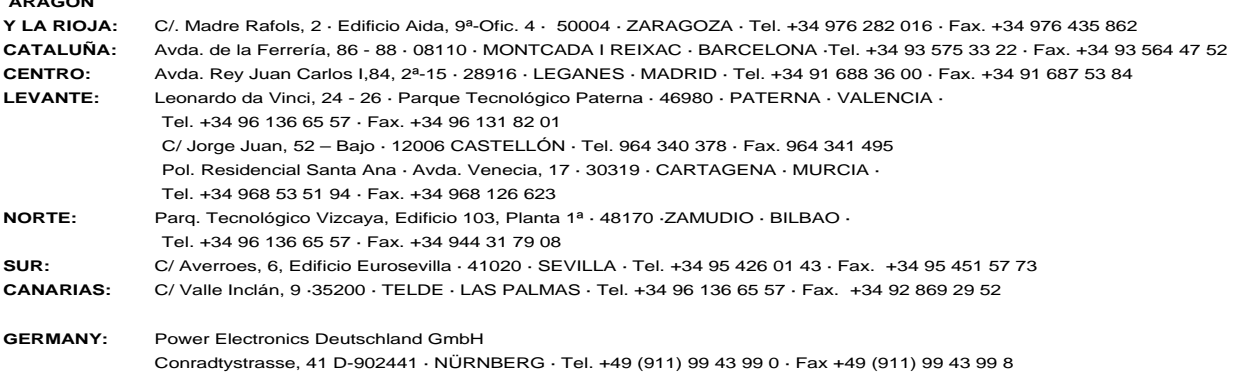

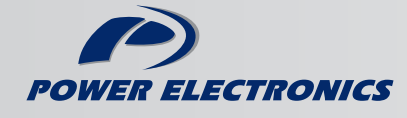

www.power-electronics.com